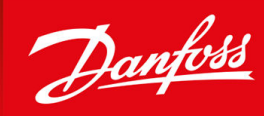

ENGINEERING<br>TOMORROW

**Руководство по применению**

# **VACON® 1000**

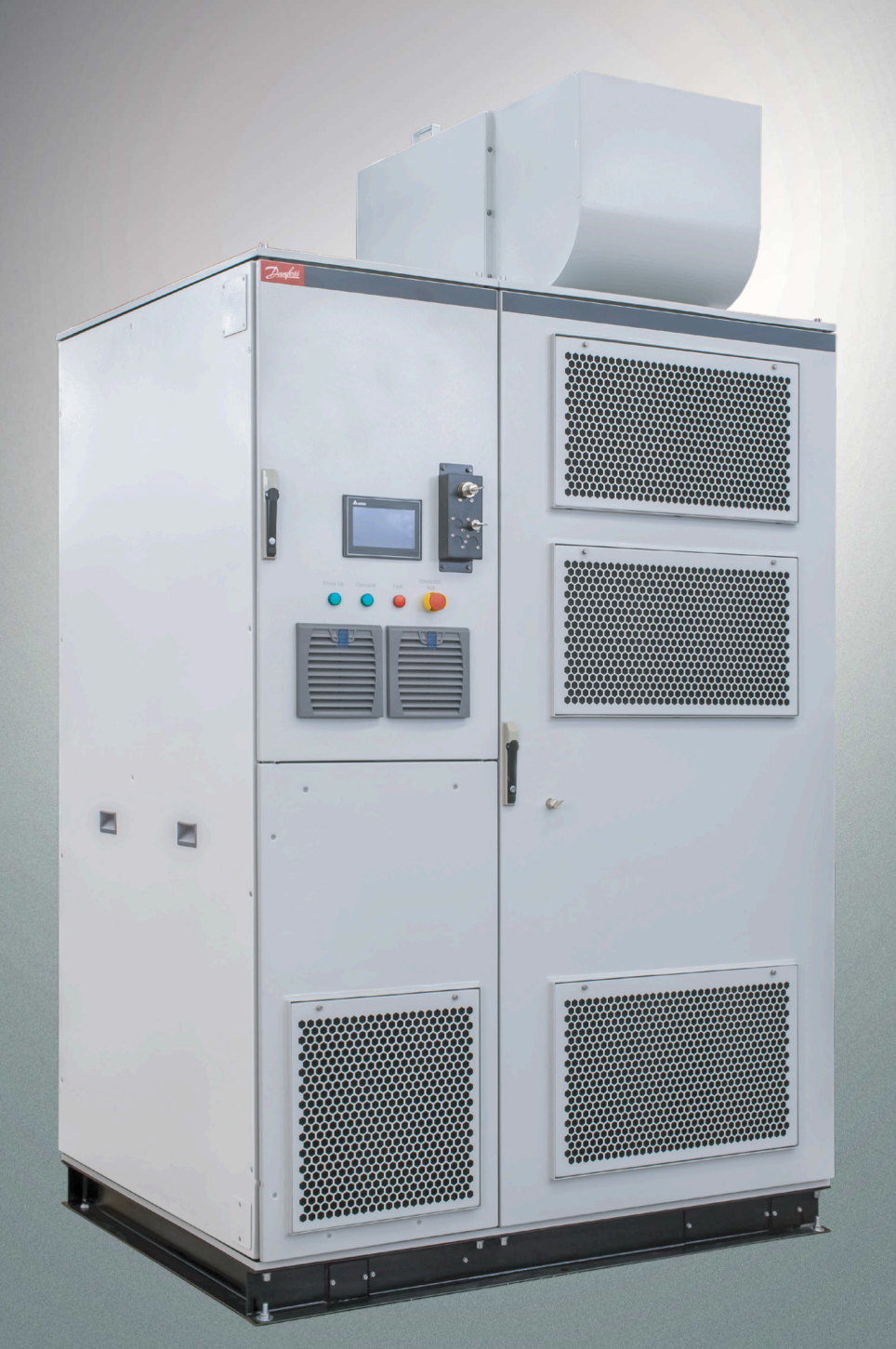

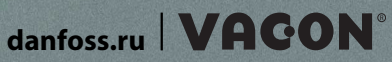

Danfoss

**Содержание**

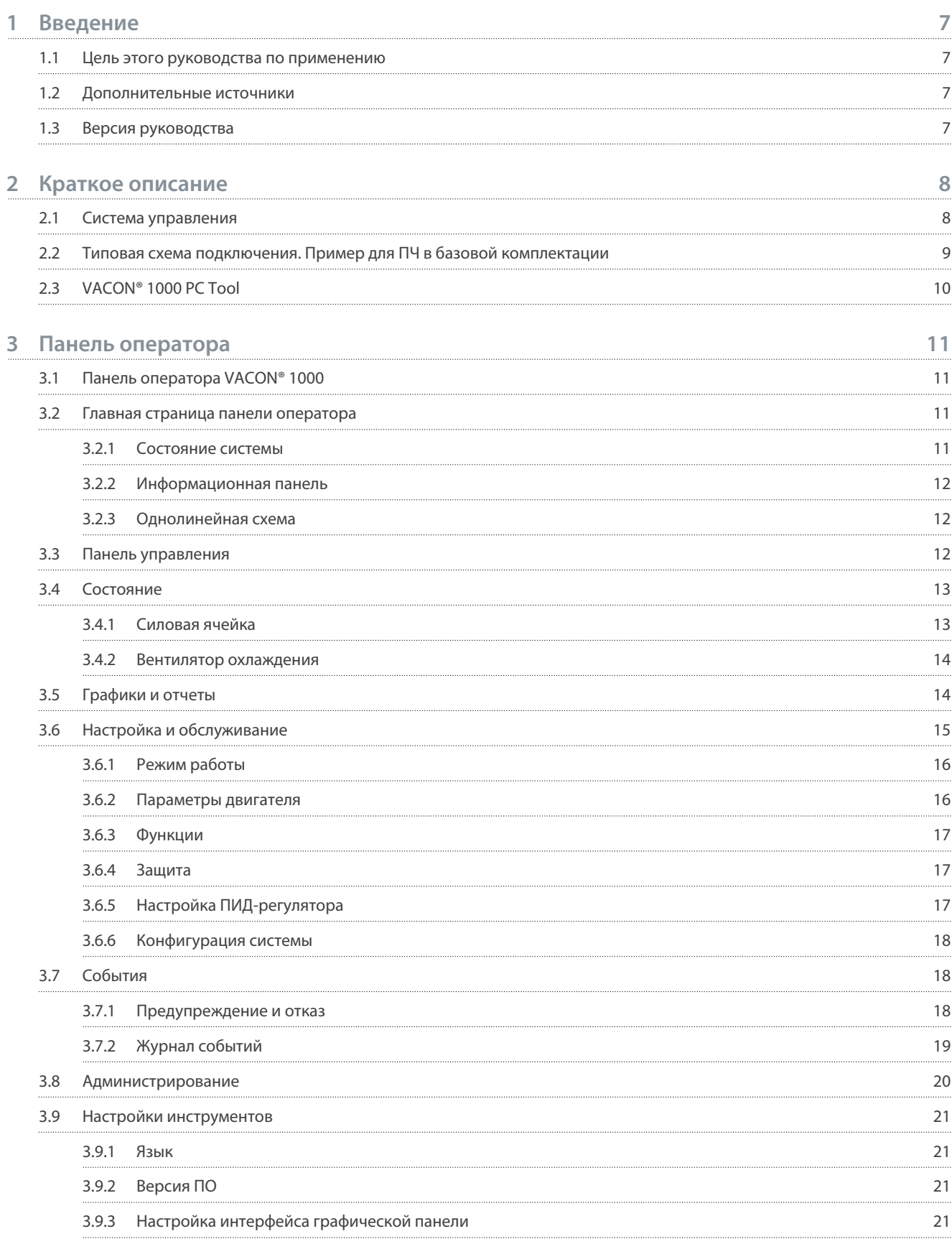

Danfoss

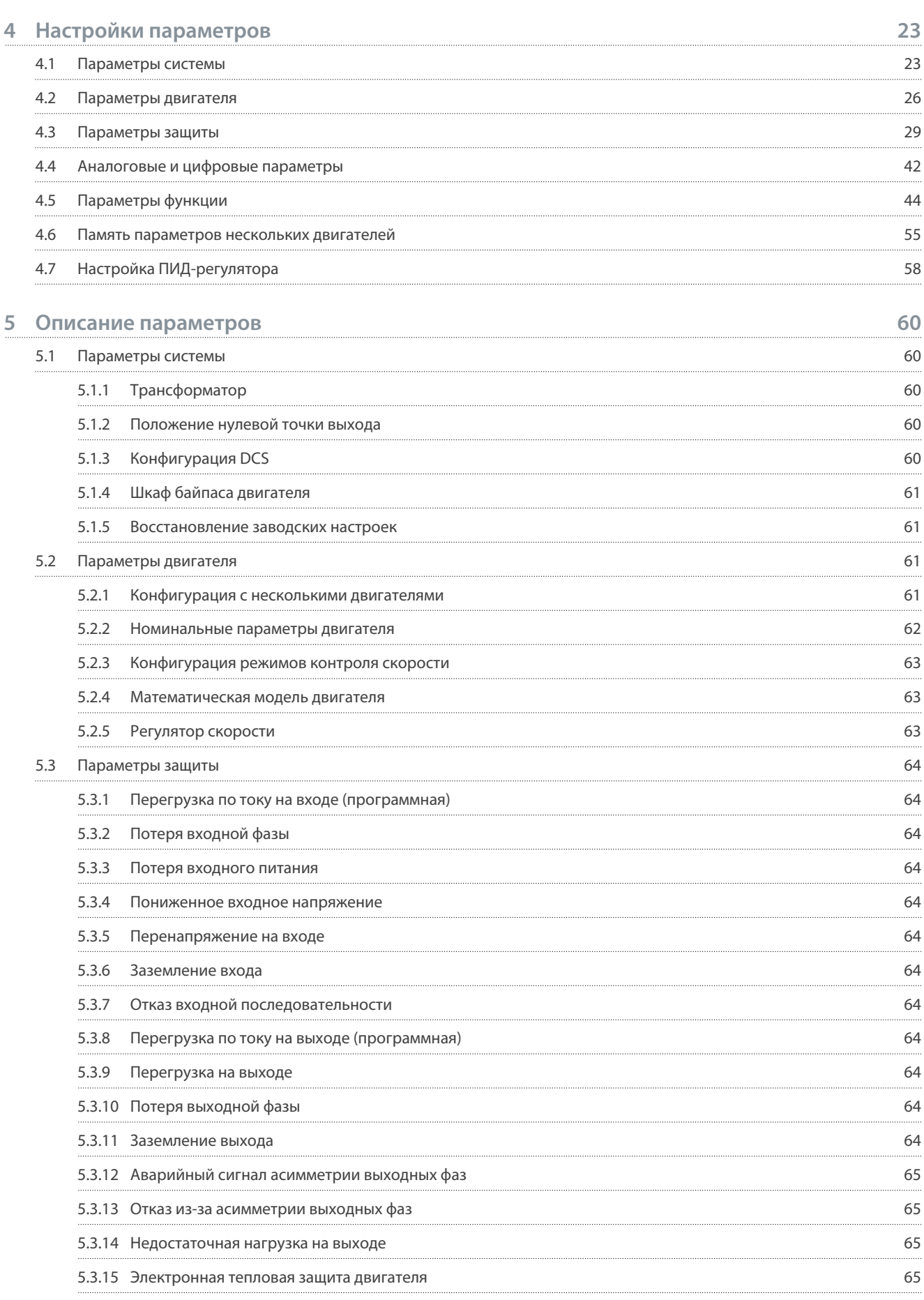

Danfoss

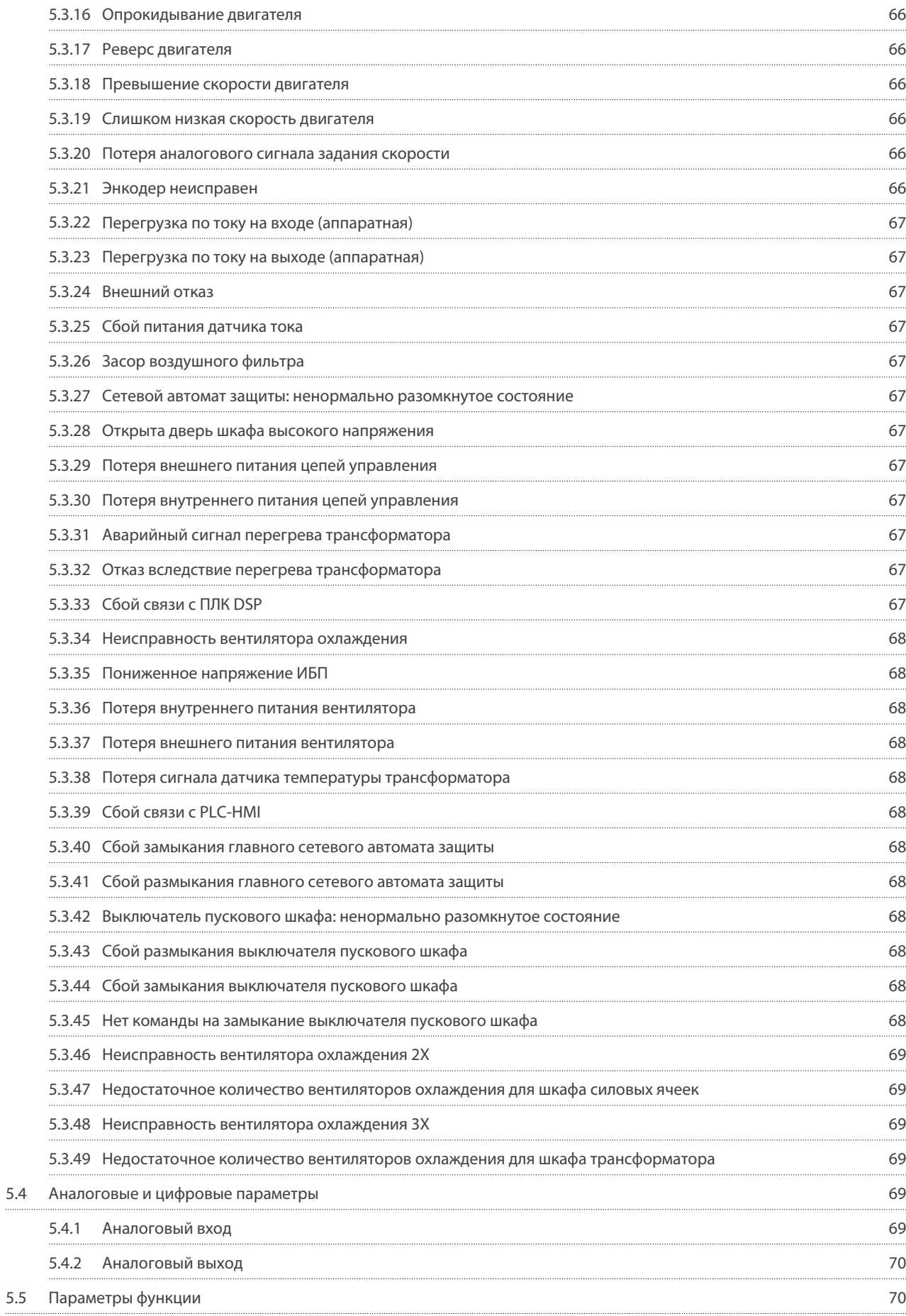

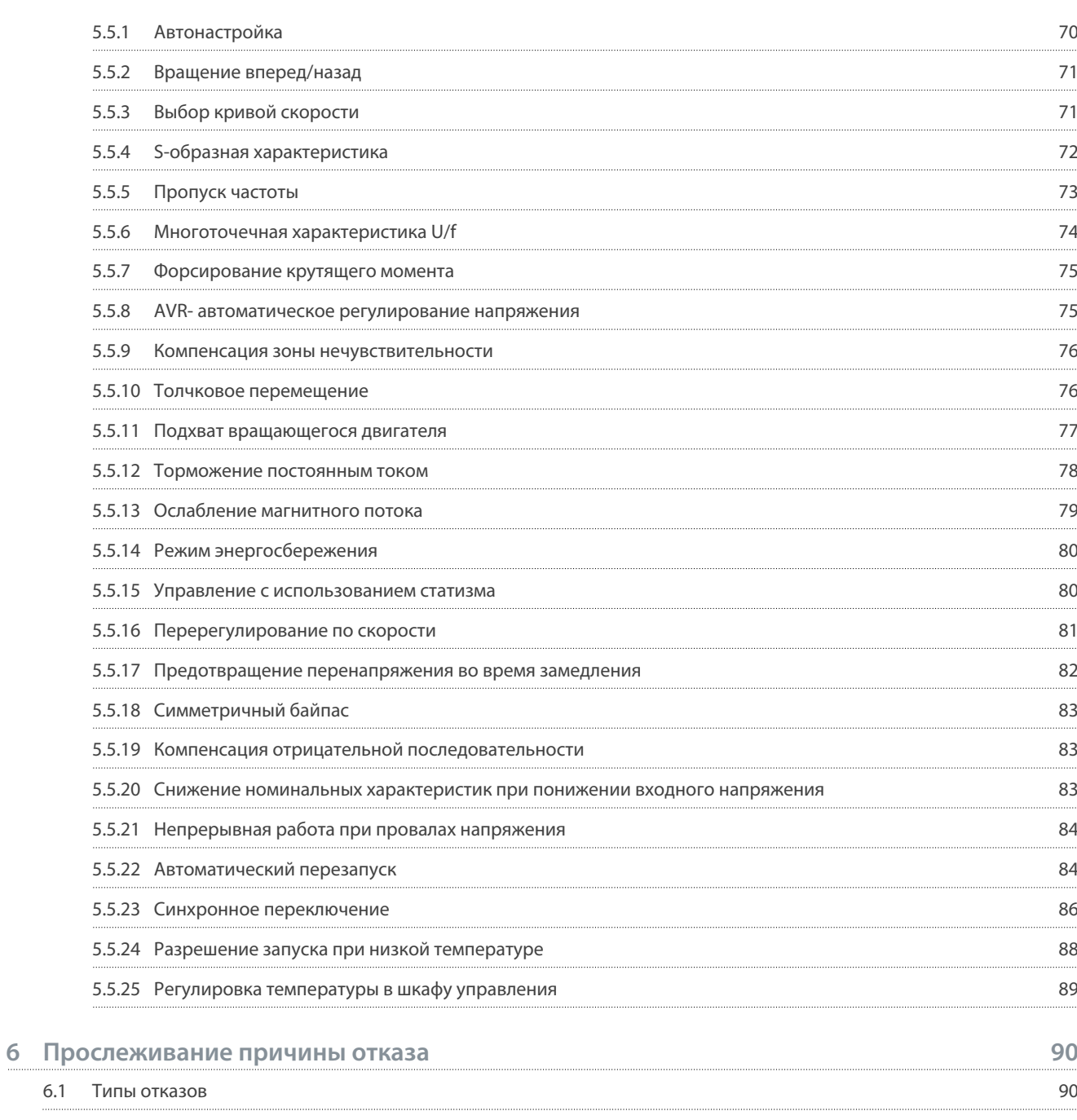

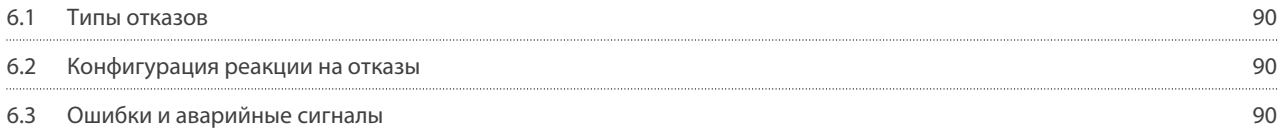

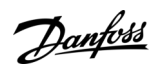

<u>Danfoss</u>

## <span id="page-6-0"></span>**1 Введение**

## 1.1 Цель этого руководства по применению

Это руководство по применению содержит сведения о конфигурировании системы, управлении преобразователем частоты, доступе к его параметрам, программировании, а также поиске и устранении неисправностей. Оно предназначено для использования квалифицированным персоналом. Для безопасного и профессионального использования преобразователь частоты необходимо прочитать эти инструкции и следовать им. Обратите особое внимание на инструкции по технике безопасности и общие предупреждения в настоящем руководстве и другой документации, поставляемой с преобразователем частоты.

## 1.2 Дополнительные источники

Доступны другие источники с описанием расширенных функций преобразователя частоты и принципов его работы.

- Руководство по эксплуатации VACON® 1000 содержит подробную информацию о монтаже, вводе в эксплуатацию и запуске преобразователя частоты.
- Руководства пользователя по дополнительному оборудованию.

Дополнительные публикации и руководства также можно заказать в Danfoss. Список см. на сайте [www.danfoss.com](http://www.danfoss.com).

## 1.3 Версия руководства

Это руководство регулярно пересматривается и обновляется. Все предложения по улучшению приветствуются. Исходный язык этого руководства — английский.

#### **Таблица 1: VACON® 1000 Версия руководства по применению**

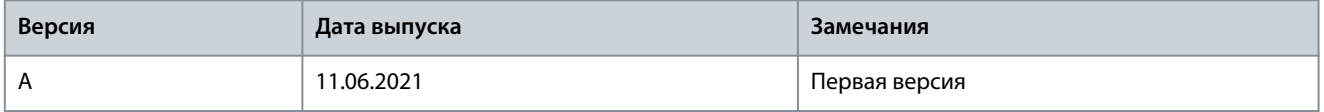

<u> Danfoss</u>

## <span id="page-7-0"></span>**2 Краткое описание**

## 2.1 Система управления

Пример структурной схемы системы управления показан на Рисунок 1. Количество силовых ячеек зависит от номинального напряжения преобразователя частоты.

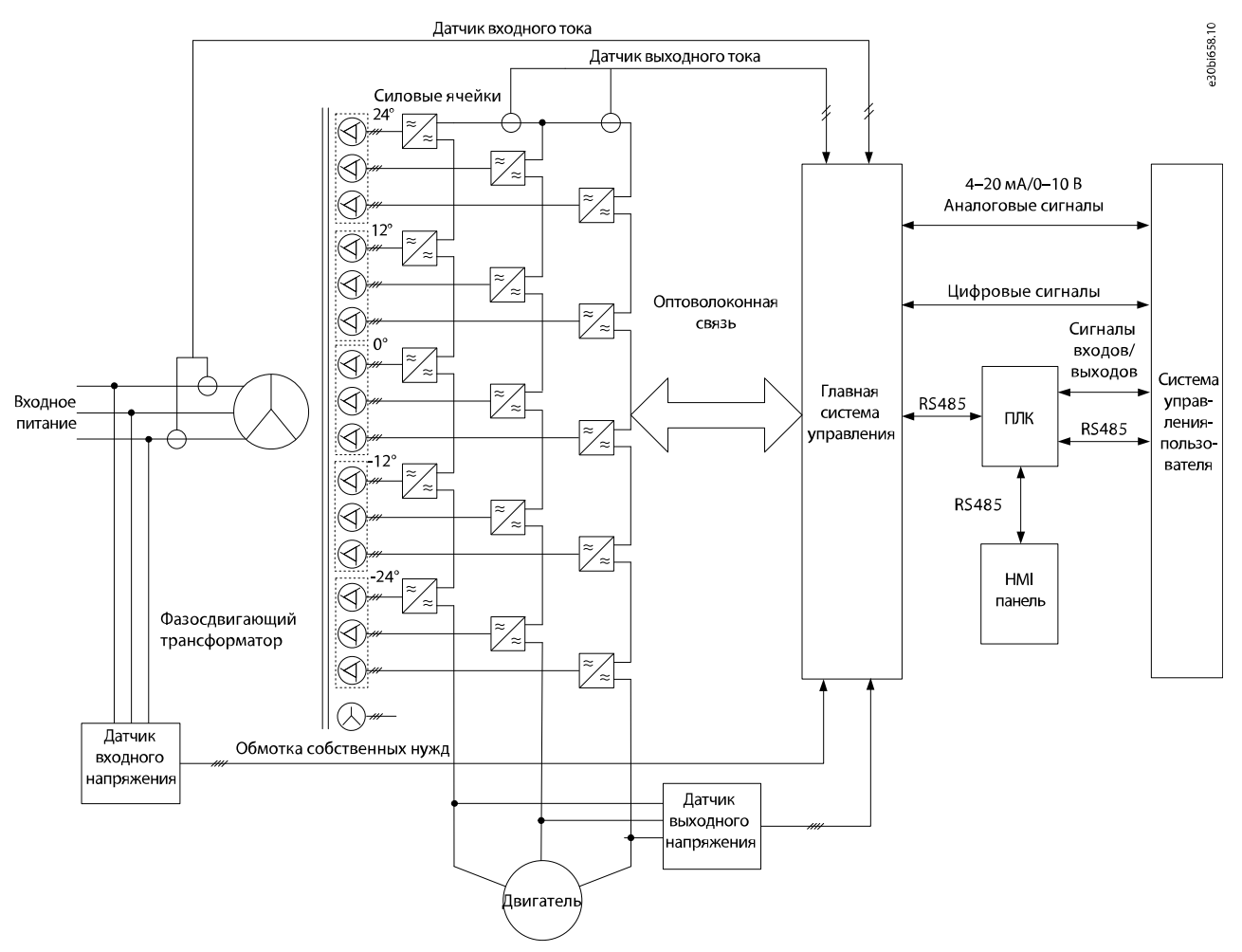

#### **Рисунок 1: Структурная схема системы управления**

Основные функции главной системы управления:

- Логический вход и выход
- Аналоговый вход и выход
- Формирование сигналов управления ШИМ для каждой силовой ячейки
- Кодирование и декодирование управляющего сигнала
- Самодиагностика системы
- Предоставление различных инструкций по реализации
- Сбор и обработка различной информации об отказах
- Связь с внешними системами

Для повышения гибкости на производственной площадке используется ПЛК, выполняющий логическую обработку внутренних сигналов переключения, сигналов управления с производственной площадки и сигналов состояния, поступающих от средневольтного преобразователя частоты. Высококачественный ПЛК, используемый преобразователем частоты среднего напряжения VACON® 1000, выполняет следующие задачи:

- Управление входными и выходными сигналами управления
- Защита и блокировка
- Обнаружение внешнего отказа

<u>Danfoss</u>

- <span id="page-8-0"></span>• Связь с главной системой управления
- Управление панелью оператора

Панель оператора (HMI) реализована на основе сенсорного ЖК-экрана высокой четкости. Она отличается простотой эксплуатации и используется для установки функциональных параметров, отображения и записи состояния системы, рабочего состояния и неисправностей посредством подключения к ПЛК. См. [3 Панель оператора.](#page-10-0)

Высокая точность управления в VACON® 1000 обеспечивается за счет векторного управления. Возможность независимого управления магнитным потоком и скоростью обеспечивает быструю динамическую реакцию на изменения нагрузки и высокий крутящий момент на низких скоростях, в том числе при запуске двигателя. Схема управления показана на Рисунок 2.

Для выбора доступны как метод энкодера, так и метод векторного управления без датчиков. В зависимости от фактических условий применения могут быть установлены датчики скорости. В случае отсутствия датчиков скорости система все равно может обеспечить быструю динамическую реакцию и высокий выходной крутящий момент, когда двигатель работает на низкой скорости.

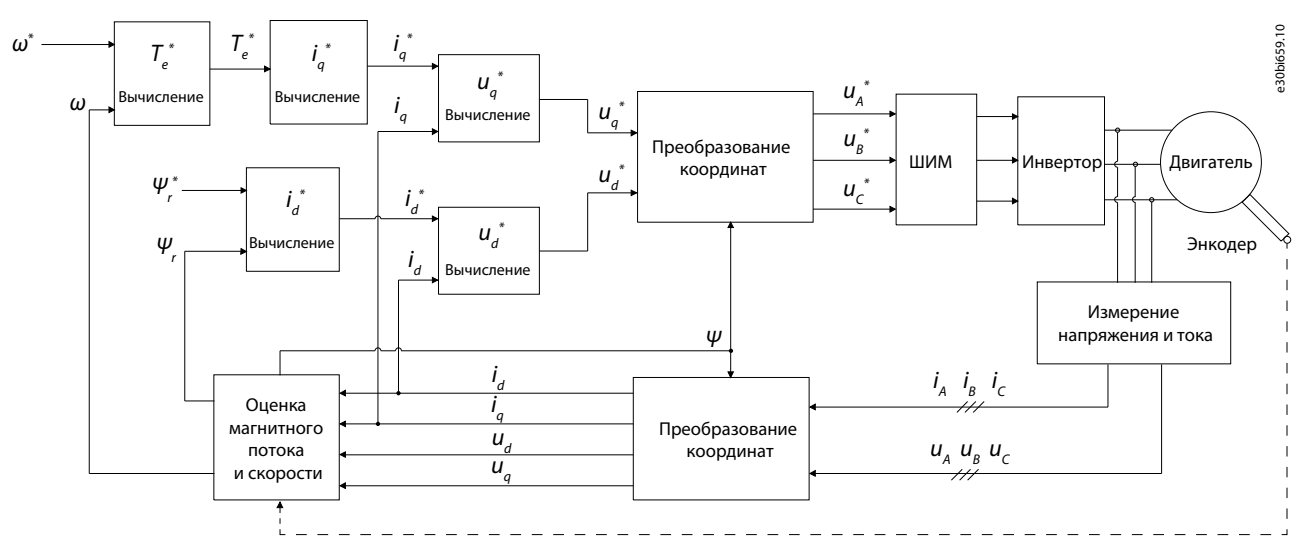

**Рисунок 2: Схема векторного управления**

2.2 Типовая схема подключения. Пример для ПЧ в базовой комплектации

<u> Danfoss</u>

**Краткое описание**

## <span id="page-9-0"></span>**Руководство по применению**

DCS Сигнал на логическом входе M A B  $\epsilon$ U V W Вход питания главной цепи L N Вход питания цепи управления  $~220B$ Внешний отка Сброс Останов выбегом Останов замедлением Пуск Готовность Работает Дистанционный/местный режим Аналоговый выход Выхолной ток Аналоговый вход Cостояние вв выключателя «замкн./разомкн.» Готовност Работа Дистанционное/ местное Запасной Пус Останов замелле Останов выбегом Сброс Внешний отказ Запасной Запасной <del>Валасной</del> PE RS485<br>(COM3) Интерфейс связи Ошибка .<br>Аварийный сигнал Высоковольтное питание вкл. Высоковольтное питание вкл. Состояние тре Состояние отказ **Ікание вводного** выключателя разрешено Выходное напряжение Скорость вращения Обратная связь по то возбуждения от синхронного двигателя ание тока возбуждения синхронного двигателя Задание скорости Аварийный останов <del>— <sup>5</sup> - 0</del> Аварийный останов Cостояние вв выключателя «замкн./разомкн.» Отключение вводного выключателя 2 (дополнительный) Отключение вводного выключателя e30bi681.10

**Рисунок 3: Типовая схема подключения**

## 2.3 VACON® 1000 PC Tool

Программное обеспечение VACON® 1000 PC Tool предназначено для использования на ПК и работает через Ethernet. Это ПО позволяет выполнять мониторинг и диагностику неисправностей преобразователя частоты. Для подключения к ПК требуется только один сетевой кабель.

В VACON® 1000 PC Tool реализованы некоторые вспомогательные функции, которые часто используются во время нормальной работы и ввода в эксплуатацию.

- На панели состояния в реальном времени отображается рабочее состояние преобразователя частоты.
- Функция отображения формы колебаний позволяет непосредственно отслеживать внутренние переменные во время работы преобразователя частоты.
- Функция управления параметрами позволяет напрямую изменять или сохранять на компьютере текущие параметры системы.
- Функция анализа неисправностей может обрабатывать информацию об отказах в кэше DSP, отображать содержание неисправностей в системе и время их возникновения, а также отображать форму колебаний на входе и выходе системы вблизи точки отказа.

В дополнение к этим функциям VACON® 1000 PC Tool также предоставляет вспомогательные функции ввода в эксплуатацию и функции обновления программы DSP.

Минимальные требования к ПК для работы VACON® 1000:

- Операционная система: Windows 10
- Процессор: Intel® Core™ i5-6300U, 2,40 ГГц, 2,50 ГГц
- ОЗУ: 8,00 ГБ

<u>Danfoss</u>

## <span id="page-10-0"></span>**3 Панель оператора**

## 3.1 Панель оператора VACON® 1000

Высококачественный сенсорный экран панели оператора обеспечивает простое и визуально наглядное управление всеми функциями VACON® 1000, такими как:

- Настройки параметров
- Рабочее состояние
- Диагностика неисправностей

Для обеспечения безопасности эксплуатации пользовательский интерфейс защищен паролем и доступен только уполномоченным операторам.

## 3.2 Главная страница панели оператора

Главная страница панели оператора показана на VACON® 1000Главная страница панели оператора Рисунок 4. На главной странице отображаются:

- Однолинейная схема
- Панель состояния системы
- Информационная панель

Доступ к подменю осуществляется из меню в левой части главной страницы, а к панели управления — с помощью значка в нижнем правом углу.

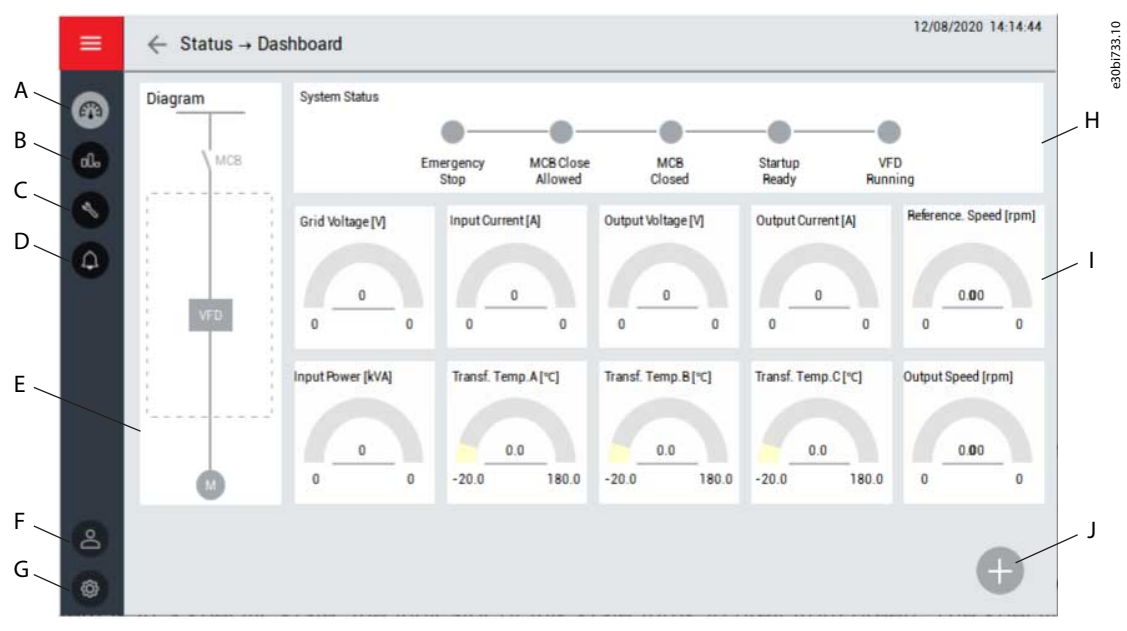

**Рисунок 4: Главная страница панели оператора**

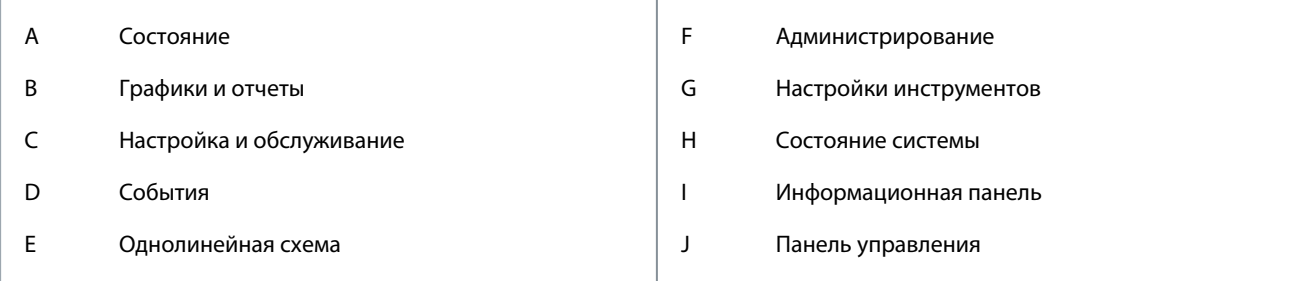

## 3.2.1 Состояние системы

Когда система находится в определенном состоянии, цвет индикатора этого состояния меняется с серого на зеленый.

- Аварийный останов: нажата кнопка аварийного останова на шкафу управления.
- Замыкание АВС разрешено: система готова, но высоковольтный выключатель не замкнут.

<u>Danfoss</u>

- <span id="page-11-0"></span>- Можно замкнуть АВС.
- АВС замкнут: высоковольтный входной выключатель замкнут.
- Готовность запуска: высоковольтное питание преобразователя частоты включено и внутренняя диагностика выполнена.
	- После включения высоковольтного питания имеет место задержка 22 с. После передачи сигнала состояния готовности главного управления DSP передает сигнал «запрос на работу».
- Преобразователь частоты работает: VACON® 1000 работает, и в главной системе управления нет активных отказов.

#### 3.2.2 Информационная панель

На информационной панели отображаются значения параметров преобразователя частоты в режиме реального времени:

- Напряжение сети
- Входной ток
- Выходное напряжение
- Выходной ток
- Заданная скорость
- Потребляемая мощность кВА
- Значения температуры трансформатора
- Выходная скорость

#### 3.2.3 Однолинейная схема

На однолинейной схеме показано состояние каждого переключателя, подключенного к преобразователю частоты, например состояние прерывателей и контакторов.

#### 3.3 Панель управления

Панель управления сбоку содержит основные элементы управления преобразователя частоты. Эти элементы управления можно использовать в режиме управления с панели оператора:

- Чтобы разблокировать другие функциональные кнопки на панели управления, нажмите кнопку REQUEST (ЗАПРОС). Иначе другие функциональные кнопки будут отключены.
- Чтобы запустить преобразователь частоты, нажмите кнопку START (ПУСК) (в режиме управления с панели оператора). Когда преобразователь частоты работает, эта кнопка отключена. Если преобразователь частоты находится в состоянии останова с замедлением или в состоянии останова, эта кнопка активна и может использоваться для перезапуска преобразователя частоты.
- Чтобы остановить преобразователь частоты, нажмите кнопку STOP (ОСТАНОВ). Выберите останов замедлением или останов выбегом.
- Установите скорость с помощью числовой настройки или ползунка.
- Чтобы сбросить состояние отказа преобразователя частоты, нажмите кнопку RESET (СБРОС). Когда преобразователь частоты работает, эта кнопка отключена.

Danfoss

#### **Панель оператора**

<span id="page-12-0"></span>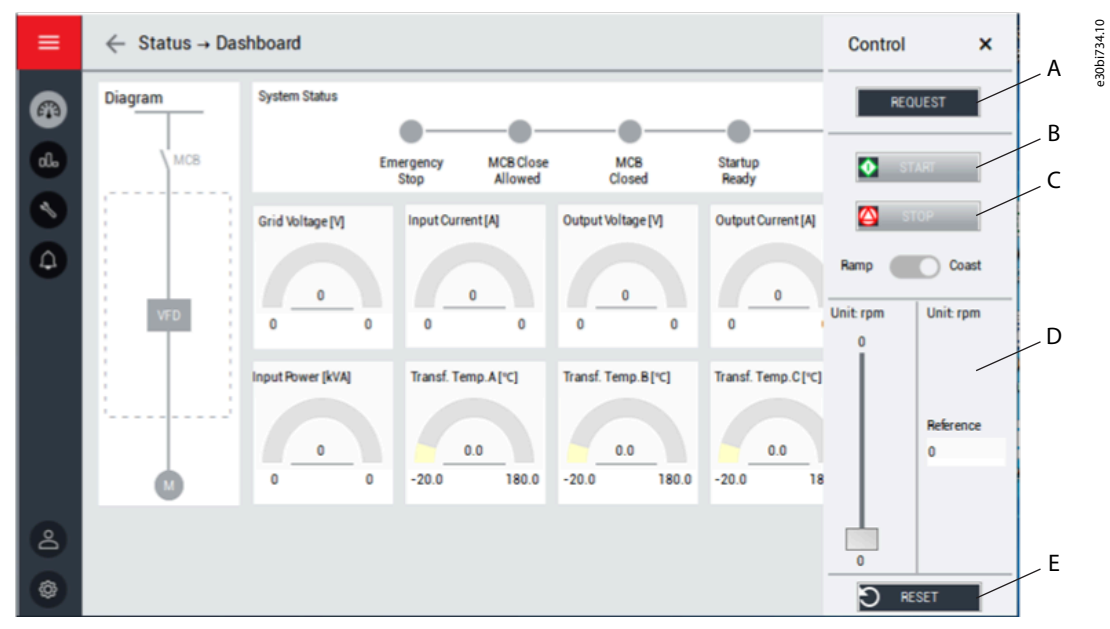

**Рисунок 5: Панель управления**

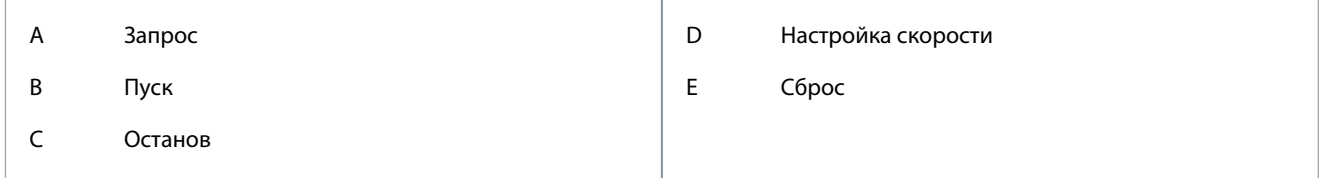

## 3.4 Состояние

Чтобы выбрать одно из подменю состояний, нажмите кнопку Status (Состояние) в меню панели оператора:

- Информационная панель
- Подменю состояния силовых ячеек
- Подменю состояния вентилятора охлаждения

## 3.4.1 Силовая ячейка

В подменю силовых ячеек отображаются значения напряжения в звене постоянного тока и активные коды неисправностей силовых ячеек.

Danfoss

## **Панель оператора**

### <span id="page-13-0"></span>**Руководство по применению**

|                                |                       | ٦                                   | $\overline{2}$ | 3                    | 4                                | 5                                   | $\mathbf 6$ | 7                               | 8                      | 9                      | 10             | $\mathbf{1}$   | 12          |  |
|--------------------------------|-----------------------|-------------------------------------|----------------|----------------------|----------------------------------|-------------------------------------|-------------|---------------------------------|------------------------|------------------------|----------------|----------------|-------------|--|
| $\cup$                         | <b>Fault Code</b>     | $\begin{array}{c} 0 \\ \end{array}$ | $\theta$       | O.                   | $\mathbb O$                      | $\theta$                            | $\theta$    | $0\,$                           | $\theta$               | $0\,$                  | $\bf 0$        | $\bf{0}$       | $\bf 0$     |  |
|                                | <b>Bus Voltage /V</b> | $\mathbf 0$                         | $\mathbf 0$    | $\mathbf 0$          | $\mathbf 0$                      | o                                   | 0           | $\mathbf 0$                     | $\bf{0}$               | $\bf{0}$               | $\pmb{0}$      | $\mathbf 0$    | $\mathbf 0$ |  |
| V                              | <b>Fault Code</b>     | $\bf 0$                             | $\mathbb O$    | $\bf 0$              | $\bf 0$                          | $\mathbf{0}$                        | $\mathbb O$ | $\mathbf 0$                     | $\mathbf{0}$           | $\bf 0$                | $\bf 0$        | $\bf{0}$       | $\bf 0$     |  |
|                                | <b>Bus Voltage /V</b> | $\bf{0}$                            | $\mathbf 0$    | $\bf{0}$             | $\mathbb O$                      | $\mathbf{0}$                        | $\mathbb O$ | $\mathbf 0$                     | $\mathbf{0}$           | $\bf{0}$               | $\overline{0}$ | $\overline{0}$ |             |  |
| W                              | <b>Fault Code</b>     | 0                                   | $\bf{0}$       | 0                    | $\mathbf{0}$                     | $\begin{array}{c} 0 \\ \end{array}$ | 0           | $\mathbf{0}$                    | $\theta$               | $\bf{0}$               | $\bf{0}$       | $\bf{0}$       |             |  |
|                                | Bus Voltage /V        | $\mathbf 0$                         | 0              | 0                    | 0                                | 0                                   | $\pmb{0}$   | $\mathbb O$                     | $\bf 0$                | $\mathbf 0$            | 0              | 0              |             |  |
| <b>Fault Code</b><br>0: Normal |                       |                                     |                | 5: IGBT Driver Fault |                                  |                                     |             |                                 | 12: Ultra Over Voltage |                        |                |                |             |  |
| 1: Power Cell Bypass           |                       |                                     |                |                      | 6: Input Phase Loss              |                                     |             |                                 |                        | 13: DC 24V Power Fault |                |                |             |  |
| 2: Reserved                    |                       |                                     |                |                      | 7: Downstream Optical Link Fault |                                     |             |                                 |                        | 14: Capacitor Fault    |                |                |             |  |
| 3: Under Voltage               |                       |                                     |                |                      | 8: Over Voltage                  |                                     |             |                                 |                        | 14-30: Reserved        |                |                |             |  |
| 4: Over Temperature            |                       |                                     |                | 9-11: Reserved       |                                  |                                     |             | 31: Upstream Optical Link Fault |                        |                        |                |                |             |  |

**Рисунок 6: Подменю «Силовая ячейка»**

## 3.4.2 Вентилятор охлаждения

В подменю «Вентилятор охлаждения» отображается состояние всех вентиляторов охлаждения в шкафах преобразователя частоты. Вентиляторы различных секций шкафа показаны на отдельных вкладках.

Действия, доступные в этом меню:

- Ручное управление вентиляторами.
- Изменение текущего цикла/дня.
- Подтверждение восстановления.

#### 3.5 Графики и отчеты

В подменю «Графики и отчеты» отображаются хронологические графики выбранных параметров. Доступны четыре канала. Каждый канал может отображать различные параметры, например:

- Входное напряжение
- Выходное напряжение
- Входной ток
- Выходной ток
- Заданная скорость
- Команда скорости
- Потребляемая мощность кВА

Danfoss

**Панель оператора**

## <span id="page-14-0"></span>**Руководство по применению**

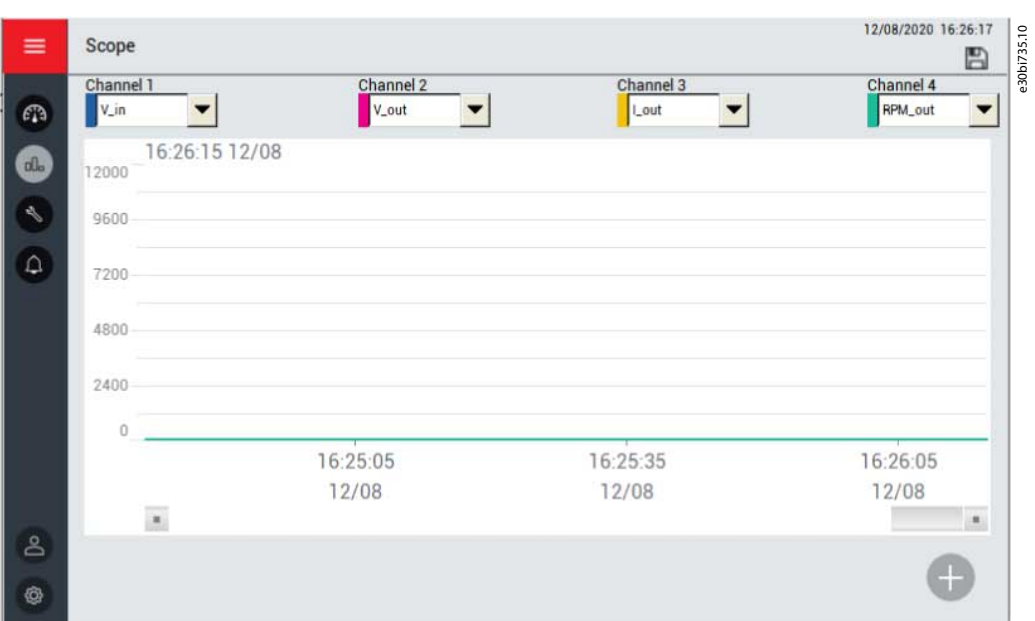

**Рисунок 7: Подменю «Графики и отчеты»**

## 3.6 Настройка и обслуживание

Кнопка Настройка и обслуживание в меню панели оператора открывает подменю со следующими настройками функций системы:

- Режим работы
- Параметр двигателя
- Функции
- Защита
- Конфигурация ввода/вывода
- Конфигурация системы
- Настройка ПИД-регулятора
- Ввод в эксплуатацию

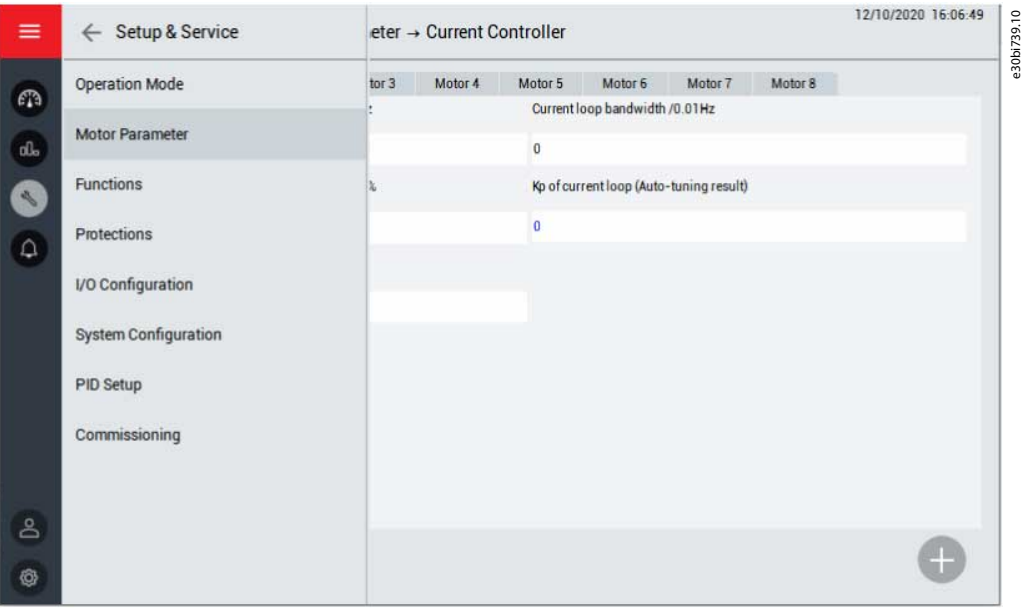

**Рисунок 8: Подменю «Настройка и обслуживание»**

<u>Danfoss</u>

#### <span id="page-15-0"></span>3.6.1 Режим работы

Это подменю используется для выбора режима работы и источника заданий.

Варианты режимов работы:

- Панель оператора: управление преобразователем частоты осуществляется с панели оператора.
- Логический вход: преобразователь частоты управляется системой управления DCS (дистанционное цифровое управление, описание конкретного интерфейса см. в [2.2 Типовая схема подключения. Пример для ПЧ в базовой](#page-8-0) [комплектации\)](#page-8-0).
- Шина связи: преобразователь частоты управляется по каналу связи, например RS485 или Ethernet.

Варианты источника заданий:

- Панель оператора: скорость задается с панели оператора.
- Аналоговый вход: скорость задается сигналом, поступающим на аналоговый вход.
- Логический вход: скорость задается системой управления DCS (дистанционное цифровое управление, описание конкретного интерфейса см. в [2.2 Типовая схема подключения. Пример для ПЧ в базовой комплектации](#page-8-0)).
- Шина связи: скорость задается по каналу связи, например RS485 или Ethernet.
- ПИД-регулятор: скорость регулируется автоматически модулем ПИД-регулирования.

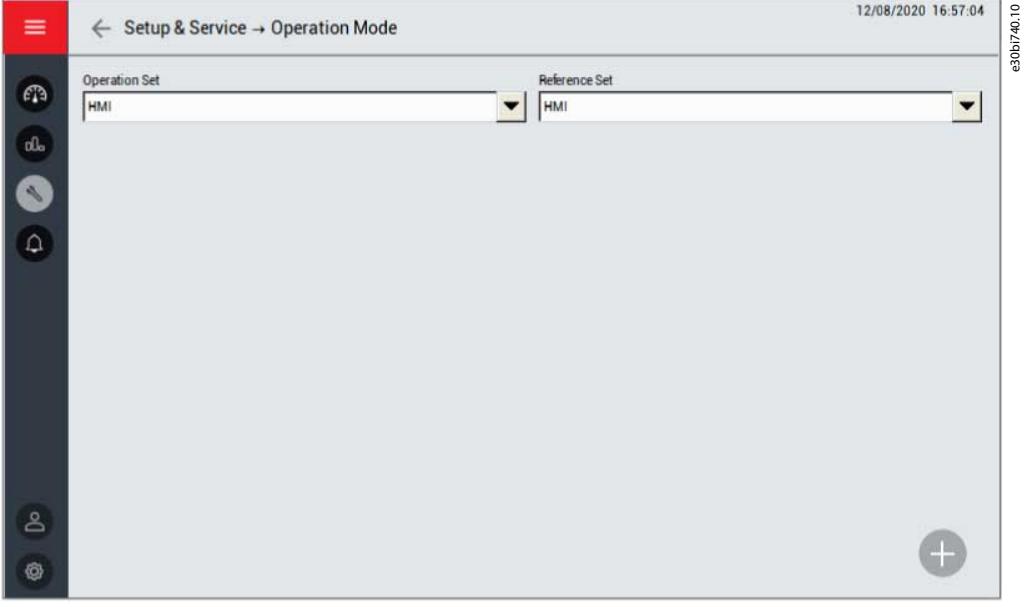

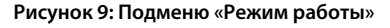

#### 3.6.2 Параметры двигателя

Это подменю используется для выбора параметров двигателя:

- Конфигурация с несколькими двигателями
	- Выберите различные двигатели с помощью панели оператора, цифрового входа или связи.
	- Установите максимальное количество двигателей.
- Номинальные параметры
	- Установите номинальную частоту, номинальную скорость, количество полюсов, номинальное напряжение и номинальный ток для различных двигателей.
- Конфигурация режима скорости
	- Установите направление вращения, максимальную скорость и минимальную скорость для различных двигателей.
- Параметры автоматической настройки
	- Проверьте параметры автонастройки.
- Регулятор скорости
- Регулятор магнитного потока

<u>Danfoss</u>

- <span id="page-16-0"></span>• Регулятор тока
- Энкодер
	- Введите характеристики энкодера для каждого двигателя.

## 3.6.3 Функции

Это подменю используется для установки параметров для различных функций. Параметры поделены на группы в соответствии с их функциями.

#### 3.6.4 Защита

Это подменю используется для установки параметров различных функций защиты. Параметры поделены на группы в соответствии с функциями защиты.

## 3.6.5 Настройка ПИД-регулятора

Это подменю используется для установки параметров ПИД-регулятора.

- Диапазон аналогового входа: Диапазон датчика.
- Коэффициент усиления пропорционального звена (Kp): увеличенное пропорциональное значение расхождения между значением задания (SV) и измеренным значением (PV).
	- Единица измерения: %
	- Диапазон устанавливаемых значений: 0–30000
- Коэффициент усиления интегрального звена (Ki): увеличенное пропорциональное значение накопления для каждого блока времени выборки, помноженное на значение ошибки.
	- Единица измерения: %
	- Диапазон устанавливаемых значений: 0–30000
- Дифференциальный коэффициент (Kd): увеличенное пропорциональное значение переменной ошибки для каждого блока времени выборки.
	- Единица измерения: %
	- Диапазон устанавливаемых значений: 0–30000
- Верхний предел: если верхний предел установлен как 900 об/мин, то выходной сигнал ПИД-регулятора будет оставаться на уровне 900 об/мин, даже если регулирующее выходное значение превышает 900 об/мин.
- Нижний предел: если нижний предел установлен как 300 об/мин, то выходной сигнал ПИД-регулятора будет оставаться на уровне 300 об/мин, даже если регулирующее выходное значение ниже 300 об/мин.
- Полоса погрешности: значение полосы погрешности равно отклонению SV-PV. Если разница между SV и PV меньше, чем полоса погрешности, ПИД-регулятор прекращает подавать выходные сигналы и преобразователь частоты поддерживает текущую выходную скорость.
- Выход ПИД-регулятора: отображаются фактические результаты ПИД-регулирования.
- SV: ожидаемые значения, установленные пользователем.
- PV: фактическое значение выходного сигнала системы.
- Переключатель активации/деактивации выхода
- Переключатель пуска/останова

<u>Danfoss</u>

**Панель оператора**

<span id="page-17-0"></span>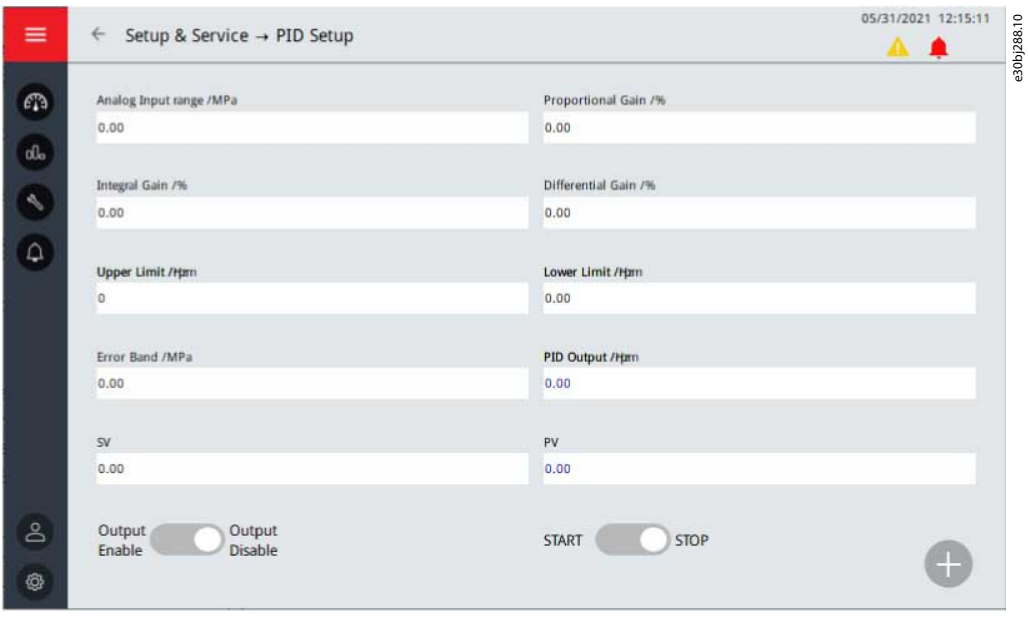

**Рисунок 10: Подменю «Настройка ПИД-регулятора»**

## 3.6.6 Конфигурация системы

Это подменю используется для установки параметров конфигурации системы. Параметры поделены на группы в соответствии с их функциями.

## 3.7 События

Нажатие кнопки Events (События) в меню панели оператора открывает доступ к двум подменю:

- Предупреждение и отказ
- Журнал событий

#### 3.7.1 Предупреждение и отказ

В подменю «Предупреждение и отказ» в режиме реального времени отображаются записи об аварийных сигналах и отказах преобразователя частоты во время работы.

Существует два типа уведомлений.

- **Аварийные сигналы** дают информацию о нарушении нормального режима работы. Аварийная сигнализация не останавливает преобразователь частоты. Система может быть запитана, запущена и работать в нормальном режиме.
- **Отказ** приводит к остановке преобразователя частоты. Необходимо выполнить сброс состояния ПЧ, а также найти решение возникшей проблемы. Не запускайте систему в работу, пока проблема не обнаружена и не устранена.

На этой странице отображаются только общие неисправности. Чтобы проверить текущие отказы, см. «Журнал событий».

<u>Danfoss</u>

**Панель оператора**

<span id="page-18-0"></span>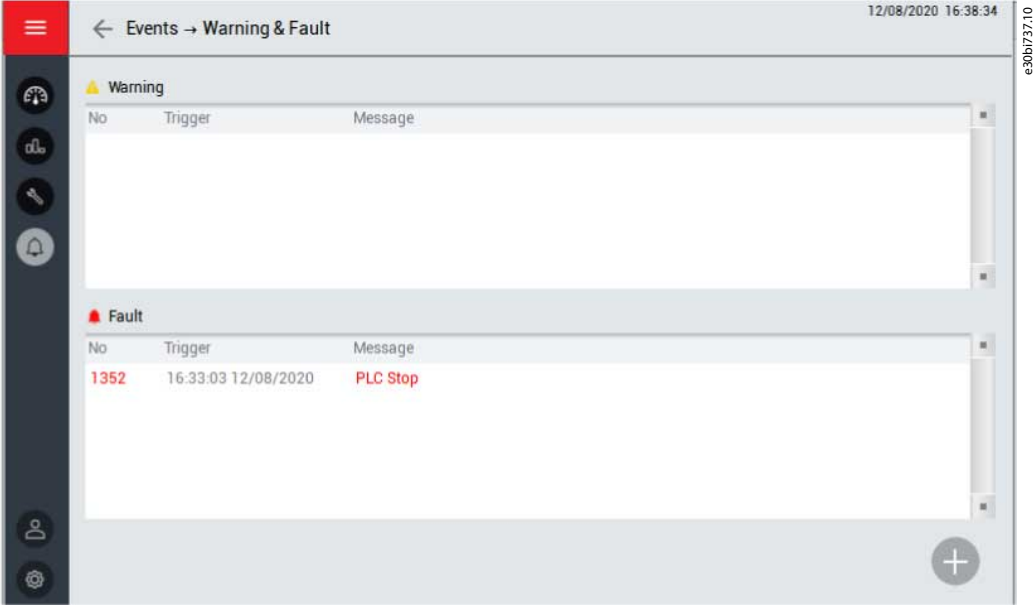

**Рисунок 11: Подменю «Предупреждение и отказ»**

## 3.7.2 Журнал событий

В подменю «Журнал событий» отображаются все события:

- Аварийные сигналы
- Отказы
- Действия (например, запуск и останов преобразователя частоты)

Для сохранения журнала событий нажмите кнопку Save (Сохранить) в правом верхнем углу. Информация журнала событий сохраняется в виде файла CSV на USB-накопителе, который необходимо вставить отдельно. USB-порт находится на задней стороне панели оператора.

Чтобы удалить журнал событий, нажмите кнопку Delete (Удалить) в правом верхнем углу. Для этой операции требуется более высокий уровень полномочий.

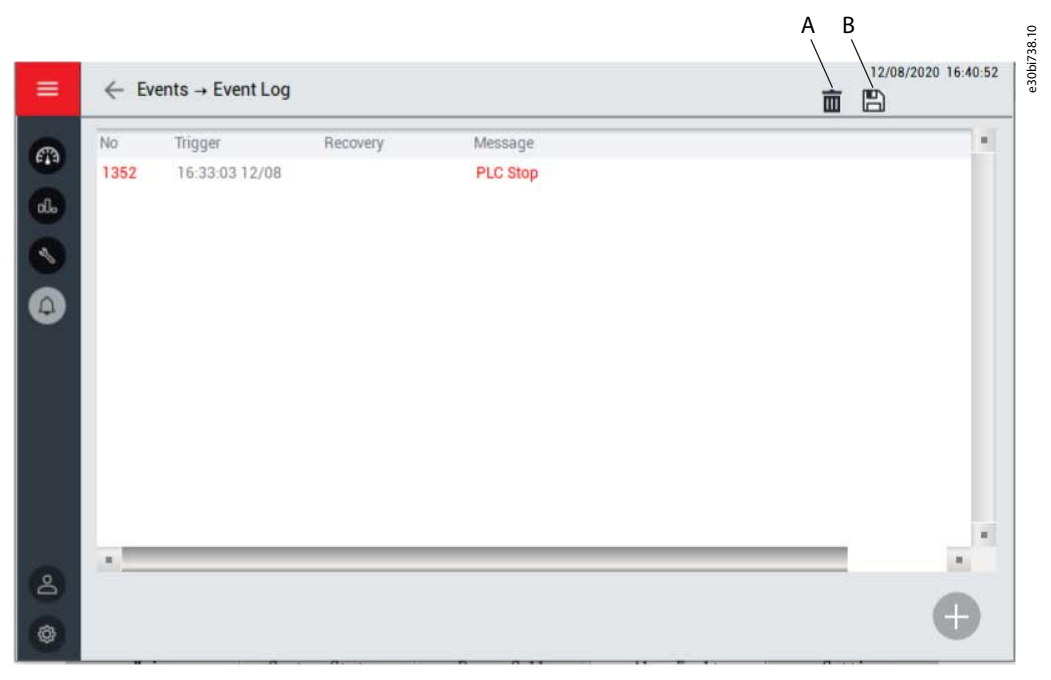

**Рисунок 12: Подменю «Журнал событий»**

A Удалить журнал событий

<u> Danfoss</u>

#### **Панель оператора**

#### <span id="page-19-0"></span>B Сохранить журнал событий

#### 3.8 Администрирование

Подменю «Администрирование» используется для управления паролями. В этом подменю можно выполнять два действия:

- Повторный вход
- Изменение пароля

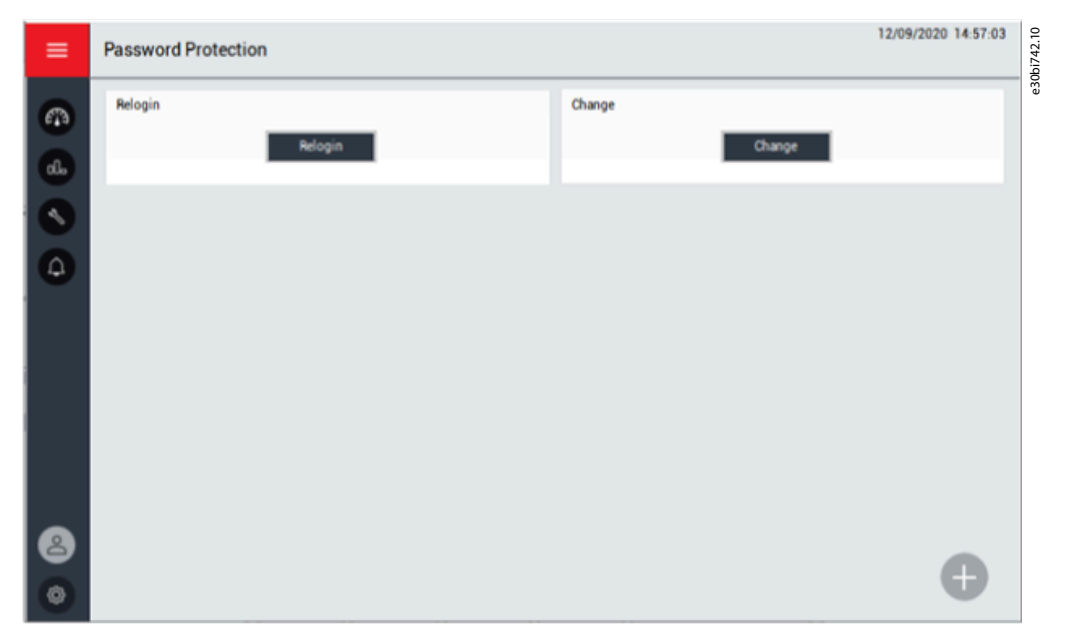

**Рисунок 13: Подменю «Администрирование»**

Чтобы открыть диалоговое окно пароля, нажмите кнопку Relogin (Повторный вход). Если пароль введен неправильно, диалоговое окно будет отображаться до тех пор, пока не будет введен правильный пароль. Исходный пароль указан в документации в комплекте поставки изделия.

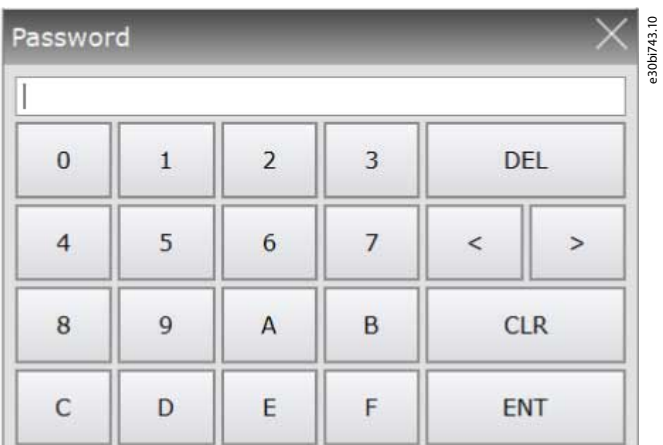

#### **Рисунок 14: Диалоговое окно «Пароль»**

В VACON® 1000 предусмотрено 3 уровня полномочий пользователя. Во избежание сбоев в работе преобразователь частоты ограничивает изменения важных параметров пользователями без авторизации.

- Допуск уровня 1 ограничивает работу кнопоками главного интерфейса. Изменение параметров не допускается.
- Допуск уровня 2 ограничивает работу кнопоками главного интерфейса и позволяет вносить изменения в параметры уровня 2.
- Допуск уровня 3 ограничивает работу кнопоками главного интерфейса и позволяет вносить изменения в параметры уровней 2 и 3.

<span id="page-20-0"></span>**Руководство по применению**

<u>Danfoss</u>

Чтобы изменить пароль, нажмите кнопку Change (Изменить). Пользователи с более высоким уровнем допуска могут посмотреть и изменить пароль пользователя на более низком уровне.

После ввода пароля пользователи с допуском разных уровней могут выполнять соответствующие этим уровням операции в системе. Если пользователь забыл выйти из сеанса работы вручную, через 5 минут система блокируется автоматически. Необходимые пароли предоставляются при вводе преобразователя частоты в эксплуатацию. В случае потери пароля обратитесь в Danfoss.

## 3.9 Настройки инструментов

Подменю «Настройки инструментов» содержит настройки для панели оператора.

- Выбор языка
- Версия ПО
- Настройка интерфейса

## 3.9.1 Язык

Пользователь может выбрать язык интерфейса панели оператора в соответствии со своими предпочтениями.

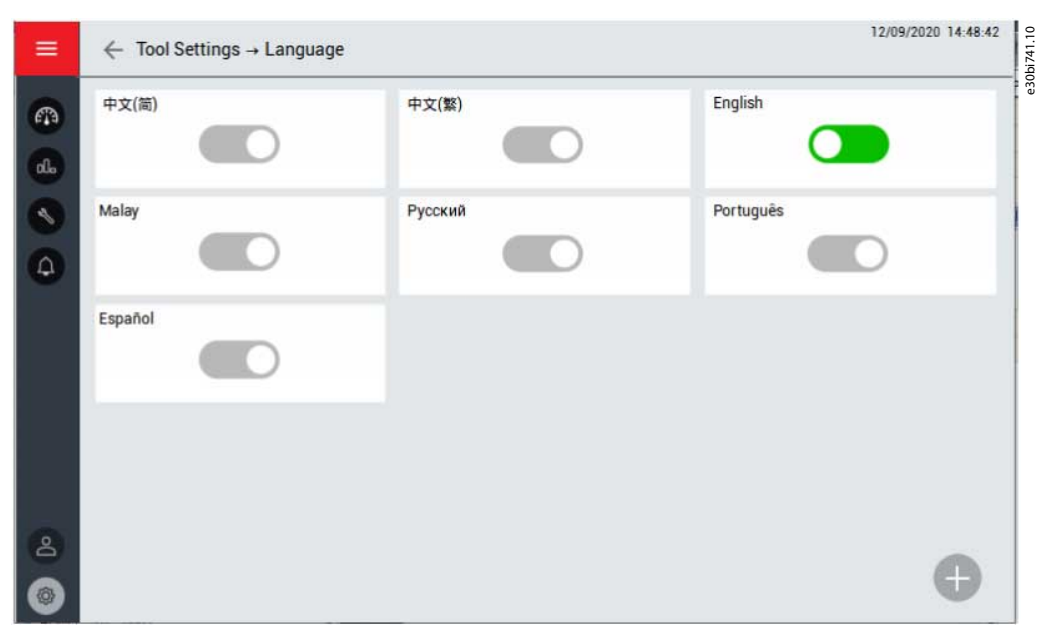

**Рисунок 15: Подменю «Язык»**

## 3.9.2 Версия ПО

В этом меню отображается информация о версии программного обеспечения панели оператора, ПЛК и DSP. Также доступны сведения о версии силовой ячейки и версии платы оптоволоконной связи.

## 3.9.3 Настройка интерфейса графической панели

Чтобы отрегулировать яркость экрана панели оператора, выберите Brightness (Яркость).

Для настройки даты и времени выберите Date/Time (Дата/время).

Danfoss

**Панель оператора**

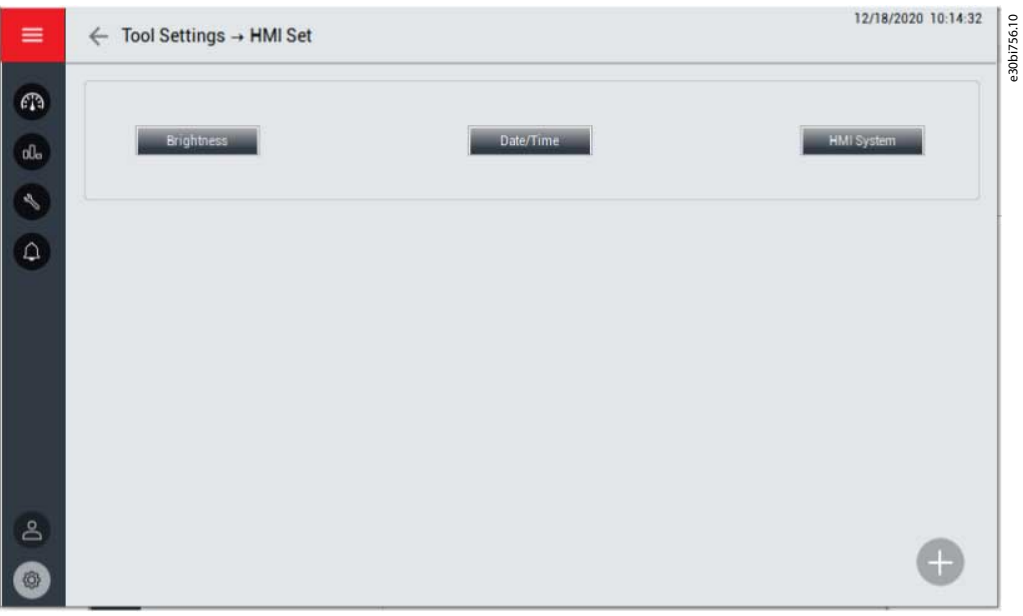

**Рисунок 16: Подменю «Настройка интерфейса» в панели оператора**

Danfoss

## <span id="page-22-0"></span>**4 Настройки параметров**

## 4.1 Параметры системы

## **Таблица 2: Базовые параметры**

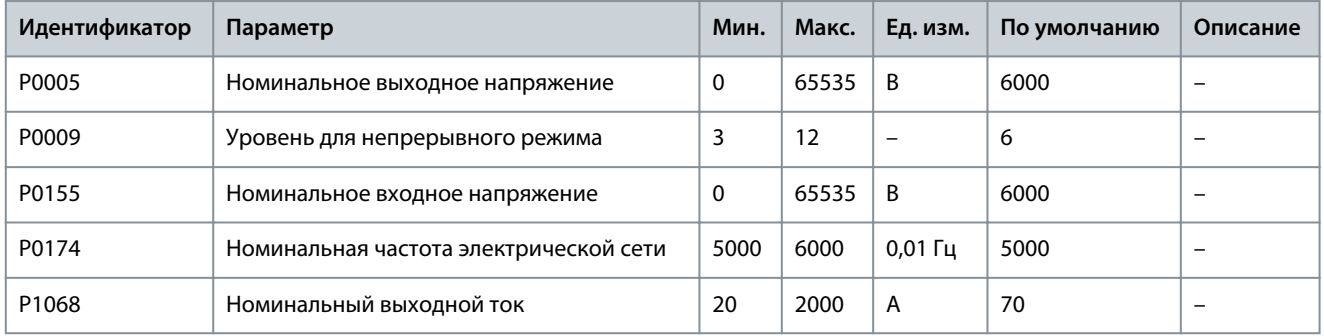

**Таблица 3: Самодиагностика после включения высоковольтного питания**

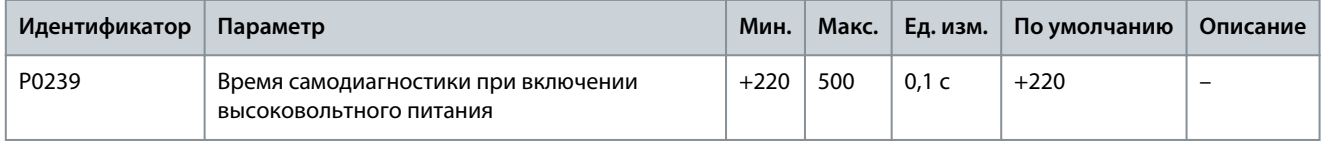

#### **Таблица 4: Трансформатор**

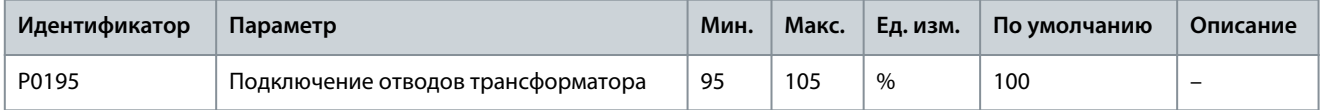

**Таблица 5: Положение нулевой точки выхода**

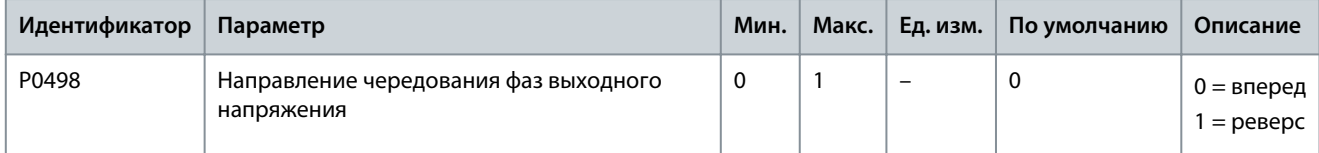

#### **Таблица 6: Параметры силовой ячейки**

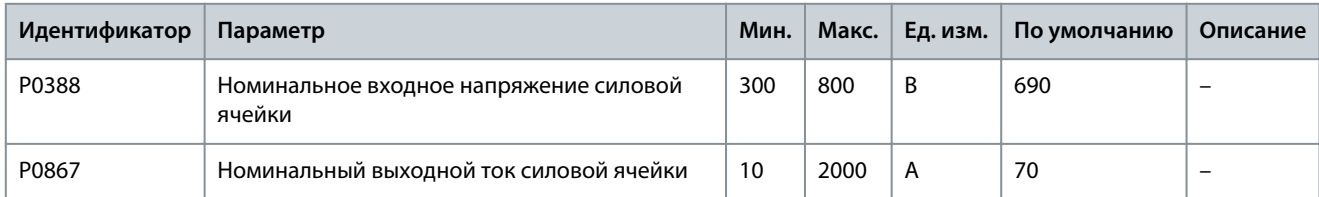

#### **Таблица 7: Конфигурация DCS**

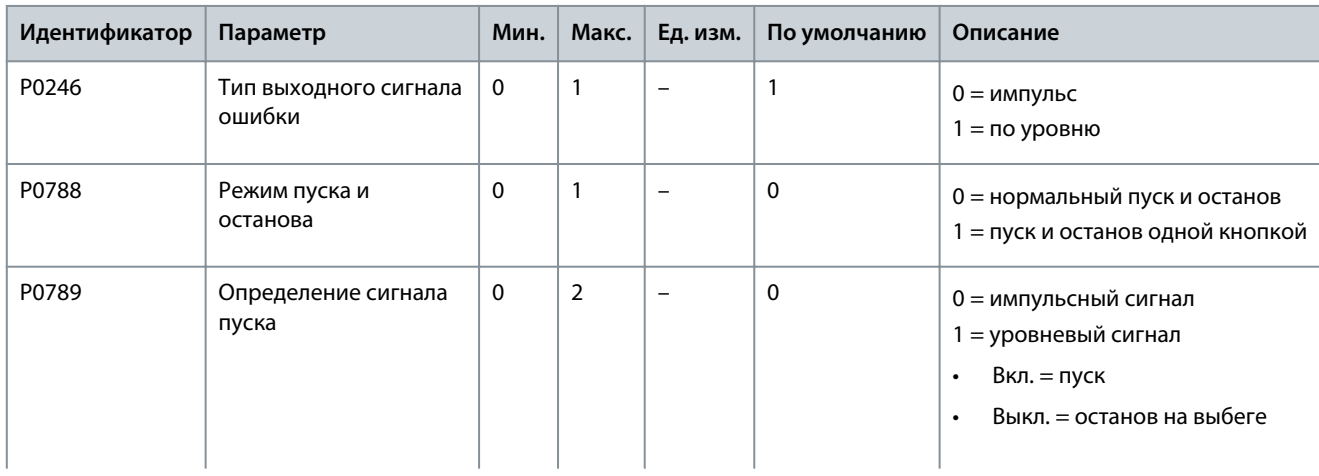

## **Настройки параметров**

Danfoss

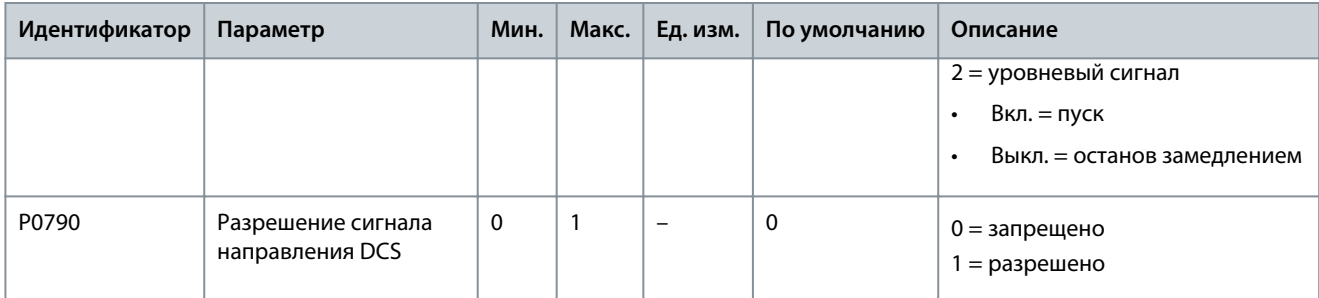

#### **Таблица 8: Закон управления**

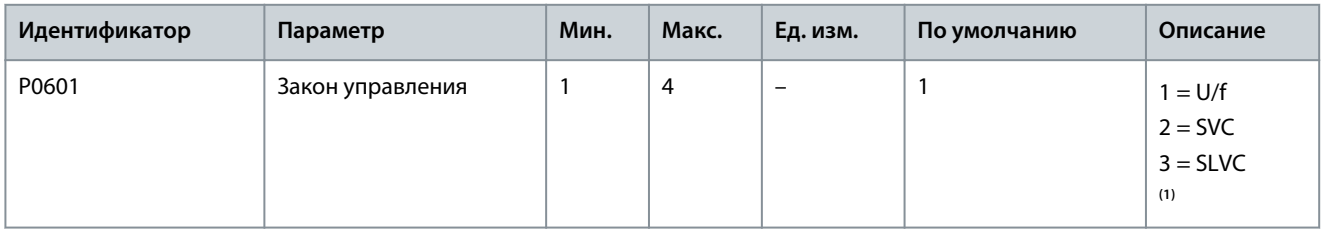

**<sup>1</sup>** SVC: векторное управление в замкнутом контуре, SLVC: векторное управление в разомкнутом контуре (без датчиков).

#### **Таблица 9: Пример конфигурации**

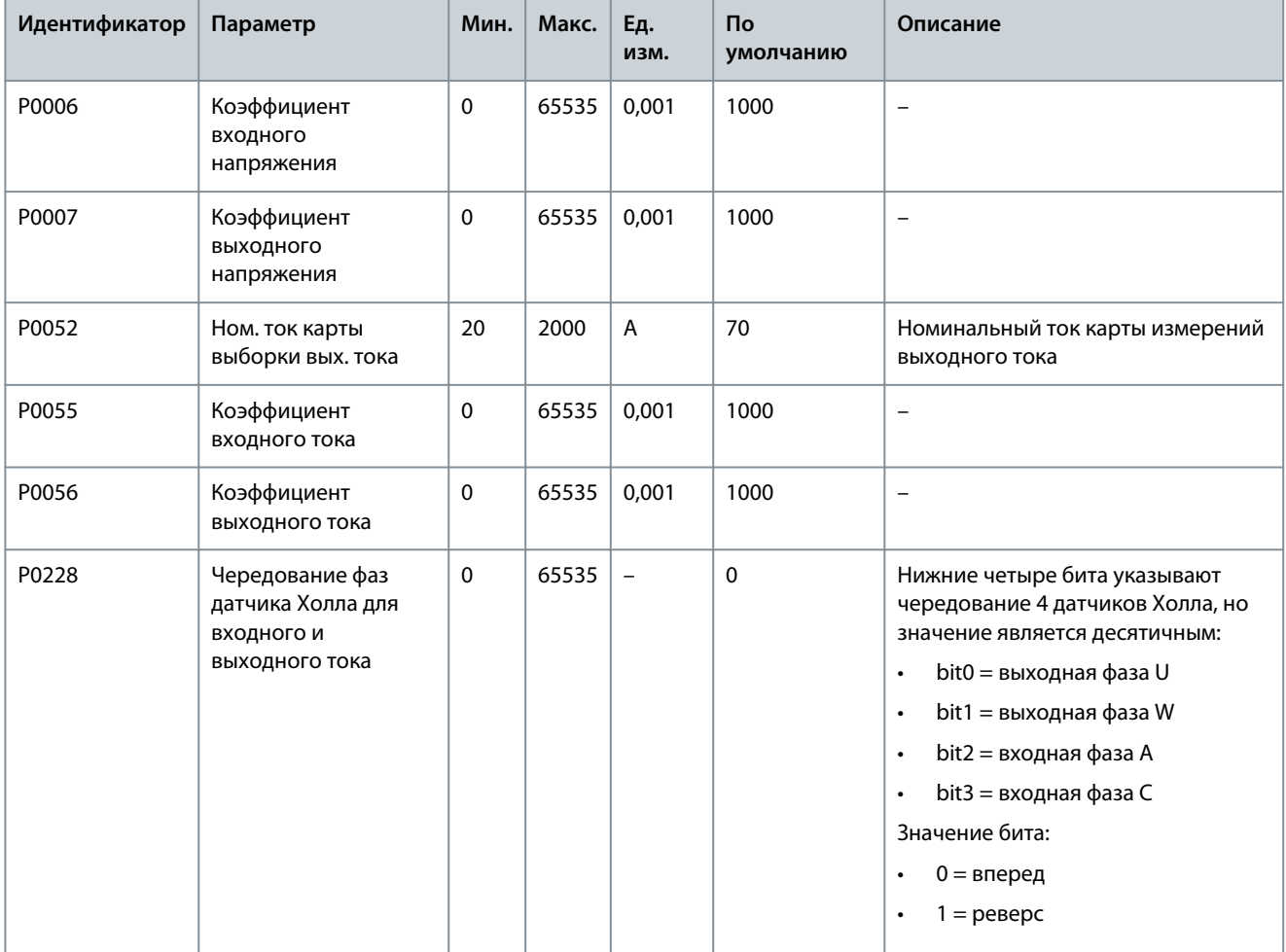

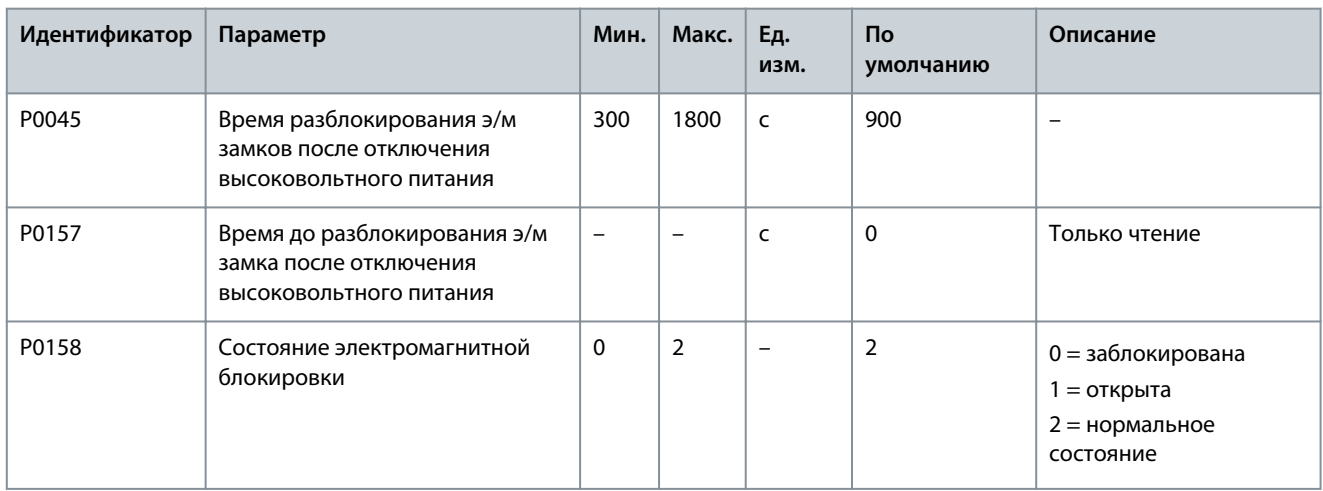

#### **Таблица 10: Электромагнитная блокировка дверей**

#### **Таблица 11: Вентилятор охлаждения**

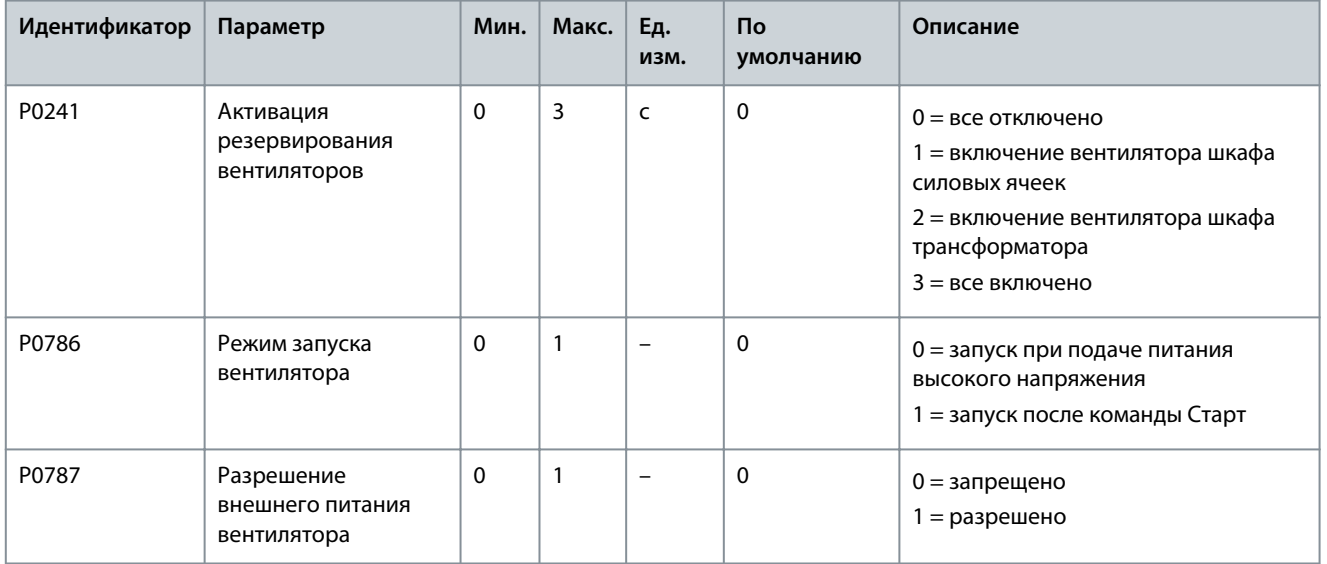

## **Таблица 12: Шкаф предварительной зарядки**

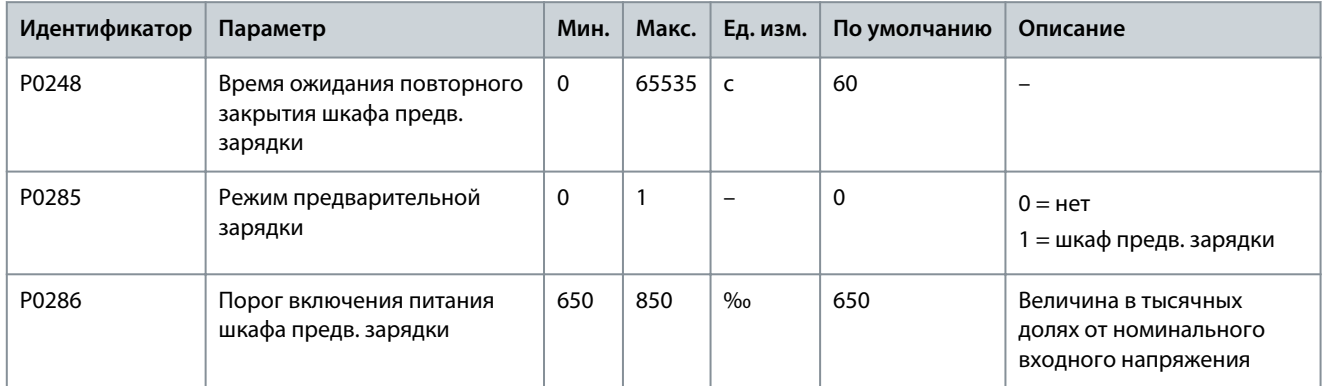

Danfoss

## **Настройки параметров**

#### <span id="page-25-0"></span>**Таблица 13: Шкаф байпаса двигателя**

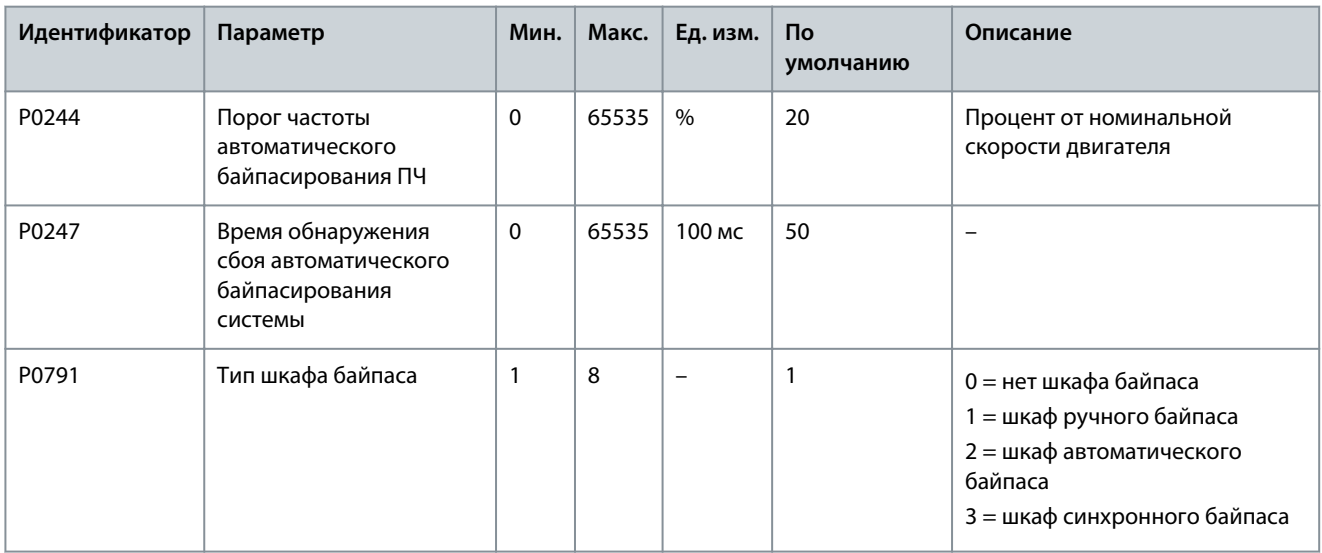

#### **Таблица 14: Восстановление заводских настроек**

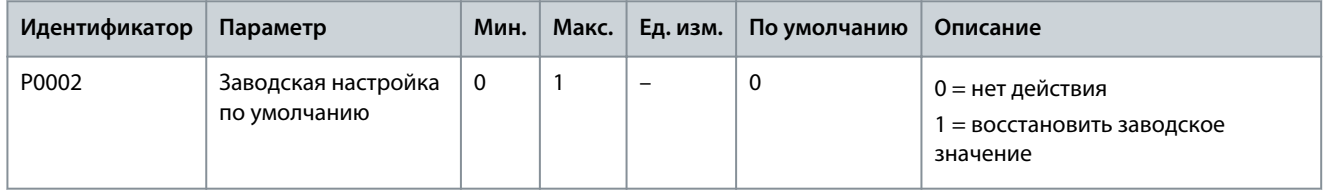

## 4.2 Параметры двигателя

#### **Таблица 15: Конфигурация с несколькими двигателями**

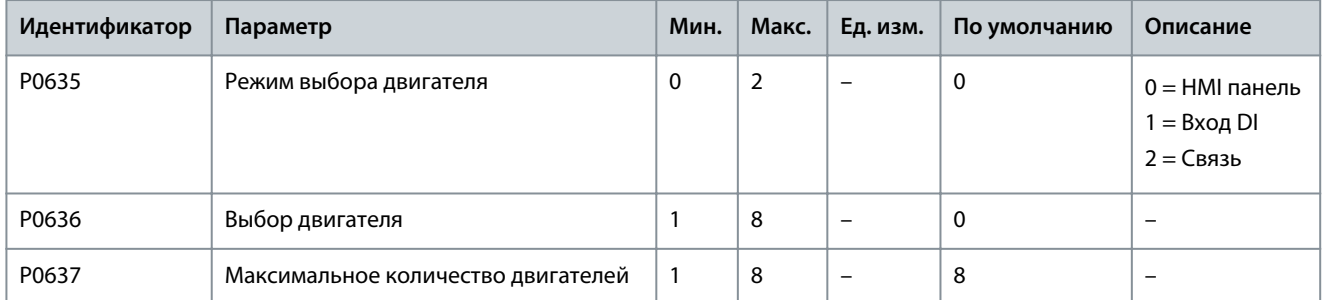

#### **Таблица 16: Номинальные параметры двигателя**

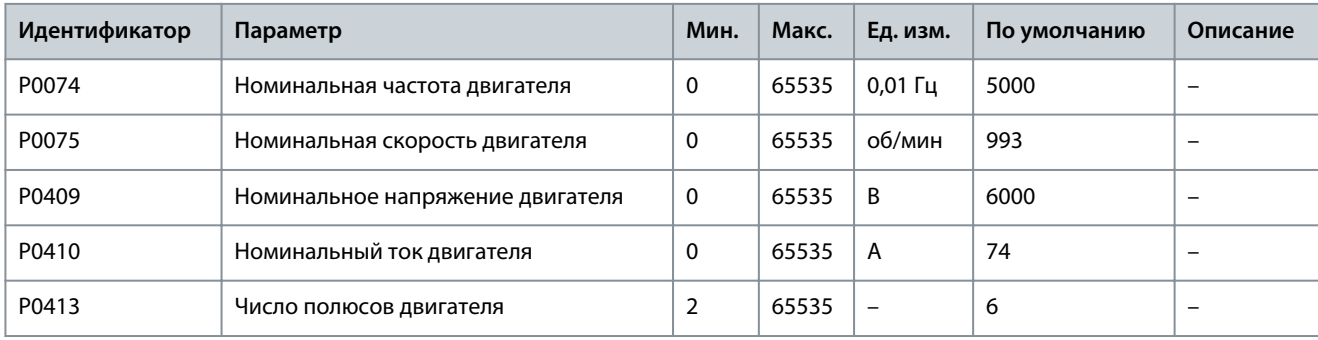

**Таблица 17: Конфигурация режимов контроля скорости**

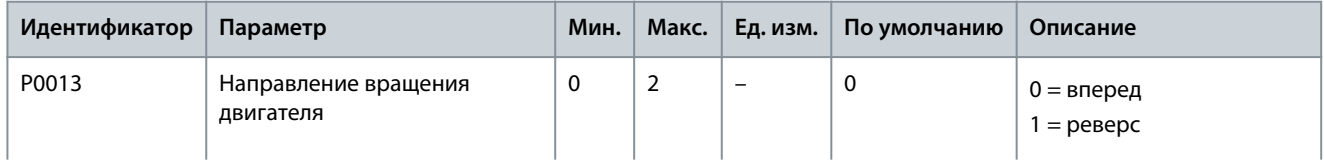

Danfoss

## **Настройки параметров**

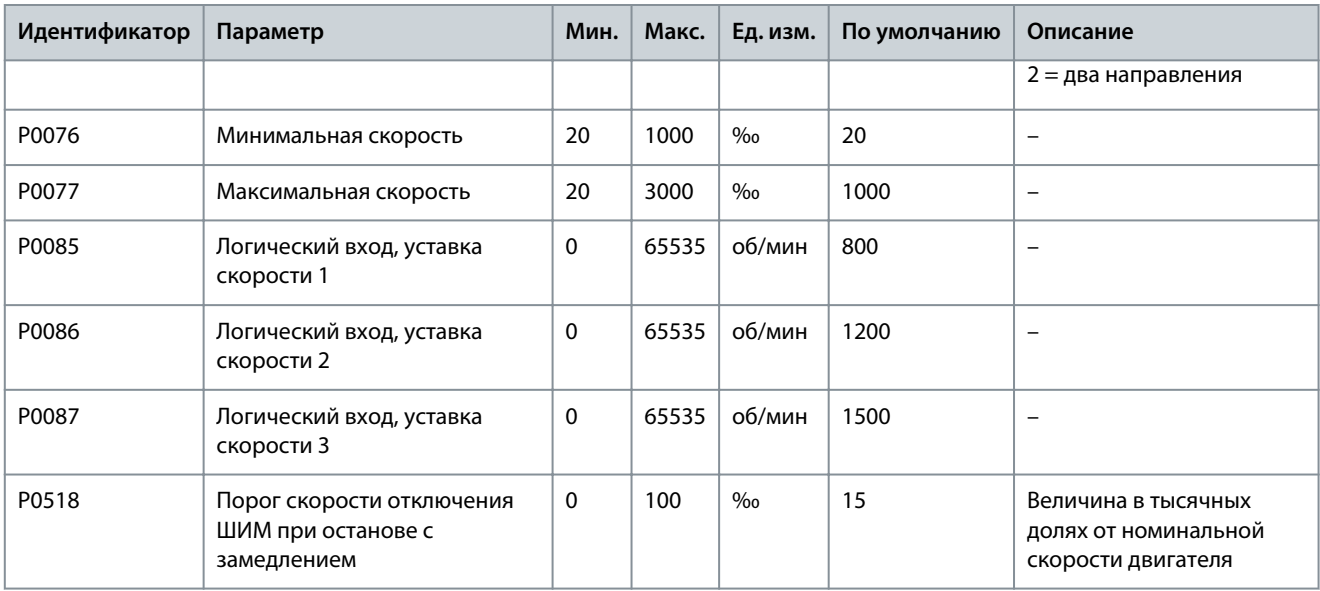

#### **Таблица 18: Математическая модель двигателя**

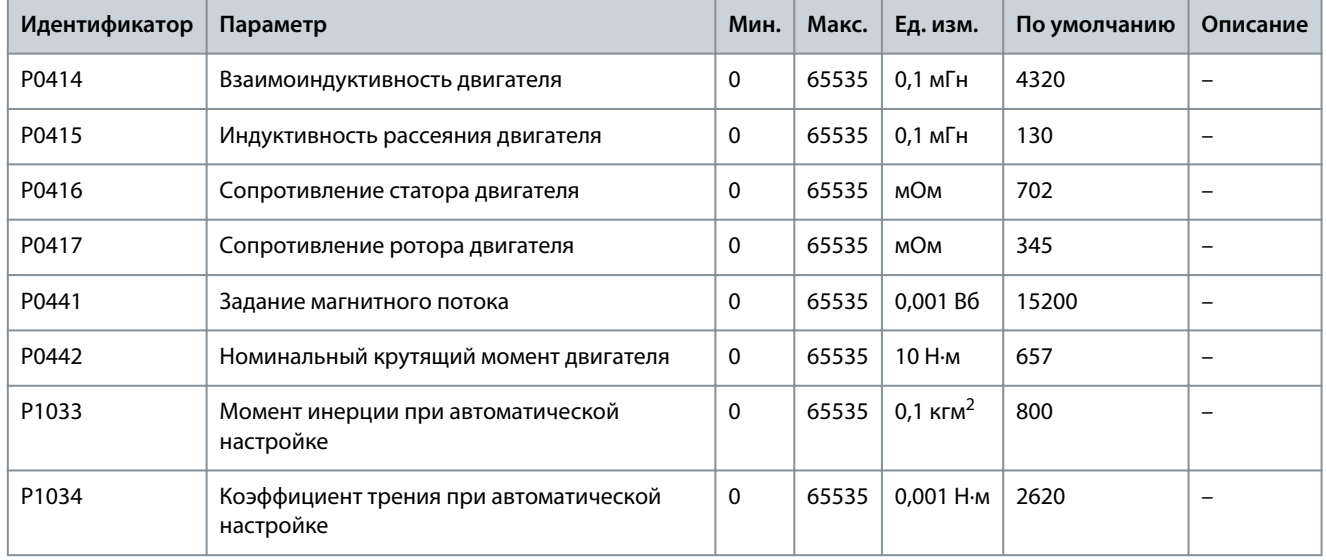

#### **Таблица 19: Регулятор скорости**

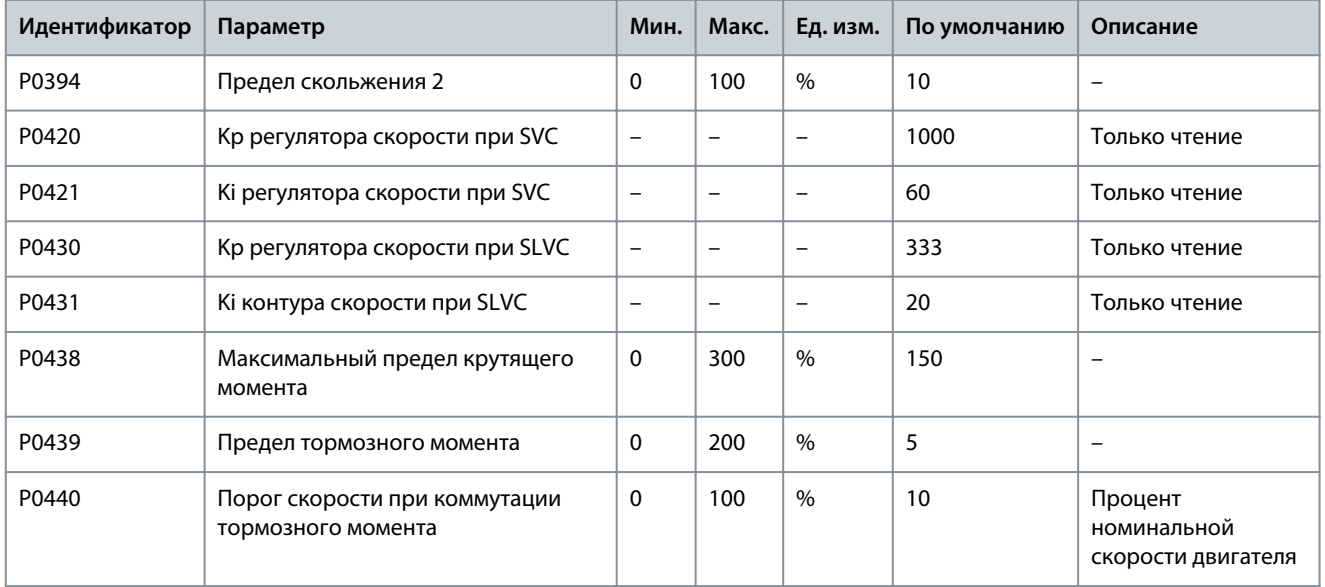

#### **VACON® 1000**

## **Руководство по применению**

## **Настройки параметров**

Danfoss

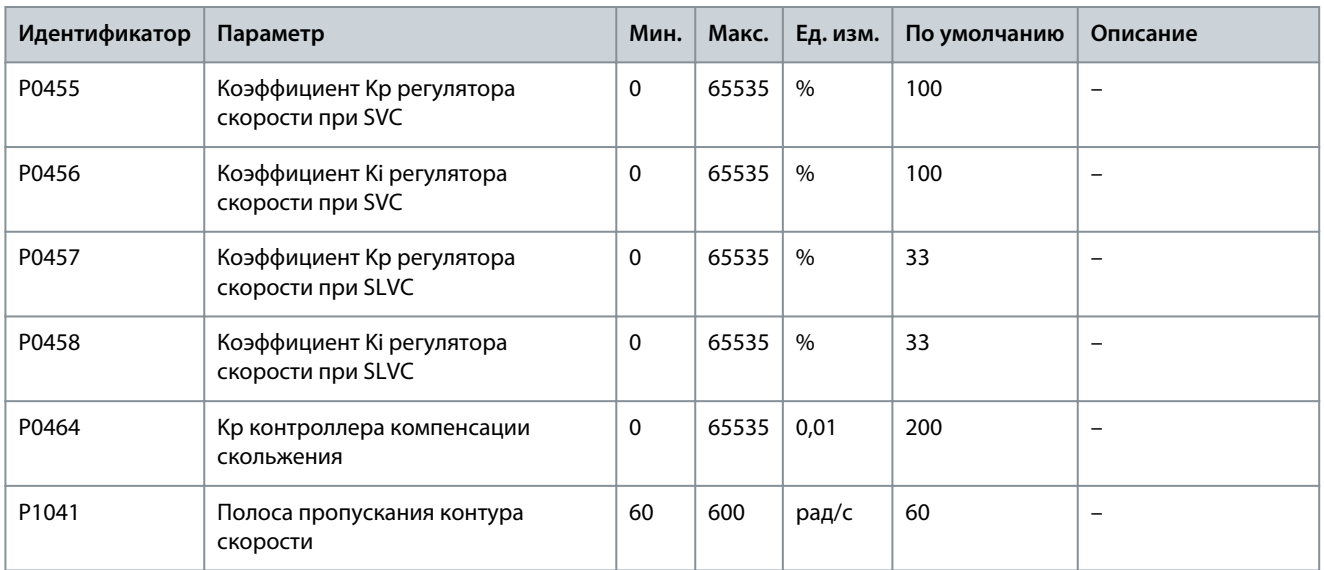

#### **Таблица 20: Регулятор магнитного потока**

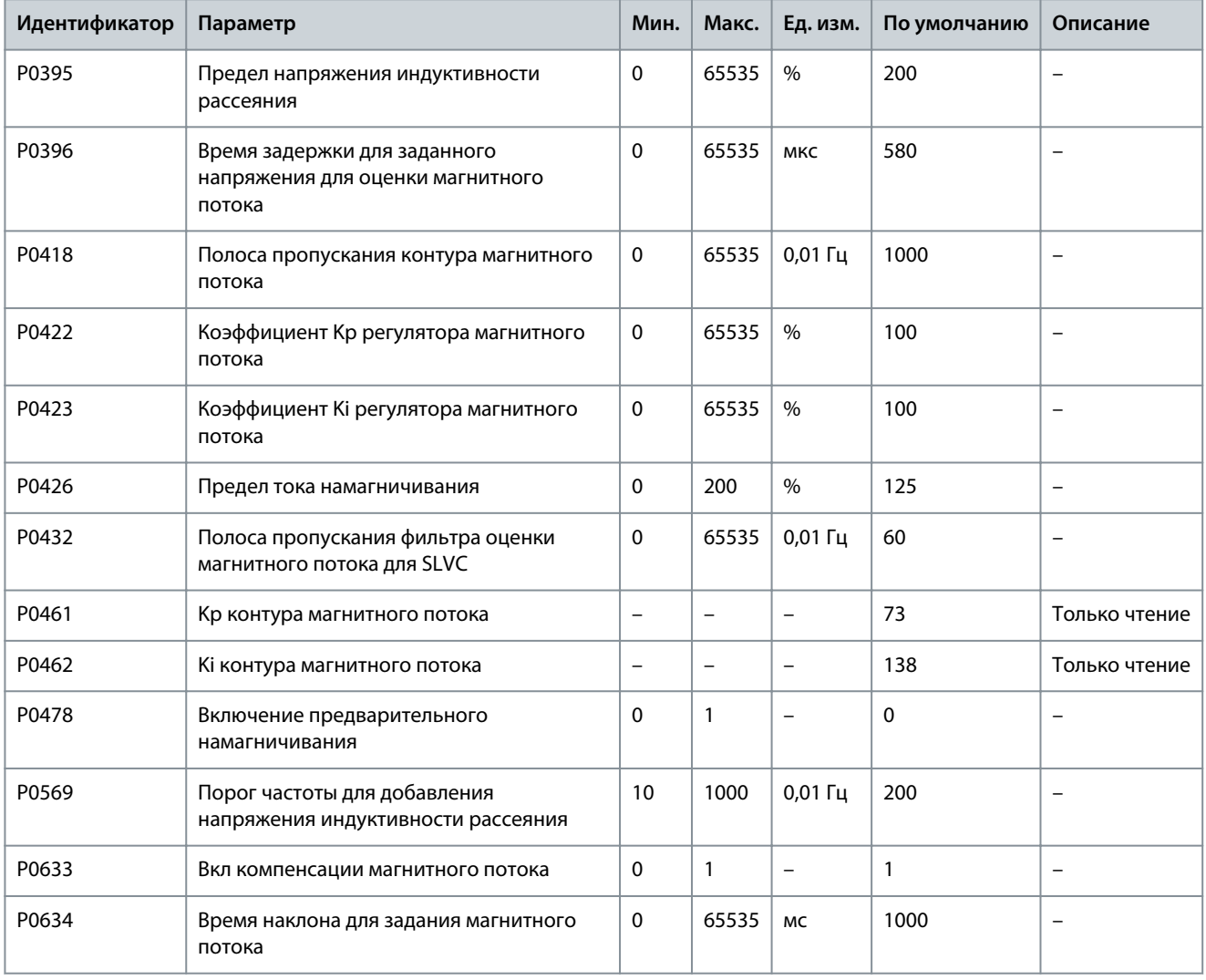

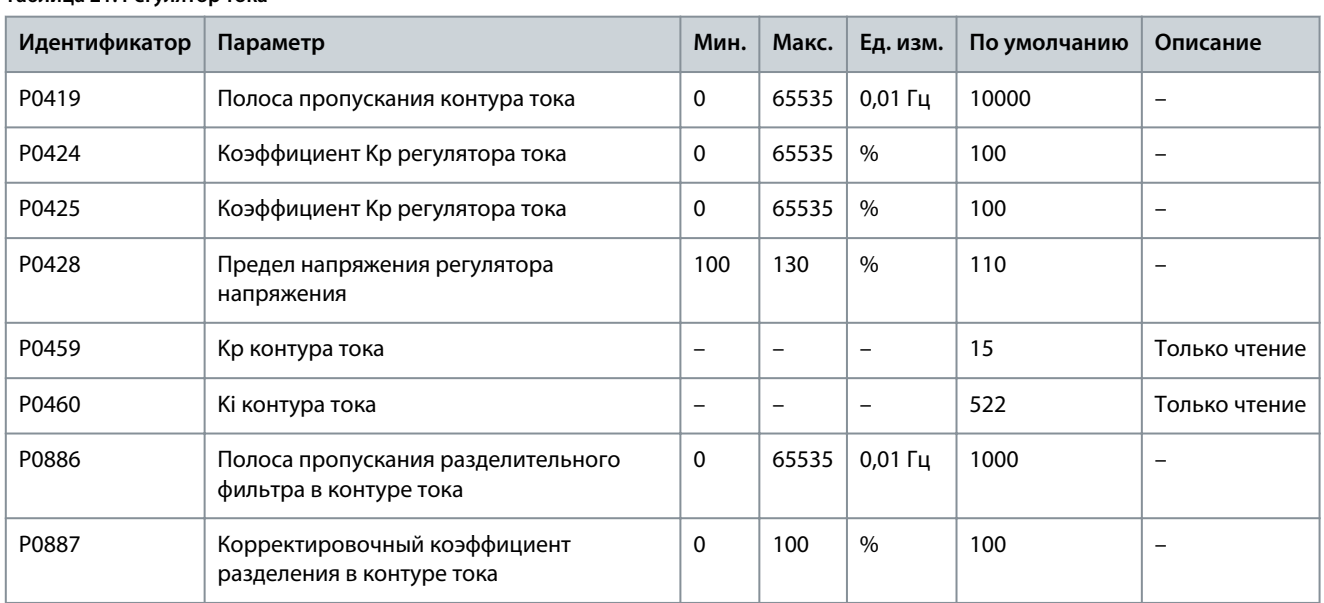

#### <span id="page-28-0"></span>**Таблица 21: Регулятор тока**

#### **Таблица 22: Конфигурация энкодера**

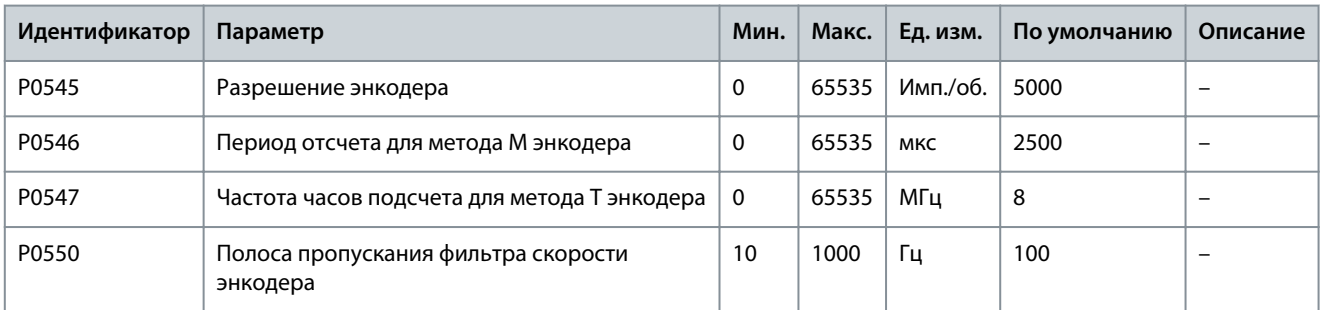

## 4.3 Параметры защиты

#### **Таблица 23: Перегрузка по току на входе (программная)**

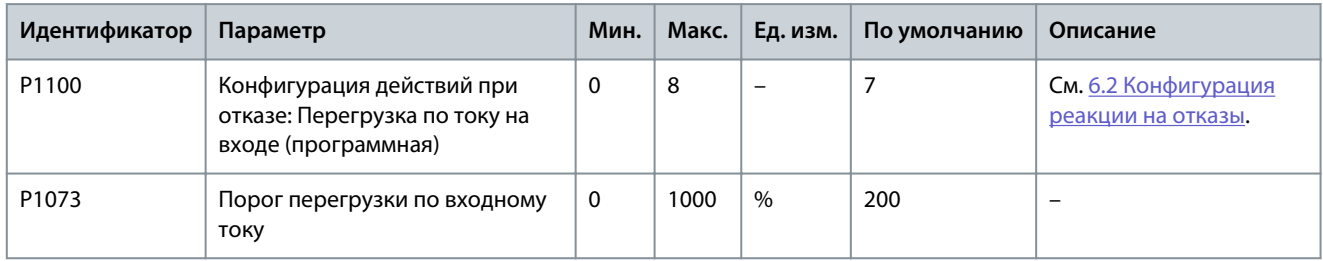

#### **Таблица 24: Потеря входной фазы**

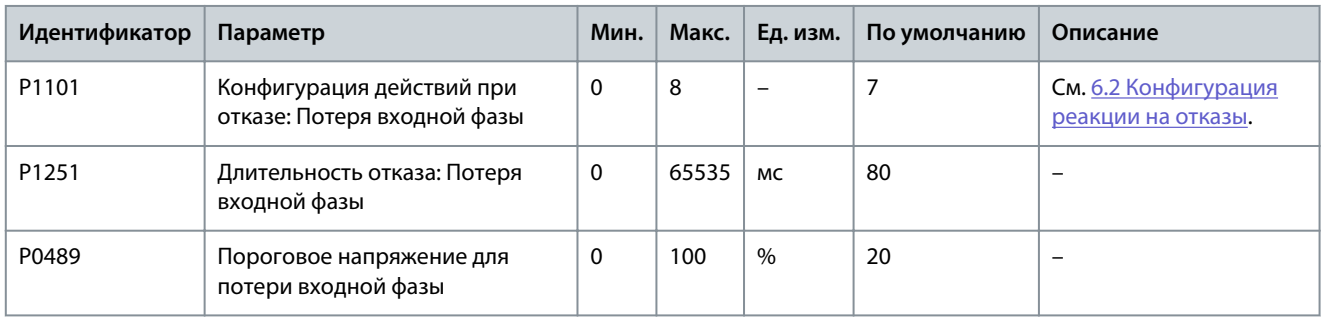

Danfoss

#### **Таблица 25: Потеря входного питания**

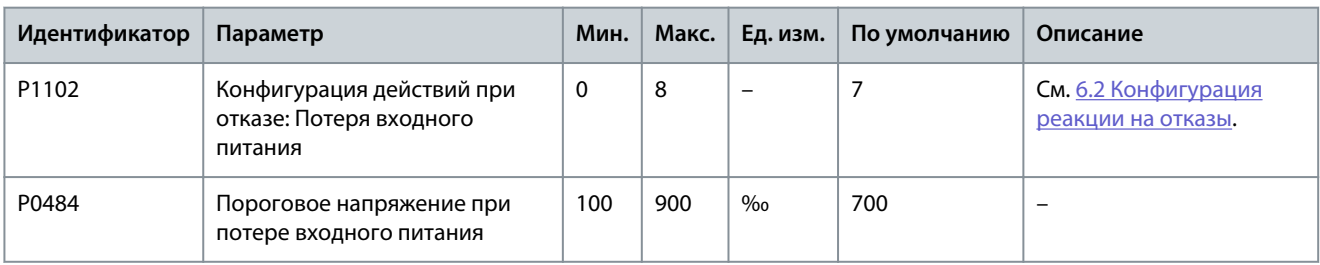

#### **Таблица 26: Пониженное входное напряжение**

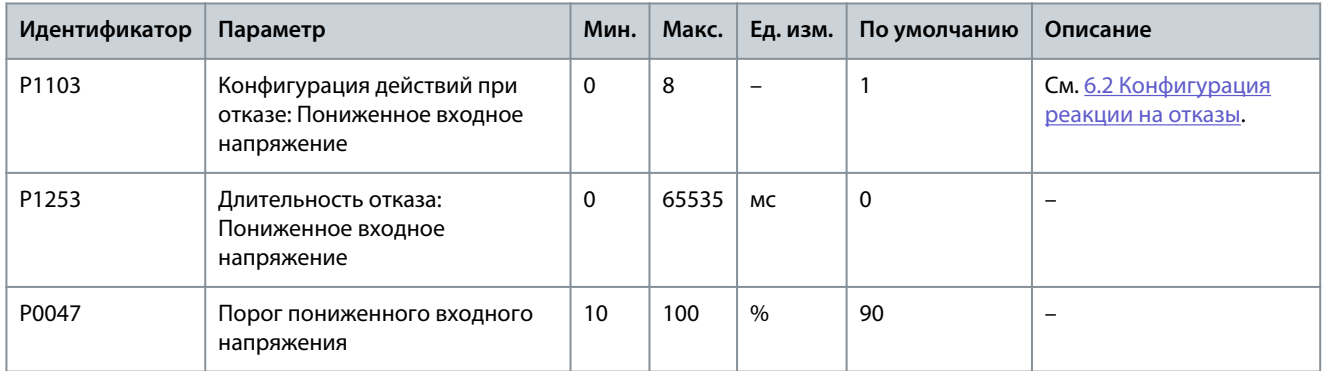

## **Таблица 27: Перенапряжение на входе**

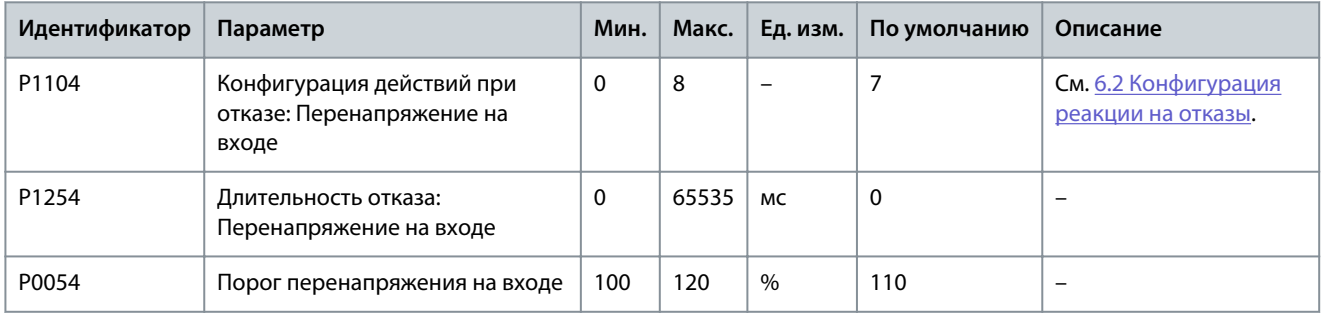

#### **Таблица 28: Заземление входа**

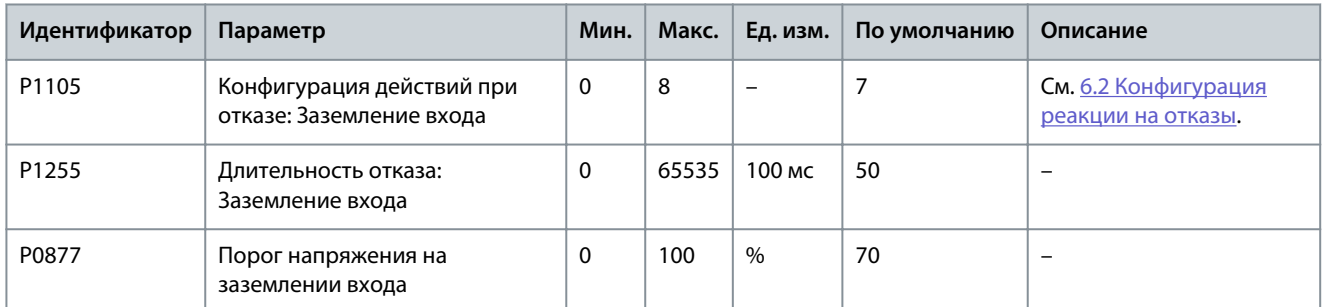

#### **Таблица 29: Отказ входной последовательности**

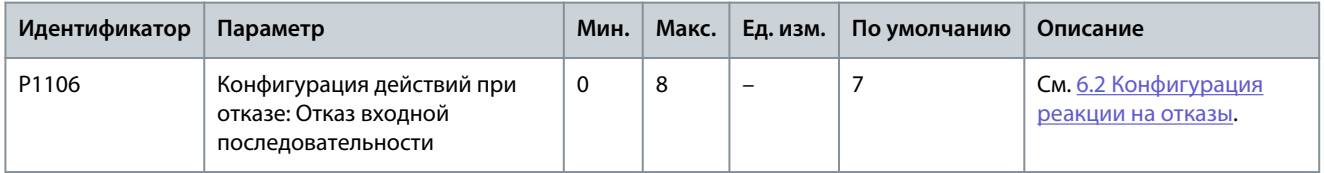

Danfoss

#### **Таблица 30: Перегрузка по току на выходе (программная)**

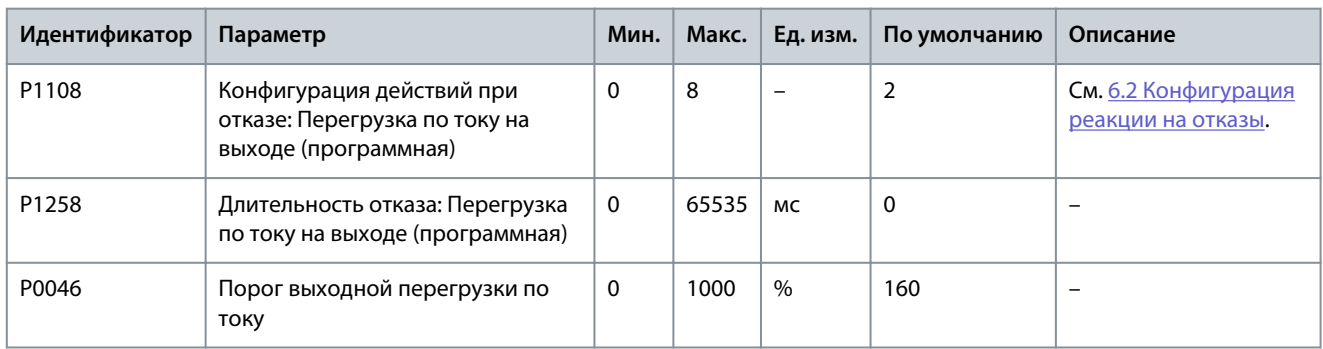

## **Таблица 31: Перегрузка на выходе**

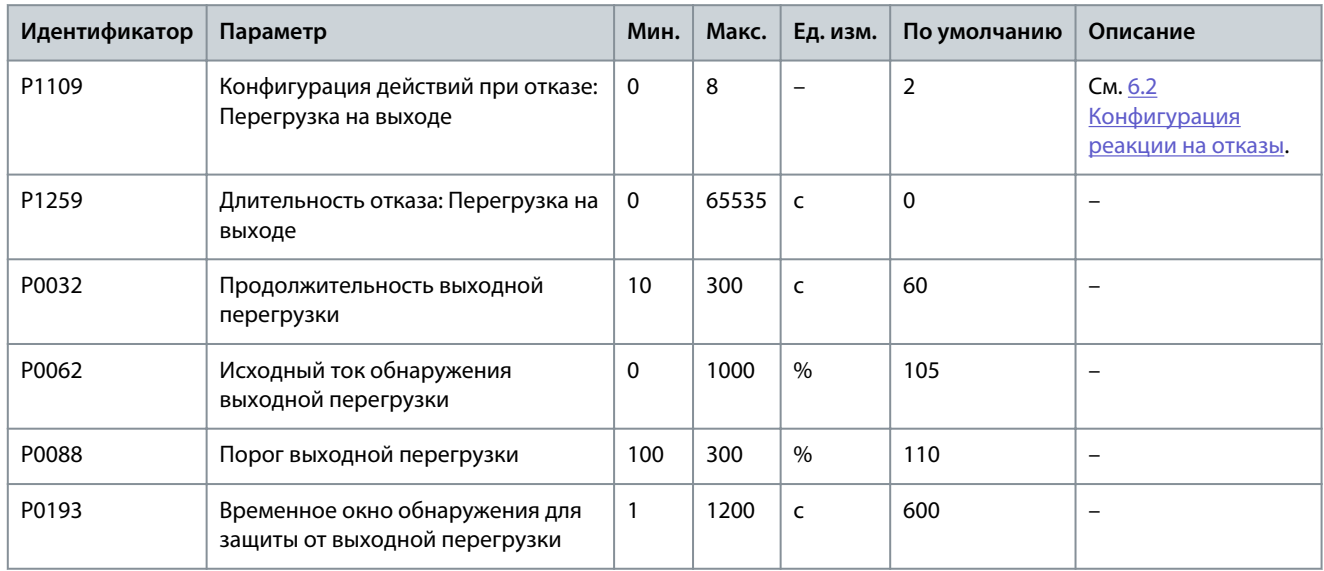

#### **Таблица 32: Потеря выходной фазы**

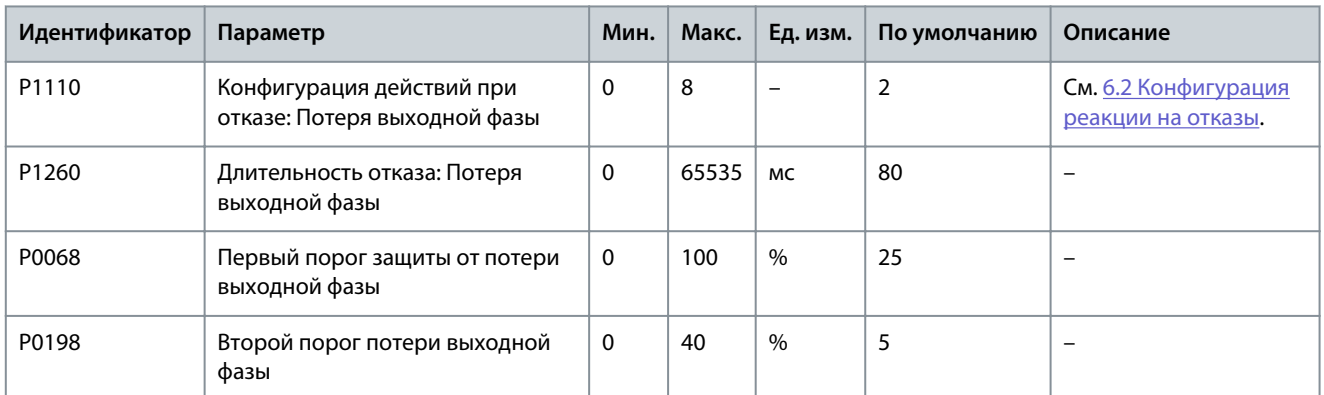

#### **Таблица 33: Заземление выхода**

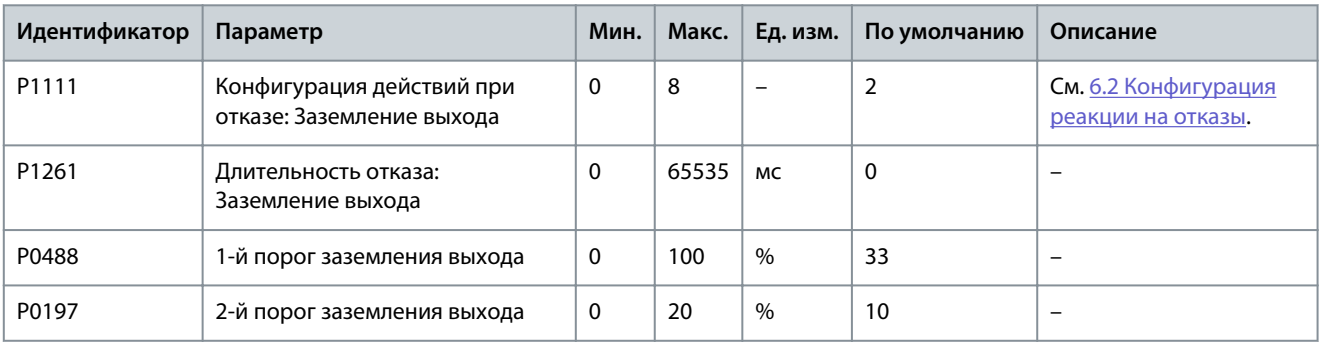

Danfoss

#### **Таблица 34: Аварийный сигнал асимметрии выходных фаз**

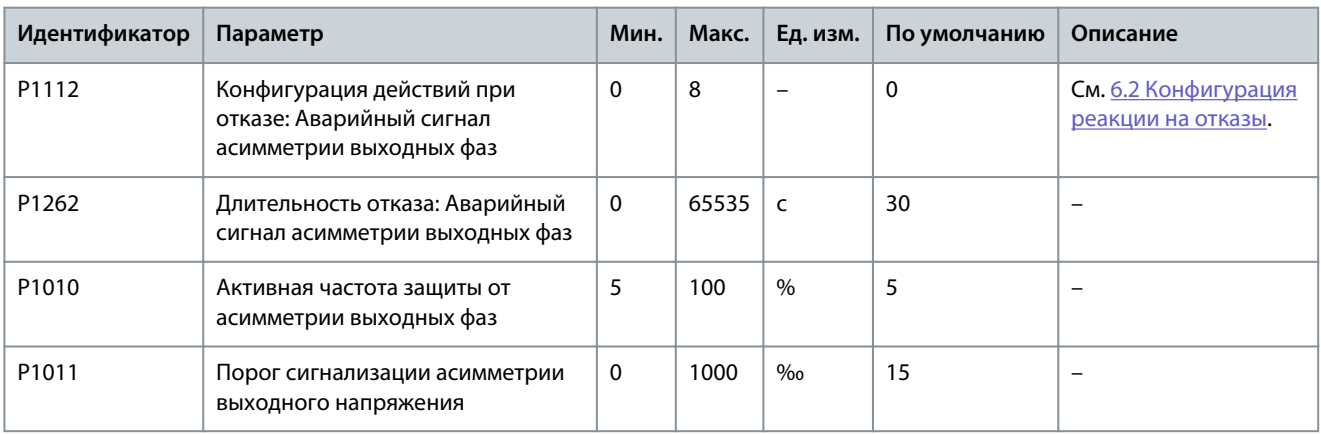

#### **Таблица 35: Отказ из-за асимметрии выходных фаз**

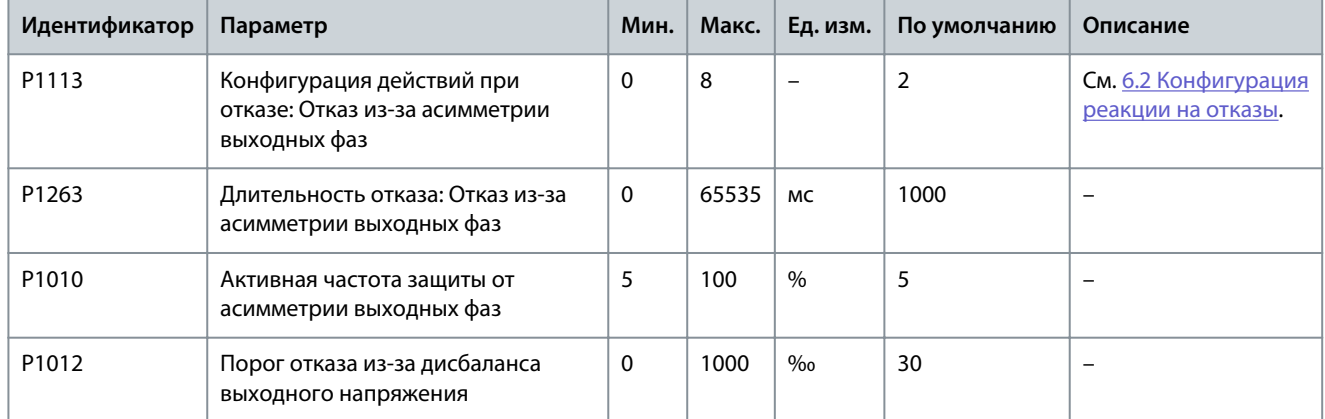

#### **Таблица 36: Недостаточная нагрузка на выходе**

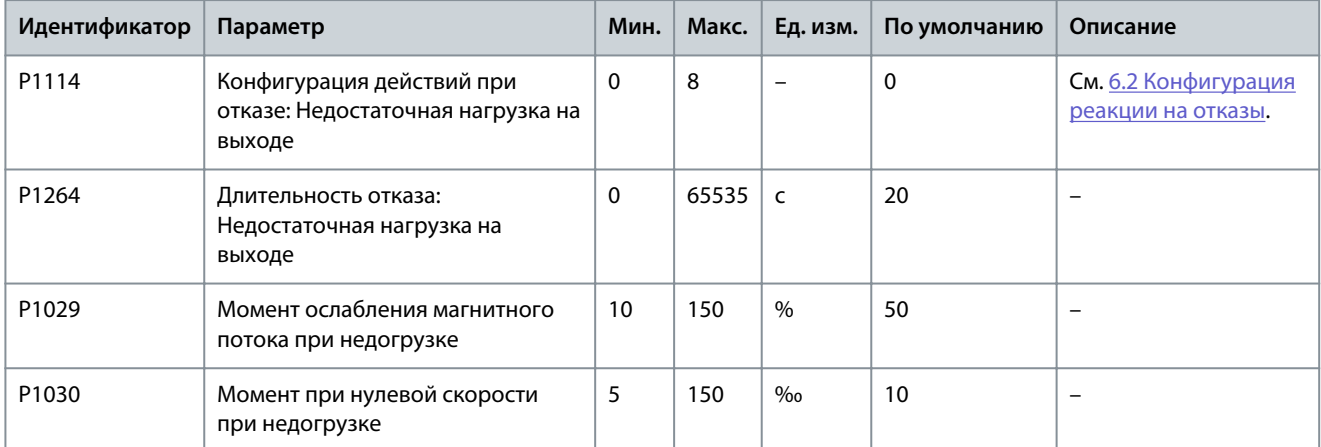

#### **Таблица 37: Электронная тепловая защита двигателя**

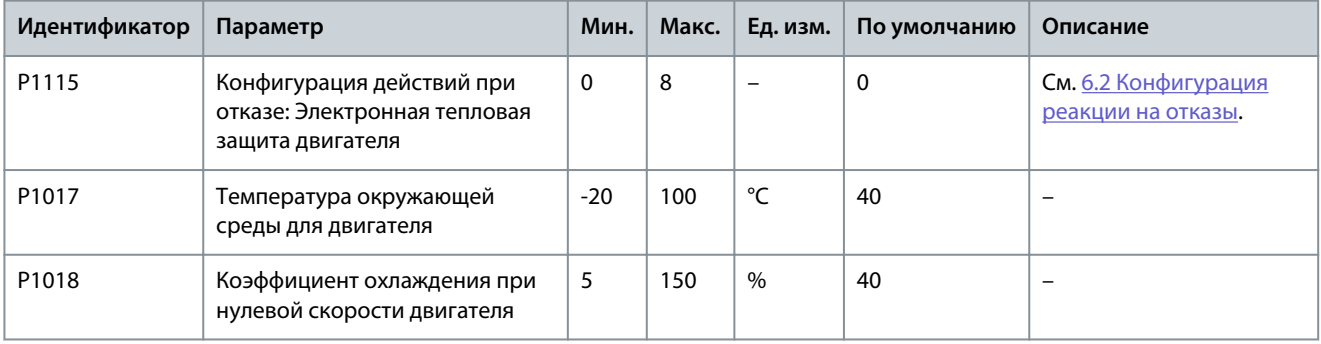

Danfoss

## **Настройки параметров**

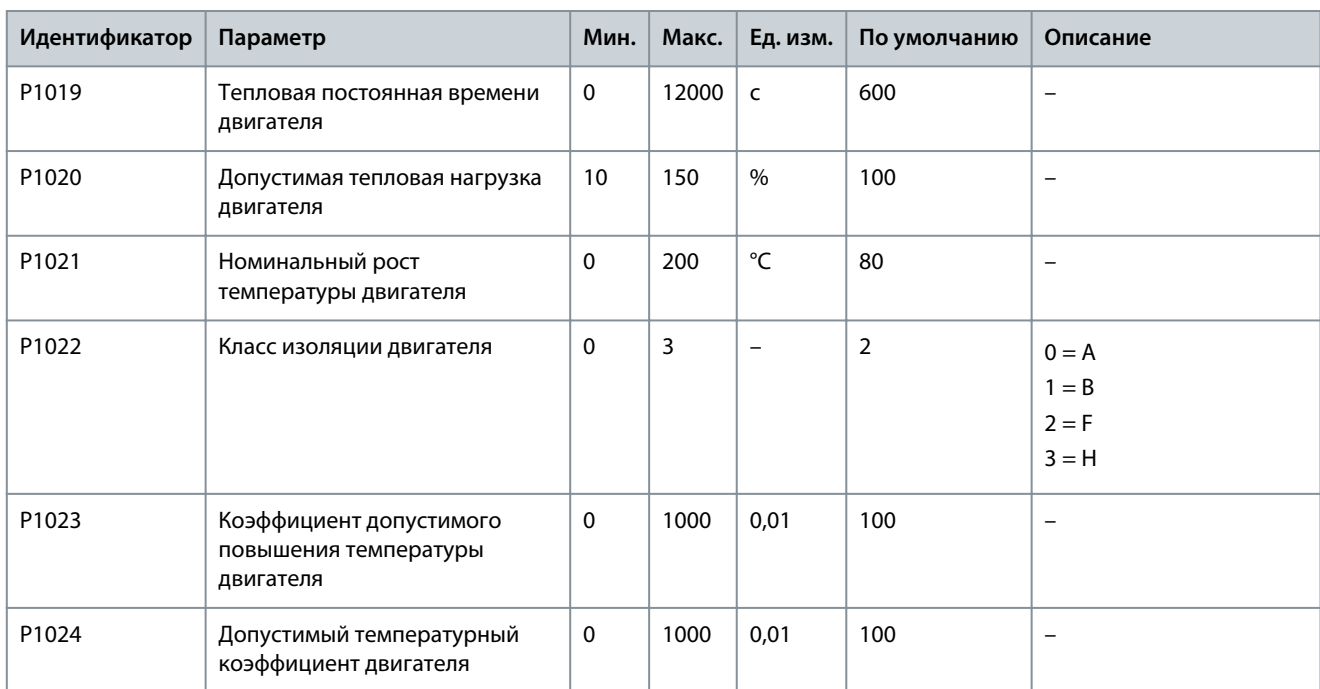

#### **Таблица 38: Опрокидывание двигателя**

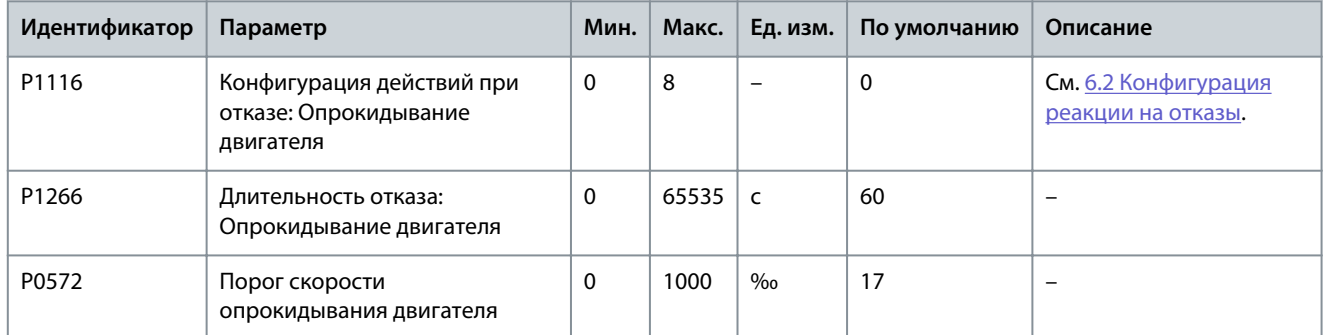

#### **Таблица 39: Реверс двигателя**

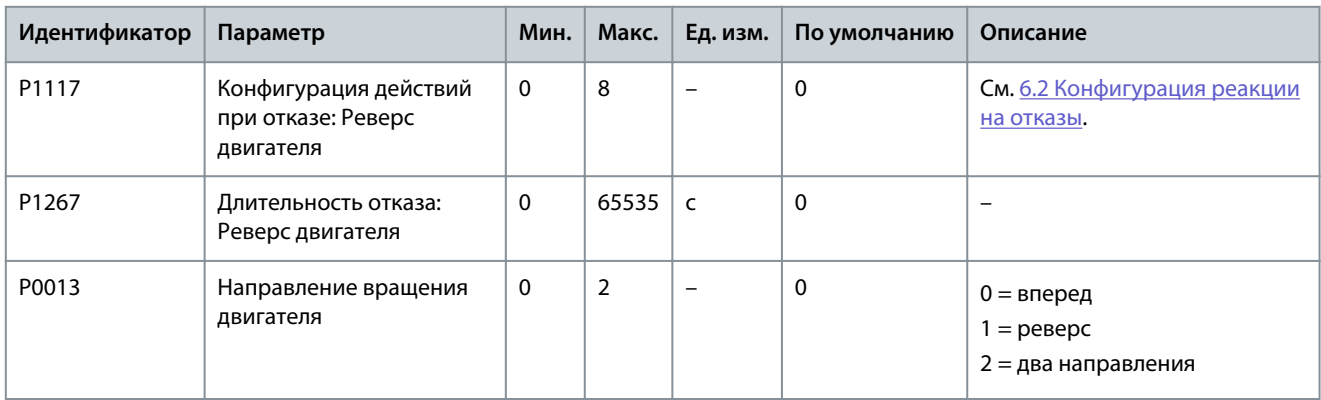

Danfoss

#### **Таблица 40: Превышение скорости двигателя**

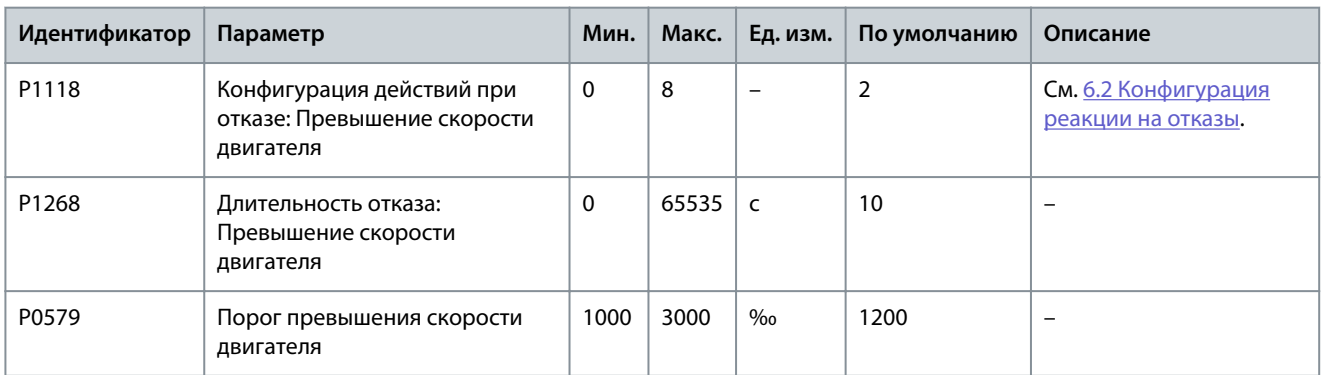

## **Таблица 41: Слишком низкая скорость двигателя**

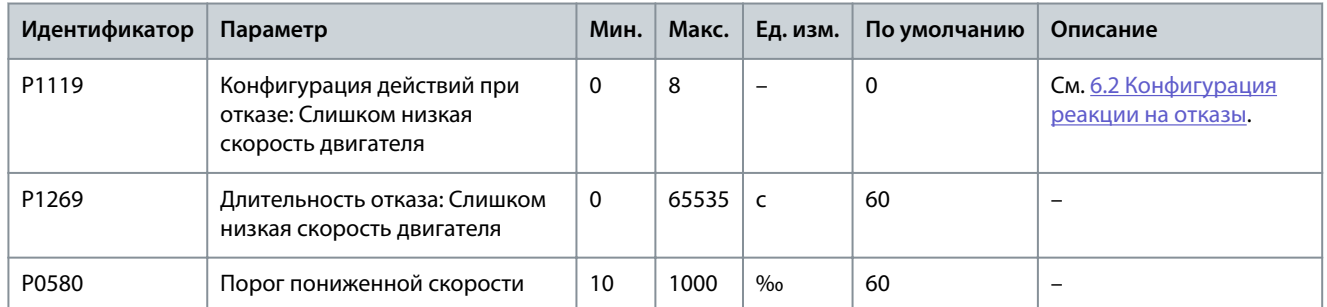

#### **Таблица 42: Потеря аналогового сигнала задания скорости**

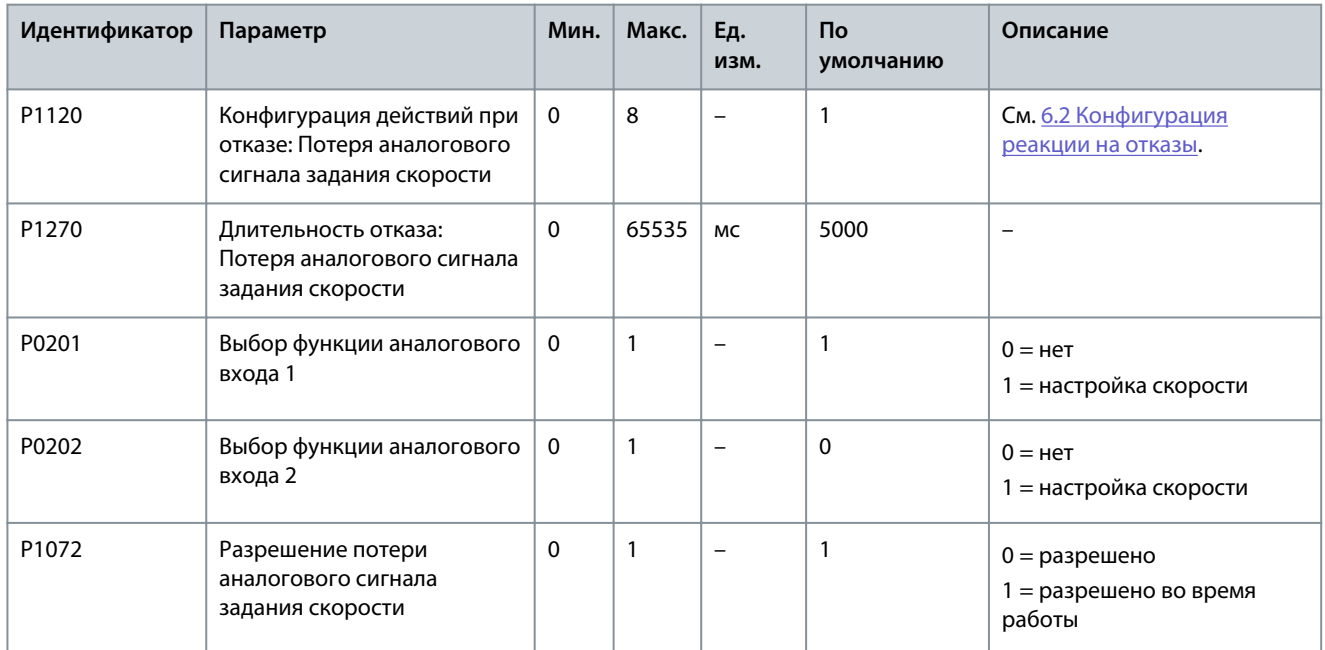

#### **Таблица 43: Энкодер неисправен**

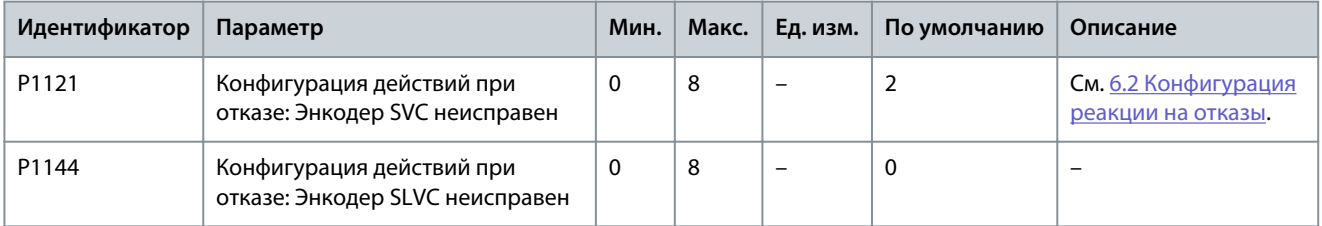

Danfoss

## **Настройки параметров**

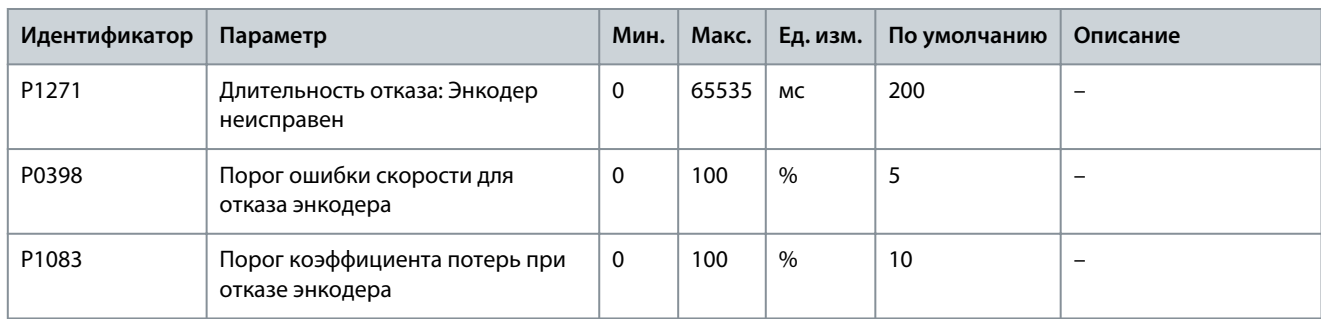

#### **Таблица 44: Перегрузка по току на входе (аппаратная)**

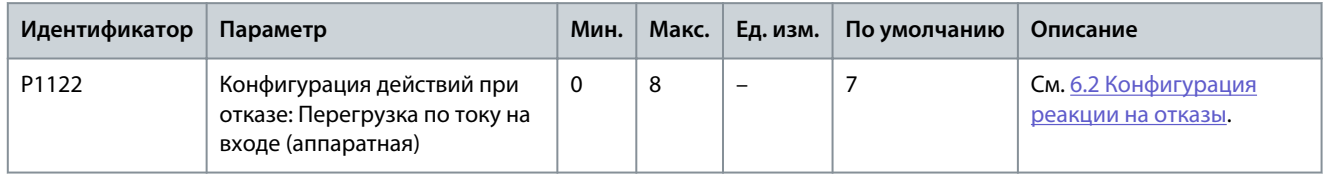

#### **Таблица 45: Перегрузка по току на выходе (аппаратная)**

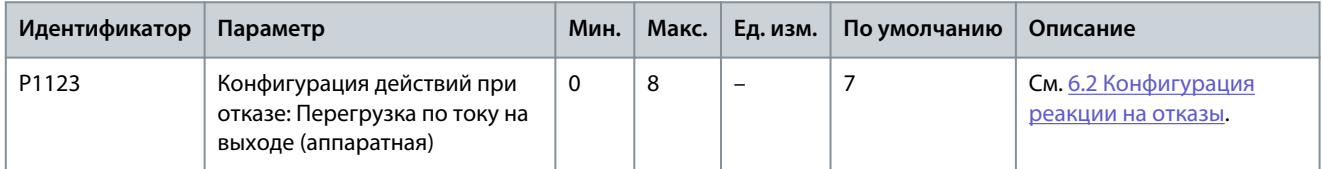

#### **Таблица 46: Внешний отказ**

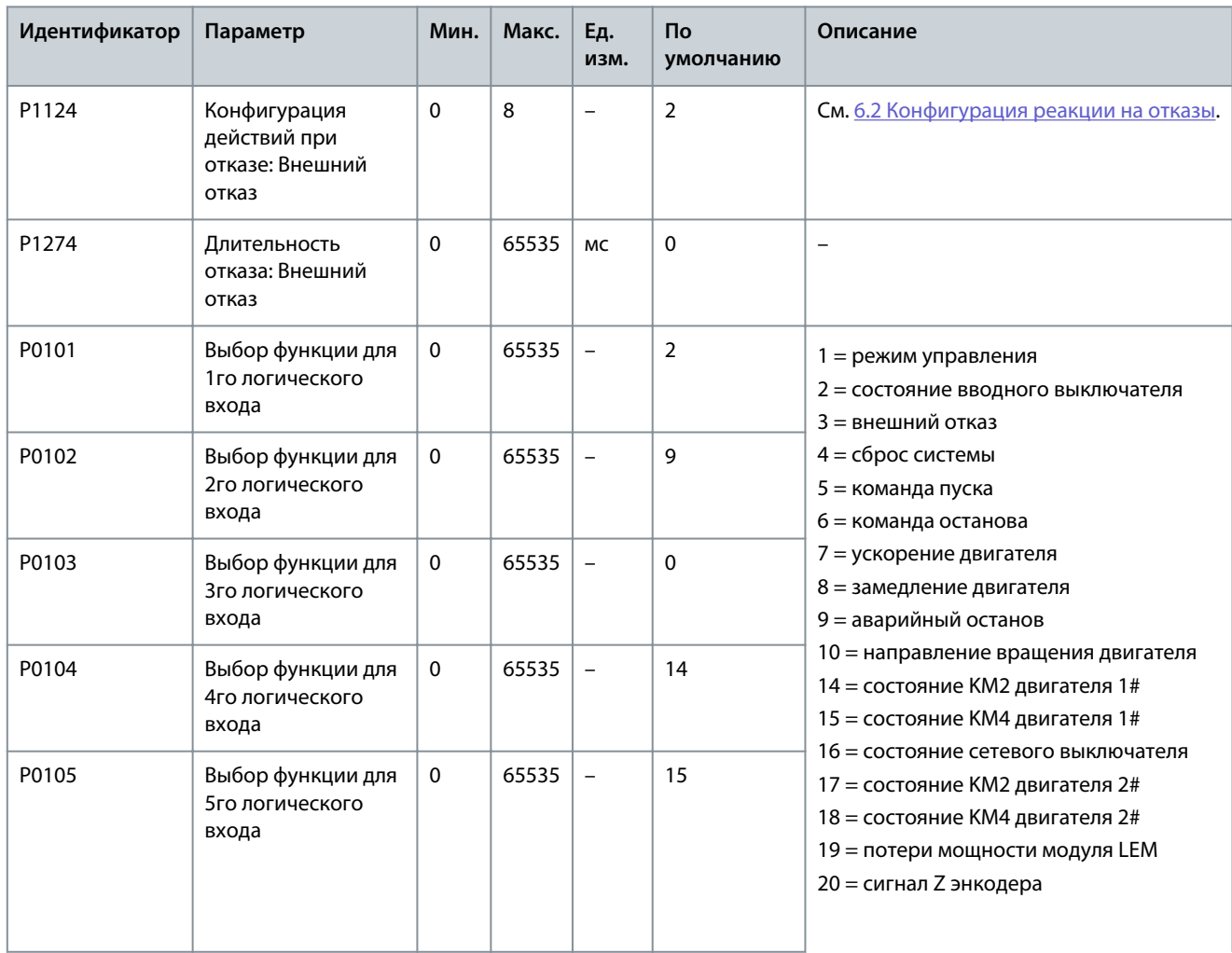

Danfoss

## **Настройки параметров**

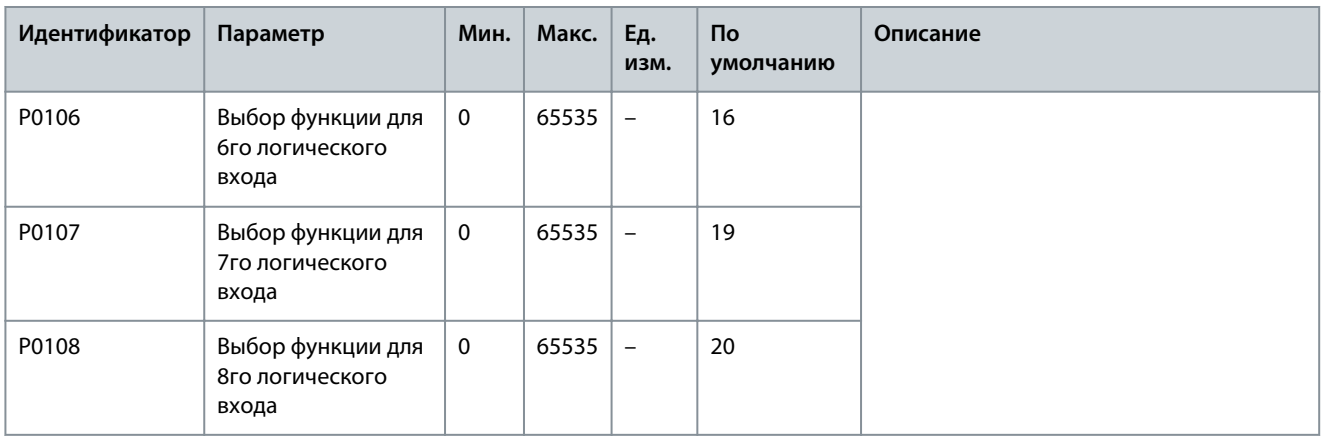

#### **Таблица 47: Сбой питания датчика тока**

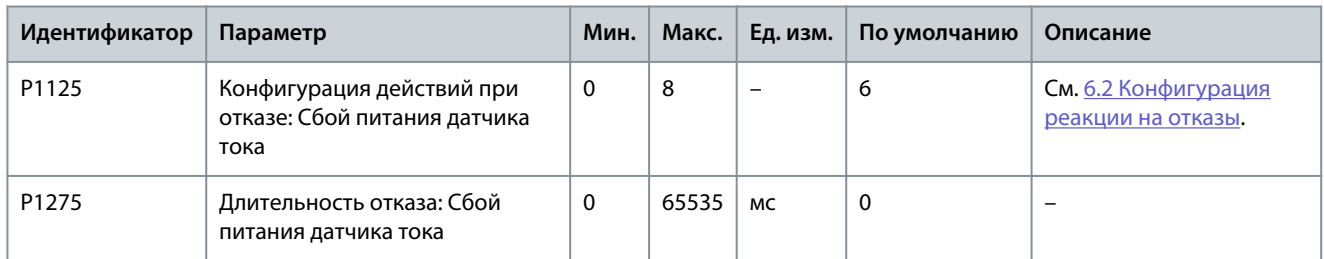

#### **Таблица 48: Засор воздушного фильтра**

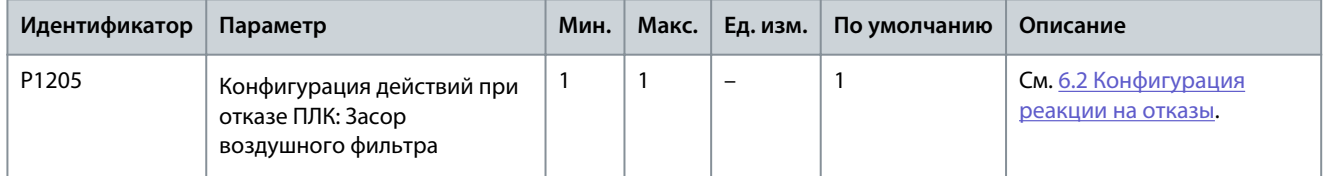

#### **Таблица 49: Сетевой автомат защиты: ненормально разомкнутое состояние**

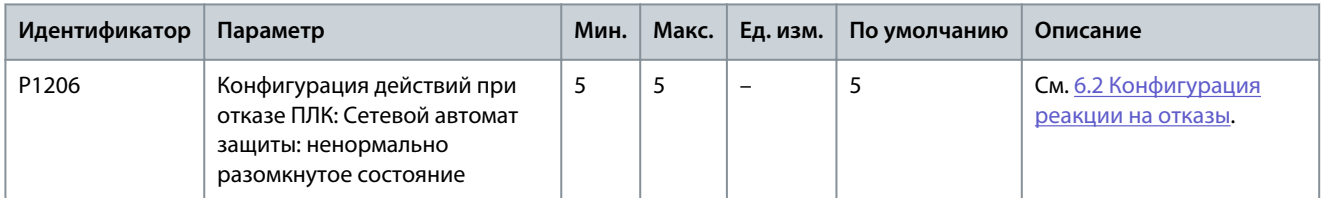

#### **Таблица 50: Открыта дверь шкафа высокого напряжения**

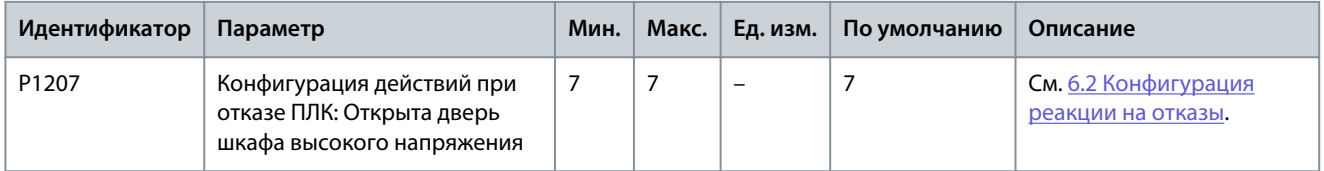

#### **Таблица 51: Потеря внешнего питания цепей управления**

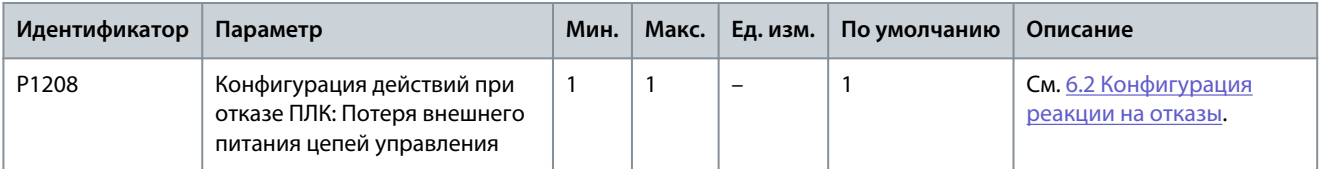
Danfoss

#### **Таблица 52: Потеря внутреннего питания цепей управления**

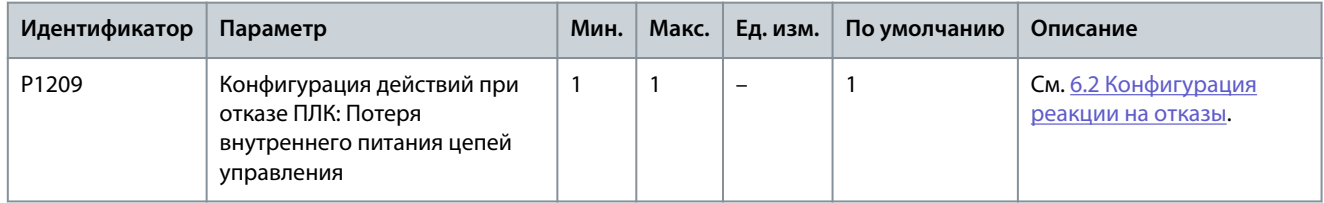

#### **Таблица 53: Аварийный сигнал перегрева трансформатора**

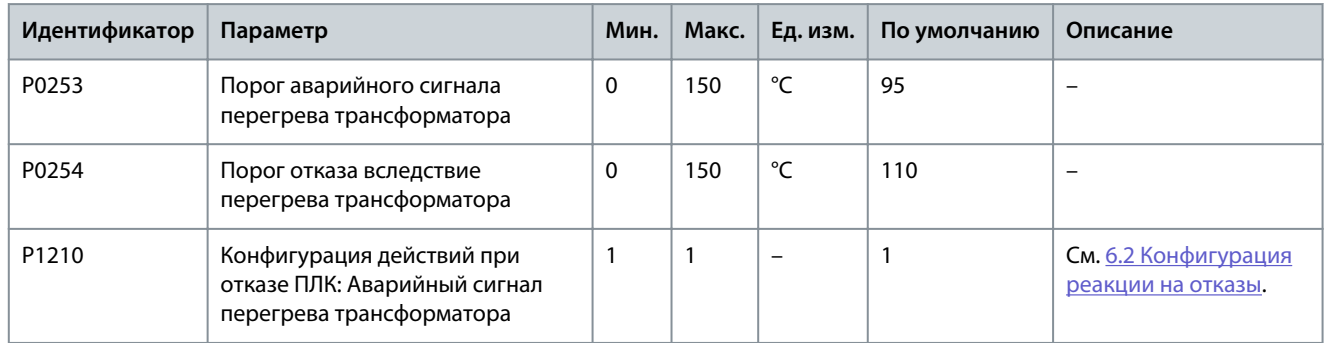

#### **Таблица 54: Отказ вследствие перегрева трансформатора**

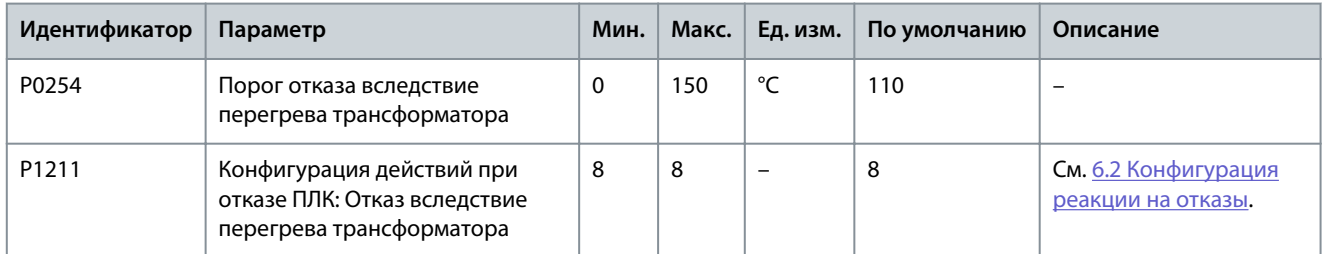

#### **Таблица 55: Сбой связи с ПЛК DSP**

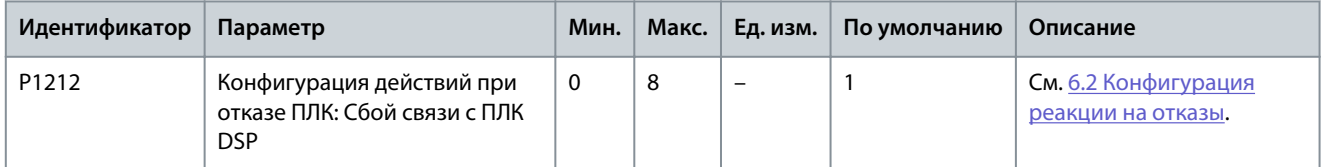

#### **Таблица 56: Неисправность вентилятора охлаждения**

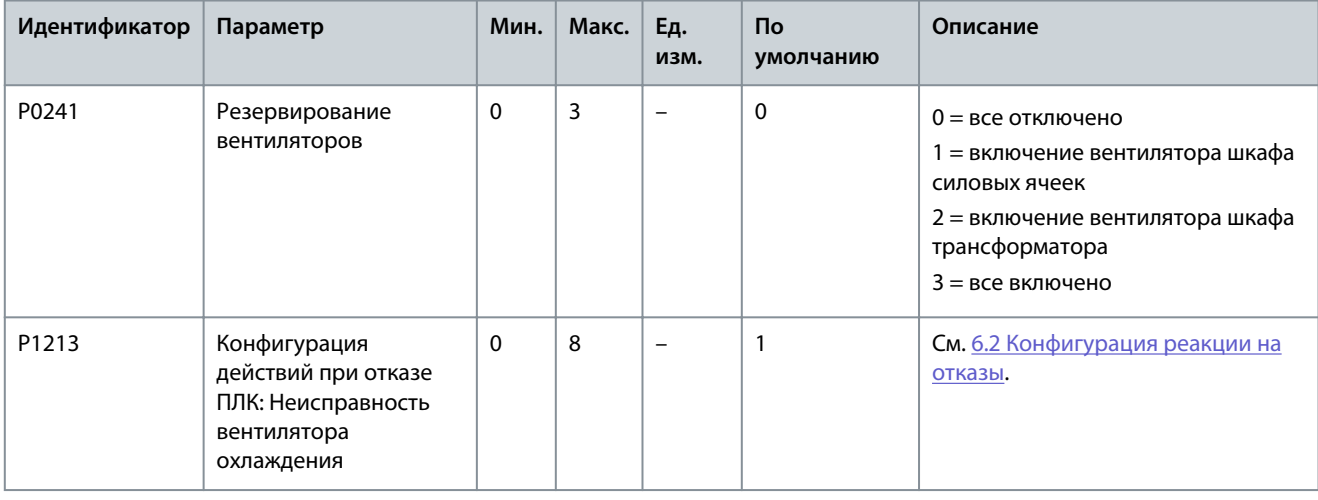

#### **VACON® 1000**

## **Руководство по применению**

Danfoss

## **Настройки параметров**

#### **Таблица 57: Пониженное напряжение ИБП**

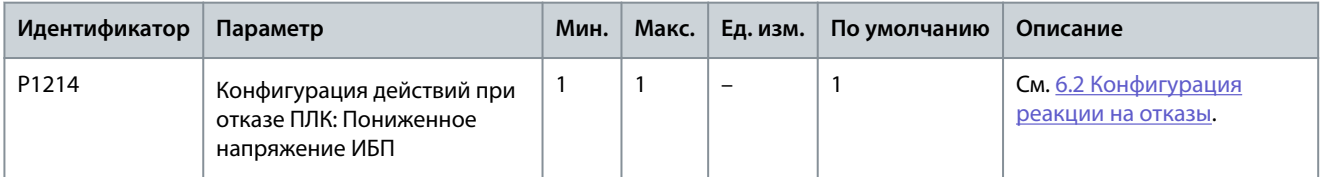

#### **Таблица 58: Потеря внутреннего питания вентилятора**

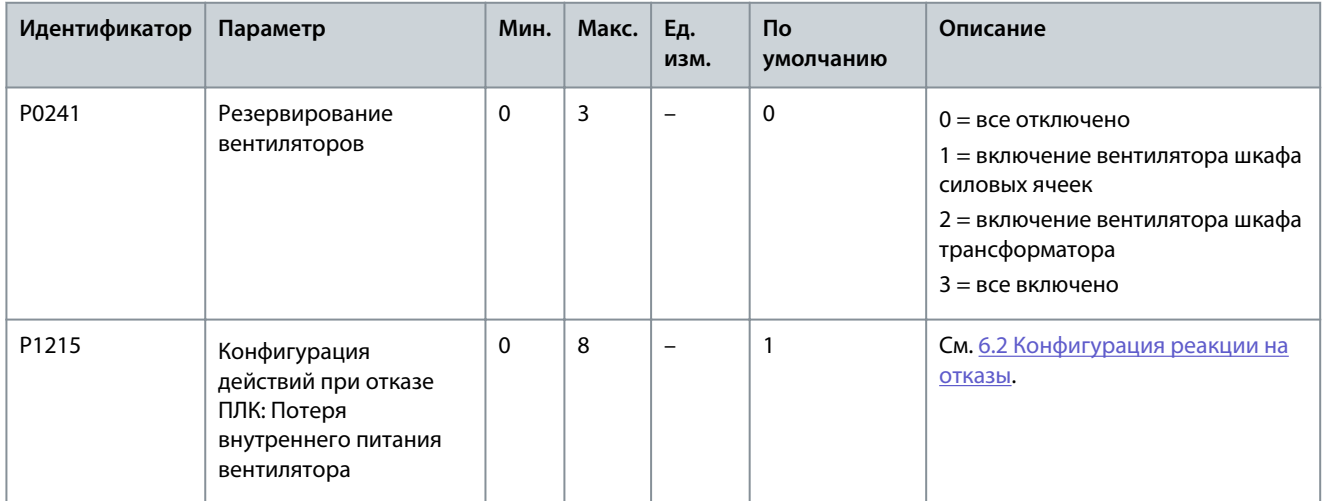

#### **Таблица 59: Потеря внешнего питания вентилятора**

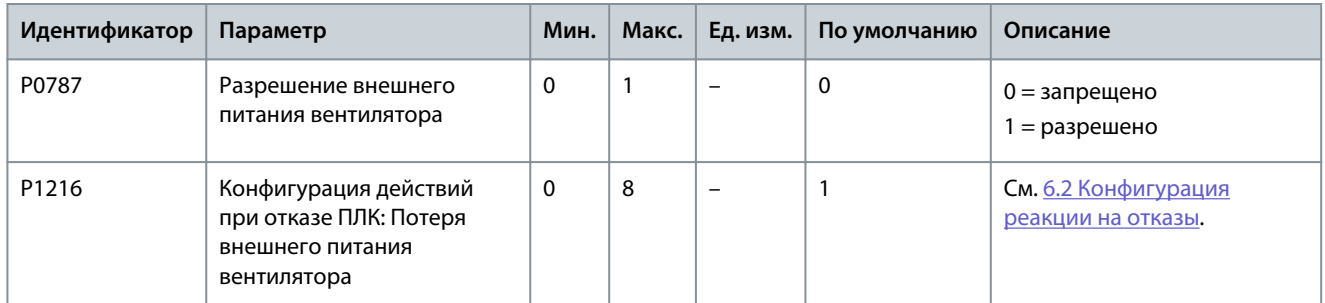

#### **Таблица 60: Потеря сигнала датчика температуры трансформатора**

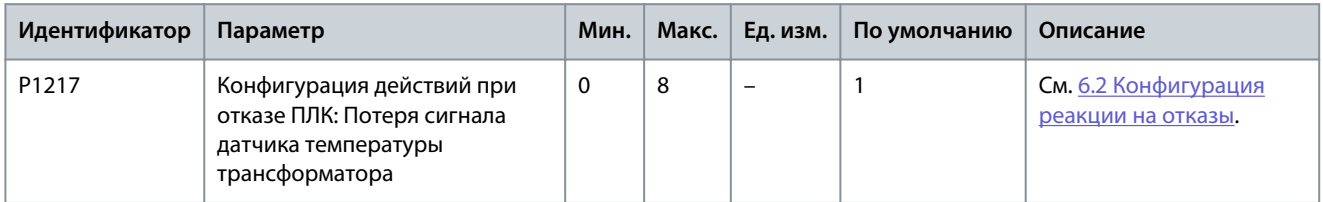

#### **Таблица 61: Сбой связи с PLC-HMI**

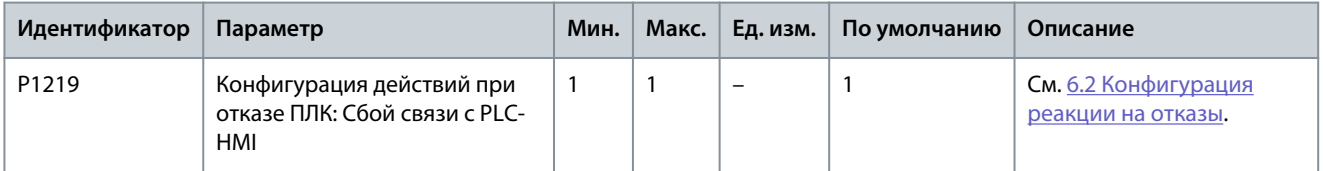

#### **Таблица 62: Сбой замыкания главного сетевого автомата защиты**

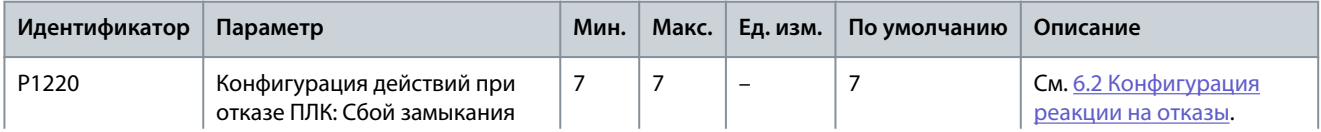

Danfoss

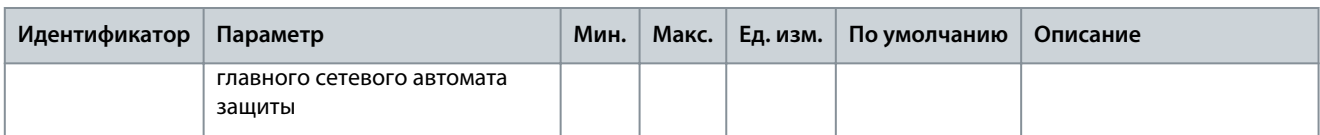

**Таблица 63: Сбой размыкания главного сетевого автомата защиты**

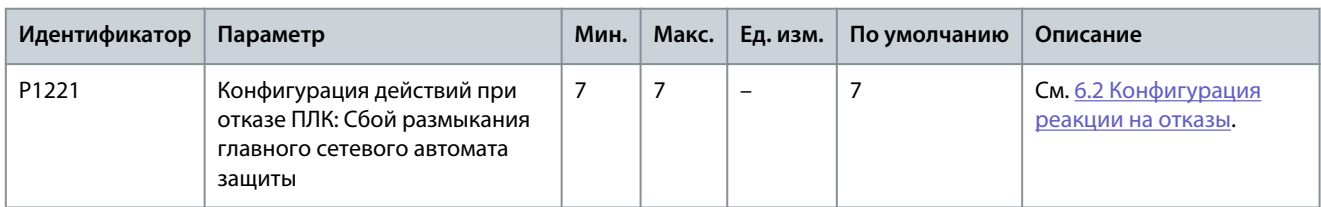

#### **Таблица 64: Выключатель пускового шкафа: ненормально разомкнутое состояние**

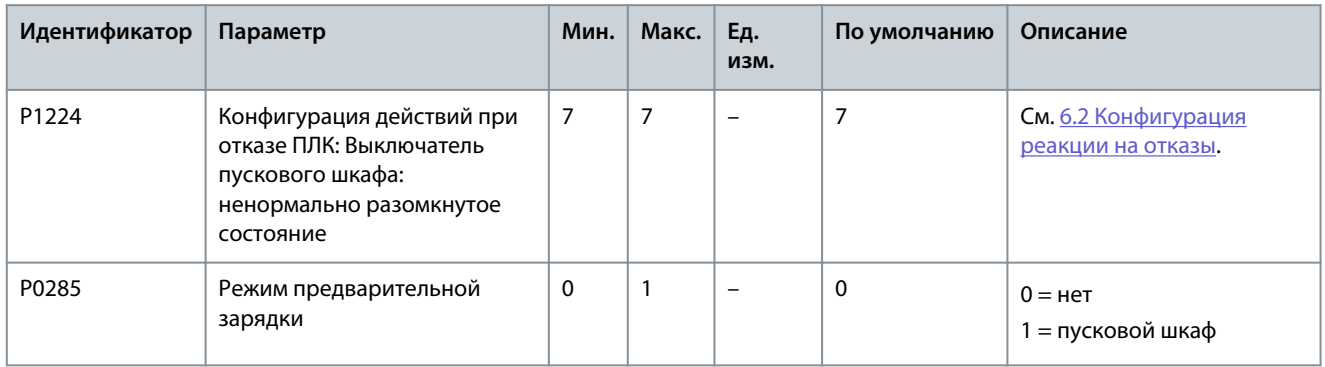

#### **Таблица 65: Сбой размыкания выключателя пускового шкафа**

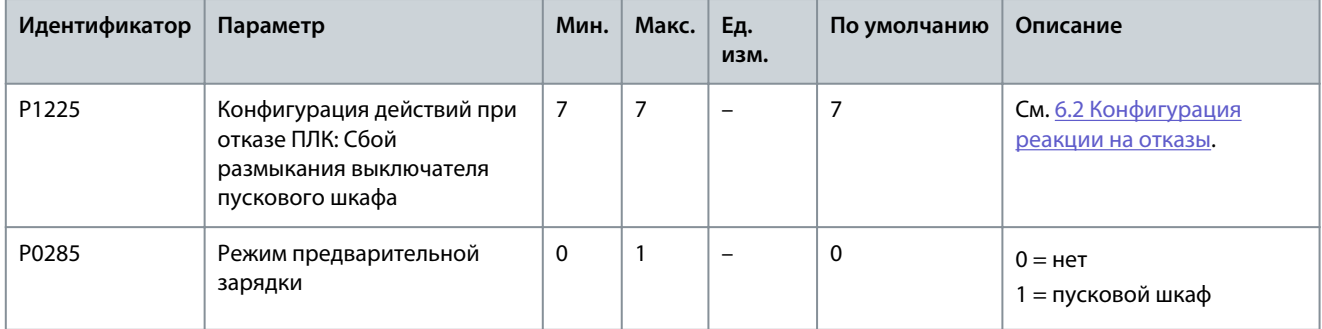

#### **Таблица 66: Сбой замыкания выключателя пускового шкафа**

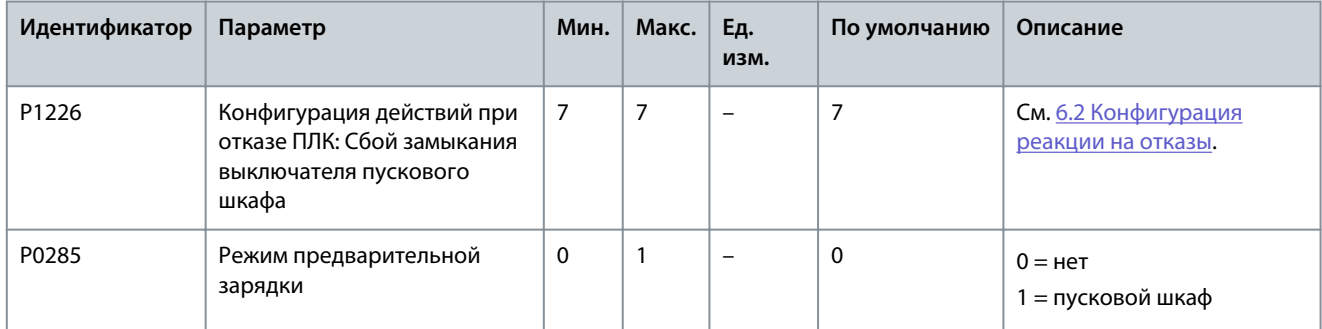

#### **Таблица 67: Нет команды на замыкание выключателя пускового шкафа**

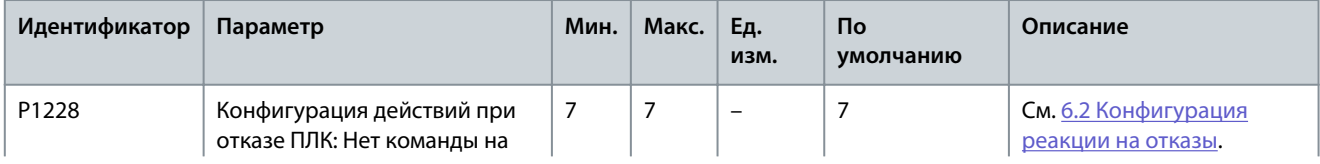

#### **VACON® 1000**

## **Руководство по применению**

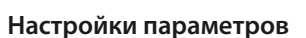

Danfoss

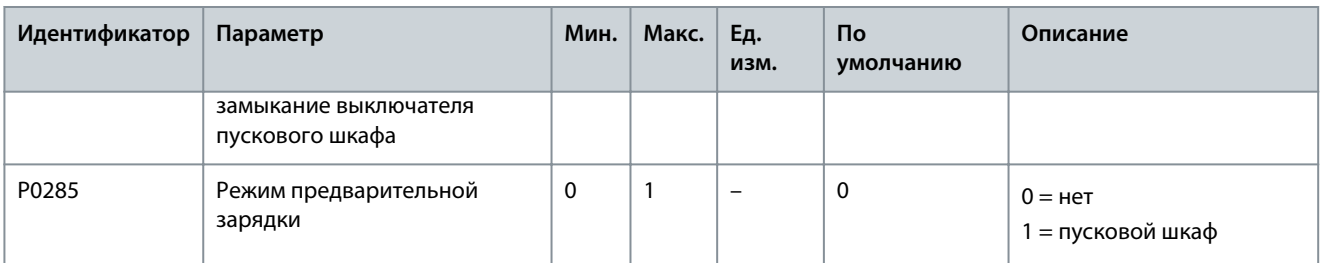

#### **Таблица 68: Неисправность вентилятора охлаждения 2X**

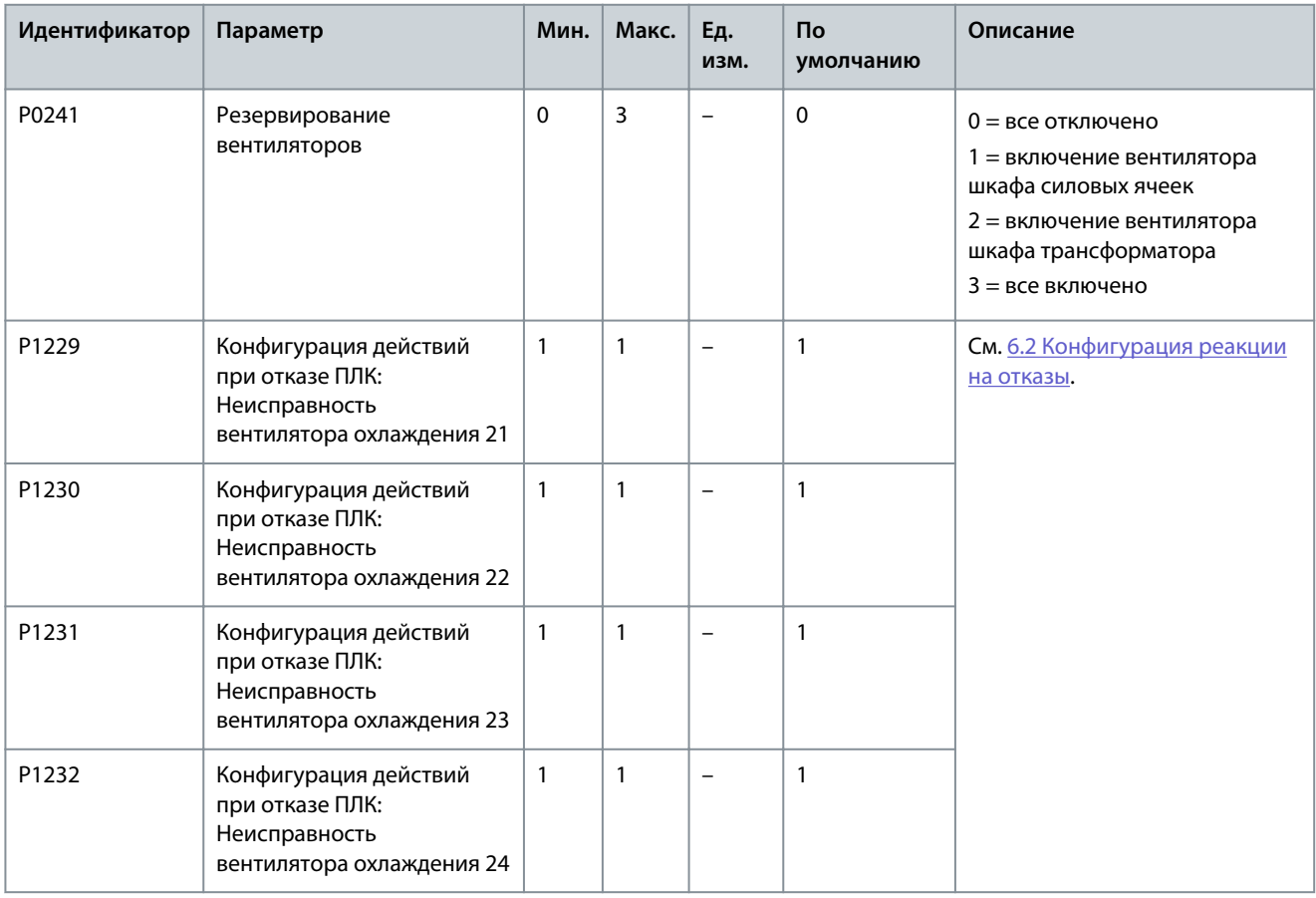

#### **Таблица 69: Недостаточное количество вентиляторов охлаждения для шкафа силовых ячеек**

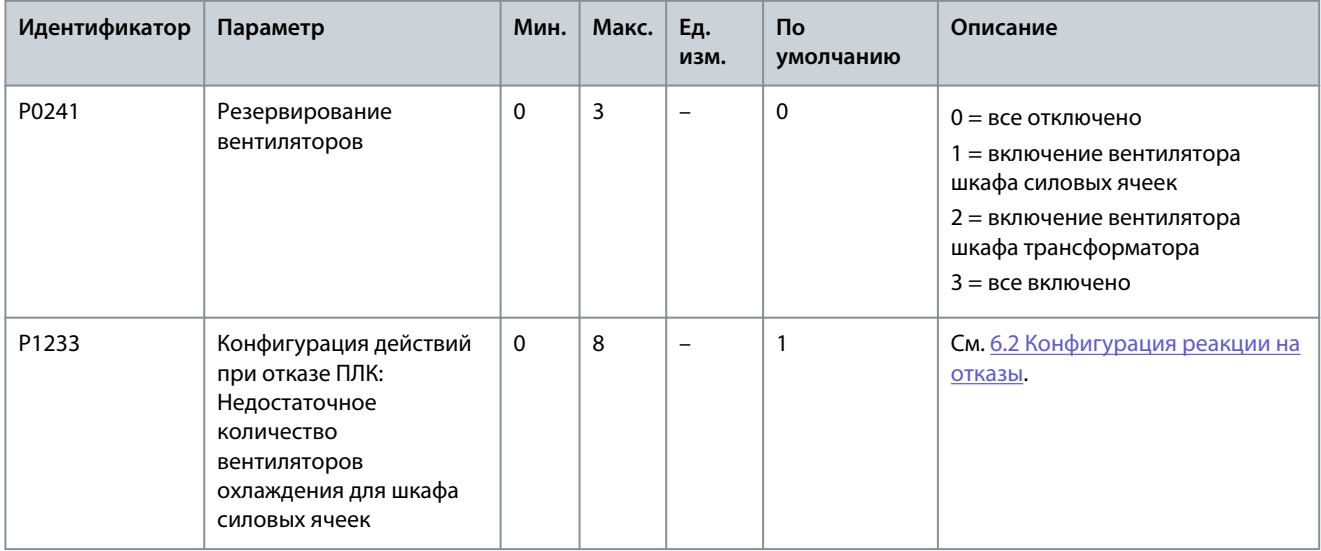

Danfoss

## **Настройки параметров**

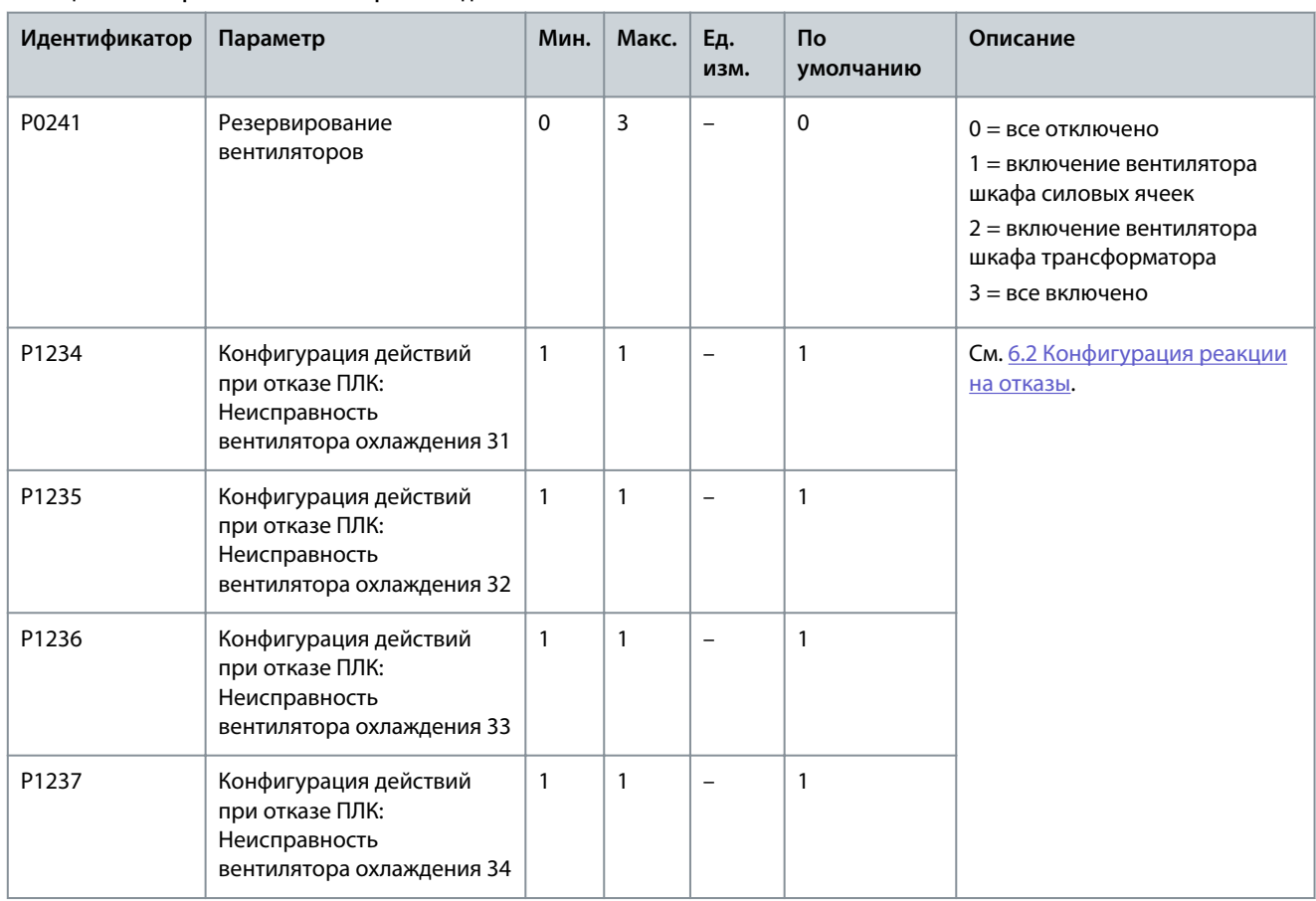

## **Таблица 70: Неисправность вентилятора охлаждения 3X**

**Таблица 71: Недостаточное количество вентиляторов охлаждения для шкафа трансформатора**

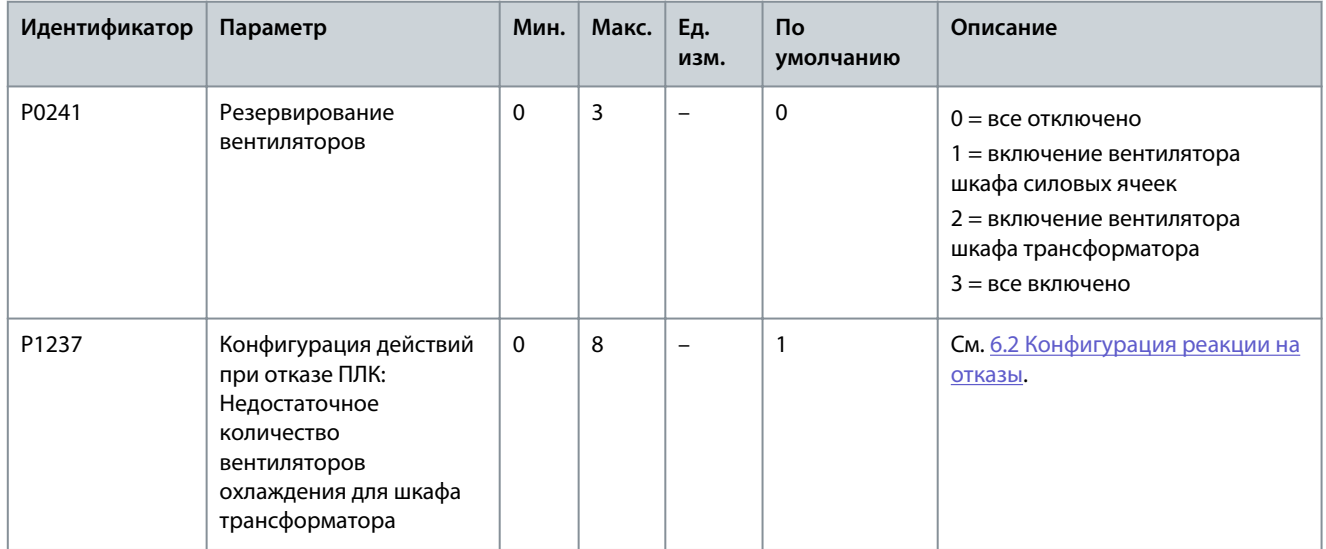

Danfoss

**Настройки параметров**

# 4.4 Аналоговые и цифровые параметры

#### **Таблица 72: Аналоговый вход**

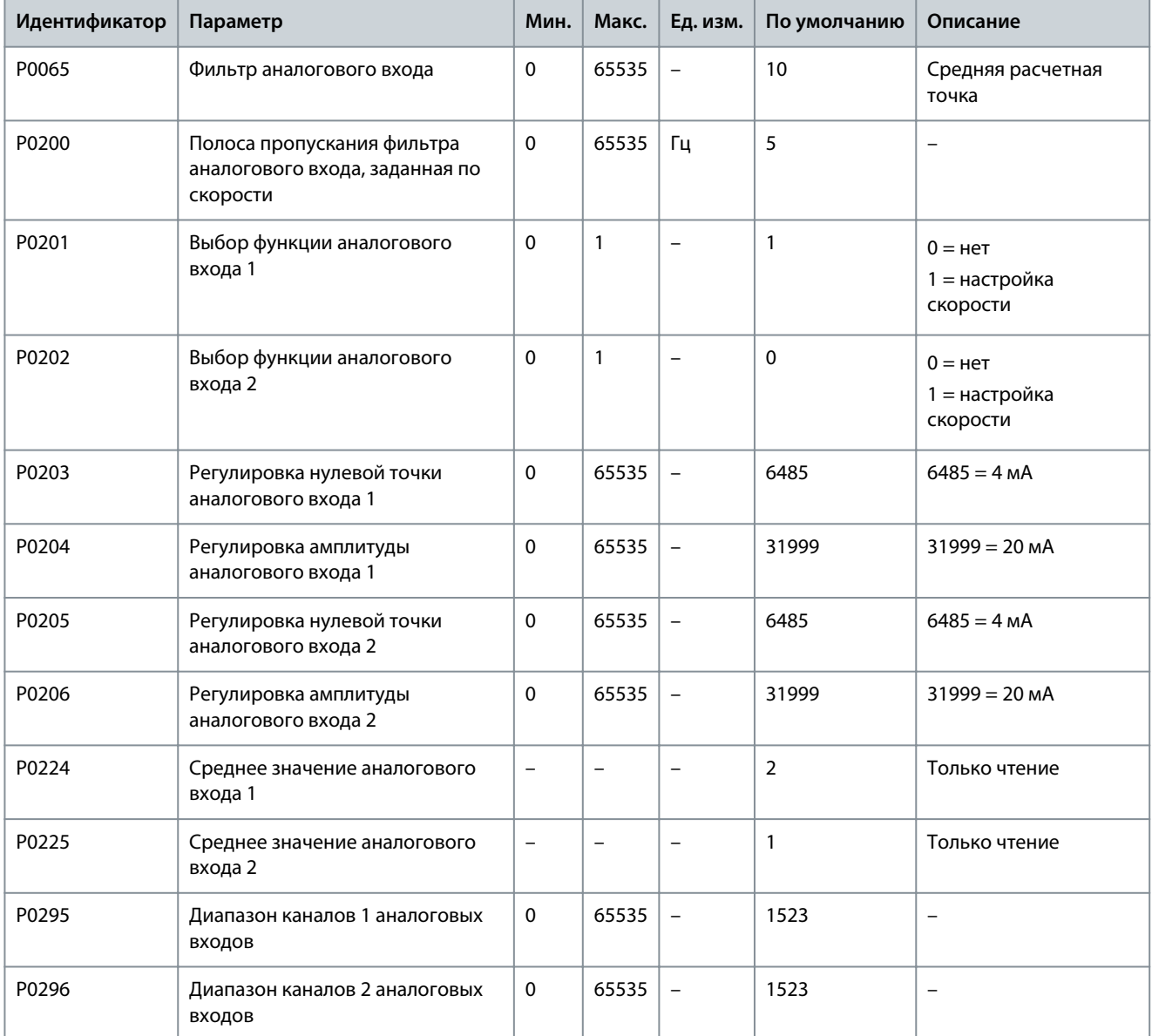

#### **Таблица 73: Аналоговый выход**

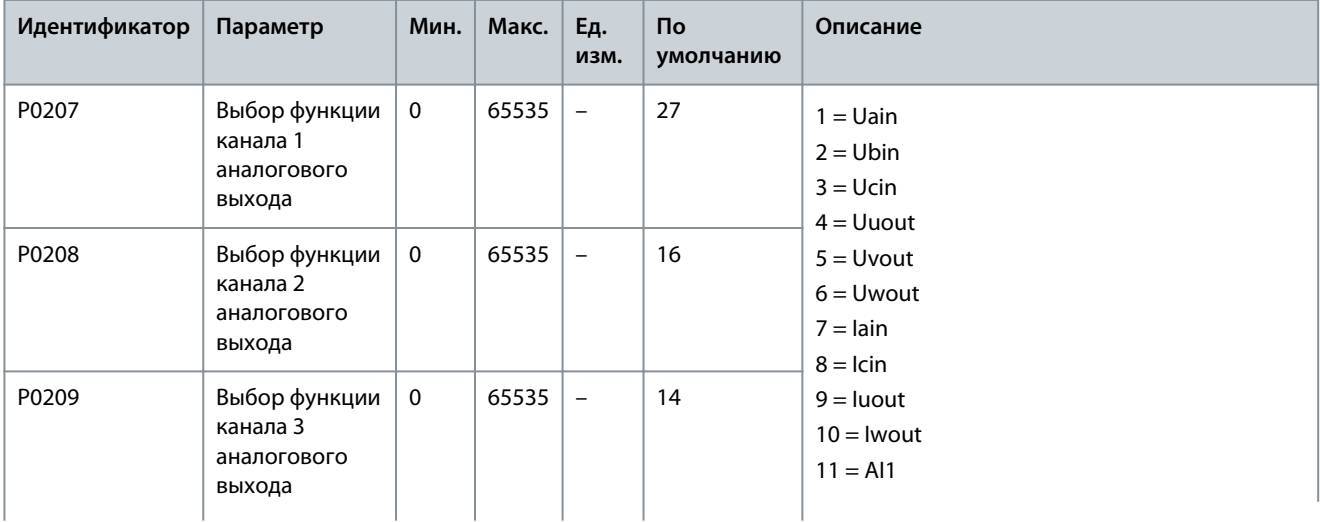

## **VACON® 1000**

## **Руководство по применению**

Danfoss

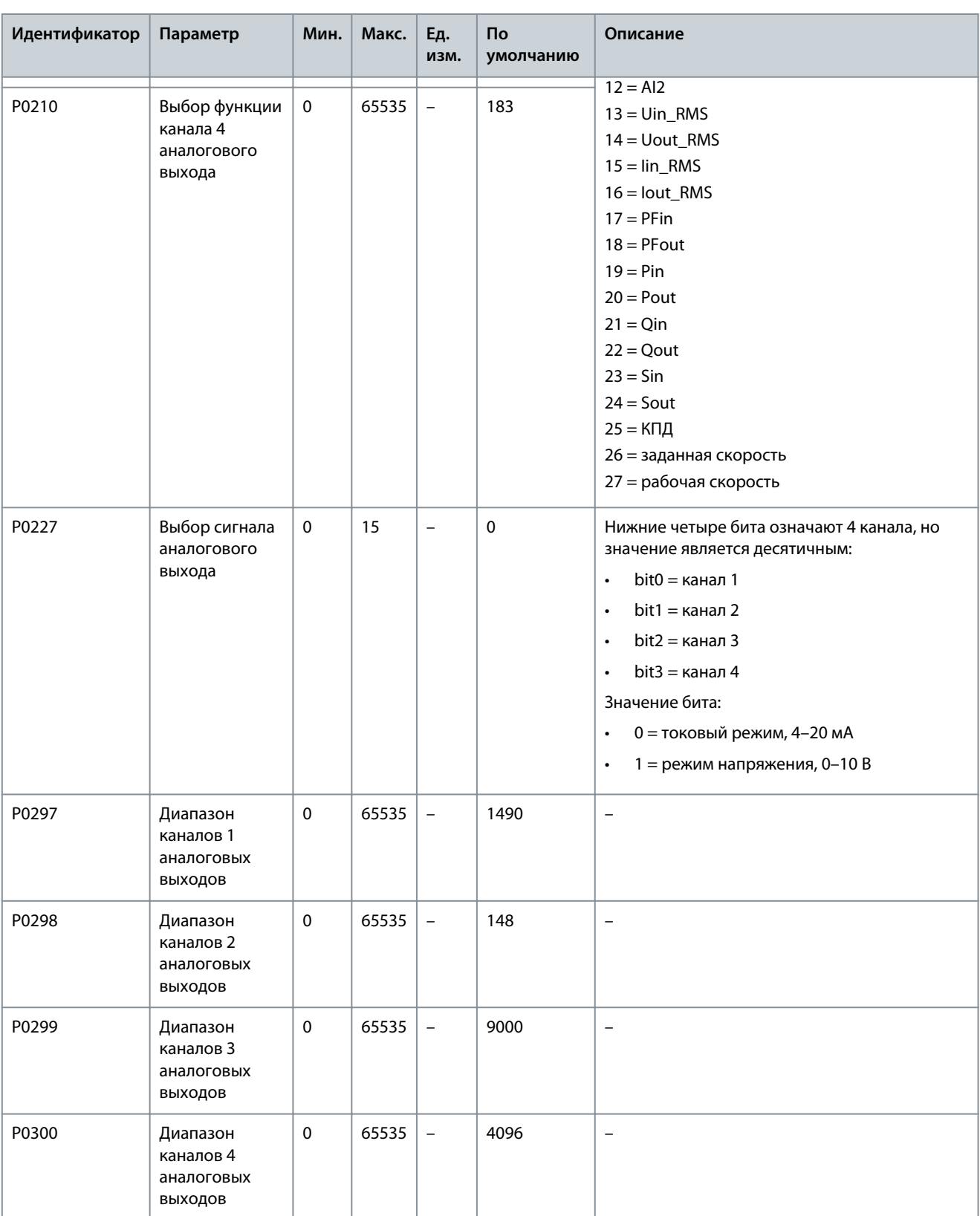

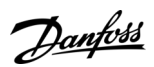

## **Настройки параметров**

# 4.5 Параметры функции

#### **Таблица 74: Автонастройка**

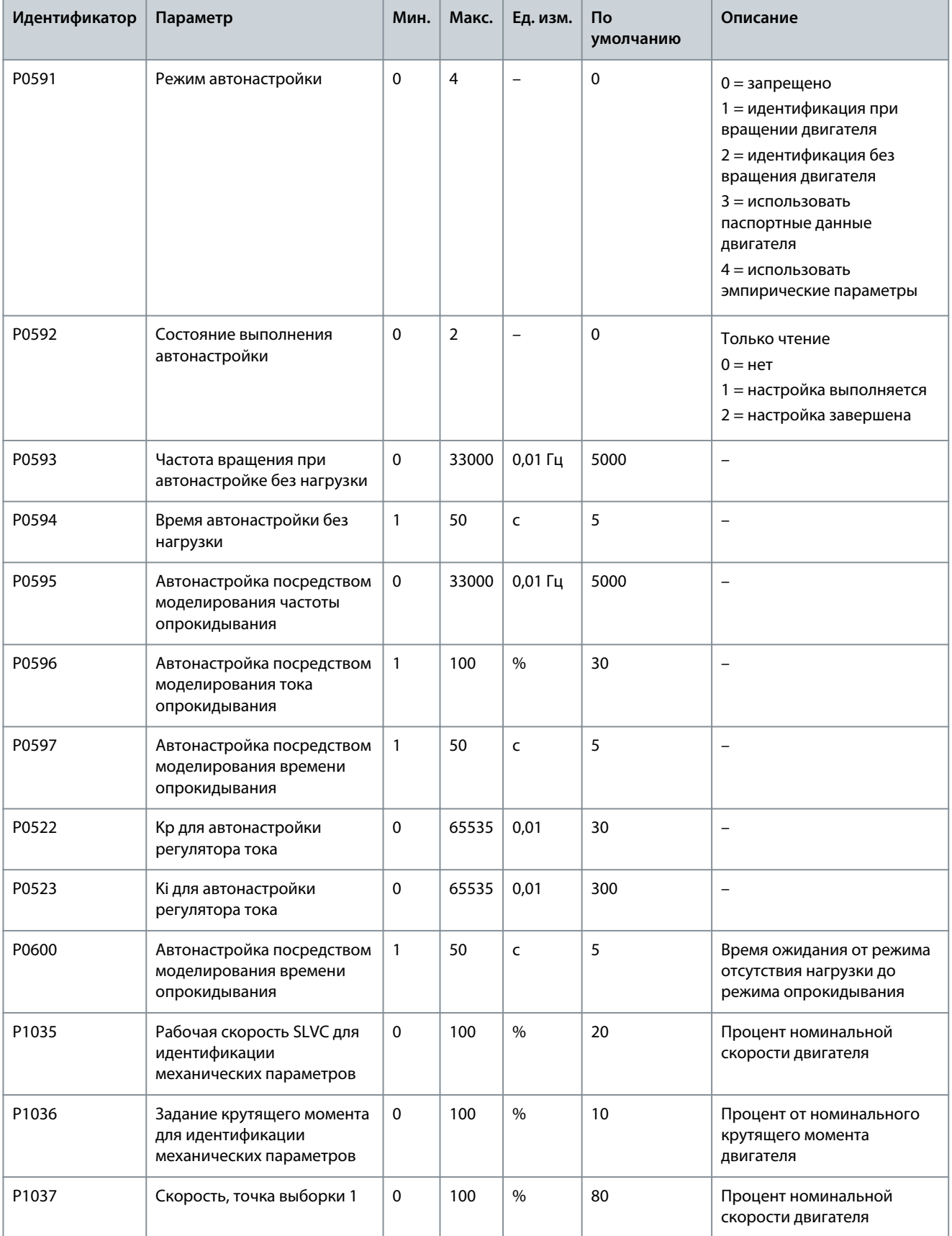

# **Настройки параметров**

Danfoss

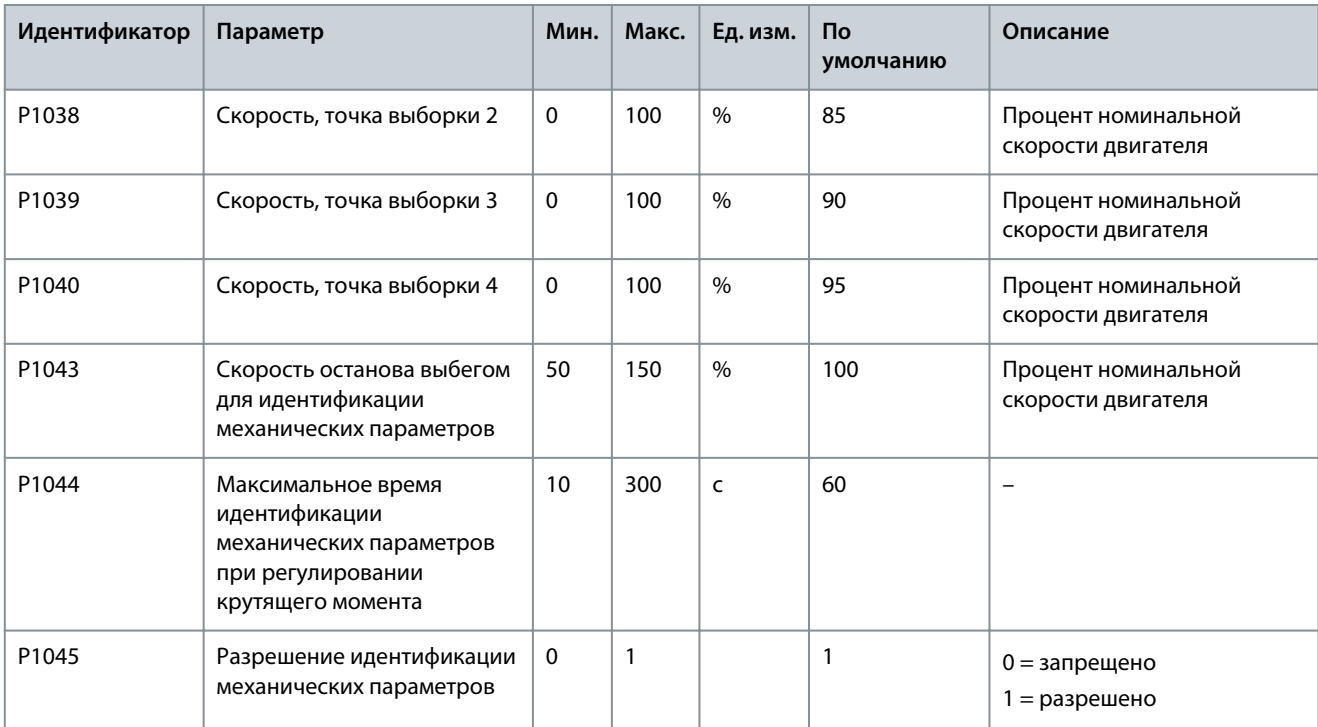

#### **Таблица 75: Вращение вперед/назад**

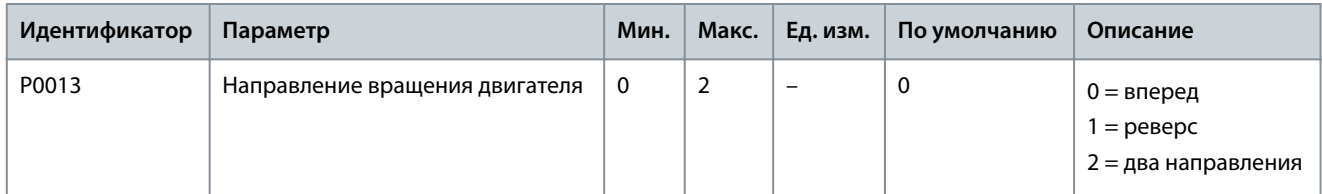

#### **Таблица 76: Выбор кривой скорости**

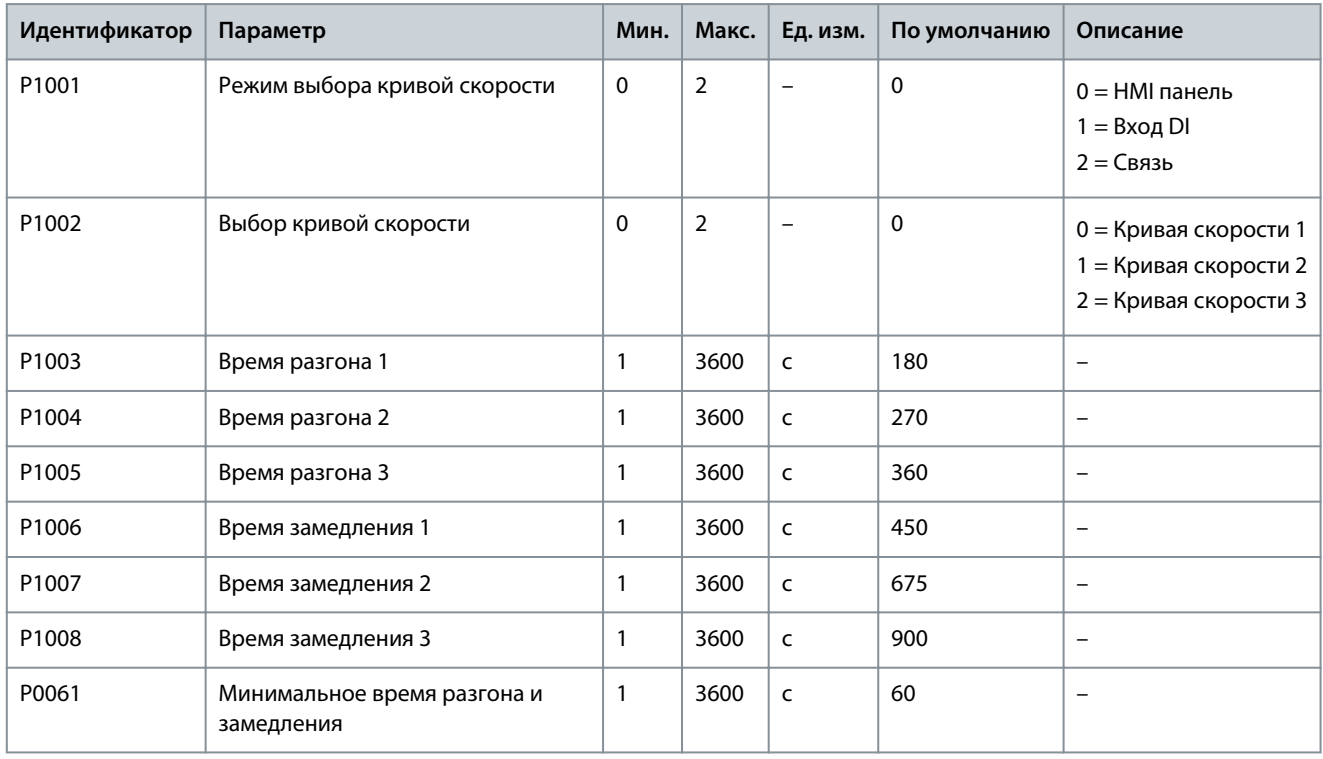

#### **Таблица 77: S-образная характеристика**

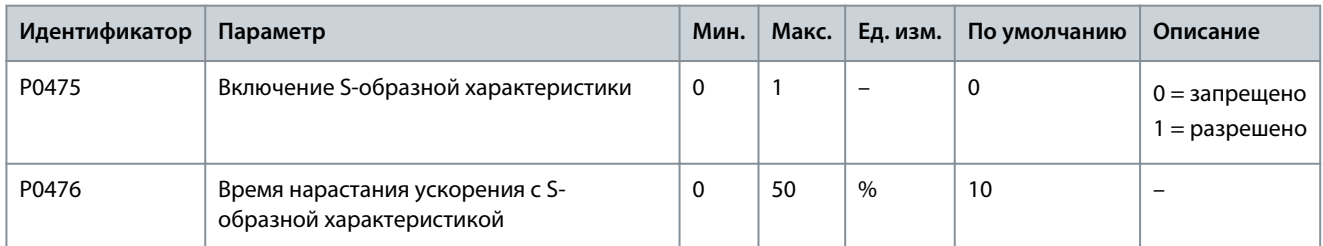

#### **Таблица 78: Пропуск частоты**

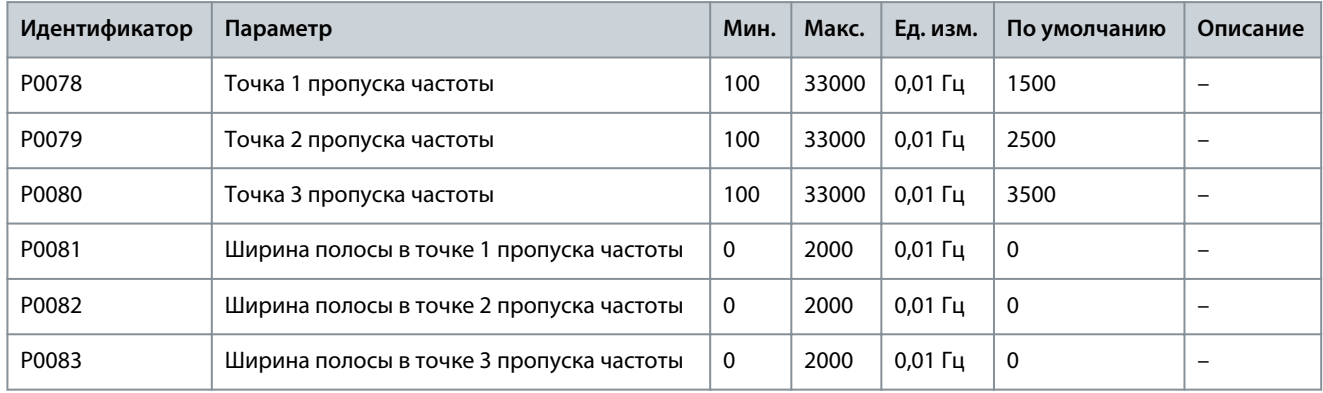

#### **Таблица 79: Многоточечная характеристика U/f**

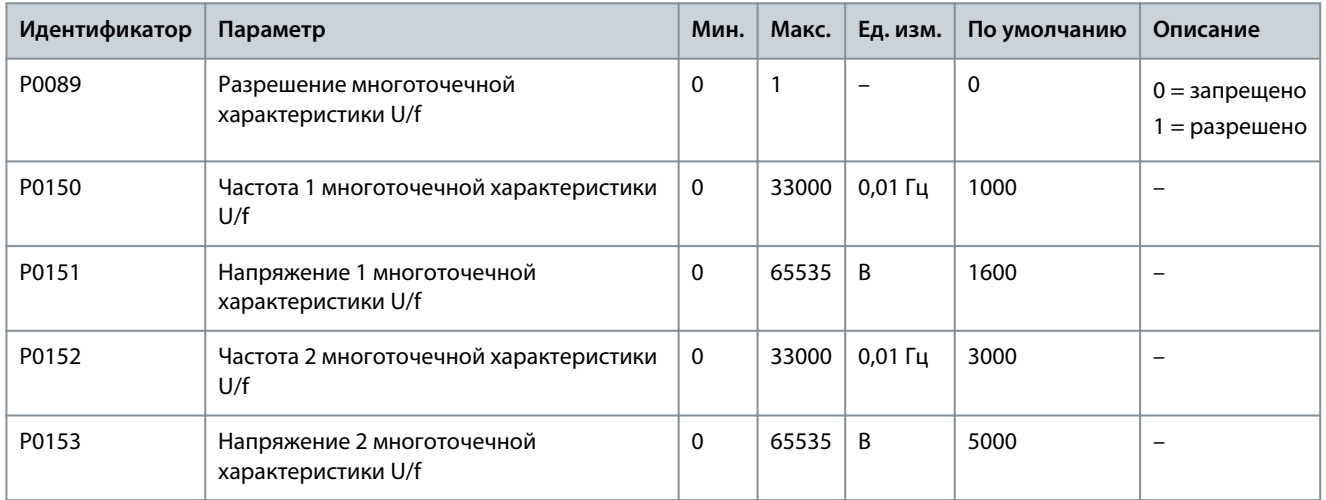

#### **Таблица 80: Форсирование крутящего момента**

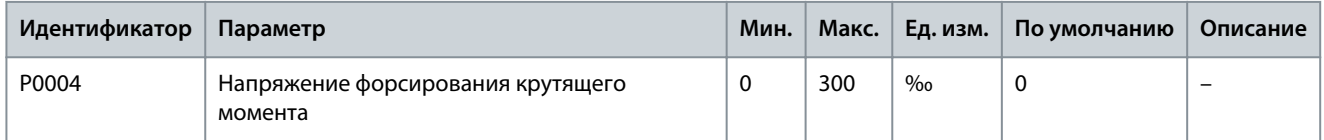

#### **Таблица 81: AVR- автоматическое регулирование напряжения**

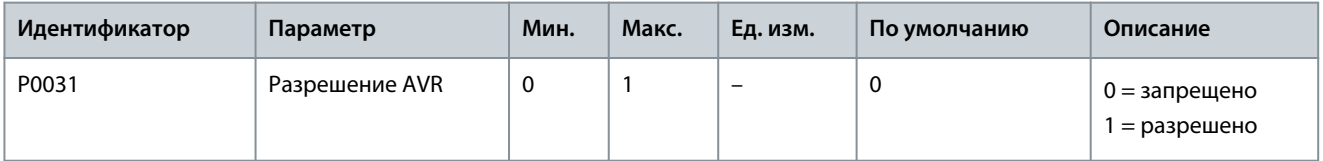

Danfoss

## **Настройки параметров**

#### **Таблица 82: Компенсация зоны нечувствительности**

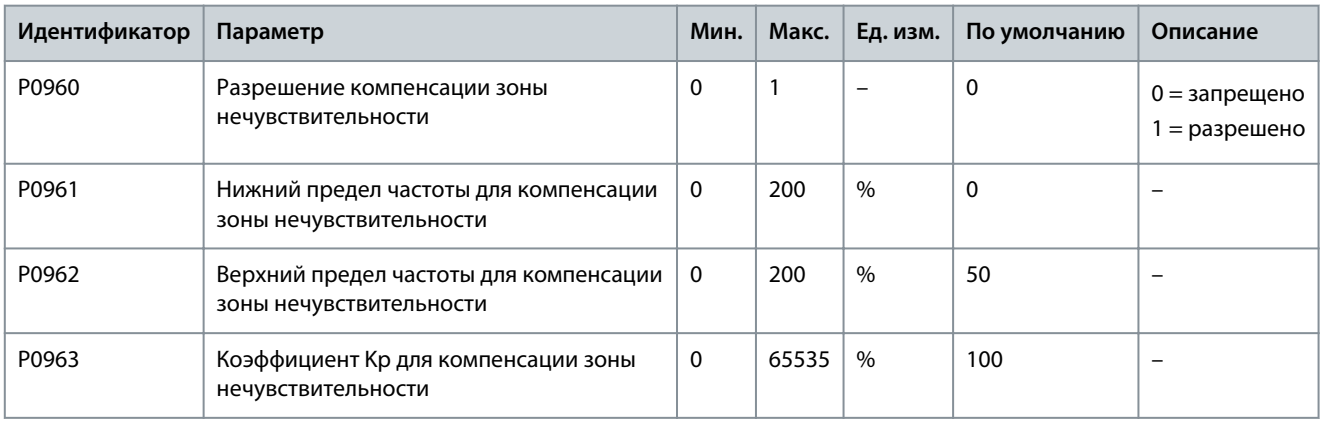

# **Таблица 83: Толчковое перемещение**

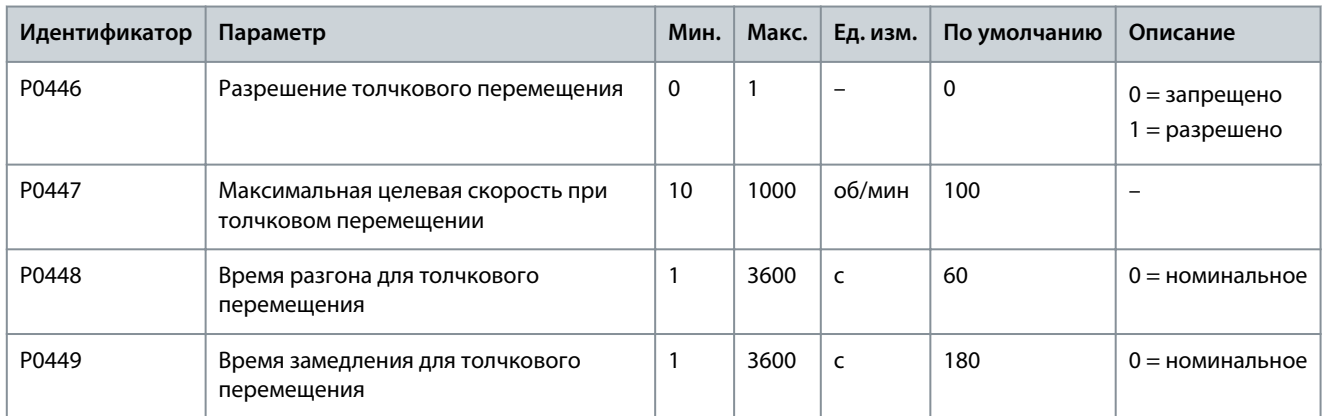

#### **Таблица 84: Подхват вращающегося двигателя**

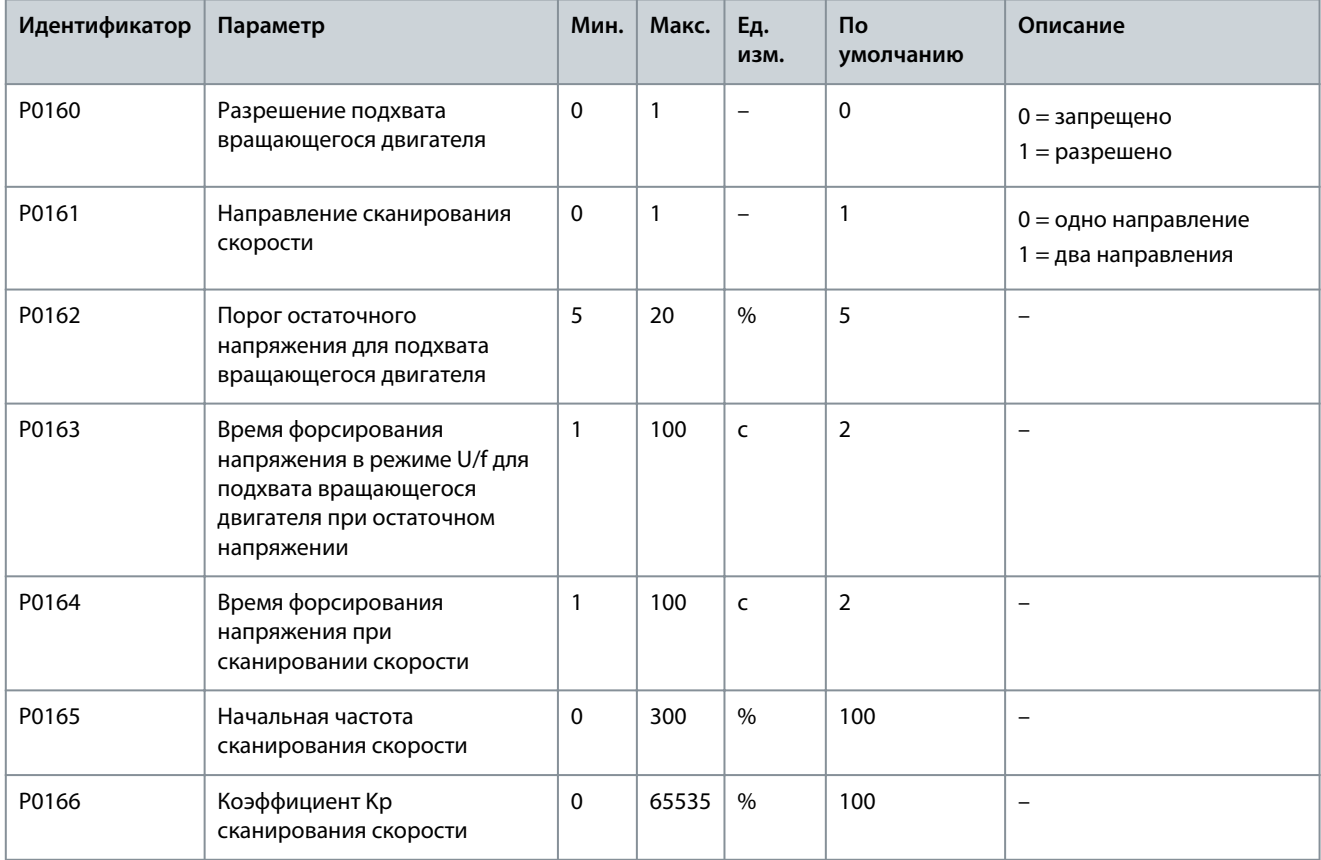

#### **VACON® 1000**

## **Руководство по применению**

# **Настройки параметров**

Danfoss

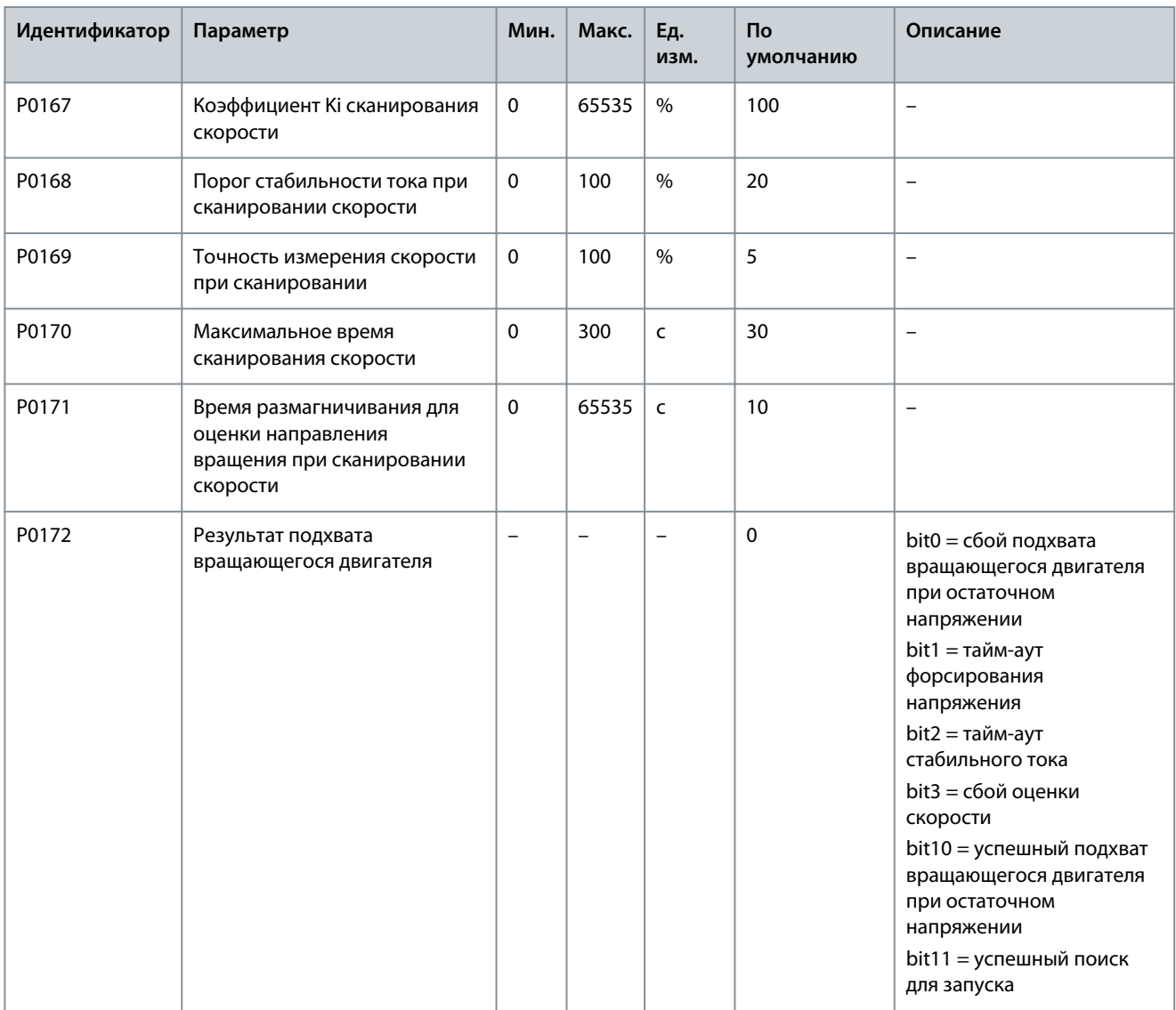

#### **Таблица 85: Торможение постоянным током**

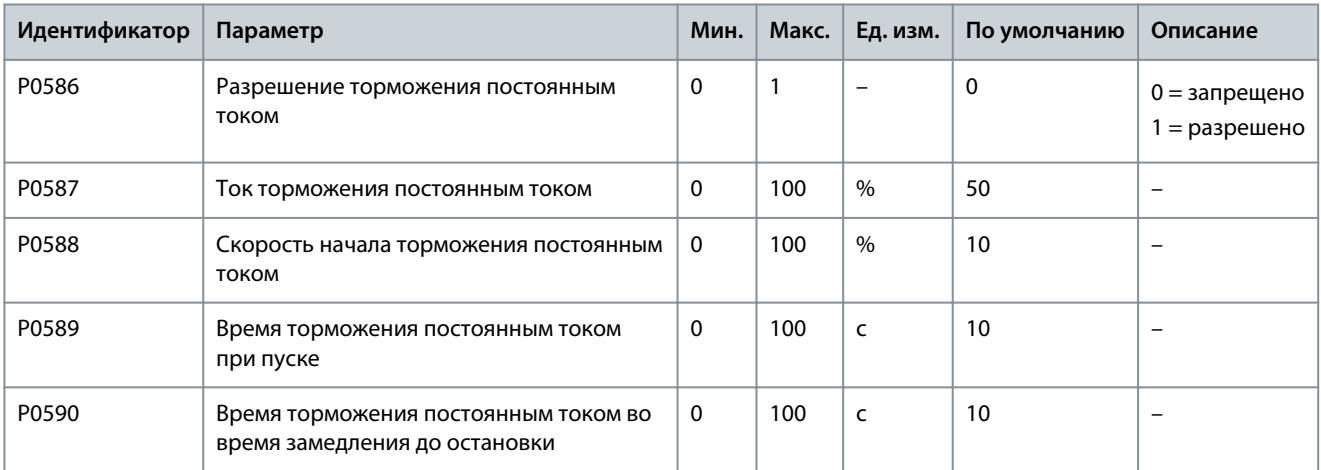

#### **Таблица 86: Ослабление магнитного потока**

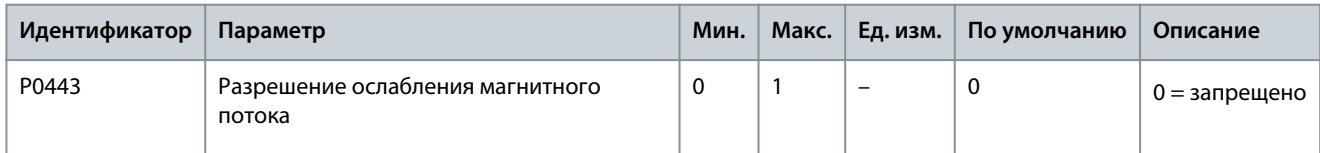

Danfoss

**Настройки параметров**

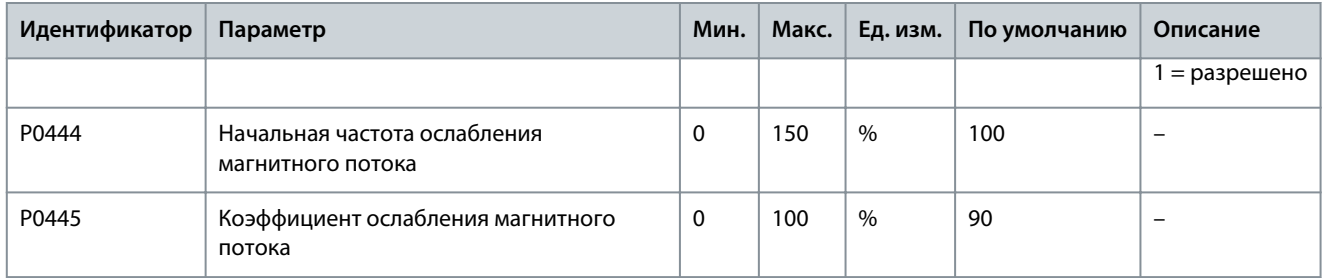

#### **Таблица 87: Режим энергосбережения**

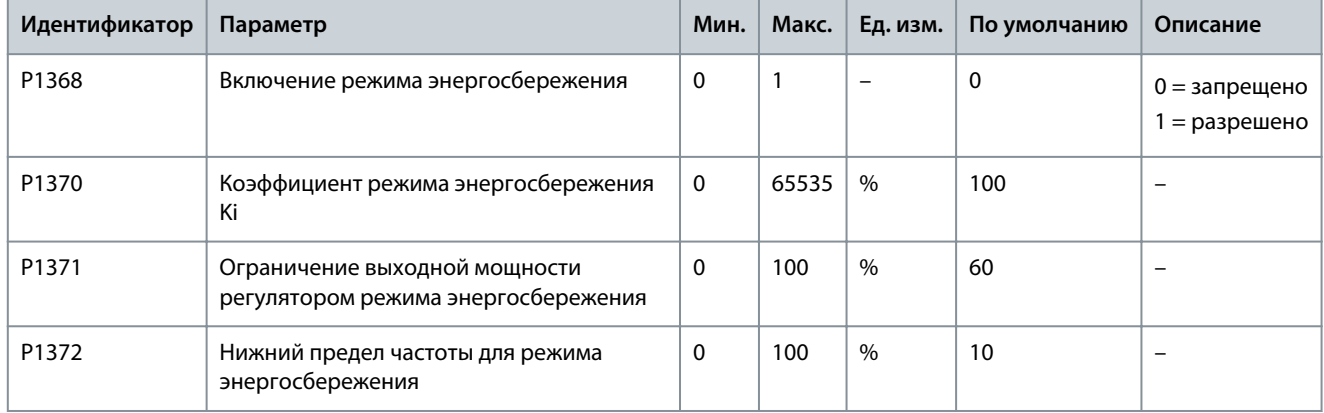

#### **Таблица 88: Управление с использованием статизма**

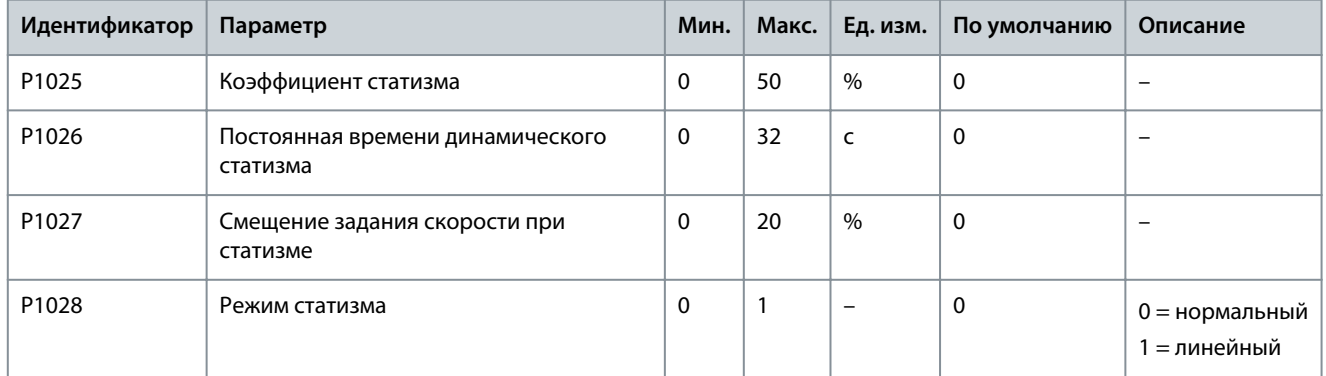

#### **Таблица 89: Перерегулирование по скорости**

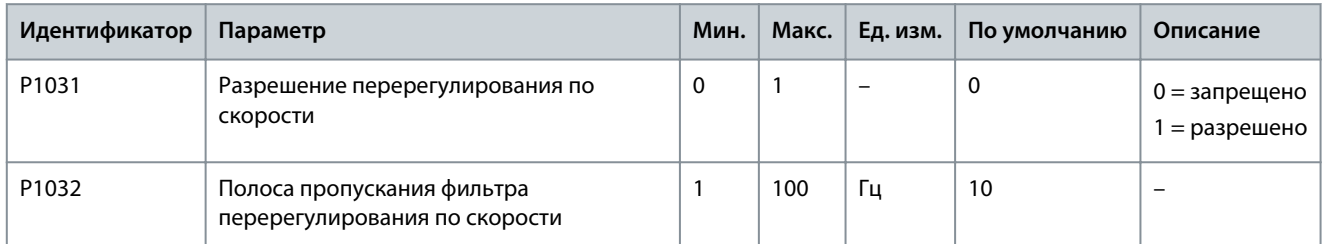

#### **Таблица 90: Предотвращение перенапряжения во время замедления**

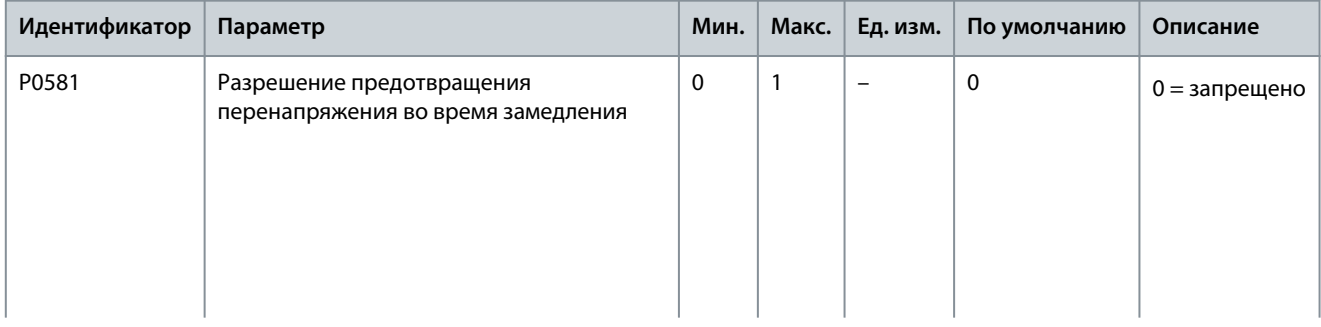

Danfoss

# **Настройки параметров**

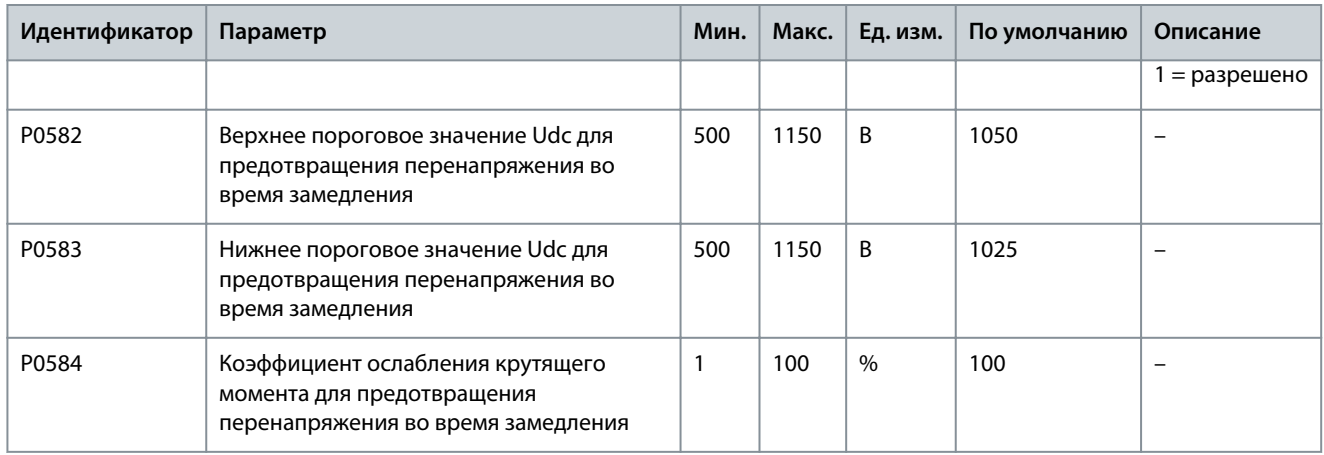

## **Таблица 91: Симметричный байпас**

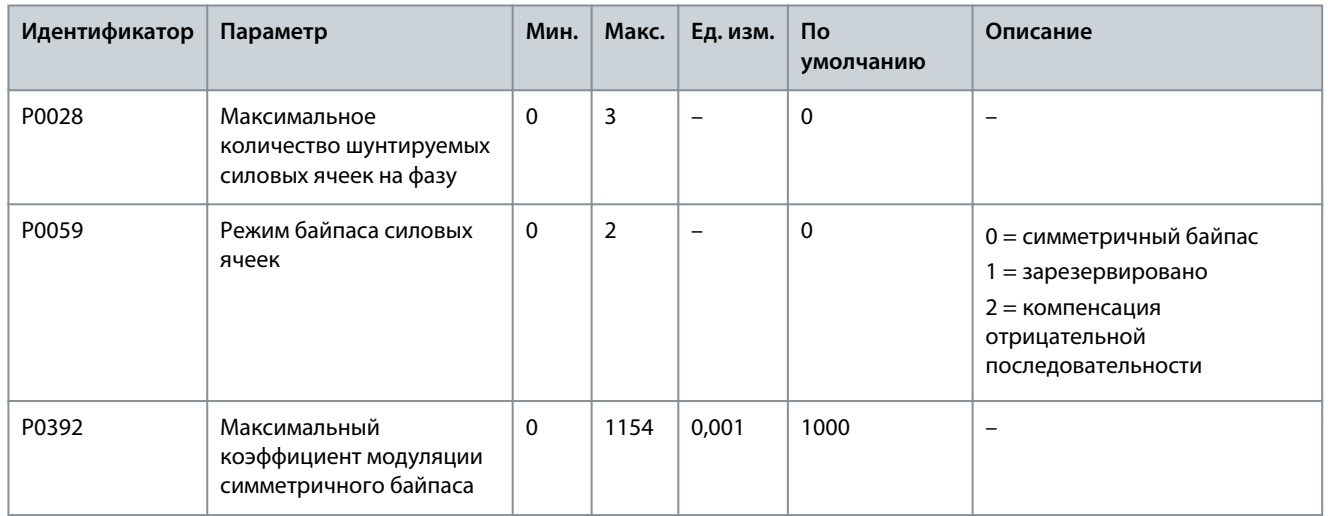

#### **Таблица 92: Компенсация отрицательной последовательности**

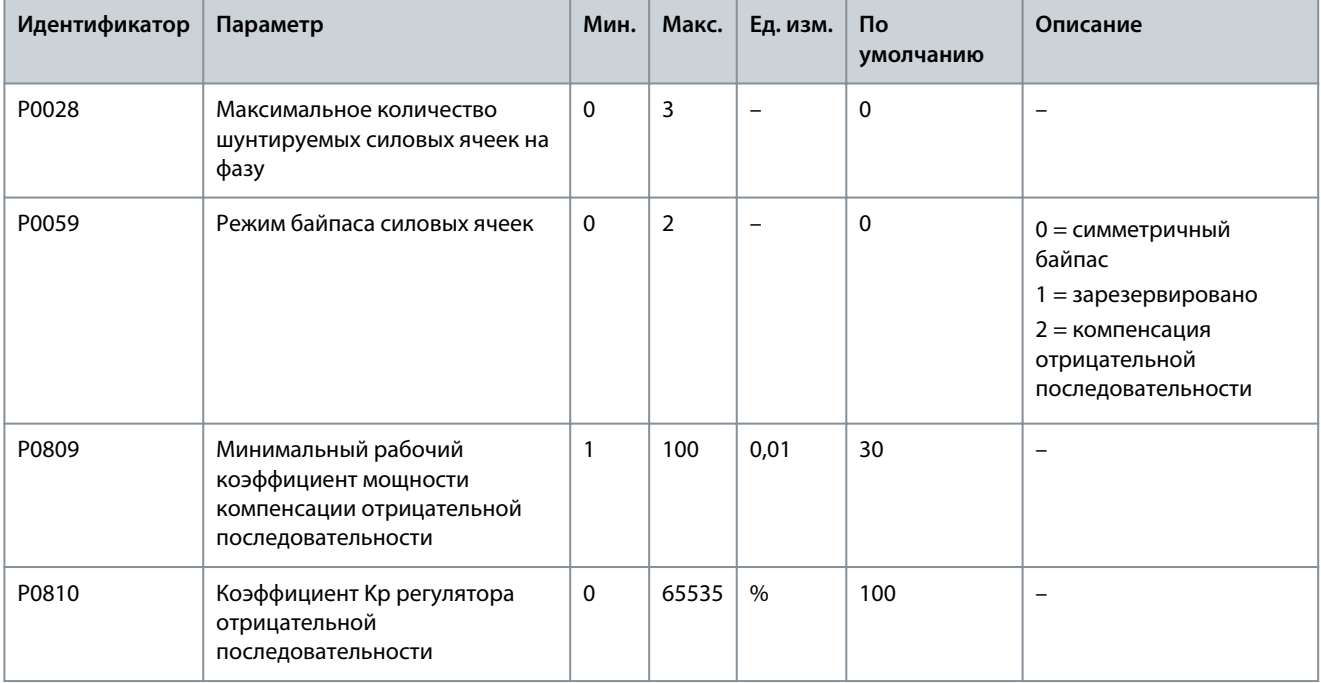

Danfoss

# **Настройки параметров**

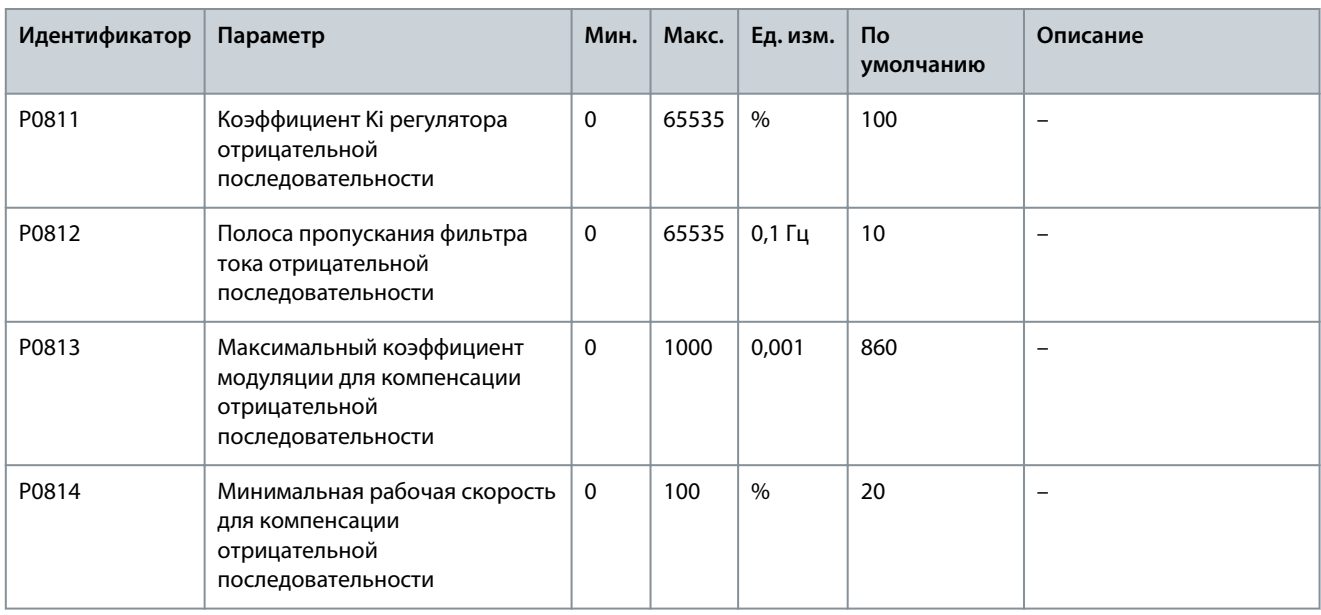

**Таблица 93: Снижение номинальных характеристик при понижении входного напряжения**

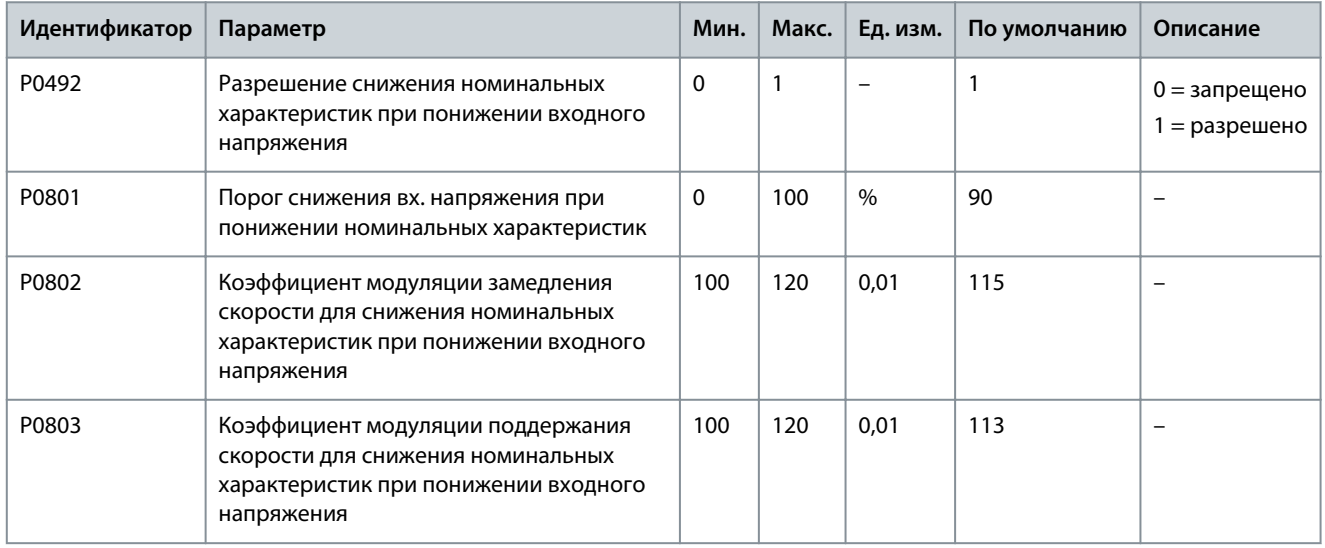

## **Таблица 94: Непрерывная работа при провалах напряжения**

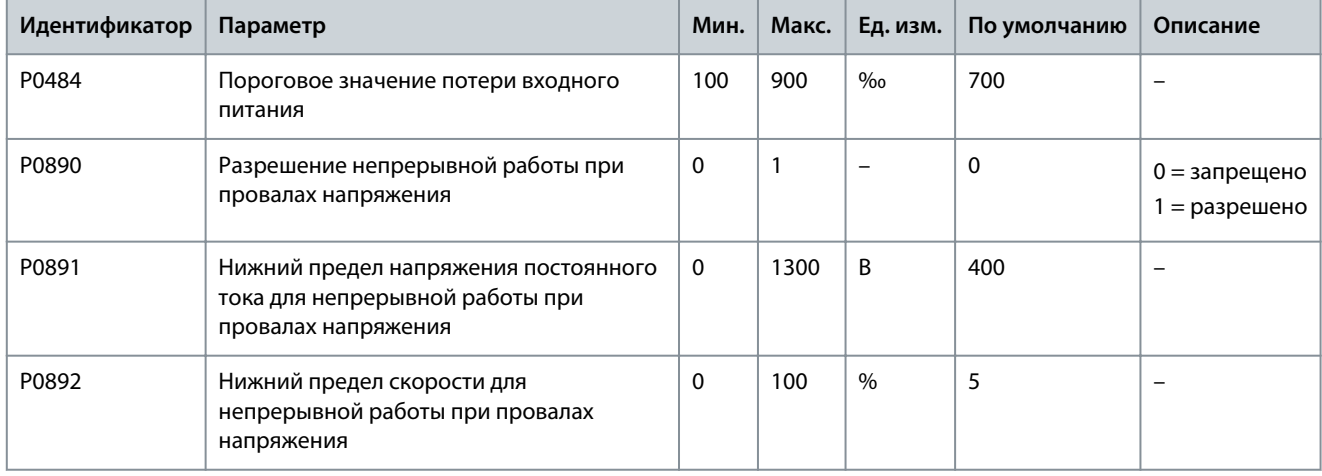

Danfoss

# **Настройки параметров**

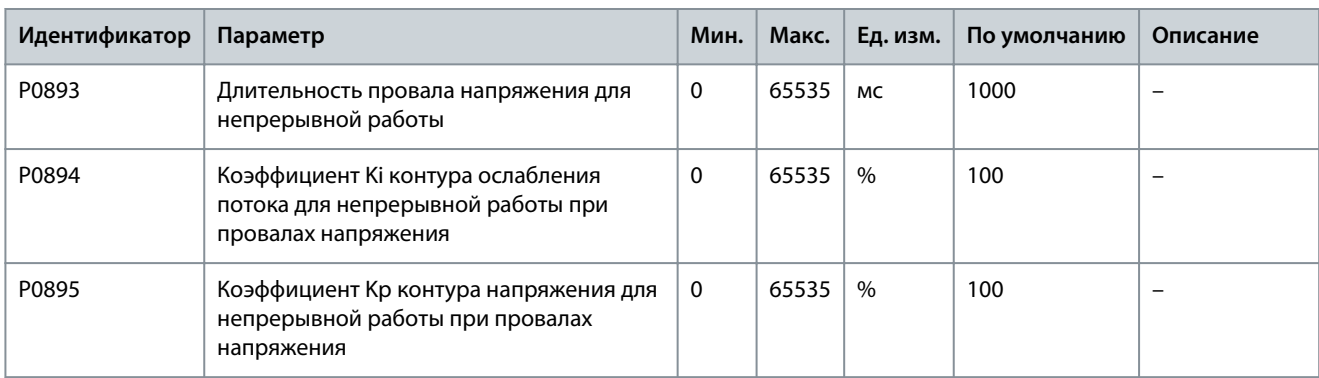

#### **Таблица 95: Автоматический перезапуск**

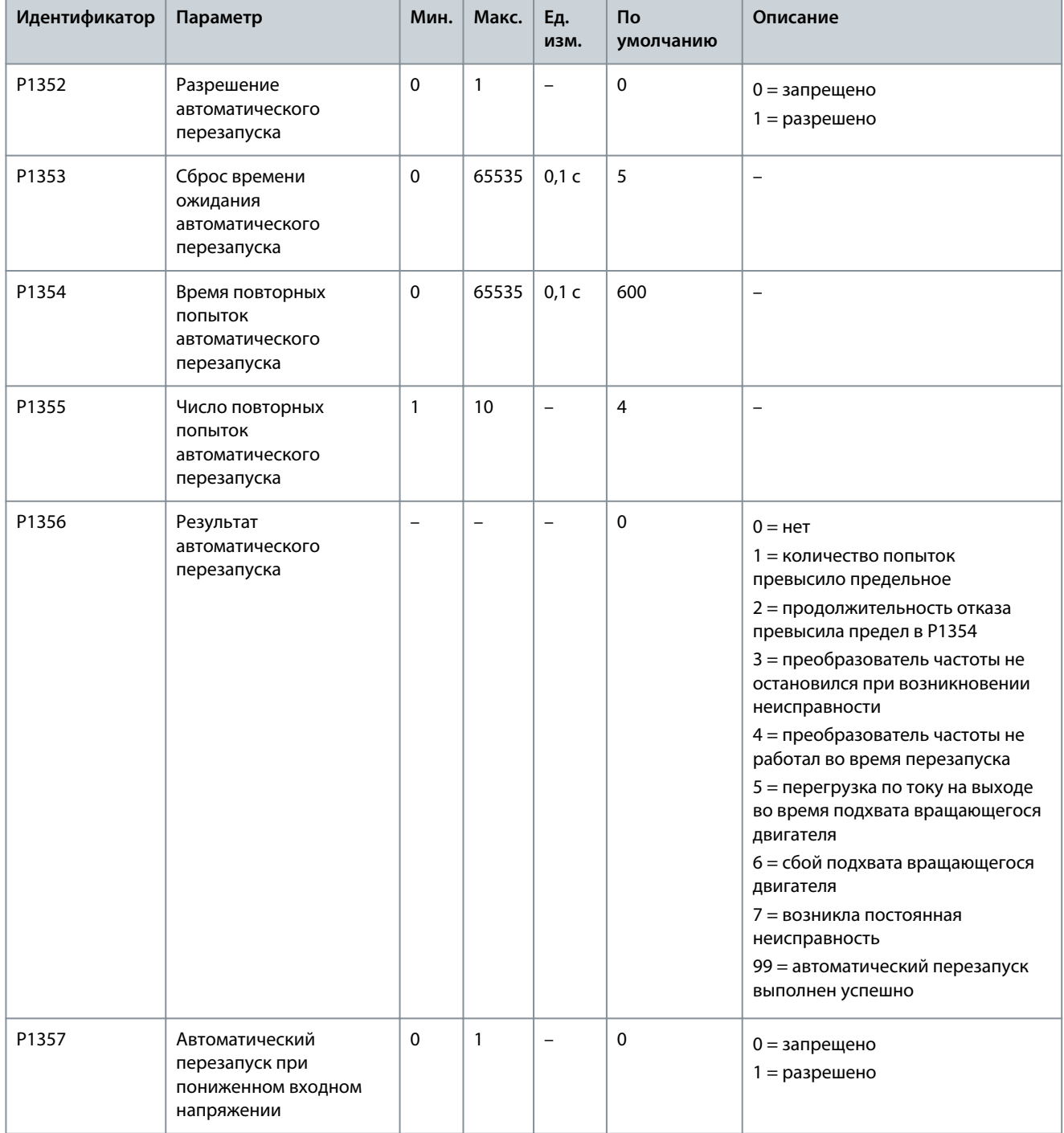

# **Настройки параметров**

Danfoss

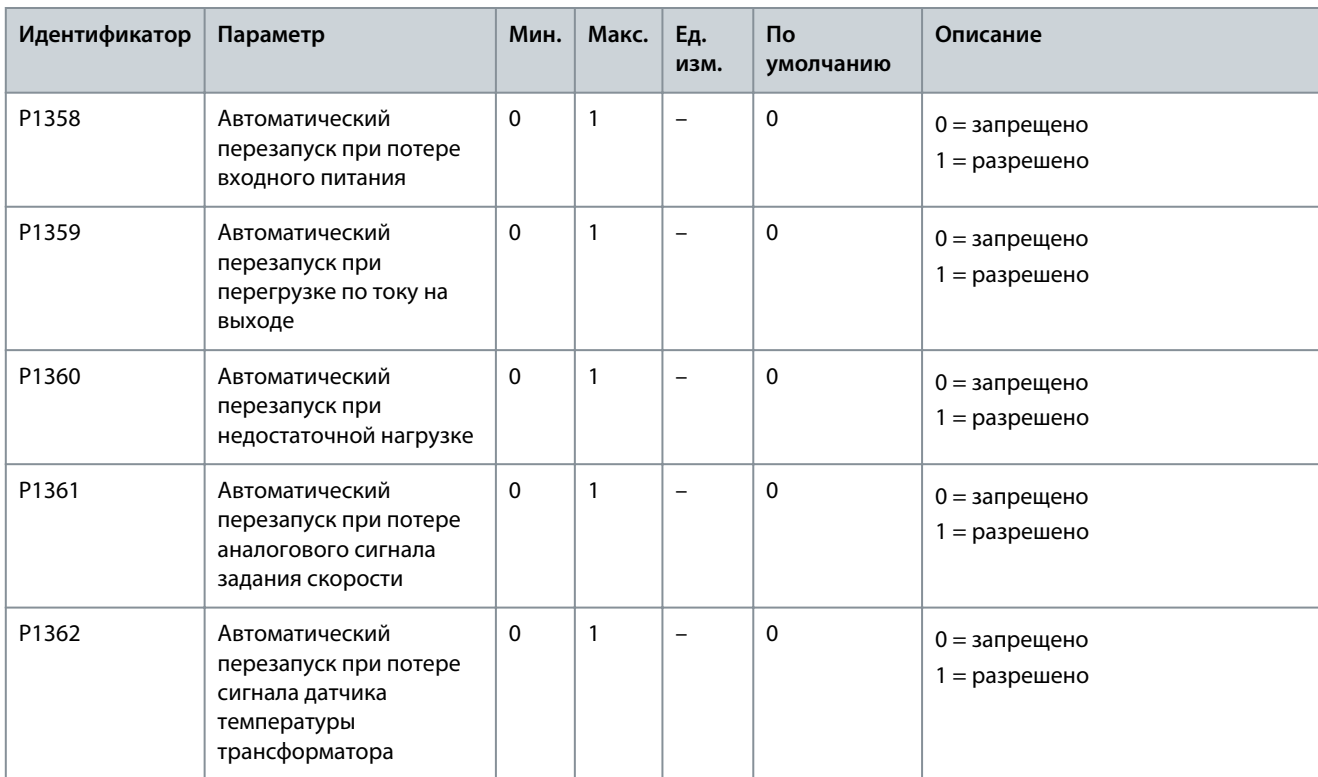

#### **Таблица 96: Синхронное переключение**

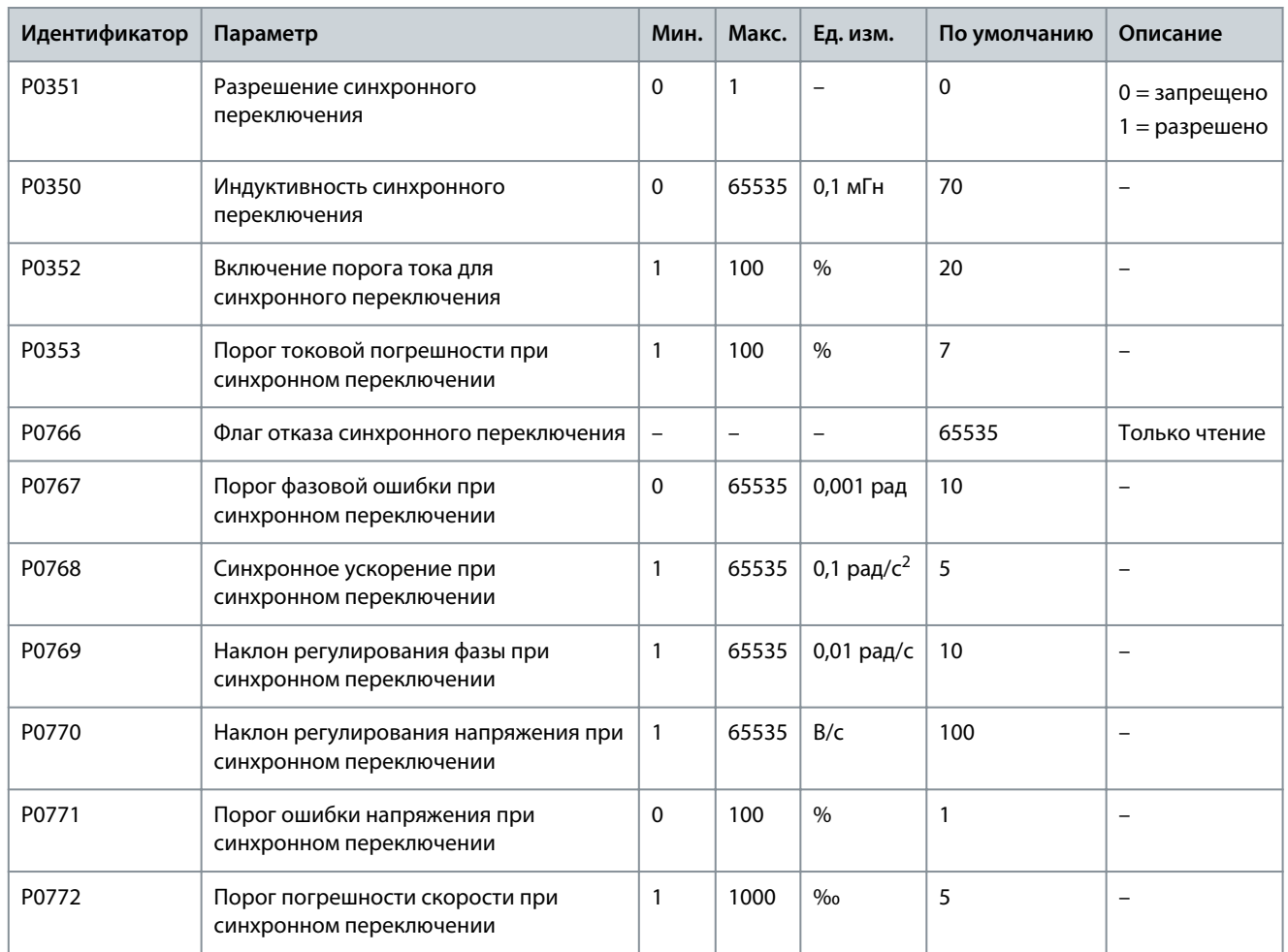

**Руководство по применению**

# **Настройки параметров**

Danfoss

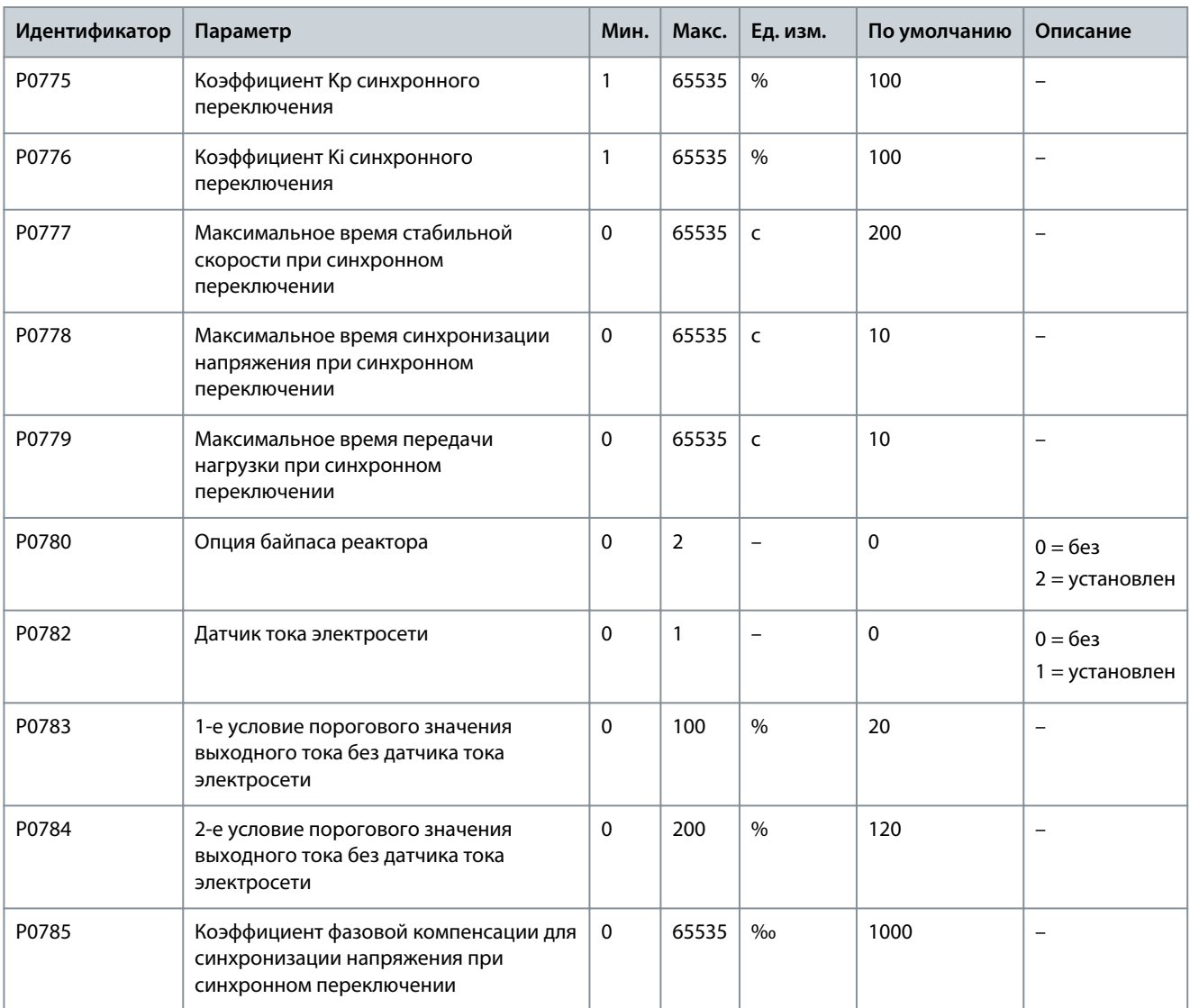

**Таблица 97: Разрешение запуска при низкой температуре**

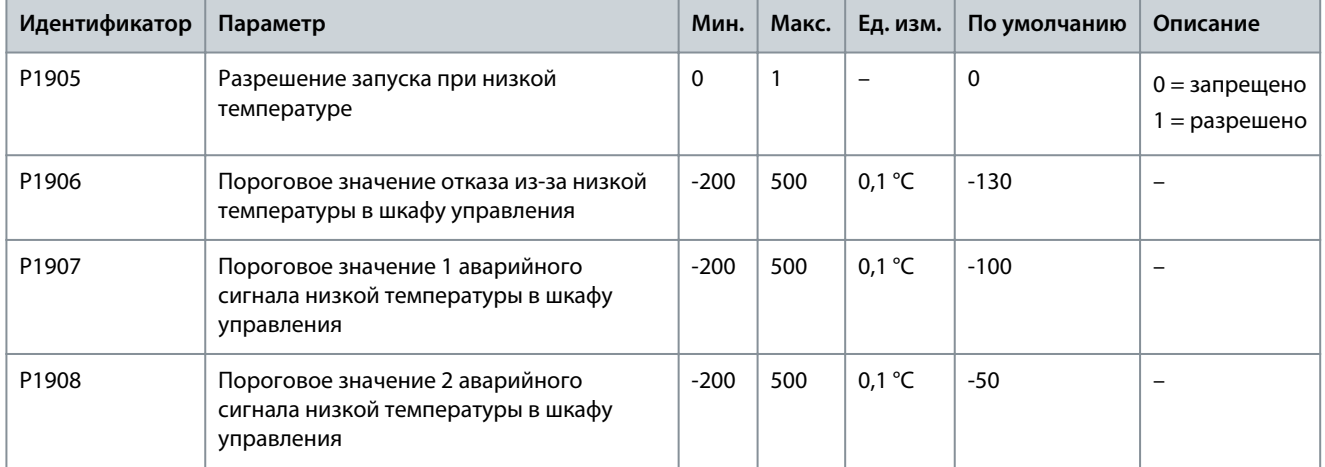

#### **Настройки параметров**

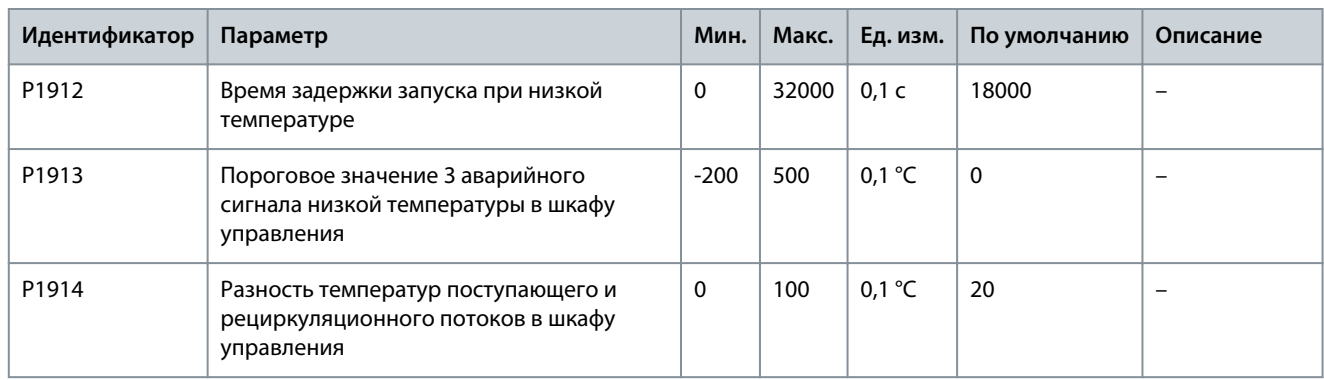

#### **Таблица 98: Регулировка температуры в шкафу управления**

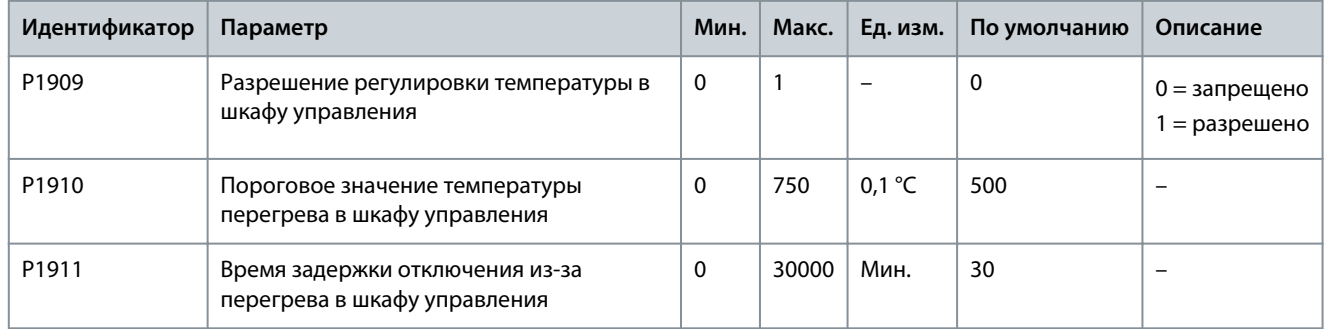

#### 4.6 Память параметров нескольких двигателей

VACON® 1000 обеспечивает хранение параметров восьми двигателей. Номера функций в Таблица 99 обозначают области памяти для каждого из восьми двигателей.

#### **Таблица 99: Область памяти нескольких двигателей**

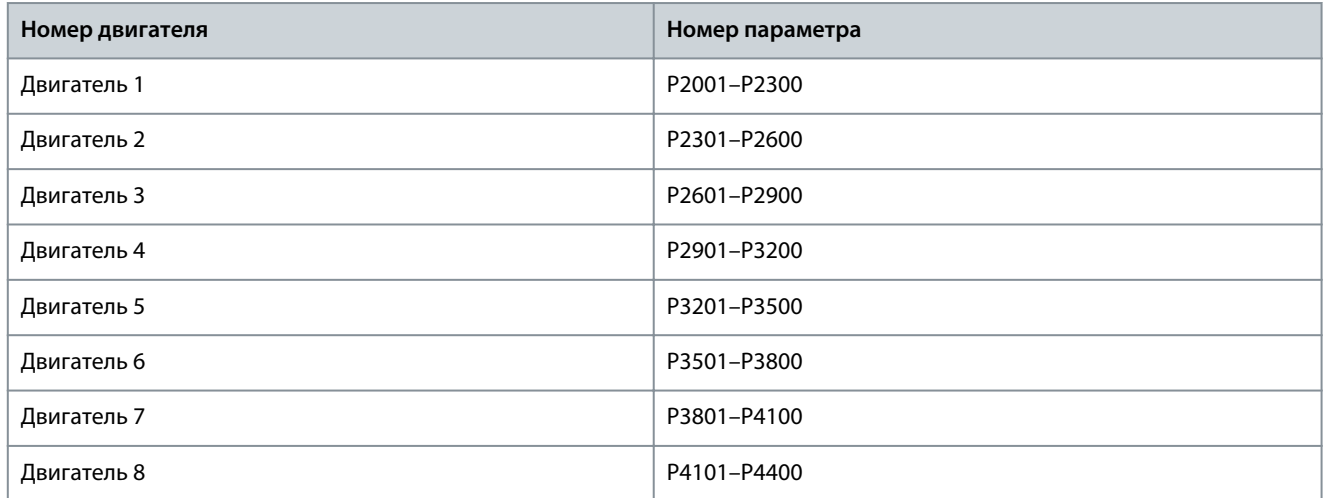

Номера функций в Таблица 100 определяют параметры первого двигателя в области памяти для хранения параметров нескольких двигателей. Параметры других двигателей такие же, как у первого двигателя.

Примечание. Все параметры функций в Таблица 100 должны ссылаться на параметры первого двигателя. Фактическое содержание параметров должно основываться на каждом конкретном наборе параметров системы.

#### **Таблица 100: Параметры 1-го двигателя**

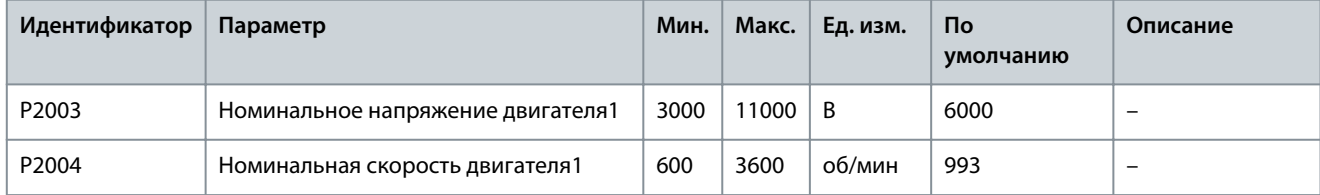

## **VACON® 1000**

## **Руководство по применению**

## **Настройки параметров**

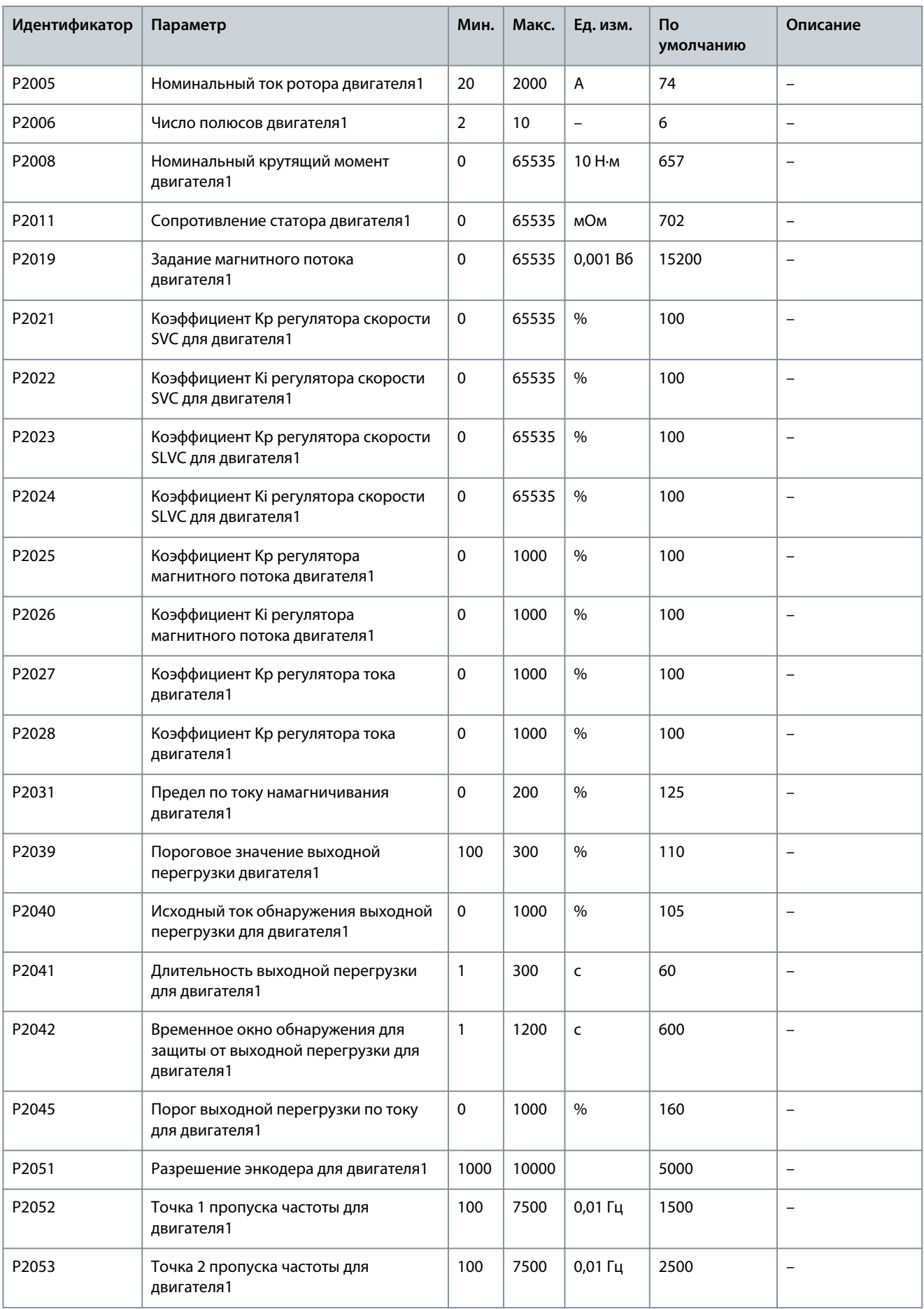

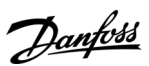

Danfoss

## **Настройки параметров**

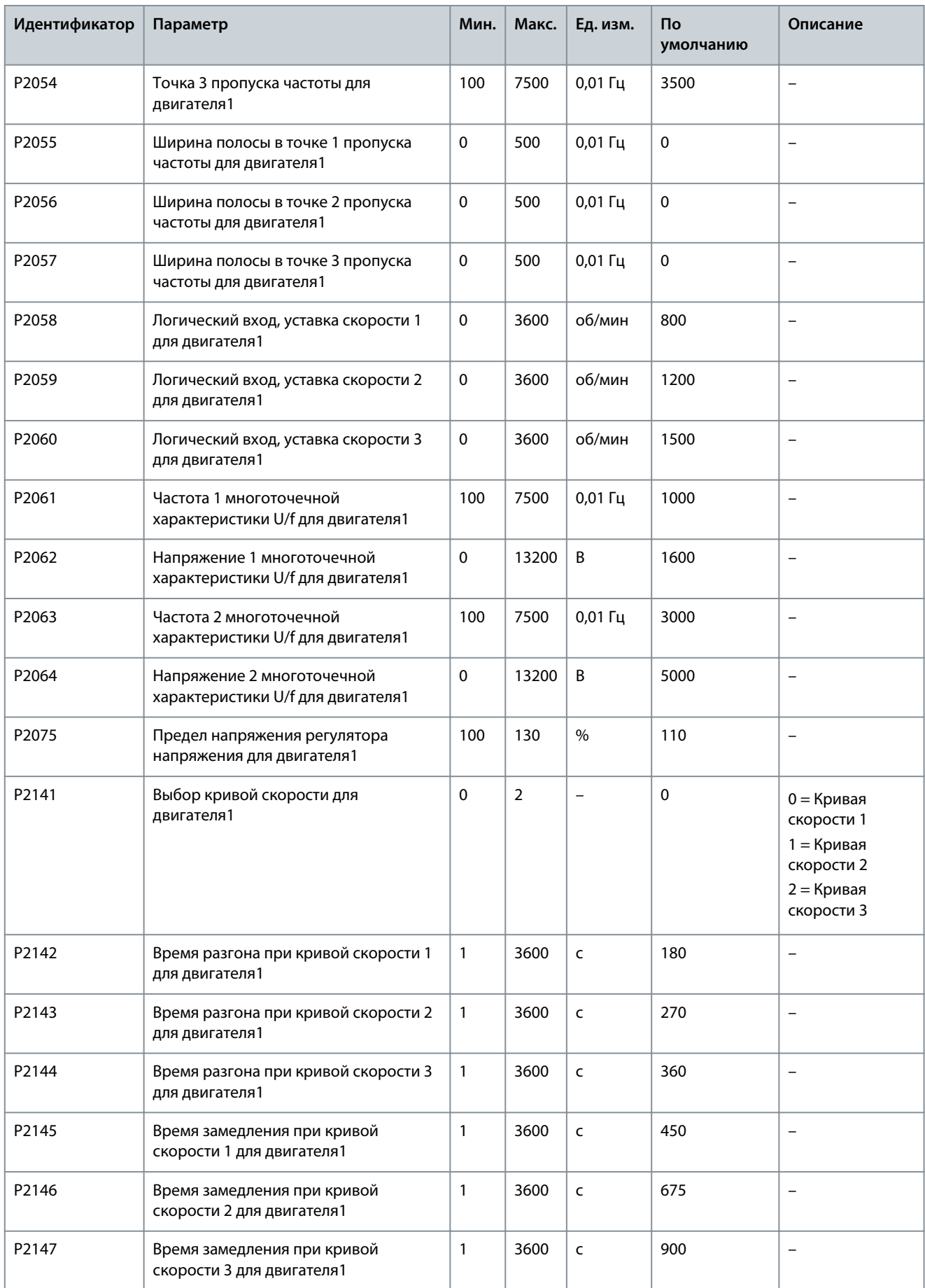

# Danfoss

## **Настройки параметров**

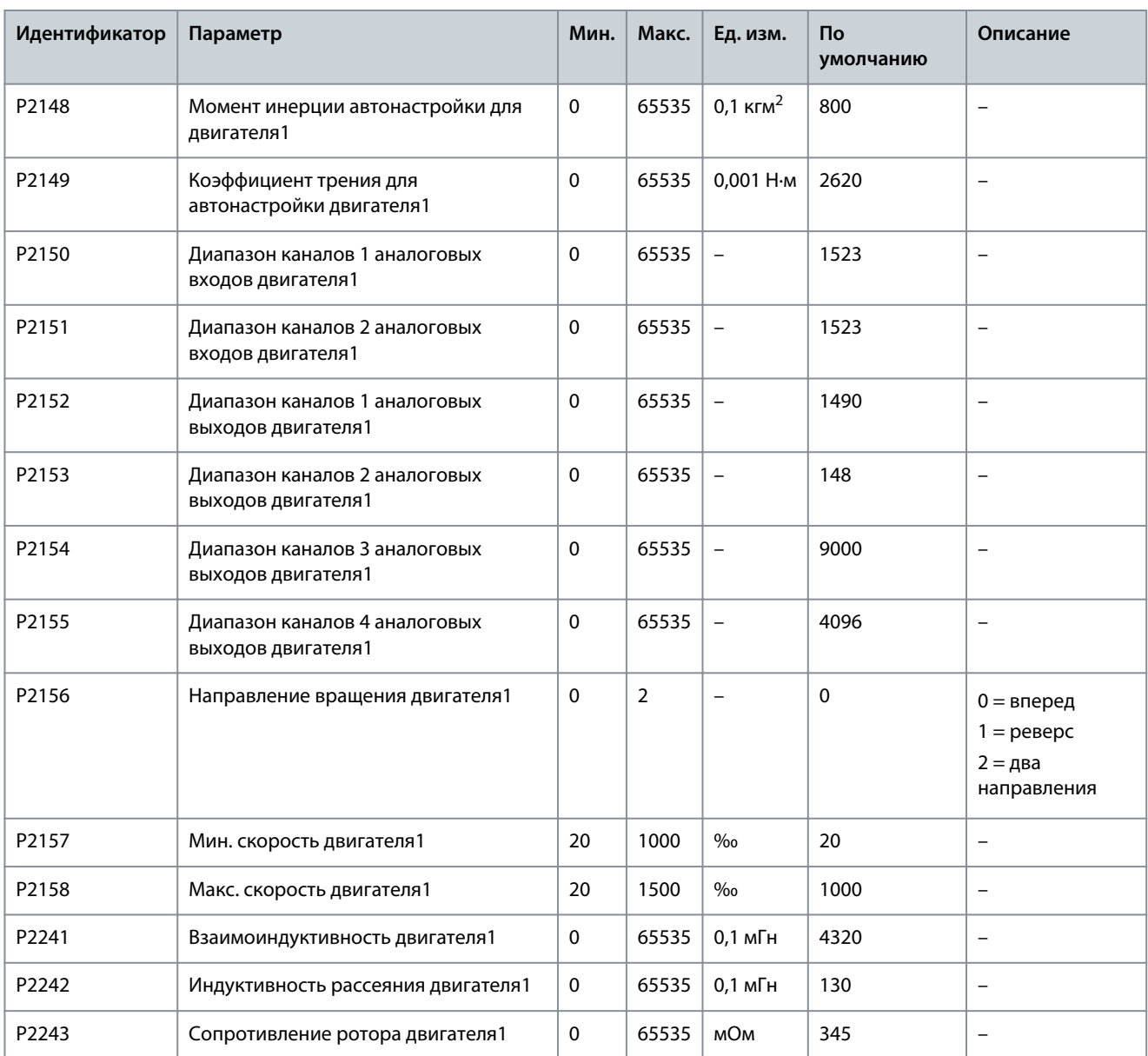

# 4.7 Настройка ПИД-регулятора

См. также [3.6.5 Настройка ПИД-регулятора](#page-16-0)

#### **Процедура**

- **1.** Чтобы включить функцию ПИД-регулирования в HMI, выберите Настройка и обслуживание > Режим работы и нажмите ПИД-регулирование.
- **2.** Чтобы ввести настройки параметров ПИД-регулирования, выберите Настройка и обслуживание > Настройка ПИДрегулятора.
- **3.** Задайте диапазон аналогового входного сигнала.

В качестве сигнала обратной связи ПИД-регулятор поддерживает аналоговые входные сигналы 0–10 В или 4– 20 мА. Например, если входной сигнал 4–20 мА соответствует 0–5 МПа, установите для диапазона сигнала аналогового входа значение 5.

-

-

#### **Руководство по применению**

<u>Danfoss</u>

**4.** Установите верхний и нижний пределы выходного сигнала в соответствии с производственным процессом заказчика.

Если верхний предел установлен как 900 об/мин, то выходной сигнал ПИД-регулятора будет оставаться на уровне 900 об/мин, даже если регулирующее выходное значение превышает 900 об/мин.

Если нижний предел установлен как 300 об/мин, то выходной сигнал ПИД-регулятора будет оставаться на уровне 300 об/мин, даже если регулирующее выходное значение ниже 300 об/мин.

**5.** Задайте диапазон погрешности.

Значение полосы погрешности равно отклонению SV-PV. Если разница между SV и PV меньше, чем полоса погрешности, ПИД-регулятор прекращает подавать выходные сигналы и преобразователь частоты поддерживает текущую выходную скорость.

- **6.** Установите для коэффициента усиления пропорционального звена значение 1, для коэффициента усиления интегрального звена — значение 1, и для коэффициента усиления дифференциального звена — значение 1.
- **7.** Установите для SV значение, идентичное диапазону аналогового входного сигнала.
- **8.** Нажмите START (ПУСК), но не нажимайте Output Enable (Разрешить выходной сигнал).

 $\bm{\Theta}$ Выходной сигнал ПИД-регулятора увеличивается в соответствии с наклоном.

- **9.** Установите интегральный коэффициент усиления интегрального звена так, чтобы ускоряемая скорость выхода ПИДрегулятора соответствовала ускоряемой скорости преобразователя частоты.
- **10.** Установите значение SV и нажмите Output Enable (Разрешить выходной сигнал).
- **11.** Запустите преобразователь частоты и понаблюдайте за регулированием скорости ПИД-регулятором.
	- Если скорость регулирования ПИД-регулятора слишком быстрая, уменьшите коэффициент усиления интегрального звена.
	- Если скорость регулирования ПИД-регулятора слишком медленная, увеличьте коэффициент усиления интегрального звена.

#### **Пример**

Если преобразователь частоты не может получить аналоговый сигнал обратной связи от ПИД-регулятора (4–20 мА), возникает состояние «Потеря аналогового сигнала обратной связи от ПИД-регулятора», и преобразователь частоты продолжит работать с текущей скоростью. Если ошибка «Потеря аналогового сигнала обратной связи от ПИД-регулятора» исчезает, ПИД-регулятор возобновляет работу.

<u>Danfoss</u>

# <span id="page-59-0"></span>**5 Описание параметров**

5.1 Параметры системы

# 5.1.1 Трансформатор

# 5.1.1.1 (P0195) Подключение отводов трансформатора

Этот параметр используется для выбора подключения отводов трансформатора в диапазоне 95–105 %.

- Если входное напряжение остается высоким, отвод трансформатора можно установить в положение +5 %, а для параметра P0195 должно быть установлено значение 105 %.
- Если входное напряжение остается низким, отвод трансформатора можно установить в положение -5 %, а для параметра P0195 должно быть установлено значение 95 %.

# 5.1.2 Положение нулевой точки выхода

# 5.1.2.1 (P0498) Направление чередования фаз выходного напряжения

Этот параметр используется для выбора направления выходного напряжения. Направление зависит от того, как центральная точка выходного напряжения подключена к силовым ячейкам. Если посмотреть на переднюю часть шкафа силовых ячеек, видны шина силовых ячеек и соединения кабелей.

- Если центральная точка выходного напряжения подключена к левой шине силовых ячеек, установите для параметра P0498 значение 0 (Вперед).
- Если центральная точка выходного напряжения подключена к правой шине силовых ячеек, установите для параметра P0498 значение 1 (Реверс).

e30bi795.10

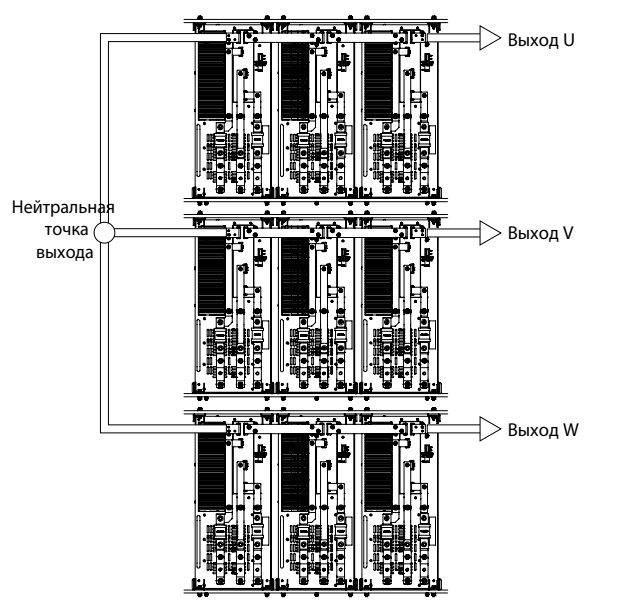

**Рисунок 17: Направление чередования фаз выходного напряжения**

# 5.1.3 Конфигурация DCS

# 5.1.3.1 (P0790) Разрешение сигнала направления DC

Этот параметр используется для включения или отключения сигнала направления DCS.

- P0790 = 1 (разрешено): Направление вращения двигателя задается параметром X7 цифрового входа DIDO5 (0 = вперед; 1 = реверс) на ПЛК.
- P0790 = 0 (запрещено): Направление вращения двигателя задается параметром P0013.

<u>Danfoss</u>

## 5.1.4 Шкаф байпаса двигателя

#### 5.1.4.1 (P0244) Порог частоты автоматического байпаса системы

Этот параметр используется для указания порога частоты автоматического байпаса системы.

#### 5.1.4.2 (P0247) Время обнаружения сбоя автоматического байпаса системы

Этот параметр используется для указания времени обнаружения отказа автоматического байпаса системы.

## 5.1.4.3 (P0791) Тип шкафа байпаса

Этот параметр используется для выбора типа установленного шкафа байпаса.

- 0 = нет шкафа байпаса
- 1 = шкаф ручного байпаса
- 2 = шкаф автоматического байпаса
- 3 = шкаф синхронного байпаса

Когда используется шкаф байпаса типа 2 и возникает ошибка обхода системы, выполняется автоматический байпас, если одновременно выполняются оба следующих условия:

- Скорость двигателя выше порога частоты автоматического байпасирования системы (P0244).
- Разница между скоростью двигателя и заданной скоростью составляет менее 5 %.

Если эти два условия не выполняются, система отключается и выдается сообщение об ошибке «Условие автоматического байпаcа не выполняется».

Если при запуске автоматического байпаcа системы переключатели обхода не сработали в течение времени «Время обнаружения сбоя автоматического байпаcа системы» (P0247), генерируется ошибка автоматического обхода.

## 5.1.5 Восстановление заводских настроек

## 5.1.5.1 (P0002) Заводская настройка по умолчанию

При необходимости используйте этот параметр для установки системных параметров преобразователя частоты на заводские настройки по умолчанию.

## 5.2 Параметры двигателя

#### 5.2.1 Конфигурация с несколькими двигателями

Если преобразователь частоты используется в качестве устройства плавного пуска для мультисплит-системы, он может управлять максимум восемью двигателями.

Задайте тип двигателя через HMI, цифровой вход или шину связи.

Выбранные двигатели нельзя поменять при работающем преобразователе частоты.

# 5.2.1.1 (P0635) Режим выбора двигателя

Этот параметр используется для режима выбора двигателя.

- 0 = HMI панель. Двигатель выбирается с помощью параметра P0636. См. [5.2.1.2 \(P0636\) Выбор двигателя](#page-61-0).
- 1 = DI. Двигатель выбирается с помощью X2–X4 цифрового входа DIDO5 на ПЛК. См. Таблица 101
- 2 = шина связи. Двигатель выбирается через RS485 или Ethernet. См. [Таблица 102](#page-61-0)

Если выбран режим цифрового входа или шины связи, а команда дистанционного выбора двигателя отличается от значения в параметре выбора двигателя (P0636) более чем 5 секунд, генерируется аварийный сигнал «Ошибка сигнала дистанционного выбора двигателя». Пока это аварийный сигнал активен, запуск системы запрещен.

#### **Таблица 101: Режим цифрового входа при выборе двигателя (0 = разомкнут, 1 = замкнут)**

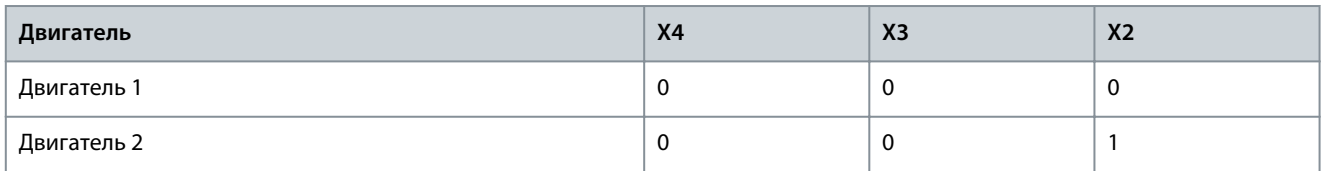

<u>Danfoss</u>

#### **Описание параметров**

<span id="page-61-0"></span>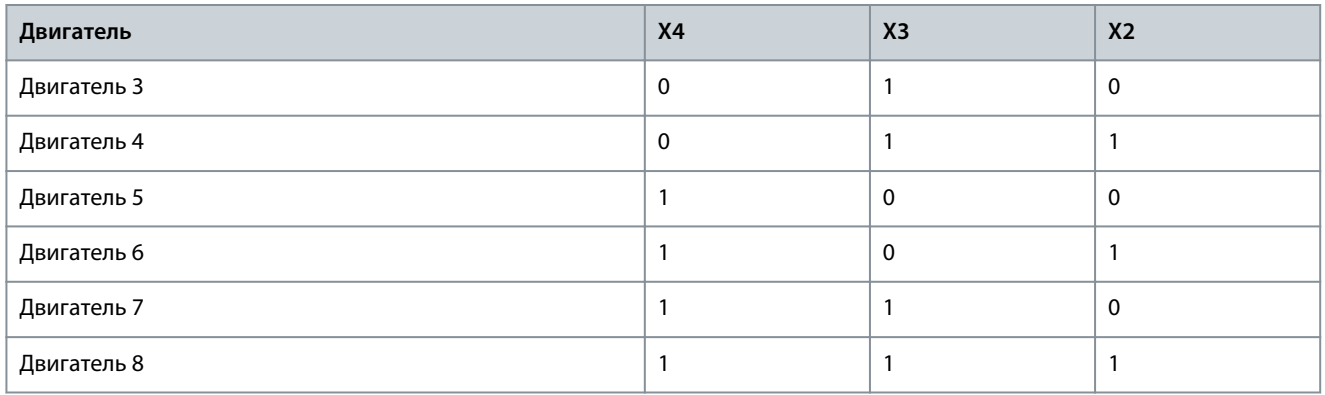

**Таблица 102: Режим связи при выборе двигателя**

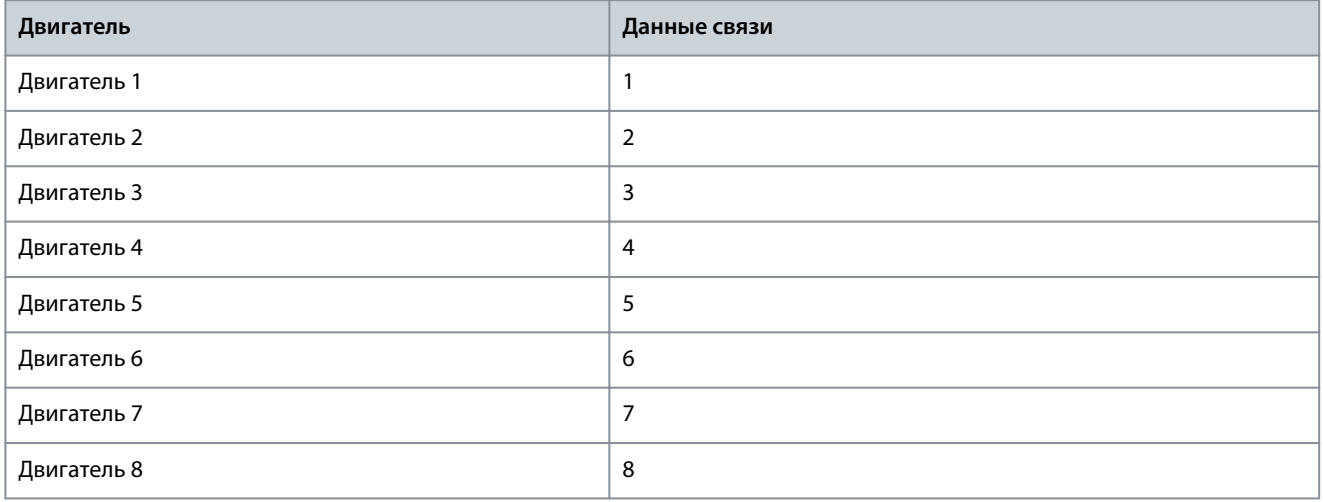

## 5.2.1.2 (P0636) Выбор двигателя

Этот параметр используется для выбора двигателя от 1 до 8.

Выбранные двигатели нельзя поменять при работающем преобразователе частоты.

## 5.2.1.3 (P0637) Максимальное количество двигателей

Этот параметр используется для выбора максимального количества двигателей.

Если преобразователь частоты используется в качестве устройства плавного пуска для мультисплит-системы, он может управлять максимум восемью двигателями.

## 5.2.2 Номинальные параметры двигателя

## 5.2.2.1 (P0074) Номинальная частота двигателя

Этот параметр используется для указания номинальной частоты двигателя в соответствии с паспортной табличкой двигателя (единица измерения — 0,01 Гц).

## 5.2.2.2 (P0075) Номинальная скорость двигателя

Этот параметр используется для указания номинальной скорости двигателя в соответствии с паспортной табличкой двигателя (единица измерения — об/мин).

## 5.2.2.3 (P0409) Номинальное напряжение двигателя

Этот параметр используется для указания номинального напряжения двигателя в соответствии с паспортной табличкой двигателя (напряжение электросети).

## 5.2.2.4 (P0410) Номинальный ток двигателя

Этот параметр используется для указания номинального тока двигателя в соответствии с паспортной табличкой.

<u>Danfoss</u>

## <span id="page-62-0"></span>5.2.2.5 (P0413) Число полюсов двигателя

Этот параметр используется для указания числа полюсов двигателя в соответствии с паспортной табличкой двигателя.

## 5.2.3 Конфигурация режимов контроля скорости

## 5.2.3.1 (P0013) Направление вращения двигателя

Этот параметр используется для выбора направления вращения двигателя. Установите параметр в соответствии с фактическим рабочим состоянием. Направление вращения двигателя можно установить в местном или дистанционном режиме.

Для выбора направления вращения двигателя с помощью P0013 сигнал направления DCS (P0790) должен быть запрещен. См. [5.1.3.1 \(P0790\) Разрешение сигнала направления DC](#page-59-0).

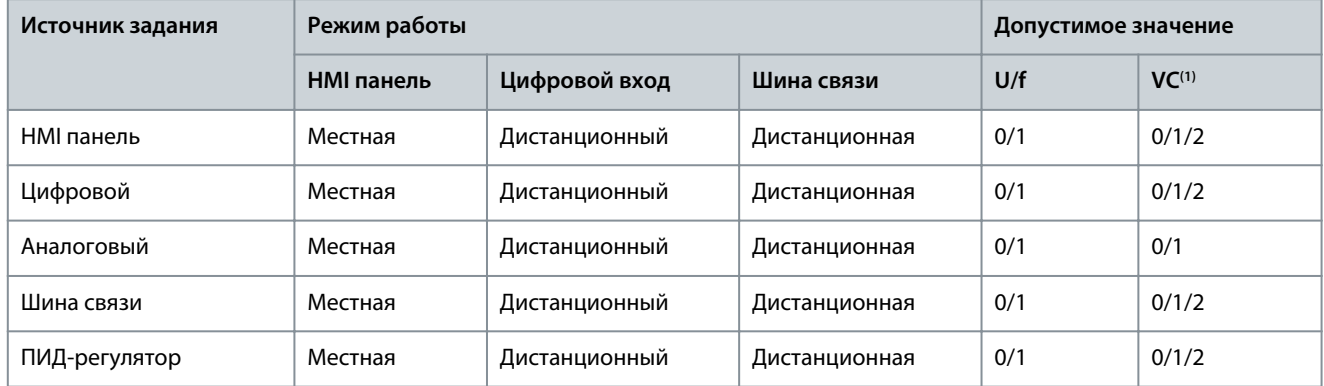

#### **Таблица 103: Установка режима P0013 «Направление вращения двигателя»**

**<sup>1</sup>** Векторное управление

• Если в качестве «Источника задания» выбрана панель управления (HMI)/цифровой вход/шина связи/ПИД-регулятор, а в параметре P0013 выбрано значение 0, установка отрицательной скорости задания запрещена.

- Если в P0013 выбрано значение 1, установка положительной скорости задания запрещена.
- Если в P0013 выбрано значение 2, можно установить как положительную, так и отрицательную скорость задания.

Направление вращения двигателя нельзя изменить во время работы преобразователя частоты.

Если сигнал направления DCS разрешен (P0790 = 1), а команда дистанционного выбора направления вращения двигателя отличается от P0013 и время составляет более 5 с, генерируется аварийный сигнал «ошибка дистанционного выбора направления вращения двигателя» и запуск системы запрещается.

## 5.2.3.2 (P0076) Минимальная скорость

Этот параметр используется для указания минимальной скорости двигателя. Установите параметр в соответствии с требованиями применения.

## 5.2.3.3 (P0077) Максимальная скорость

Этот параметр используется для указания максимальной скорости двигателя. Установите параметр в соответствии с требованиями применения.

#### 5.2.4 Математическая модель двигателя

## 5.2.4.1 (P0441) Задание магнитного потока

Этот параметр используется для указания значения задания магнитного потока для двигателя. См. [5.5.13 Ослабление магнитного потока](#page-78-0).

## 5.2.5 Регулятор скорости

#### 5.2.5.1 (P0438) Максимальный предел крутящего момента

Этот параметр используется для указания максимального предела крутящего момента для преобразователя частоты.

<u>Danfoss</u>

## 5.2.5.2 (P0439) Предел тормозного момента

Этот параметр используется для настройки предела тормозного момента при замедлении.

#### 5.3 Параметры защиты

#### 5.3.1 Перегрузка по току на входе (программная)

Если выполняются оба следующих условия, генерируется отказ из-за перегрузки по току на входе (программный):

- Как вводной выключатель, так и выключатель пускового шкафа замкнуты.
- Среднеквадратическое значение 3-фазного входного тока превышает пороговое значение перегрузки по току на входе (P1073).

## 5.3.2 Потеря входной фазы

Если степень асимметрии входного напряжения превышает пороговое значение потери напряжения входной фазы (P4089) в течение заданного времени (P1251), генерируется отказ из-за потери входной фазы.

## 5.3.3 Потеря входного питания

Если при замкнутом вводном выключателе значения напряжения всех трех входных фаз ниже порогового значения напряжения (P0484), генерируется отказ из-за потери входного питания.

## 5.3.4 Пониженное входное напряжение

Если при замкнутом вводном выключателе среднеквадратическое значение трехфазного входного напряжения ниже установленного порогового значения (P0047) в течение заданного времени (P1253), генерируется ошибка пониженного входного напряжения.

#### 5.3.5 Перенапряжение на входе

Если при замкнутом вводном выключателе среднеквадратическое значение трехфазного входного напряжения превышает установленное пороговое значение (P0054) в течение заданного времени (P1254), генерируется ошибка перенапряжения на входе.

#### 5.3.6 Заземление входа

Если потери входной фазы нет, но входное напряжение нулевой последовательности превышает установленное пороговое значение (P0877) в течение заданного времени (P1255), генерируется отказ из-за перенапряжения на входе.

## 5.3.7 Отказ входной последовательности

Если последовательность фаз входных напряжений неверна, генерируется отказ входной последовательности.

#### 5.3.8 Перегрузка по току на выходе (программная)

Если среднеквадратическое значение трехфазного выходного тока превышает пороговое значение (P0046) в течение заданного времени (P1258), генерируется отказ из-за перегрузки по току (программной) на выходе.

#### 5.3.9 Перегрузка на выходе

Пока выходной ток ниже исходного уровня тока обнаружения перегрузки на выходе (P0062), перегрузка на выходе не обнаруживается, и преобразователь частоты может работать непрерывно. По умолчанию состояние перегрузки на выходе возникает при 115 % (P0088×P0062) в течение 1 минуты (P0032) каждые 10 минут (P0193). Если нагрузка двигателя превышает пороговое значение, генерируется отказ из-за перегрузки на выходе.

## 5.3.10 Потеря выходной фазы

Если одновременно выполняются оба следующих условия, генерируется отказ из-за потери выходной фазы:

- Разница между выходным током одной фазы и максимальным током трех фаз больше первого порога защиты от потери выходной фазы (P0068).
- Выходной ток этой фазы меньше 2-го порога потери выходной фазы (P0198).

## 5.3.11 Заземление выхода

Если одновременно выполняются оба следующих условия, генерируется отказ заземления на выходе:

<u> Danfoss</u>

- Разница между напряжением на выходе одной фазы и максимальным напряжением трех фаз больше 1-го порога заземления выхода (P0488).
- Выходное напряжение этой фазы меньше 2-го порога заземления выхода (P0197).

## 5.3.12 Аварийный сигнал асимметрии выходных фаз

Система начинает обнаруживать асимметрию выходных фаз выше активной частоты защиты от асимметрии выходных фаз (P1010). Если суммарное время, в течение которого степень асимметрии выходного напряжения превышает порог срабатывания аварийного сигнала (P1011), превышает длительность, вызывающую отказ (P1262), в течение 10 минут непрерывной работы, генерируется аварийный сигнал асимметрии выходных фаз.

## 5.3.13 Отказ из-за асимметрии выходных фаз

Система начинает обнаруживать асимметрию выходных фаз выше активной частоты защиты от асимметрии выходных фаз (P1010). Как только степень асимметрии входного напряжения превышает пороговое значение отказа из-за асимметрии выходного напряжения (P1012), счетчик начинает отсчет времени асимметрии. Если степень асимметрии опустится ниже порогового значения (P1012) до того, как показание счетчика достигнет времени отказа из-за асимметрии выходной фазы (P1263), таймер считает обратный отсчет. Если показание счетчика времени достигает заданной продолжительности (P1263), возникает отказ из-за асимметрии выходных фаз.

#### 5.3.14 Недостаточная нагрузка на выходе

Недостаточная нагрузка на выходе не обнаруживается:

- При частотах менее 5 Гц
- В режиме U/f

Когда двигатель работает в зоне недостаточной нагрузки, счетчик начинает отсчет времени недогрузки. Когда отказ из-за недостаточной нагрузки исчезает до того, как счетчик достигает времени отказа из-за недогрузки на выходе (P1264), таймер начинает обратный отсчет. Если счетчик времени достигает заданного времени отказа (P1264), генерируется отказ из-за недостаточной нагрузки на выходе.

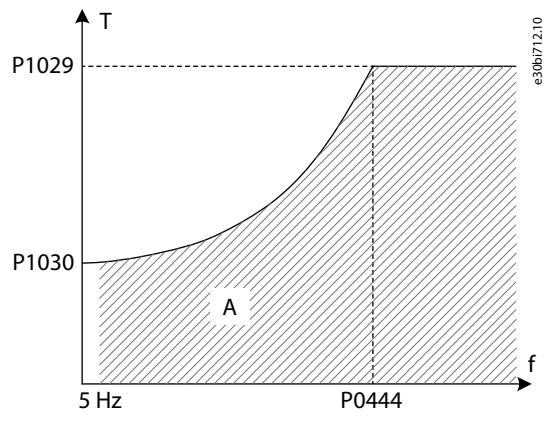

**Рисунок 18: Недостаточная нагрузка на выходе**

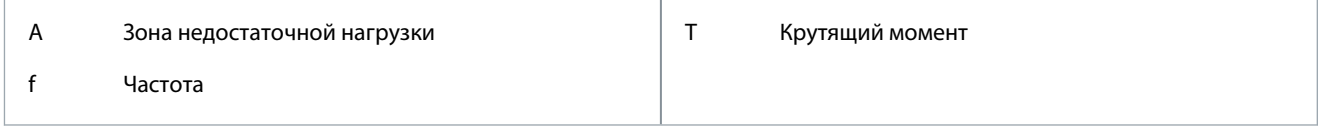

#### 5.3.15 Электронная тепловая защита двигателя

Если расчетная температура или повышение температуры выше порогового значения, генерируется ошибка электронной тепловой защиты двигателя.

#### 5.3.15.1 (P1017) Температура окружающей среды для двигателя

Этот параметр используется для указания температуры окружающей среды в месте расположения двигателя.

<u>Danfoss</u>

#### **Описание параметров**

## 5.3.15.2 (P1018) Коэффициент охлаждения при нулевой скорости двигателя

Этот параметр используется для указания коэффициента охлаждения при нулевой скорости. Когда скорость равна 0, параметр P1018 связан с точкой, в которой двигатель работает при значении P1020\*P1018 от номинального тока двигателя с номинальным повышением температуры (P1021).

## 5.3.15.3 (P1019) Тепловая постоянная времени двигателя

Тепловая постоянная времени двигателя — это время, в течение которого повышение температуры достигает 63 % от номинального при токе, равном P1020 процентов от номинального значения. Для разных двигателей тепловая постоянная времени двигателя также будет разной. Изготовитель двигателя может предоставить эти данные в документации двигателя.

## 5.3.15.4 (P1020) Допустимая тепловая нагрузка двигателя

Этот параметр используется для указания допустимой тепловой нагрузки двигателя. При номинальной скорости допустимая нагрузка зависит от точки, в которой двигатель работает при заданном проценте номинального тока двигателя с номинальным повышением температуры (P1021).

## 5.3.15.5 (P1022) Класс изоляции двигателя

Класс изоляции двигателя описывает допустимые температуры двигателя и допустимые повышения температуры при различных температурах окружающей среды, которые приведены в стандарте NEMA MG1. Если используется другой стандарт, необходимо изменить значения параметров P1023 и P1024. Параметры P1023 и P1024 регулируют пороговые значения температуры двигателя и пороговые значения повышения температуры средствами преобразователя частоты.

## 5.3.16 Опрокидывание двигателя

Отказ из-за опрокидывания двигателя генерируется в режиме SVC/SLVC, если выполняются все следующие условия:

- Скорость двигателя меньше порогового значения скорости опрокидывания двигателя (P0572).
- Текущее задание скорости больше, чем скорость опрокидывания двигателя (P0572).
- Выходной крутящий момент ограничен максимальным крутящим моментом.

## 5.3.17 Реверс двигателя

Ошибка реверса двигателя генерируется в режиме SVC/SLVC, если выполняются все следующие условия:

- Скорость двигателя отрицательная, а направление вращения двигателя (P0013) равно 0.
- Скорость двигателя положительная, а направление вращения двигателя (P0013) равно 1.

#### 5.3.18 Превышение скорости двигателя

В режиме SVC/SLVC, если скорость двигателя выше порогового значения слишком высокой скорости двигателя (P0579) в течение заданного периода времени (P1268), генерируется отказ из-за превышения скорости двигателя. Значение превышенной скорости двигателя (P0579) должно быть выше максимальной скорости (P0077).

## 5.3.19 Слишком низкая скорость двигателя

В режиме SVC/SLVC, если скорость двигателя ниже порогового значения слишком низкой скорости двигателя (P0580) в течение заданного периода времени (P1269), генерируется отказ из-за недостаточной скорости двигателя.

#### 5.3.20 Потеря аналогового сигнала задания скорости

Если для настройки разрешения (P1072) выбрано значение 1, потеря аналогового сигнала задания скорости не обнаруживается до вращения.

Если происходит потеря сигнала аналогового входа AI1/AI2, а для аналогового входа 1/2 (P0201/0202) выбрано значение 1, генерируется отказ из-за потери аналогового сигнала задания скорости.

## 5.3.21 Энкодер неисправен

При выполнении одного из следующих условий генерируется ошибка ненормальной работы энкодера:

<u>Danfoss</u>

- Последующий потерянный сигнал энкодера превышает пороговое значение ошибки скорости, вызывающее отказ энкодера (P0398).
- Расхождение между скоростью энкодера и расчетной скоростью превышает пороговое значение ошибки скорости, вызывающее отказ энкодера (P0398).
- Коэффициент потери сигнала энкодера за один цикл превышает пороговое значение коэффициента потери, вызывающее отказ энкодера (P1083).

## 5.3.22 Перегрузка по току на входе (аппаратная)

Если входной ток превышает уровень 210 % от номинального входного тока, генерируется отказ по перегрузке по току на входе (аппаратной).

#### 5.3.23 Перегрузка по току на выходе (аппаратная)

Если выходной ток превышает уровень 210 % от номинального выходного тока, генерируется отказ по перегрузке по току на выходе (аппаратной).

#### 5.3.24 Внешний отказ

Подключите проводку сигнала внешней неисправности к цифровому входу платы входов/выходов в главном контроллере и установите для соответствующего параметра (с P0101 по P0108) значение 3. Узел переключения должен быть нормально разомкнутым. При размыкании узла переключения генерируется внешний отказ.

## 5.3.25 Сбой питания датчика тока

Если на плату питания LEM не подается напряжение, генерируется сбой в питании датчика тока.

#### 5.3.26 Засор воздушного фильтра

Во время работы вентилятора обнаружена неисправность. Если воздушный фильтр засоряется более чем на 5 минут, генерируется ошибка засорения воздушного фильтра.

#### 5.3.27 Сетевой автомат защиты: ненормально разомкнутое состояние

Если во время работы преобразователя частоты размыкается сетевой автомат защиты, генерируется ошибка ненормального размыкания сетевого автомата защиты.

#### 5.3.28 Открыта дверь шкафа высокого напряжения

Если дверь шкафа высокого напряжения открыта более 3 секунд, выдается ошибка «Открыта дверь шкафа высокого напряжения».

#### 5.3.29 Потеря внешнего питания цепей управления

Если внешнее питание цепей управления отключается более чем на 3 секунды, генерируется ошибка потери внешнего питания цепей управления.

#### 5.3.30 Потеря внутреннего питания цепей управления

Если внутреннее питание цепей управлени отключается более чем на 10 секунд после включения питания высокого напряжения, генерируется ошибка потери внутреннего питания цепей управления.

## 5.3.31 Аварийный сигнал перегрева трансформатора

Если температура фазы трансформатора выше порогового значения срабатывания аварийного сигнала перегрева трансформатора (P0253), но ниже порогового значения отказа по перегреву трансформатора (P0254), срабатывает аварийный сигнал перегрева трансформатора.

#### 5.3.32 Отказ вследствие перегрева трансформатора

Если температура фазы трансформатора выше порогового значения отказа по перегреву трансформатора (P0254), генерируется отказ по перегреву трансформатора.

## 5.3.33 Сбой связи с ПЛК DSP

В случае потери связи ПЛК с DSP возникает сбой связи с ПЛК DSP.

<u>Danfoss</u>

## 5.3.34 Неисправность вентилятора охлаждения

Неисправности вентилятора охлаждения обнаруживаются, когда для параметра резервирования вентиляторов (P0241) установлено значение 0 и вентилятор охлаждения работает. Если проблемное состояние вентилятора длится более 5 секунд, возникает отказ вентилятора охлаждения из-за его неисправности.

## 5.3.35 Пониженное напряжение ИБП

Если пониженное напряжение ИБП длится более 3 секунд, генерируется ошибка пониженного напряжения ИБП.

## 5.3.36 Потеря внутреннего питания вентилятора

Отказ из-за потери внутреннего питания вентилятора определяется, когда для параметра резервирования вентиляторов (P0241) установлено значение 0 и вентилятор охлаждения работает. Отказ из-за потери внутреннего питания вентилятора генерируется, если длительность отказа превышает 5 секунд.

## 5.3.37 Потеря внешнего питания вентилятора

Отказ из-за потери внешнего питания вентилятора определяется, когда для параметра разрешения питания вентилятора заказчика (P0787) установлено значение 1. Отказ из-за потери внешнего питания вентилятора генерируется, если длительность отказа превышает 5 секунд.

## 5.3.38 Потеря сигнала датчика температуры трансформатора

Если сигнал датчика температуры трансформатора на какой-либо фазе потерян более 3 секунд, генерируется отказ датчика температуры трансформатора.

## 5.3.39 Сбой связи с PLC-HMI

При сбое связи между ПЛК и HMI, длительность которого превышает 3 секунды, генерируется ошибка связи между ПЛК и HMI.

Если сбой связи между ПЛК и HMI исчезает, отказ сбрасывается через 3 секунды.

## 5.3.40 Сбой замыкания главного сетевого автомата защиты

Если главный сетевой автомат защиты не замыкается в течение 3 секунд после отправки команды на замыкание, генерируется сигнал сбоя замыкания главного сетевого автомата защиты.

#### 5.3.41 Сбой размыкания главного сетевого автомата защиты

Если главный сетевой автомат защиты не размыкается в течение 3 секунд после отправки команды на размыкание, генерируется сигнал отказа размыкания главного сетевого автомата защиты.

# 5.3.42 Выключатель пускового шкафа: ненормально разомкнутое состояние

Ненормально разомкнутое состояние выключателя пускового шкафа обнаруживается, если для параметра режима предварительной зарядки (P0285) выбрано значение 1. Когда после включения питания высокого напряжения выключатель пускового шкафа замкнут, но срабатывает без команды до отключения питания высокого напряжения, генерируется сигнал отказа из-за ненормального размыкания выключателя пускового шкафа.

## 5.3.43 Сбой размыкания выключателя пускового шкафа

Сбой размыкания выключателя пускового шкафа обнаруживается, если для параметра режима предварительной зарядки (P0285) выбрано значение 1. Если выключатель пускового шкафа не размыкается в течение 3 секунд после отправки команды на размыкание, генерируется сигнал сбоя размыкания выключателя пускового шкафа.

## 5.3.44 Сбой замыкания выключателя пускового шкафа

Сбой замыкания выключателя пускового шкафа обнаруживается, если для параметра режима предварительной зарядки (P0285) выбрано значение 1. Если выключатель пускового шкафа замыкается в течение 3 секунд после отправки команды на замыкание, генерируется сигнал сбоя замыкания выключателя пускового шкафа.

## 5.3.45 Нет команды на замыкание выключателя пускового шкафа

Отсутствие команды на замыкание выключателя пускового шкафа обнаруживается, если для параметра режима предварительной зарядки (P0285) выбрано значение 1. Если после включения питания высокого напряжения, но до замыкания выключателя пускового шкафа возникает сбой связи с ПЛК DSP, генерируется сигнал отказа из-за отсутствия команды на замыкание выключателя пускового шкафа.

<u>Danfoss</u>

## 5.3.46 Неисправность вентилятора охлаждения 2X

Вентиляторы охлаждения 21–24 установлены в шкафу силовых ячеек. Неисправности вентилятора охлаждения обнаруживаются, когда для параметра P0241 «Резервирование вентиляторов» установлено значение 1 или 3 и вентиляторы охлаждения работают. Если вентилятор системы охлаждения работает неправильно дольше 5 секунд, генерируется отказ вентилятора охлаждения 2X.

## 5.3.47 Недостаточное количество вентиляторов охлаждения для шкафа силовых ячеек

Ошибка недостаточного количества вентиляторов охлаждения для шкафа силовых ячеек определяется, если для параметра P0241 «Резервирование вентиляторов» установлено значение 1 или 3. Количество вентиляторов в шкафу силовых ячеек — N. Когда количество работающих вентиляторов составляет менее N-1, генерируется сигнал отказа из-за недостаточного количества вентиляторов охлаждения в шкафу силовых ячеек.

## 5.3.48 Неисправность вентилятора охлаждения 3X

Вентиляторы охлаждения 31–34 установлены в шкафу трансформатора. Неисправности вентилятора охлаждения обнаруживаются, когда для параметра P0241 «Резервирование вентиляторов» установлено значение 2 или 3 и вентиляторы охлаждения работают. Если вентилятор системы охлаждения работает неправильно дольше 5 секунд, генерируется отказ вентилятора охлаждения 3X.

#### 5.3.49 Недостаточное количество вентиляторов охлаждения для шкафа трансформатора

Ошибка недостаточного количества вентиляторов охлаждения для шкафа трансформатора определяется, если для параметра резервирования вентиляторов (P0241) установлено значение 2 или 3. Количество вентиляторов в шкафу трансформатора — N. Когда количество работающих вентиляторов составляет менее N-1, генерируется сигнал отказа из-за недостаточного количества вентиляторов охлаждения в шкафу трансформатора.

## 5.4 Аналоговые и цифровые параметры

## 5.4.1 Аналоговый вход

## 5.4.1.1 (P0065) Фильтр аналогового входа

Этот параметр используется для выбора средней точки расчета для каналов 1 и 2 аналоговых входов.

## 5.4.1.2 (P0200) Полоса пропускания фильтра аналогового входа, заданная по скорости

Этот параметр используется для выбора полосы пропускания фильтра для каналов 1 и 2 аналоговых входов.

## 5.4.1.3 (P0201) Аналоговый вход 1

Этот параметр используется для выбора функции аналогового входа 1.

## 5.4.1.4 (P0202) Аналоговый вход 2

Этот параметр используется для выбора функции аналогового входа 2.

## 5.4.1.5 (P0203) Регулировка нулевой точки аналогового входа 1

Этот параметр используется для регулировки нулевой точки аналогового входа 1.

## 5.4.1.6 (P0204) Регулировка амплитуды аналогового входа 1

Этот параметр используется для регулировки амплитуды аналогового входа 1.

## 5.4.1.7 (P0205) Регулировка нулевой точки аналогового входа 2

Этот параметр используется для регулировки нулевой точки аналогового входа 2.

## 5.4.1.8 (P0206) Регулировка амплитуды аналогового входа 2

Этот параметр используется для регулировки амплитуды аналогового входа 2.

#### 5.4.1.9 (P0224) Среднее значение аналогового входа 1

Этот параметр используется для отображения результатов фильтрации канала 1 аналогового входа. Информация доступна только для чтения, настройка по умолчанию отсутствует.

<u>Danfoss</u>

## 5.4.1.10 (P0225) Среднее значение аналогового входа 2

Этот параметр используется для отображения результатов фильтрации канала 2 аналогового входа. Информация доступна только для чтения, настройка по умолчанию отсутствует.

#### 5.4.1.11 (P0295) Диапазон каналов 1 аналоговых входов

Этот параметр используется для указания диапазона канала 1 аналогового входа.

## 5.4.1.12 (P0296) Диапазон каналов 2 аналоговых входов

Этот параметр используется для определения диапазона канала 2 аналогового входа.

## 5.4.2 Аналоговый выход

# 5.4.2.1 (P0207) Выбор функции канала 1 аналогового выхода

Этот параметр используется для выбора функции аналогового выхода 1.

# 5.4.2.2 (P0208) Выбор функции канала 2 аналогового выхода

Этот параметр используется для выбора функции аналогового выхода 2.

# 5.4.2.3 (P0209) Выбор функции канала 3 аналогового выхода

Этот параметр используется для выбора функции аналогового выхода 3.

## 5.4.2.4 (P0210) Выбор функции канала 4 аналогового выхода

Этот параметр используется для выбора функции аналогового выхода 4.

## 5.4.2.5 (P0297) Диапазон каналов 1 аналоговых выходов

Этот параметр используется для настройки амплитуды регулирования аналогового выхода 1.

#### 5.4.2.6 (P0298) Диапазон каналов 2 аналоговых выходов

Этот параметр используется для настройки амплитуды регулирования аналогового выхода 2.

## 5.4.2.7 (P0299) Диапазон каналов 3 аналоговых выходов

Этот параметр используется для настройки амплитуды регулирования аналогового выхода 3.

#### 5.4.2.8 (P0300) Диапазон каналов 4 аналоговых выходов

Этот параметр используется для настройки амплитуды регулирования аналогового выхода 4.

## 5.5 Параметры функции

## 5.5.1 Автонастройка

## 5.5.1.1 (P0591) Режим автонастройки

Этот параметр используется для выбора режима автонастройки.

- 0 = запрещено.
- 1 = идентификация при вращении двигателя. Идентификация выполняется в 4 этапа: работа без нагрузки в режиме U/f, работа в режиме опрокидывания, идентификация резистора статора и идентификация механических параметров.
- 2 = идентификация без вращения двигателя. Идентификация выполняется в 3 этапа: работа в режиме опрокидывания, идентификация резистора статора и идентификация механических параметров.
- 3 = использовать параметры, предоставленные поставщиком двигателя. Параметры двигателя настраиваются вручную, чтобы потом в ходе автонастройки получить параметры векторного управления.
- 4 = использовать эмпирические параметры. Параметры двигателя и параметры векторного управления рассчитываются эмпирически.

Для достижения более высокой точности параметров двигателя для векторного управления рекомендуется использовать режим 1. В этом случае механическое соединение между двигателем и нагрузкой должно отсутствовать.

<u>Danfoss</u>

<span id="page-70-0"></span>Если двигатель не может работать в режиме VF (из-за механического резонанса) или не может быть отсоединен от нагрузки, рекомендуется использовать режим 2.

Если параметры двигателя уже известны, рекомендуется использовать режим 3.

При выборе режима 2, 3 или 4 идентификация механических параметров отключена. Если выбран режим 3 или 4, преобразователь частоты не работает во время автонастройки.

Если выбран режим VF, преобразователь частоты может управлять двигателем без выполнения автонастройки. Однако если в режиме VF требуется подхват вращающегося двигателя, для обеспечения точности сканирования скорости подхвата вращающегося двигателя необходимо определить параметры двигателя путем выполнения автонастройки. В этом случае рекомендуется использовать режим 2.

## 5.5.2 Вращение вперед/назад

См. [5.2.3.1 \(P0013\) Направление вращения двигателя](#page-62-0)

## 5.5.3 Выбор кривой скорости

#### 5.5.3.1 (P1001) Режим выбора кривой скорости

Этот параметр используется для указания режима выбора кривой скорости.

- 0 = HMI панель. Кривая скорости выбирается в параметре P1002. См. 5.5.3.2 (P1002) Выбор кривой скорости.
- 1 = DI. Кривая скорости выбирается с помощью X0 и X1 цифрового входа DIDO5 на ПЛК. См. Таблица 104
- 2 = шина связи. Кривая скорости выбирается через RS485 или Ethernet. См. Таблица 105

# **У В Е Д О М Л Е Н И Е**

Выбранный режим кривой скорости во время работы преобразователя частоты сменить невозможно.

#### **Таблица 104: Режим кривой скорости через цифровой вход (DI)**

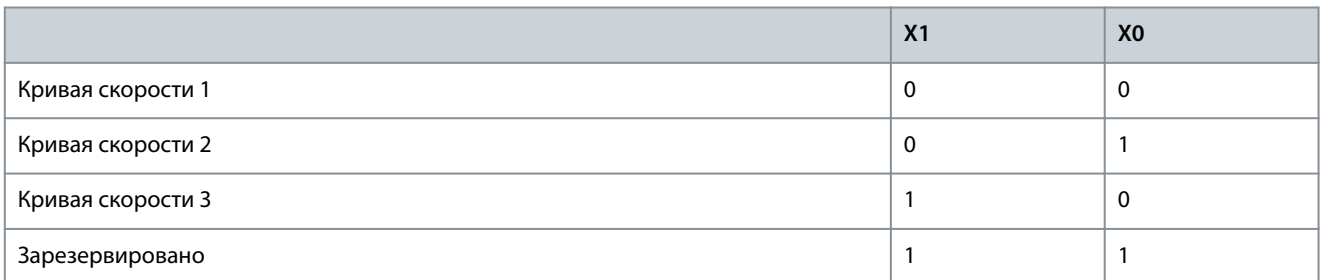

#### **Таблица 105: Режим кривой скорости через шину связи**

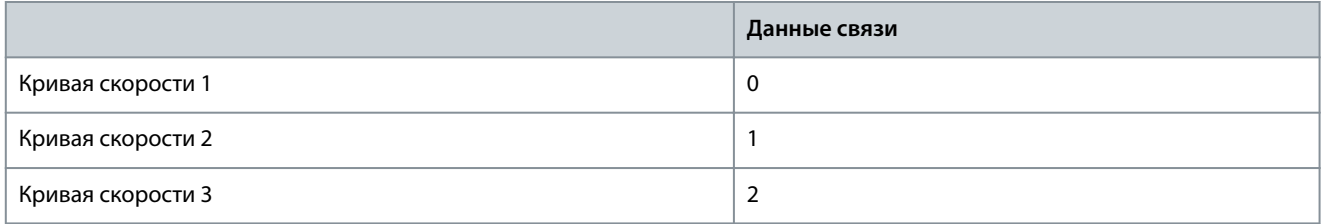

#### 5.5.3.2 (P1002) Выбор кривой скорости

Этот параметр используется для выбора используемой кривой скорости. Чтобы использовать этот параметр для выбора кривой скорости, в параметре P1001 должно быть установлено значение 0 (HMI).

## 5.5.3.3 (P1003) Время разгона 1

Этот параметр используется для указания времени, необходимого для увеличения выходной скорости с нулевой до номинальной (P0074).

## 5.5.3.4 (P1004) Время разгона 2

Этот параметр используется для указания времени, необходимого для увеличения выходной скорости с нулевой до номинальной (P0074).

<u>Danfoss</u>

## 5.5.3.5 (P1005) Время разгона 3

Этот параметр используется для указания времени, необходимого для увеличения выходной скорости с нулевой до номинальной (P0074).

## 5.5.3.6 (P1006) Время замедления 1

Этот параметр используется для указания времени, необходимого для уменьшения выходной скорости с номинальной (P0074) до нулевой.

## 5.5.3.7 (P1007) Время замедления 2

Этот параметр используется для указания времени, необходимого для уменьшения выходной скорости с номинальной (P0074) до нулевой.

## 5.5.3.8 (P1008) Время замедления 3

Этот параметр используется для указания времени, необходимого для уменьшения выходной скорости с номинальной (P0074) до нулевой.

## 5.5.3.9 (P0061) Минимальное время разгона и замедления

Этот параметр используется для ограничения минимального времени разгона и замедления выходной скорости преобразователя частоты. Если заданные значения P1003–P1008 ниже этого предельного значения, время разгона или замедления ограничивается значением P0061.

# **ВНИМАН**

#### **РИСК ПЕРЕГРУЗКИ ПО ТОКУ ИЛИ НАПРЯЖЕНИЮ**

Слишком малое время разгона может привести к отказу вследствие перегрузки по току. Слишком малое время

замедления может привести к повышению напряжения в звене постоянного тока и, что более серьезно, к отказу по перенапряжению в силовой ячейке.

- Установите время разгона и замедления в соответствии с инерцией вращения асинхронного двигателя и нагрузки.

# 5.5.4 S-образная характеристика

## 5.5.4.1 (P0475) Разрешение S-образной характеристики

Этот параметр используется для включения функции S-образной характеристики.

- 0 = запрещено
- 1 = разрешено

Если функция S-образной характеристики разрешена, она применяется ко всем трем кривым скорости. См. [5.5.3 Выбор](#page-70-0) [кривой скорости](#page-70-0).

## 5.5.4.2 (P0476) Время нарастания ускорения с S-образной характеристикой

Этот параметр используется для указания времени ускорения с использованием S-образной характеристики. Время нарастания ускорения с S-образной характеристикой используется для сглаживания начала разгона и конца замедления.

- Если для параметра установлено значение 0 %, изменение скорости будет линейным.
- Если для параметра установлено значение 1–50 %, изменение скорости будет иметь S-образную форму.
<u> Danfoss</u>

**Описание параметров**

<span id="page-72-0"></span>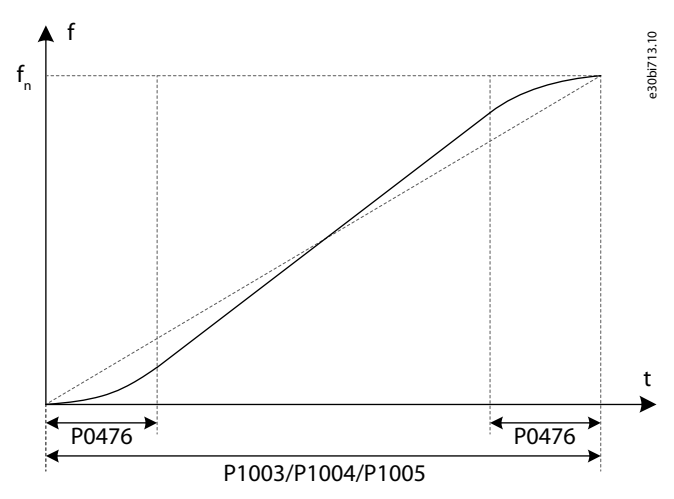

#### **Рисунок 19: S-образная характеристика**

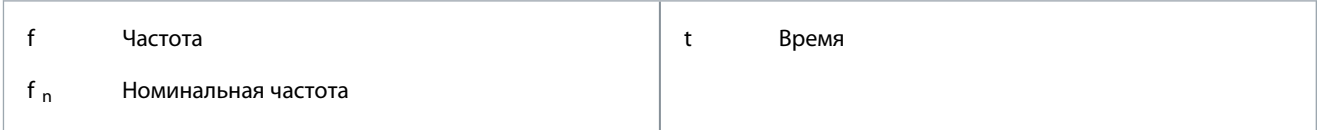

## 5.5.5 Пропуск частоты

Функция пропуска частоты используется для предотвращения механического резонанса в системе.

Можно настроить всего 3 точки пропуска частоты, и для каждой точки пропуска необходимо настроить два параметра:

- Точка пропуска частоты (P0078–P0080)
- Ширина полосы пропуска частоты (P0081–P0083)

Если заданная частота находится в области пропуска частоты, система автоматически регулирует целевую частоту до верхнего предельного значения при уменьшении скорости или до нижнего предельного значения при увеличении скорости.

Если точка пропуска не требуется, установите ее на частоту, превышающую максимальную рабочую частоту, или установите ширину полосы пропуска частоты равной 0.

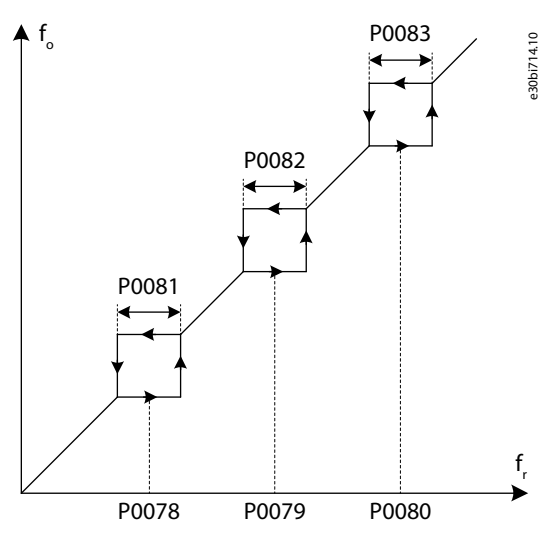

**Рисунок 20: Пропуск частоты**

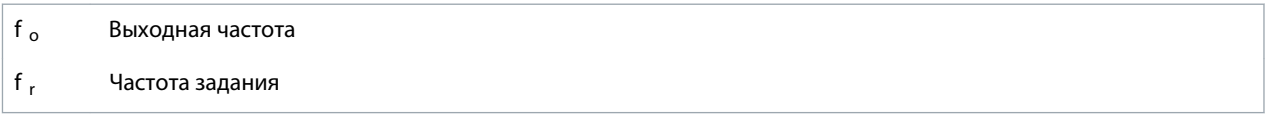

<u>Danfoss</u>

## <span id="page-73-0"></span>5.5.6 Многоточечная характеристика U/f

## 5.5.6.1 (P0089) Разрешение многоточечной характеристики U/f

Этот параметр используется для разрешения многоточечной функции U/f.

Для многоточечной функции U/f можно настроить две точки. Для каждой точки U/f необходимо указать два параметра:

- Точка частоты 1 (P0150).
- Точка напряжения 1 (P0151).
- Точка частоты 2 (P0152).
- Точка напряжения 2 (P0153).

Частота и напряжение в этих двух точках должны быть меньше номинальной частоты  $f_n$  и номинального напряжения  $U_n$ . Если две точки заданы правильно, кривая U/f будет выглядеть, как показано в разделе Рисунок 21.

Если точка частоты 1 или точка напряжения 1 установлена на 0, значения настроек недействительны и функция многоточечного режима U/f игнорируется.

Если точка частоты 1 и точка напряжения 1 действительны, но точка частоты 2 меньше точки частоты 1, точка 2 игнорируется.

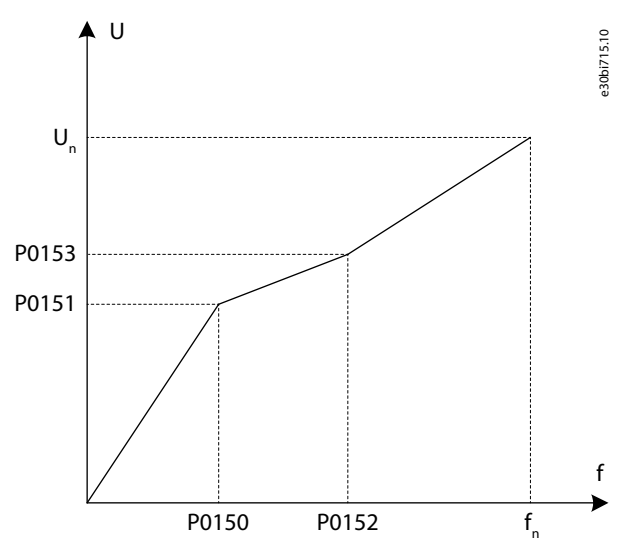

**Рисунок 21: Многоточечная характеристика U/f**

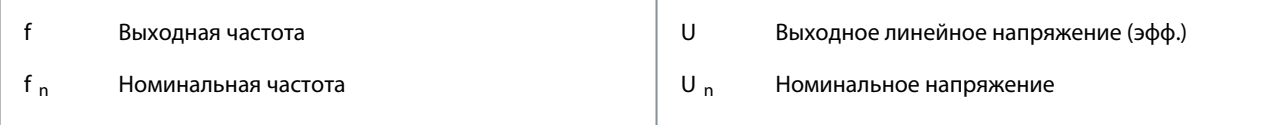

## 5.5.6.2 (P0150) Частота 1 многоточечной характеристики U/f

Этот параметр используется для настройки значения частоты в точке 1 многоточечной характеристики U/f.

## 5.5.6.3 (P0151) Напряжение 1 многоточечной характеристики U/f

Этот параметр используется для настройки значения напряжения в точке 1 многоточечной характеристики U/f.

## 5.5.6.4 (P0152) Частота 2 многоточечной характеристики U/f

Этот параметр используется для настройки значения частоты в точке 2 многоточечной характеристики U/f.

## 5.5.6.5 (P0153) Напряжение 2 многоточечной характеристики U/f

Этот параметр используется для настройки значения напряжения в точке 2 многоточечной характеристики U/f.

<u> Danfoss</u>

## <span id="page-74-0"></span>5.5.7 Форсирование крутящего момента

#### 5.5.7.1 (P0004) Напряжение форсирования крутящего момента

Этот параметр используется для выбора напряжения форсирования крутящего момента

Форсирование крутящего момента используется для увеличения выходного напряжения при работе на низких частотах и улучшения характеристик низкочастотного крутящего момента при управлении U/f.

Диапазон настройки напряжения форсирования крутящего момента составляет 0–300 ‰. Если установленное значение равно 0, форсирование момента отключено и увеличения нет, а когда установленное значение равно 300 ‰, диапазон увеличения является максимальным.

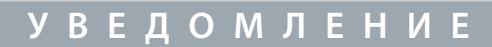

Повышенное напряжение при форсировании крутящего момента может привести к перегрузке по току при пуске.

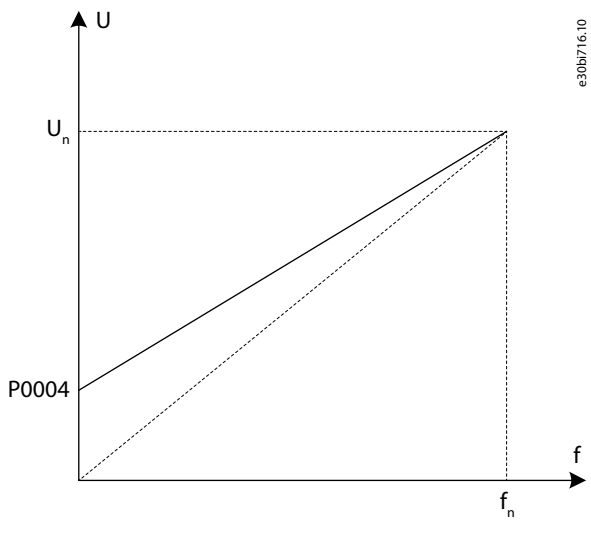

**Рисунок 22: Форсирование крутящего момента**

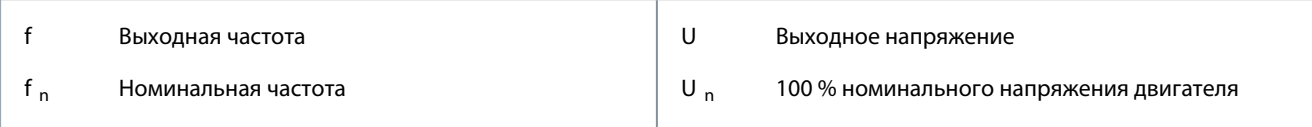

## 5.5.8 AVR- автоматическое регулирование напряжения

## 5.5.8.1 (P0031) Разрешение AVR

Этот параметр используется для включения функции автоматической регулировки напряжения (AVR).

Функция AVR используется для автоматической регулировки выходного напряжения. Выходное напряжение становится более стабильным, и колебания в сети не влияют на него.

- Когда функция AVR отключена, выходное напряжение изменяется при изменении входного напряжения (или напряжения в звене постоянного тока).
- Когда функция AVR включена, выходное напряжение не изменяется при изменении входного напряжения (или напряжения в звене постоянного тока). Выходное напряжение в основном остается постоянным в пределах нормального диапазона варьирования входного напряжения.

<span id="page-75-0"></span>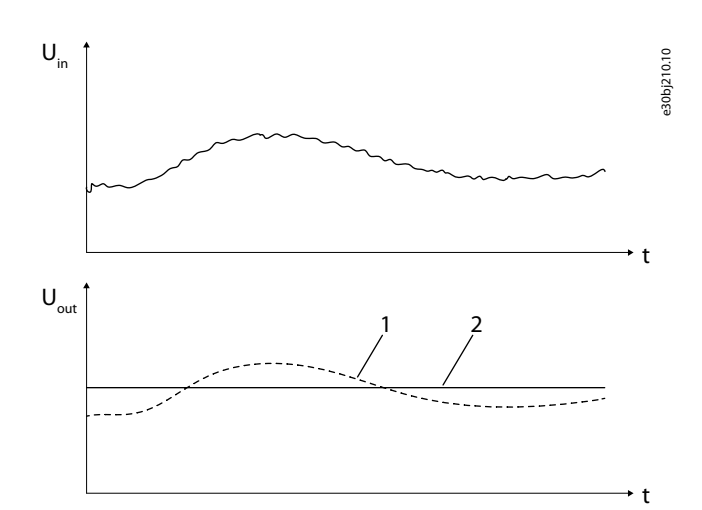

#### **Рисунок 23: Функция AVR**

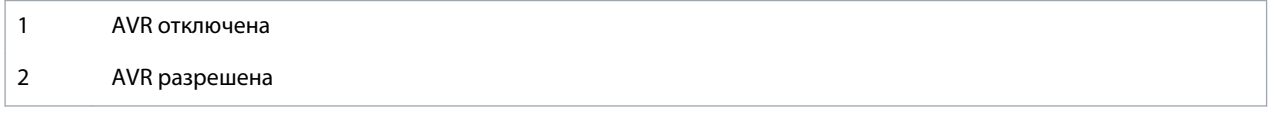

#### 5.5.9 Компенсация зоны нечувствительности

#### 5.5.9.1 (P0960) Разрешение компенсации зоны нечувствительности

Этот параметр используется для включения функции компенсации зоны нечувствительности.

Функция компенсации зоны нечувствительности используется для устранения механической вибрации двигателя и обеспечения нормальной работы в режиме U/f. Если верхний предел частоты компенсации зоны нечувствительности превышает частоту механической осцилляции двигателя, механическая вибрация двигателя пропадает. Эта функция применима только для режима U/f при условии выполнения автонастройки. Установите для параметра P0601 «Закон управления» значение 1.

#### 5.5.9.2 (P0961) Нижний предел частоты для компенсации зоны нечувствительности

Этот параметр используется для указания нижнего предела частоты для компенсации зоны нечувствительности. Используйте значение по умолчанию или установите значение меньше, чем частота механической осцилляции двигателя.

#### 5.5.9.3 (P0962) Верхний предел частоты для компенсации зоны нечувствительности

Этот параметр используется для указания верхнего предела частоты для компенсации зоны нечувствительности. Установите значение, превышающее частоту механической осцилляции двигателя.

#### 5.5.9.4 (P0963) Коэффициент Kp для компенсации зоны нечувствительности

Этот параметр используется для указания коэффициента Kp для компенсации зоны нечувствительности. Если механическая вибрация двигателя ослабевает, но не исчезает, увеличьте значение в P0963. Например, измените значение коэффициента с 100 на 150.

### 5.5.10 Толчковое перемещение

#### 5.5.10.1 (P0446) Разрешение толчкового перемещения

Этот параметр используется для включения функции толчкового перемещения.

- 0 = запрещено
- 1 = разрешено

Когда функция толчкового перемещения включена, при пуске преобразователь частоты увеличивает скорость от 0 до максимальной целевой скорости толчкового перемещения (P0447). Время разгона для функции толчкового перемещения устанавливается в P0448. При остановке преобразователя частоты скорость снижается до 0 в соответствии со временем замедления, установленным в P0449.

<u>Danfoss</u>

### <span id="page-76-0"></span>5.5.10.2 (P0447) Максимальная целевая скорость при толчковом перемещении

Этот параметр используется для указания максимальной целевой скорости функции толчкового перемещения.

#### 5.5.10.3 (P0448) Время разгона для толчкового перемещения

Этот параметр используется для указания времени разгона для функции толчкового перемещения. Время разгона — это время, необходимое для увеличения выходной скорости с нулевой до номинальной.

#### 5.5.10.4 (P0449) Время замедления для толчкового перемещения

Этот параметр используется для указания времени замедления для функции толчкового перемещения. Время замедления это время, необходимое для уменьшения выходной скорости с номинальной до нулевой.

## 5.5.11 Подхват вращающегося двигателя

#### 5.5.11.1 (P0160) Разрешение подхвата вращающегося двигателя

Этот параметр используется для включения функции подхвата вращающегося двигателя. Функция запуска двигателя на ходу отличается от обычного пуска тем, что двигатель нагрузки не находится в статическом состоянии.

В функции запуска двигателя на ходу используются параметры двигателя. Если в режиме U/f разрешен подхват вращающегося двигателя, для обеспечения точности сканирования скорости подхвата вращающегося двигателя необходимо настроить параметры двигателя путем выполнения автонастройки.

Когда функция подхвата вращающегося двигателя включена, преобразователь частоты может автоматически определять и контролировать текущую скорость вращения двигателя нагрузки. Таким образом, преобразователь частоты может ускоряться или замедляться до заданной скорости вращения без датчиков скорости или положения, таких как фотоэлектрический энкодер.

### 5.5.11.2 (P0161) Направление сканирования скорости

Этот параметр используется для выбора направления сканирования скорости.

- P0161 = 0: Преобразователь частоты вычисляет скорость двигателя в соответствии с направлением, заданным в параметре P0013 «Направление вращения двигателя».
- P0161 = 1: Преобразователь частоты оценивает направление вращения двигателя, а затем выполняет поиск скорости двигателя в соответствии с результатом оценки направления вращения.

Если в параметре P0161 установлено значение 1, а двигатель остается в неподвижном состоянии до пуска, может происходить медленное вращение в обратном направлении. Если двигатель всегда вращается только в одном направлении, а реверс нежелателен, установите в параметр P0161 значение 0.

### 5.5.11.3 (P0162) Порог остаточного напряжения для подхвата вращающегося двигателя

Этот параметр используется для выбора порога остаточного напряжения для подхвата вращающегося двигателя. Если остаточное напряжение двигателя превышает значение в P0162, преобразователь частоты запускается через этап блокировки фазы по остаточному напряжению. В противном случае преобразователь частоты запускается через этап сканирования скорости.

### 5.5.11.4 (P0165) Начальная частота сканирования скорости

Этот параметр используется для выбора начальной частоты сканирования скорости.

P0165 задает максимальную частоту сканирования. Когда преобразователь частоты запускается через этап сканирования скорости, он выполняет поиск скорости двигателя от начальной частоты (P0165) до 0.

Чтобы избежать перегрузки по току во время сканирования скорости, выходной ток ограничивается значением ниже номинального.

## 5.5.11.5 (P0166) Коэффициент Kp сканирования скорости

Этот параметр используется для выбора коэффициента Kp для сканирования скорости.

Коэффициент Kp для сканирования скорости представляет собой соотношение параметров ПИ-регулятора сканирования скорости. Чем большие параметры ПИ-регулирования установлены в регуляторе сканирования скорости, тем быстрее выполняется сканирование скорости и тем хуже стабильность.

### 5.5.11.6 (P0167) Коэффициент Ki сканирования скорости

Этот параметр используется для выбора коэффициента Ki сканирования скорости.

<u>Danfoss</u>

#### **Описание параметров**

<span id="page-77-0"></span>Коэффициент Ki сканирования скорости представляет собой соотношение параметров ПИ-регулятора сканирования скорости. Чем большие параметры ПИ-регулирования установлены в регуляторе сканирования скорости, тем быстрее выполняется сканирование скорости и тем хуже стабильность.

### 5.5.11.7 (P0168) Порог стабильности тока при сканировании скорости

Этот параметр используется для выбора порогового значения стабильности тока при сканировании скорости. Порог стабильности тока P0168 позволяет определить, устойчива ли работа регулятора сканирования скорости. Чем больше значение порога, тем выше доля успешных результатов, и тем ниже статическая точность регулятора.

#### 5.5.11.8 (P0169) Точность измерения скорости при сканировании

Этот параметр используется для выбора точности скорости при сканировании.

P0169 — это порог успешного определения скорости сканирования. Чем больше значение порога точности скорости, тем выше доля успешных результатов, и тем ниже точность измерения скорости при сканировании.

#### 5.5.11.9 (P0170) Максимальное время сканирования скорости

Этот параметр используется для выбора максимального времени сканирования скорости.

Если длительность сканирования скорости превышает P0170, возникает ошибка подхвата вращающегося двигателя.

## 5.5.11.10 (P0171) Время размагничивания для оценки направления вращения при сканировании скорости

Этот параметр используется для указания времени размагничивания для оценки направления вращения при сканировании скорости.

Если включено двухстороннее направление сканирования (P0161) и если скорость сканирования меньше P0171, преобразователь частоты снова выполняет поиск скорости двигателя в обратном направлении.

## 5.5.11.11 (P0172) Результат подхвата вращающегося двигателя

Этот параметр показывает результат функции подхвата вращающегося двигателя.

Если ток поиска меньше, чем в P0168, а погрешность между скоростью сканирования и расчетной скоростью меньше, чем в P0169, сканирование скорости считается успешным.

Если во время подхвата вращающегося двигателя возникает какая-либо ошибка, проверьте тип ошибки в окне Предупреждения и неисправности и устраните ее.

- Если P0172 бит1 = 1: Увеличьте значение параметра P0170 «Максимальное время сканирования скорости». Например, измените P0170 с 30 на 60.
- Если P0172 бит2 = 1: Увеличьте значение параметра P0168 «Порог стабильности тока при сканировании скорости». Например, измените P0168 с 10 на 20.
- Если P0172 бит3 = 1: Увеличьте значение параметра P0169 «Точность измерения скорости при сканировании». Например, измените P0169 с 5 на 8.
- Если не помогло, проверьте наличие других неисправностей, которые останавливают систему и приводят к сбою подхвата вращающегося двигателя.

#### 5.5.12 Торможение постоянным током

Параметр P0586 используется для разрешения функции торможения постоянным током.

#### **Торможение постоянным током при пуске**

Торможение постоянным током при пуске используется для останова двигателя перед нормальным пуском. Когда система получает команду пуска, преобразователь частоты подает заданный выходной постоянный ток (P0587) в течение заданного времени (P0589).

Для торможения постоянным током при пуске необходимо установить два параметра:

- Ток торможения постоянным током (P0587)
- Время торможения постоянным током при пуске (P0589)

Если торможение постоянным током при пуске не требуется, установите для P0589 значение 0.

#### **Торможение постоянным током при останове**

Торможение постоянным током при останове используется для быстрого торможения двигателя во время останова. Когда система получает команду останова, преобразователь частоты снижает выходную скорость до скорости начала торможения постоянным током (P0588) и прекращает подавать выходной ток. По истечении фиксированного времени преобразователь

<u>Danfoss</u>

<span id="page-78-0"></span>частоты подает заданный выходной постоянный ток (P0587) в течение заданного времени (P0590). Если система получает команду останова выбегом, преобразователь частоты прекращает подавать выходной ток и прекращает торможение постоянным током.

Для торможения постоянным током при останове необходимо установить три параметра:

- Ток торможения постоянным током (P0587)
- Скорость начала торможения постоянным током (P0588)
- Время торможения постоянным током во время замедления до остановки (P0590)

Если торможение постоянным током при останове не требуется, установите для P0590 значение 0.

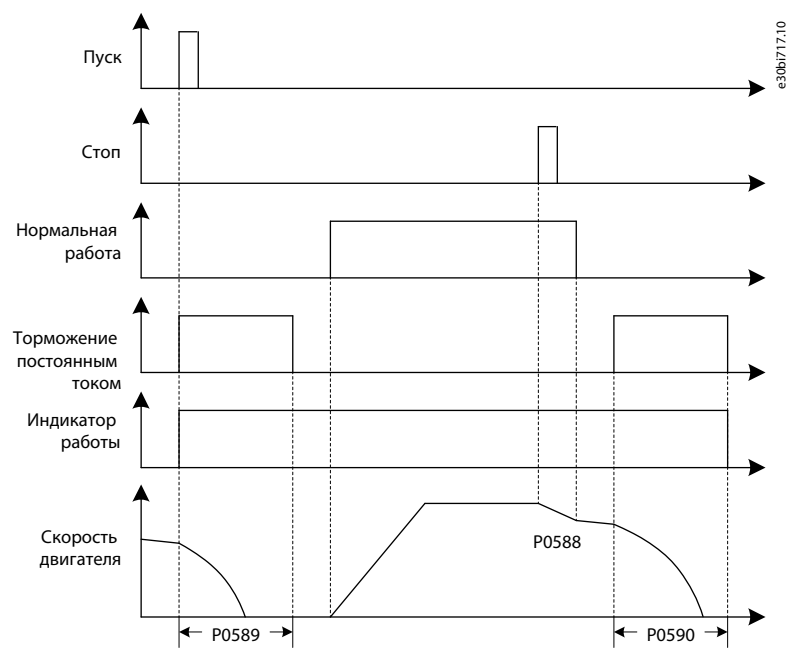

**Рисунок 24: Торможение постоянным током**

## **В Н И М А Н И Е**

#### **РИСК ПЕРЕГРЕВА ДВИГАТЕЛЯ**

Длительное торможение постоянным током и большой постоянный ток торможения могут привести к перегреву двигателя.

### 5.5.13 Ослабление магнитного потока

Параметр P0443 используется для включения функции ослабления потока.

Функция ослабления потока применяется к нагрузке с постоянной мощностью. Когда преобразователь частоты работает на частоте ниже начальной частоты ослабления поля (P0444), магнитный поток двигателя регулируется до достижения постоянного значения (задание магнитного потока, P0441). Когда скорость двигателя превышает начальную частоту ослабления поля, преобразователь частоты уменьшает магнитный поток, чтобы выходное напряжение оставалось постоянным.

Для настройки функции используется коэффициент ослабления потока (P0445). Если выходное напряжение в зоне ослабления потока превышает ожидаемое значение, уменьшите коэффициент. Если выходное напряжение падает, увеличьте значение в P0445. Например, если выходное напряжение при максимальной скорости (P0077) возрастает до 110 % от напряжения, указанного в P0444, умножьте значение по умолчанию, указанное в P0445, на 0,91 (1/110 %). Затем запустите преобразователь частоты, проверьте выходное напряжение в зоне ослабления потока и при необходимости выполните точную настройку параметра P0445.

<u> Danfoss</u>

e30bj233.10

<span id="page-79-0"></span>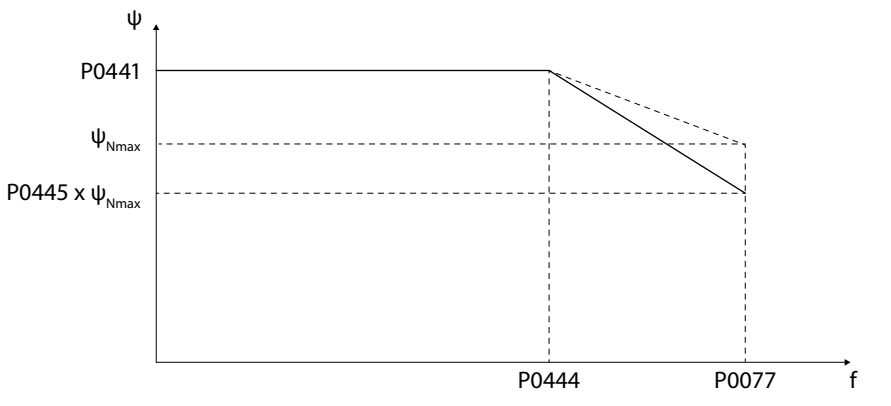

**Рисунок 25: Функция ослабления потока**

## 5.5.14 Режим энергосбережения

## 5.5.14.1 (P1368) Включение режима энергосбережения

Этот параметр используется для включения режима энергосбережения.

Функция энергосбережения используется для уменьшения тока двигателя с целью экономии энергии и снижения шума двигателя. Эта функция может использоваться в работе такого оборудования, как вентиляторы и насосы. Когда двигатель работает без нагрузки или с небольшой нагрузкой, преобразователь частоты автоматически уменьшает выходное напряжение, чтобы уменьшить выходной ток и потери в двигателе. Если нагрузка увеличивается, то для увеличения выходного тока и обеспечения достаточного электромагнитного момента выходное напряжение автоматически повышается до тех пор, пока магнитный поток двигателя не вернется к заданному значению магнитного потока.

После включения режима энергосбережения ток статора двигателя уменьшается. При замедлении двигателя кинетическая энергия, потребляемая двигателем, уменьшается, и в источники питания возвращается больше энергии. Во избежание перенапряжения в звене постоянного тока, вызванного уменьшением скорости двигателя, при включении режима энергосбережения рекомендуется увеличить время замедления.

## 5.5.14.2 (P1370) Коэффициент режима энергосбережения Ki

Этот параметр используется для указания коэффициента режима энергосбережения Ki. Коэффициент представляет собой отношение Ki регулятора энергосбережения. Чем больше параметр Ki, тем быстрее реакция системы управления и тем хуже стабильность.

## 5.5.14.3 (P1371) Ограничение выходной мощности регулятором режима энергосбережения

Этот параметр используется для указания предельной мощности на выходе регулятора режима энергосбережения. Этот параметр является верхним пределом для регулятора энергосбережения. При увеличении значения P1371 преобразователь частоты может достичь большего энергосбережения, но с меньшей устойчивостью при небольшой нагрузке.

## 5.5.14.4 (P1372) Нижний предел частоты для режима энергосбережения

Этот параметр используется для указания нижнего предела частоты для режима энергосбережения. Если выходная скорость ниже значения, заданного в P1372, режим энергосбережения отключается.

## 5.5.15 Управление с использованием статизма

## 5.5.15.1 (P1025) Коэффициент статизма

Этот параметр используется для указания коэффициента статизма.

Коэффициент статизма показывает отношение уменьшения скорости при номинальном крутящем моменте и номинальной скорости.

Если управление с использованием статизма не требуется, установите для коэффициента статизма значение 0. При включенном синхронном переключении управление с использованием статизма в преобразователе частоты отключается.

## 5.5.15.2 (P1026) Постоянная времени динамического статизма

Этот параметр используется для указания постоянной времени динамического статизма.

<u> Danfoss</u>

<span id="page-80-0"></span>Если для постоянной времени динамического статизма установлено значение 0, управление статизмом используется для уравновешивания нагрузки между механически соединенными двигателями.

Если для постоянной времени динамического статизма установлено другое значение, управление статизмом используется для уменьшения колебаний тока при внезапном изменении нагрузки.

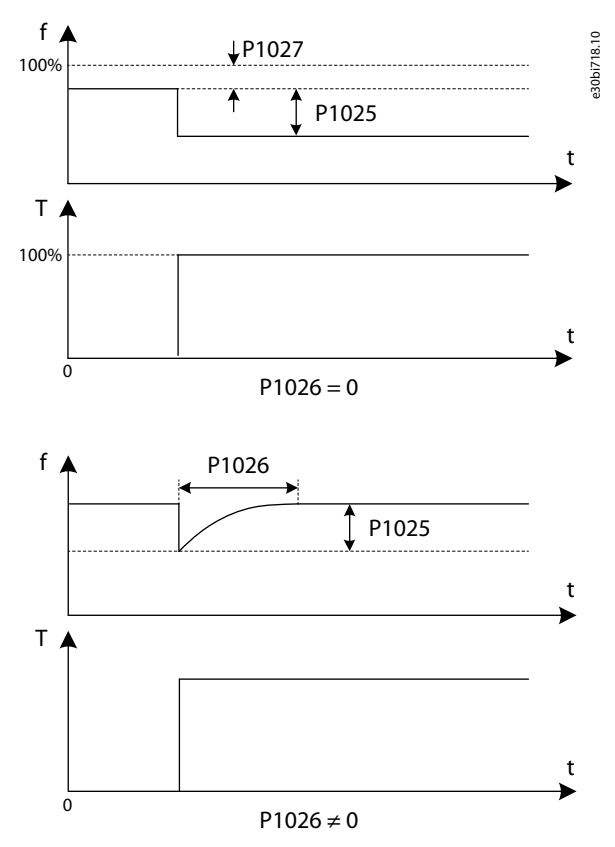

**Рисунок 26: Управление с использованием статизма**

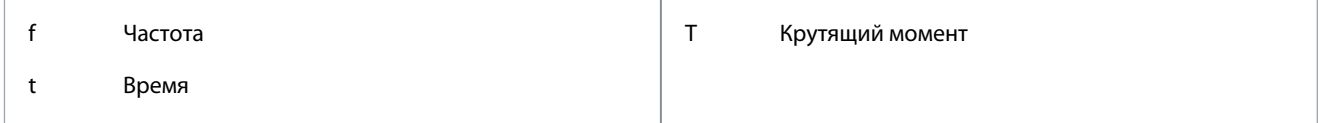

#### 5.5.15.3 (P1027) Смещение задания скорости при статизме

Этот параметр используется для указания смещения задания скорости для управления статизмом.

Смещение задания скорости при статизме — это статическое смещение, выраженное в процентах от текущего задания скорости.

Если постоянная времени динамического статизма, P1026 ≠ 0, параметр смещения задания скорости при статизме (P1027) не действует.

#### 5.5.15.4 (P1028) Режим статизма

Этот параметр используется для выбора режима статизма.

Существует два режима управления статизмом:

- Нормальный (0) = используется постоянный коэффициент статизма.
- Линейный (1) = коэффициент статизма уменьшается линейно с номинальной скорости до 0.

#### 5.5.16 Перерегулирование по скорости

Перерегулирование по скорости может увеличить динамическую реакцию выходной скорости при быстром ускорении и быстром замедлении. Не рекомендуется использовать перерегулирование по скорости, если:

- Данные об инерции момента и коэффициенте трения двигателя не были предоставлены изготовителем двигателя.
- Идентификация механических параметров с помощью автонастройки не реализована.

Перерегулирование по скорости отключается преобразователем частоты, если:

<u>Danfoss</u>

- <span id="page-81-0"></span>• Управление с использованием статизма включено.
- Включена функция энергосбережения.

#### 5.5.17 Предотвращение перенапряжения во время замедления

#### 5.5.17.1 (P0581) Разрешение предотвращения перенапряжения во время замедления

Этот параметр используется для включения предотвращения перенапряжения во время замедления.

Эта функция применима только для режима SVC или SLVC. Установите в P0601 «Закон управления» значение 2 или 3. Если установлено слишком малое время замедления, функция предотвращения перенапряжения во время замедления используется для предотвращения перенапряжения в звене постоянного тока во время замедления.

Когда эта функция разрешена, при возрастании напряжения в звене постоянного тока выше установленного верхнего порога (P0582) во время замедления преобразователь частоты выдает нулевой крутящий момент и двигатель замедляется выбегом двигателя, пока напряжение не снизится ниже установленного нижнего порога (P0583). Когда напряжение в звене постоянного тока достигает нижнего порога, ток крутящего момента восстанавливается, но параметр снижения скорости регулируется в соответствии с пропорцией затухания, заданной в параметре P0584. Поэтому скорость преобразователя частоты начинает снова снижаться по сравнению с текущей скоростью.

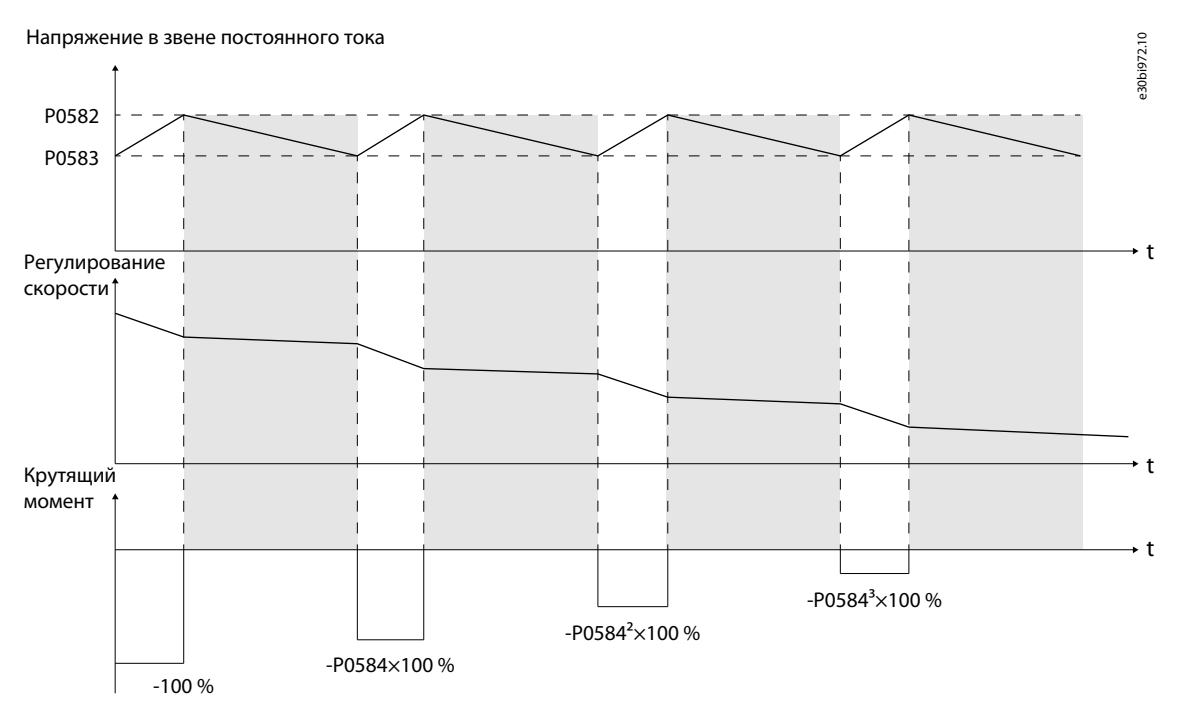

**Рисунок 27: Предотвращение перенапряжения во время замедления**

## 5.5.17.2 (P0582) Верхнее пороговое значение Udc для предотвращения перенапряжения во время замедления

Этот параметр используется для указания верхнего порогового значения U<sub>DC</sub> для предотвращения перенапряжения во время замедления.

## 5.5.17.3 (P0583) Нижнее пороговое значение Udc для предотвращения перенапряжения во время замедления

Этот параметр используется для указания нижнего порогового значения  $U_{DC}$  для предотвращения перенапряжения во время замедления.

## 5.5.17.4 (P0584) Коэффициент ослабления крутящего момента для предотвращения перенапряжения во время замедления

Этот параметр используется для указания коэффициента ослабления крутящего момента для предотвращения перенапряжения во время замедления.

<u>Danfoss</u>

## <span id="page-82-0"></span>5.5.18 Симметричный байпас

В режиме симметричного байпаса после шунтирования неисправной силовой ячейки силовые ячейки с одним уровнем выдают нулевое выходное напряжение, чтобы обеспечить нормальную работу преобразователя частоты.

#### 5.5.18.1 (P0028) Максимальное количество шунтируемых силовых ячеек на фазу

Этот параметр используется для выбора максимального количества шунтируемых силовых ячеек на фазу.

Если во время работы шунтирование силовой ячейки не требуется, установите P0028 на 0.

Если количество шунтируемых силовых блоков превышает значение, установленное в P0028, генерируется сообщение об отказе «Количество шунтируемых ячеек превышает предельно допустимое».

## 5.5.18.2 (P0059) Режим байпаса силовых ячеек

Этот параметр используется для выбора режима байпаса силовых ячеек.

- 0 = симметричный байпас
- 1 = зарезервировано
- 2 = компенсация отрицательной последовательности

### 5.5.18.3 (P0392) Максимальный коэффициент модуляции симметричного байпаса

Этот параметр используется для выбора максимального коэффициента модуляции симметричного байпаса. Если коэффициент модуляции выше максимального коэффициента модуляции, выходная скорость преобразователя частоты автоматически снижается после байпаса силовой ячейки, то есть происходит снижение номинальных характеристик

вследствие обхода. Таким образом, фактическая скорость двигателя опускается ниже заданной скорости.

Если коэффициент модуляции ниже максимального коэффициента модуляции, снижение номинальных характеристик вследствие обхода завершается.

Если во время снижения номинальных характеристик обходной цепи происходит другой байпас силовой ячейки, генерируется отказ по снижению номинальных характеристик в обходной цепи.

### 5.5.19 Компенсация отрицательной последовательности

Если в качестве режима байпаса силовых ячеек (P0059) установлена компенсация отрицательной последовательности, после байпаса неисправной силовой ячейки другие силовые ячейки продолжают работу в нормальном режиме и выполняется контроль асимметрии для ограничения выходного напряжения отрицательной последовательности.

Если коэффициент модуляции выше максимального коэффициента модуляции (P0813), выходная скорость преобразователя частоты автоматически снижается после байпаса силовой ячейки, то есть происходит снижение номинальных характеристик вследствие обхода. Таким образом, фактическая скорость двигателя опускается ниже заданной скорости.

Когда коэффициент модуляции ниже максимального коэффициента модуляции (P0813), снижение номинальных характеристик вследствие обхода завершается.

Предусмотрены следующие пороговые значения во время работы для компенсации отрицательной последовательности:

- Минимальный рабочий коэффициент мощности компенсации отрицательной последовательности (P0809)
- Минимальная рабочая скорость для компенсации отрицательной последовательности (P0814)

Когда коэффициент мощности или выходная скорость ниже пороговых значений, преобразователь частоты работает в режиме симметричного байпаса.

Если во время снижения номинальных характеристик обходной цепи происходит другой байпас силовой ячейки, генерируется отказ по снижению номинальных характеристик в обходной цепи.

#### 5.5.20 Снижение номинальных характеристик при понижении входного напряжения

Обнаружение пониженного входного напряжения происходит на уровне 70–90 % от номинального. Если при вращении с высокой скоростью происходит падение напряжения в пределах 30 %, выходная скорость преобразователя частоты автоматически уменьшается. Таким образом, фактическая скорость двигателя опускается ниже заданной скорости. При восстановлении входного напряжения выходная скорость преобразователя частоты увеличивается до заданной.

Если при пониженном входном напряжении выходная скорость продолжает варьировать, уменьшите коэффициент модуляции поддержания скорости для снижения номинальных характеристик при понижении входного напряжения (P0803). Например, измените значение с 113 на 100.

Эта функция применима только для режима SVC или SLVC. Установите в P0601 «Закон управления» значение 2 или 3.

<u> Danfoss</u>

<span id="page-83-0"></span>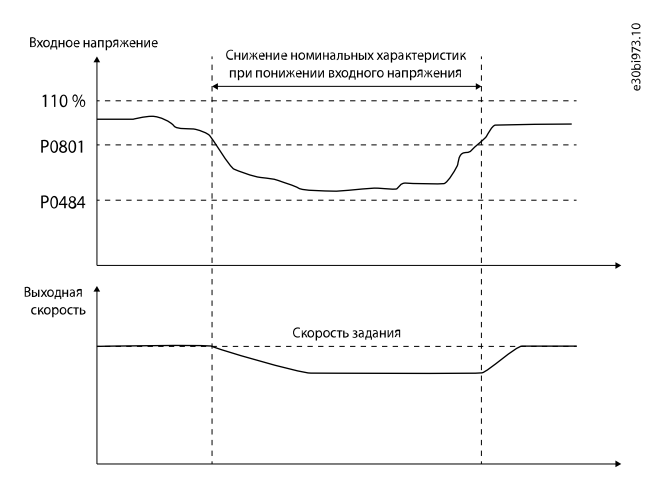

**Рисунок 28: Снижение номинальных характеристик при понижении входного напряжения**

#### 5.5.21 Непрерывная работа при провалах напряжения

Если напряжение сети падает ниже порогового значения потери входного питания (P0484), питание можно регенерировать со стороны двигателя для стабилизации напряжения в звене постоянного тока. Если выполняются эти три условия, ток крутящего момента увеличивается, и скорость преобразователя частоты возвращается к своему предыдущему значению:

- Напряжение сети восстанавливается в течение заданного времени (P0893).
- Напряжение в звене постоянного тока выше установленного нижнего предела напряжения (P0891).
- Скорость двигателя выше установленного нижнего предела скорости (P0892).

Если эти условия не выполняются, генерируется ошибка LVRT.

Если включена функция непрерывной работы при провалах напряжения, во время восстановления напряжения сети на входе присутствует сильный ток возбуждения. Источник питания должен иметь достаточную мощность для обеспечения такого большого мгновенного тока. Поэтому при разрешенном режиме непрерывной работы при провалах напряжения преобразователь частоты не требует наличия пускового шкафа.

Если мощность источника питания недостаточна для обеспечения такого большого мгновенного тока, можно установить пусковой шкаф. Если функция непрерывной работы при провалах напряжения отключена и имеется пусковой шкаф, при обнаружении потери питания пусковой шкаф отключается.

Эта функция применима только для режима SVC или SLVC. Установите в P0601 «Закон управления» значение 2 или 3.

### 5.5.22 Автоматический перезапуск

При возникновении неисправности преобразователь частоты прекращает подачу выходного тока и выдает аварийный сигнал. Ошибка сбрасывается автоматически, и отказ исчезает по истечении задержки, заданной в P1353. После сброса отказа включается счетчик времени повторных попыток (P1354), и преобразователь частоты запускается автоматически путем подхвата вращающегося двигателя.

В течение времени повторных попыток автоматического перезапуска может быть сброшен следующий возникший отказ. После сброса следующего возникшего отказа счетчик времени попыток запускается заново.

Сигнал отказа автоматического перезапуска генерируется в следующих случаях:

- Продолжительность отказа превышает время повторных попыток автоматического перезапуска (P1354).
- Число отказов за время повторных попыток превышает количество попыток автоматического перезапуска (P1355).

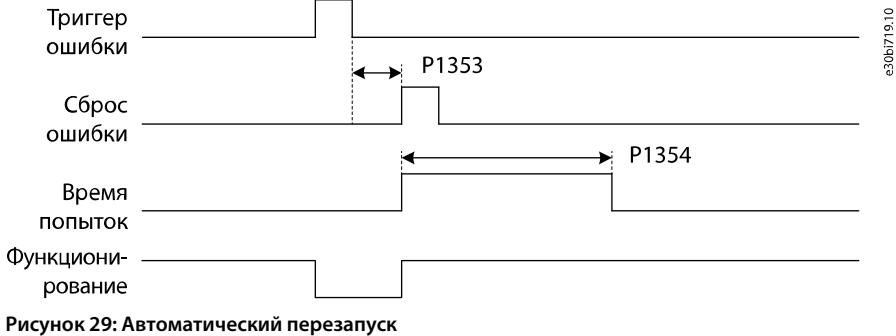

<u>Danfoss</u>

#### **Описание параметров**

## **В Н И М А Н И Е**

<span id="page-84-0"></span>Функция автоматического перезапуска может быть опасной.

- Выбирайте функцию автоматического перезапуска в соответствии с требованиями конкретного применения. Если включена функция автоматического перезапуска, не пытайтесь исследовать преобразователь частоты, двигатель или нагрузку после потери питания до тех пор, пока вводной выключатель не будет отключен надлежащим образом.

#### 5.5.22.1 (P1357) Автоматический перезапуск при пониженном входном напряжении

Этот параметр используется для включения или отключения автоматического перезапуска при отказах, связанных с пониженным напряжением на входе.

При пониженном входном напряжении повторный запуск преобразователя частоты невозможен до тех пор, пока напряжение в звене постоянного тока не вернется к нормальному уровню.

Если разрешен автоматический перезапуск при пониженном входном напряжении, параметр «Конфигурация действий при отказе: Пониженное входное напряжение» (P1103) не действует.

Если разрешено снижение номинальных характеристик при понижении входного напряжения, автоматический перезапуск при ошибке пониженного входного напряжения не действует. Снижение номинальных характеристик при понижении входного напряжения по умолчанию разрешено. Если требуется автоматический перезапуск при ошибке пониженного входного напряжения, отключите снижение номинальных характеристик при понижении входного напряжения.

#### 5.5.22.2 (P1358) Автоматический перезапуск при потере входного питания

Этот параметр используется для включения или отключения автоматического перезапуска при отказах, связанных с потерей входного питания.

При потере входного питания повторный запуск преобразователя частоты невозможен до тех пор, пока напряжение в звене постоянного тока не вернется к нормальному уровню.

Если разрешен автоматический перезапуск при потере входного питания, параметр «Конфигурация действий при отказе: Потеря входного питания» (P1102) не действует.

Если выбран режим непрерывной работы при провалах напряжения, автоматический перезапуск при потере входного питания возможен только после отказа функции непрерывной работы при провалах напряжения.

Если выбран режим автоматического перезапуска при потере входного питания, во время восстановления напряжения сети на входе присутствует сильный ток возбуждения. Источник питания должен иметь достаточную мощность для обеспечения такого большого мгновенного тока.

### 5.5.22.3 (P1359) Автоматический перезапуск при перегрузке по току на выходе

Этот параметр используется для включения или отключения автоматического перезапуска при отказах, связанных с перегрузкой по току на выходе.

Если разрешен автоматический перезапуск при перегрузке по току на выходе, параметр «Конфигурация действий при отказе: Перегрузка по току на выходе» (P1108) не действует.

#### 5.5.22.4 (P1360) Автоматический перезапуск при недогрузке на выходе

Этот параметр используется для включения или отключения автоматического перезапуска при отказах, связанных с недогрузкой на выходе.

Если разрешен автоматический перезапуск при недостаточной нагрузке на выходе, параметр «Конфигурация действий при отказе: Недостаточная нагрузка на выходе» (P1114) не действует.

### 5.5.22.5 (P1361) Автоматический перезапуск при потере аналогового сигнала задания

#### скорости

Этот параметр используется для включения или отключения автоматического перезапуска при отказах, вызванных потерей аналогового сигнала задания скорости.

Если разрешен автоматический перезапуск при потере аналогового сигнала задания скорости, параметр «Конфигурация действий при отказе: Потеря аналогового сигнала задания скорости» (P1120) не действует.

## 5.5.22.6 (P1362) Автоматический перезапуск при потере сигнала датчика температуры

#### трансформатора

Этот параметр используется для включения или отключения автоматического перезапуска при отказах из-за потери сигнала датчика температуры трансформатора.

<u> Danfoss</u>

<span id="page-85-0"></span>Если разрешен автоматический перезапуск при потере сигнала датчика температуры трансформатора, параметр «Конфигурация действий при отказе ПЛК: Потеря сигнала датчика температуры трансформатора» (P1217) не действует.

#### 5.5.23 Синхронное переключение

Функция синхронного переключения используется для:

- Плавного переключения между преобразователем частоты и электросетью.
- Предотвращения скачков тока в электрической сети.
- Продления срока службы электрооборудования.

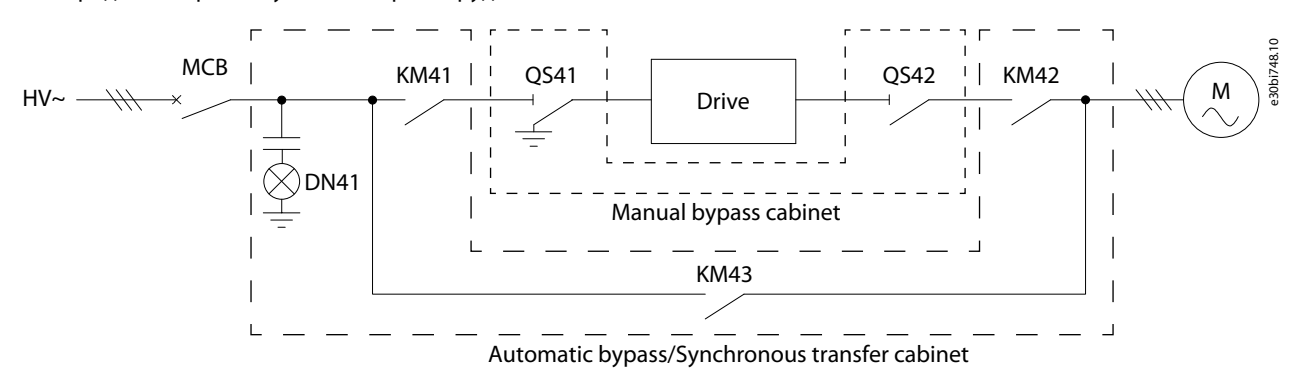

#### **Рисунок 30: Принципиальная схема шкафа синхронного байпаса**

#### **Последовательность операций по передаче нагрузки от преобразователя частоты в сеть**

- Начальное состояние: KM41 и KM42 замкнуты, а KM43 разомкнут.
- Ускорение до частоты электросети:
	- При запуске процесса передачи нагрузки от преобразователя частоты на сеть система автоматически разгоняется до номинальной скорости, исходя из установленного времени разгона.
	- Если после ускорения погрешность выходной скорости превышает значение, установленное в параметре P0772 «Порог ошибки скорости при синхронном переключении» и не может быть стабилизирована в параметре P0777 «Максимальное время стабильной скорости при синхронном переключении», генерируется ошибка тайм-аута стабильности скорости.
	- Если выходная скорость стабилизирована, векторное управление переключается на синхронное управление, и выходная частота преобразователя частоты постепенно регулируется до частоты электросети с помощью наклона, указанного в P0768 «Синхронное ускорение при синхронном переключении». Фаза ускорения завершается, когда выходная частота совпадает с частотой электросети.
- Синхронизация напряжения:
	- Фаза и амплитуда выходного напряжения постепенно регулируются в соответствии со значениями в параметрах P0769 «Наклон регулирования фазы при синхронном переключении» и P0770 «Наклон регулирования напряжения при синхронном переключении».
	- Если рассогласование фазы и амплитуды между выходным напряжением и напряжением сети ниже значения в P0767 «Порог фазовой ошибки при синхронном переключении» и P0771 «Порог ошибки напряжения при синхронном переключении» соответственно, фаза синхронизации напряжения завершается.
	- Если ток сети измеряется и передается на преобразователь частоты, процесс перехода с преобразователя частоты на сеть переключается на фазу передачи нагрузки. Если нет, замкните KM43, остановите выход, разомкните KM42, и на этом процесс переключения с преобразователя частоты на сеть считается завершенным.
	- Если этап синхронизации напряжения не может быть завершен за время, указанное в параметре P0778 «Максимальное время синхронизации напряжения при синхронном переключении», генерируется отказ по таймауту синхронизации напряжения.
- Синхронное переключение: После блокировки фазы KM43 замыкается и начинается передача нагрузки на сеть.
	- Если выходной ток стабилизируется в пределах ошибки P0353 «Порог токовой погрешности при синхронном переключении», разомкните KM42, и на этом процесс переключения с преобразователя частоты на сеть считается завершенным.
	- Если длительность передачи нагрузки превышает значение, установленное в параметре P0779 «Максимальное время передачи нагрузки при синхронном переключении», генерируется отказ по тайм-ауту передачи нагрузки.
- Синхронное переключение завершено: После передачи нагрузки KM42 и KM41 размыкаются.

•

•

<u>Danfoss</u>

#### **Описание параметров**

#### <span id="page-86-0"></span>**Последовательность операций по передаче нагрузки от сети на преобразователь частоты**

- Начальное состояние: KM41 и KM42 разомкнуты, а KM43 замкнут.
- Блокировка фаз: KM41 замкнут. Преобразователь частоты работает на частоте электросети и начинает подстраивать фазу в соответствии с напряжением сети.
- Синхронное переключение: После блокировки фазы KM42 замыкается, и начинается передача нагрузки на преобразователь частоты.
	- Если ток сети не измеряется, замкните KM42 и разомкните KM43. Режим управления преобразователя частоты автоматически переключается на VF/SVC/SLVC, и процесс передачи нагрузки от сети на преобразователь частоты сети завершается.
	- Если ток сети измеряется и передается на преобразователь частоты, ток нагрузки передается от сети на преобразователь частоты. Если выходной ток стабилизируется в пределах ошибки P0353 «Порог токовой погрешности при синхронном переключении», разомкните KM43. Режим управления преобразователя частоты автоматически переключается на VF/SVC/SLVC, и процесс передачи нагрузки от сети на преобразователь частоты сети завершается.
	- Если длительность передачи нагрузки превышает значение, установленное в параметре P0779 «Максимальное время передачи нагрузки при синхронном переключении», генерируется отказ по тайм-ауту передачи нагрузки.
- Синхронное переключение завершено: После передачи нагрузки KM43 размыкается.

Если во время синхронного переключения возникает ошибка, см. [6.3.31 Код неисправности 31: сбой синхронной передачи.](#page-94-0)

#### 5.5.23.1 (P0351) Разрешение синхронного переключения

Этот параметр используется для включения функции разрешения синхронного переключения.

#### 5.5.23.2 (P0353) Порог токовой погрешности при синхронном переключении

Этот параметр используется для указания порогового значения токовой погрешности для функции синхронного переключения.

Для завершения передачи нагрузки выходной ток должен стабилизироваться в пределах порога погрешности, указанного в P0353.

### 5.5.23.3 (P0767) Порог фазовой ошибки при синхронном переключении

Этот параметр используется для указания порога ошибки фазы для функции синхронного переключения. Для завершения этапа синхронизации напряжения фазовое и амплитудное рассогласования между выходным напряжением и напряжением сети должны быть ниже P0767 и P0771, соответственно.

### 5.5.23.4 (P0768) Синхронное ускорение при синхронном переключении

Этот параметр используется для настройки синхронного ускорения для функции синхронного переключения. При разгоне до частоты электросети выходная частота преобразователя частоты плавно регулируется до частоты электросети с использованием значения наклона из P0768.

#### 5.5.23.5 (P0769) Наклон регулирования фазы при синхронном переключении

Этот параметр используется для указания наклона регулирования фазы для функции синхронного переключения. При синхронизации напряжения наклоны, указанные в P0769 и P0770, постепенно регулируют фазу и амплитуду выходного напряжения.

#### 5.5.23.6 (P0770) Наклон регулирования напряжения при синхронном переключении

Этот параметр используется для указания наклона регулирования напряжения для функции синхронного переключения. При синхронизации напряжения наклоны, указанные в P0769 и P0770, постепенно регулируют фазу и амплитуду выходного напряжения.

#### 5.5.23.7 (P0771) Порог ошибки напряжения при синхронном переключении

Этот параметр используется для указания порога ошибки напряжения для функции синхронного переключения. Для завершения этапа синхронизации напряжения фазовое и амплитудное рассогласования между выходным напряжением и напряжением сети должны быть ниже P0767 и P0771, соответственно.

<u>Danfoss</u>

#### **Описание параметров**

#### <span id="page-87-0"></span>5.5.23.8 (P0772) Порог ошибки скорости при синхронном переключении

Этот параметр используется для указания порога ошибки скорости в функции синхронного переключения.

Если после ускорения до частоты электросети погрешность выходной скорости превышает P0772 и не может быть стабилизирована за время P0777, генерируется отказ из-за тайм-аута стабильной скорости.

#### 5.5.23.9 (P0777) Максимальное время стабильной скорости при синхронном переключении

Этот параметр используется для указания максимального времени стабильной скорости для функции синхронного переключения.

Если после ускорения до частоты электросети погрешность выходной скорости превышает P0772 и не может быть стабилизирована за время P0777, генерируется отказ из-за тайм-аута стабильной скорости.

## 5.5.23.10 (P0778) Максимальное время синхронизации напряжения при синхронном переключении

Этот параметр используется для указания максимального времени синхронизации напряжения для функции синхронного переключения.

Если этап синхронизации напряжения не может быть завершен в P0778, генерируется ошибка тайм-аута синхронизации напряжения.

### 5.5.23.11 (P0779) Максимальное время передачи нагрузки при синхронном переключении

Этот параметр используется для указания максимального времени передачи нагрузки для функции синхронного переключения.

Если длительность передачи нагрузки превышает указанное в P0779, возникает ошибка тайм-аута передачи нагрузки.

## 5.5.24 Разрешение запуска при низкой температуре

Эта функция разрешает запуск при низких температурах.

Значения настройки в параметрах аварийных сигналов и отказов для низких температур должны соответствовать правилу: P1906<P1907<P1908<P1913.

Канал определения температуры в шкафу управления — CH4 на ПЛК TM1.

#### **Условия для состояния «Замыкание вводного выключателя разрешено»**

- Если время включения питания цепей управления меньше значения в параметре P1912 «Время задержки запуска при низкой температуре»:
	- Если температура в шкафу управления превышает значение параметра P1913 «Пороговое значение 3 аварийного сигнала низкой температуры в шкафу управления», вводной выключатель может быть замкнут.
	- Если температура в шкафу управления ниже значений в параметрах P1913–P1914, замыкание вводного выключателя запрещено, и генерируется «Аварийный сигнал низкой температуры в шкафу управления, замыкание вводного выключателя запрещено».
- Если время включения питания цепей управления превышает значение в параметре P1912 «Время задержки запуска при низкой температуре»:
	- Если температура в шкафу управления превышает значение параметра P1907 «Порог 1 аварийного сигнала низкой температуры в шкафу управления», вводной выключатель может быть замкнут.
	- Если температура в шкафу управления ниже значений в параметрах P1907–P1914, замыкание вводного выключателя запрещено, и генерируется «Аварийный сигнал низкой температуры в шкафу управления, замыкание вводного выключателя запрещено».

Если вводной выключатель замкнут, когда температура в шкафу управления ниже значений в параметрах P1907–P1914, генерируется «Аварийный сигнал низкой температуры в шкафу управления».

#### **Условия для состояния «Готовность запуска»**

- Если температура в шкафу управления превышает значение параметра P1908 «Пороговое значение 2 аварийного сигнала низкой температуры шкафа управления», запуск системы разрешен.
- Если температура в шкафу управления ниже значений в параметрах P1908–P1914, запуск системы запрещен, и генерируется «Аварийный сигнал низкой температуры в шкафу управления, запуск запрещен».

Когда система работает и температура в шкафу управления ниже значений в параметрах P1908–P1914, генерируется «Аварийный сигнал низкой температуры в шкафу управления».

<u>Danfoss</u>

#### **Описание параметров**

<span id="page-88-0"></span>Если температура в шкафу управления ниже значения в P1906 «Пороговое значение отказа из-за низкой температуры в шкафу управления» в течение более 5 секунд, генерируется «Отказ по низкой температуре в шкафу управления» и вводной выключатель отключается.

Если происходит «Потеря сигнала датчика температуры в шкафу управления», вводной выключатель замыкается и запуск системы запрещен.

#### 5.5.25 Регулировка температуры в шкафу управления

Эта функция разрешает запуск при более высоких температурах.

Канал определения температуры в шкафу управления — CH4 на ПЛК TM1.

Если температура в шкафу управления превышает значение параметра P1910 «Пороговое значение температуры перегрева в шкафу управления»:

- Если длительность перегрева составляет более 5 минут, генерируется «Аварийный сигнал о перегреве в шкафу управления».
- Если время перегрева превышает значение в P1911 «Время задержки отключения из-за перегрева в шкафу управления», генерируется «Отказ по температуре перегрева в шкафу управления» и вводной выключатель отключается.

Сигнал определения питания вентилятора охлаждения — X10 на входе DI1 ПЛК (нормально замкнутый).

• Если сигнал размыкания длится более 5 секунд, генерируется ошибка «Потеря питания вентилятора охлаждения шкафа управления».

Управляющий сигнал запуска вентилятора охлаждения — Y6 на выходе DO1 ПЛК.

- Если температура в шкафу управления превышает 42 °C более 1 минуты, вентилятор охлаждения включается.
- Если температура в шкафу управления опускается ниже 40 °C на время более 1 минуты, вентилятор охлаждения останавливается.
- Если происходит «Потеря сигнала датчика температуры в шкафу управления», вентилятор охлаждения шкафа управления продолжает работать все время.

<u>Danfoss</u>

## <span id="page-89-0"></span>**6 Прослеживание причины отказа**

## 6.1 Типы отказов

Когда диагностика цепей управления преобразователя частоты выявляет нарушения в работе преобразователя частоты, выдается соответствующее уведомление. Это уведомление отображается на дисплее панели управления. Отображается код, наименование и краткое описание отказа или аварийного сигнала.

Существует два типа уведомлений.

- **Аварийные сигналы** дают информацию о нарушении нормального режима работы. Аварийная сигнализация не останавливает преобразователь частоты. Система может быть запитана, запущена и работать в нормальном режиме.
- **Отказ** приводит к остановке преобразователя частоты. Необходимо выполнить сброс состояния ПЧ, а также найти решение возникшей проблемы. Не запускайте систему в работу, пока проблема не обнаружена и не устранена.

Для некоторых отказов можно запрограммировать в приложении различные реакции системы. См. 6.2 Конфигурация реакции на отказы.

Чтобы просмотреть информацию об аварийных сигналах или отказах, нажмите AlarmFault (Отказы и аварийные сигналы). Перед обращением к дистрибьютору или на завод-изготовитель по поводу необычных симптомов работы следует подготовить некоторые данные. Запишите номер отказа и другую информацию, отображаемую на дисплее.

## 6.2 Конфигурация реакции на отказы

Для некоторых отказов можно запрограммировать в приложении различные реакции системы. Предусмотрено 9 комбинаций для конфигурации аварийных сигналов и действий при отказах.

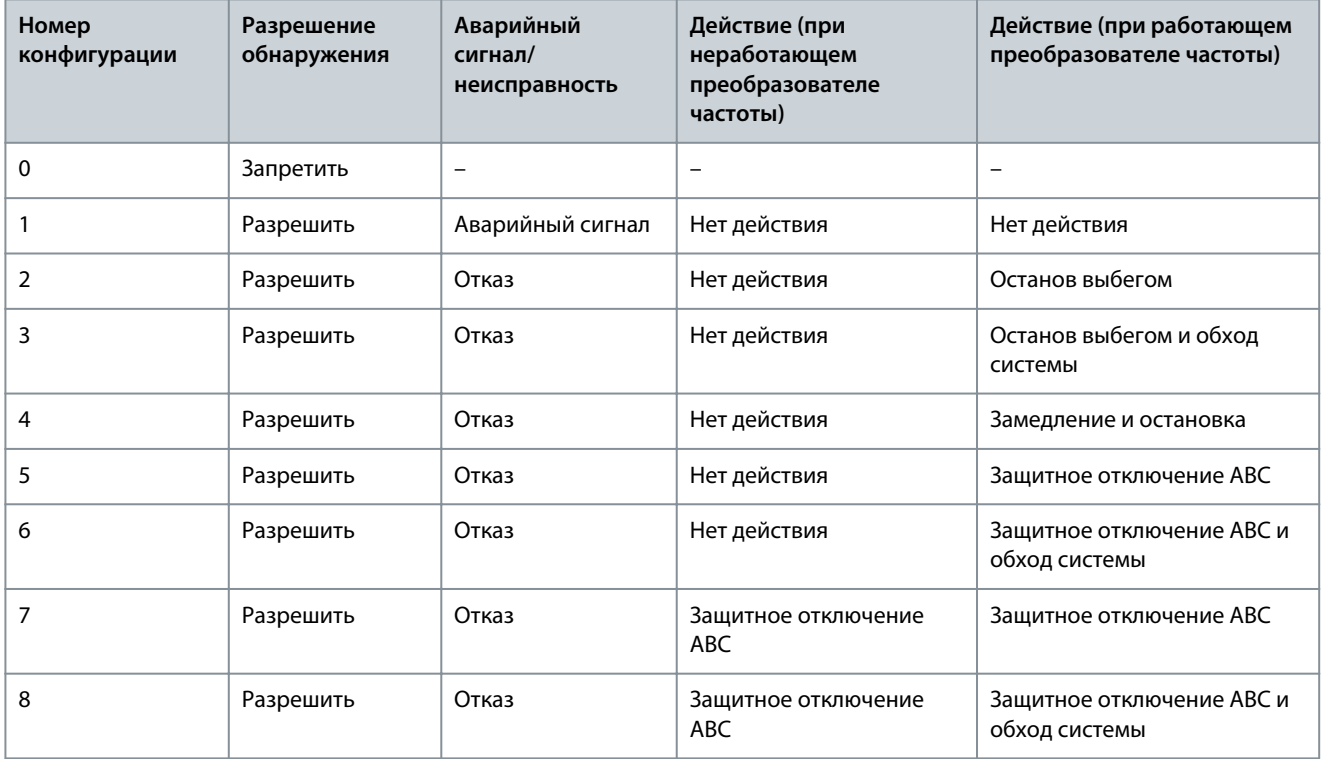

**Таблица 106: Конфигурации реакций на отказы для VACON® 1000**

## 6.3 Ошибки и аварийные сигналы

### 6.3.1 Код неисправности 1: перегрузка по току на входе (ошибка ПО)

#### Причина

Входной ток превышает уровень 150 % от номинального.

Действие системы по умолчанию: Защитное отключение

Danfoss

## Устранение неполадок

- Проверьте входной ток.
- Проверьте заданное значение.

## 6.3.2 Код неисправности 2: потеря входной фазы

## Причина

Один или несколько высоковольтных входных кабелей не подают первичное питание на входной трансформатор. Действие системы по умолчанию: Защитное отключение

## Устранение неполадок

- Проверьте входное напряжение.
- Проверьте входные кабели на предмет ослабленных контактов или отсоединения.

## 6.3.3 Код неисправности 3: обрыв фазы на входе

## Причина

Напряжения всех трех входных фаз ниже 70 % от номинального.

Действие системы по умолчанию: Защитное отключение. Реакцию системы можно настраивать.

Устранение неполадок

• Проверьте входное напряжение.

## 6.3.4 Код неисправности 4: пониженное напряжение на входе

## Причина

Эффективное значение входного напряжения составляет менее 90 % от номинального значения.

Действие системы по умолчанию: Аварийный сигнал. Реакцию системы можно настраивать.

Устранение неполадок

• Проверьте входное напряжение.

## 6.3.5 Код неисправности 5: перенапряжение на входе

### Причина

Эффективное значение входного напряжения превышает 110 % от номинального значения. Действие системы по умолчанию: Защитное отключение

Устранение неполадок

• Проверьте входное напряжение.

## 6.3.6 Код неисправности 6: заземление входа

## Причина

Имеет место заземление входа, время которого превышает 5 секунд.

Действие системы по умолчанию: Защитное отключение. Реакцию системы можно настраивать.

Устранение неполадок

• Проверьте входные кабели, медные шины и трансформатор.

## 6.3.7 Код неисправности 7: нарушение чередования фаз на входе

## Причина

Входные кабели подключены в обратном порядке.

Действие системы по умолчанию: Аварийный сигнал. Реакцию системы можно настраивать.

Устранение неполадок

• Проверьте чередование подключения входных кабелей.

### 6.3.8 Код неисправности 8: перегрузка по току на выходе (ошибка ПО) Причина

Выходной ток превышает 150 % от номинального.

Действие системы по умолчанию: Останов выбегом. Реакцию системы можно настраивать.

<u>Danfoss</u>

Устранение неполадок

- Проверьте выходной ток.
- Проверьте заданное значение.

#### 6.3.9 Код неисправности 9: перегрузка на выходе

#### Причина

Постоянный крутящий момент: если выходной ток превышает 150 % от номинального, разрешите перегрузку в течение 1 минуты каждые 10 минут.

Переменный крутящий момент: если выходной ток превышает 120 % от номинального, разрешите перегрузку в течение 1 минуты каждые 10 минут.

Действие системы по умолчанию: Останов выбегом. Реакцию системы можно настраивать.

Устранение неполадок

- Проверьте напряжение электросети.
- Выполните сброс номинального тока двигателя.
- Проверьте нагрузку и увеличьте крутящий момент.
- Выберите подходящий двигатель.

### 6.3.10 Код неисправности 10: обрыв выходной фазы

#### Причина

Программное обеспечение обнаруживает отсоединение выходной фазы, идущей от преобразователя частоты к двигателю. Действие системы по умолчанию: Останов выбегом. Реакцию системы можно настраивать.

#### Устранение неполадок

• Проверьте выходные кабели на предмет ослабленных контактов или отсоединения.

#### 6.3.11 Код неисправности 11: заземление выхода

#### Причина

Программное обеспечение обнаруживает замыкание на землю, обычно это замыкание на землю на выходе (замыкание фазы на землю).

Действие системы по умолчанию: Останов выбегом. Реакцию системы можно настраивать.

#### Устранение неполадок

- Убедитесь, что внешние кабели и двигатель заземлены.
- Проверьте изоляцию двигателя и его кабелей.

#### 6.3.12 Код неисправности 12: аварийный сигнал асимметрии выходных фаз

#### Причина

Асимметрия на выходе превышает 15 ‰ в течение суммарного времени более 30 секунд за 10 минут непрерывной работы. Действие системы по умолчанию: Аварийный сигнал. Реакцию системы можно настраивать.

Устранение неполадок

- Убедитесь, что емкость конденсаторов цепи постоянного тока соответствует всем техническим характеристикам.
- Убедитесь, что напряжение на вторичной обмотке трансформатора сбалансировано.

#### 6.3.13 Код неисправности 13: отказ из-за асимметрии выходных фаз

#### Причина

Асимметрия на выходе превышает 30 ‰ в течение более 1 с.

Действие системы по умолчанию: Останов выбегом. Реакцию системы можно настраивать.

#### Устранение неполадок

- Убедитесь, что емкость конденсаторов цепи постоянного тока соответствует всем техническим характеристикам.
- Убедитесь, что напряжение на вторичной обмотке трансформатора сбалансировано.

### 6.3.14 Код неисправности 14: недостаточная нагрузка на выходе

#### Причина

Программное обеспечение обнаруживает работу двигателя в зоне недогрузки в течение более 20 секунд. Действие системы по умолчанию: Не обнаруживать. Реакцию системы можно настраивать.

**Прослеживание причины отказа**

<u>Danfoss</u>

#### Устранение неполадок

• Проверьте, не слишком ли мала нагрузка двигателя.

#### 6.3.15 Код неисправности 15: электронная тепловая защита двигателя Причина

Расчетные температура или повышение температуры превышают установленное значение. Действие системы по умолчанию: Не обнаруживать. Реакцию системы можно настраивать. Устранение неполадок

- Проверьте, не слишком ли высока температура окружающего воздуха.
- Проверьте, не слишком ли высока нагрузка двигателя.

#### 6.3.16 Код неисправности 16: опрокидывание двигателя

#### Причина

- Частота/скорость двигателя ниже заданного значения.
- Присутствует условие предела крутящего момента.
- Оба условия выполняются одновременно, и их длительность превышает значение, установленное в параметре времени опрокидывания.

Действие системы по умолчанию: Не обнаруживать. Реакцию системы можно настраивать.

#### Устранение неполадок

- Проверьте, не перегружен ли двигатель.
- Проверьте, нет механической неисправности.
- Проверьте, нет ли других проблем, которые приводят к опрокидыванию двигателя.

#### 6.3.17 Код неисправности 17: реверс двигателя

#### Причина

Двигатель вращается в обратном направлении.

Действие системы по умолчанию: Не обнаруживать. Реакцию системы можно настраивать.

Устранение неполадок

• Проверьте направление вращения двигателя.

#### 6.3.18 Код неисправности 18: превышение скорости двигателя

#### Причина

Скорость двигателя составляет 120 % от максимальной рабочей скорости в течение более 10 секунд.

Действие системы по умолчанию: Останов выбегом. Реакцию системы можно настраивать.

#### Устранение неполадок

- Проверьте состояние двигателя.
- Проверьте, не сломан ли энкодер скорости.

## 6.3.19 Код неисправности 19: слишком низкая скорость двигателя

### Причина

Скорость двигателя составляет 6 % от минимальной рабочей скорости в течение более 60 с. Действие системы по умолчанию: Не обнаруживать. Реакцию системы можно настраивать.

Устранение неполадок

- Проверьте состояние двигателя.
- Проверьте, не сломан ли энкодер скорости.

## 6.3.20 Код неисправности 20: потеря аналогового задания

#### Причина

Аналоговый вход отключен.

Действие системы по умолчанию: Аварийный сигнал. Реакцию системы можно настраивать. Система продолжает работать и поддерживает последнюю заданную скорость.

<u>Danfoss</u>

#### Устранение неполадок

• Проверьте аналоговую цепь.

#### 6.3.21 Код неисправности 21: энкодер не в норме

#### Причина

Сигнал энкодера потерян или расхождение между скоростью энкодера и расчетной скоростью превышает 5 %. Действие системы по умолчанию: останов выбегом во время SVC, не обнаруживать во время SLVC. Реакцию системы можно настраивать.

#### Устранение неполадок

• Проверьте, работает ли энкодер нормально.

#### 6.3.22 Код неисправности 22: перегрузка по току на входе (аппаратная неисправность)

#### Причина

Входной ток больше, чем 210 % от номинального входного тока.

Действие системы по умолчанию: Защитное отключение

Устранение неполадок

• Проверьте входной ток.

## 6.3.23 Код неисправности 23: перегрузка по току на выходе (аппаратная неисправность)

#### Причина

Выходной ток больше, чем 210 % от нормальных значений в выборке измерений выходного тока.

Действие системы по умолчанию: Защитное отключение

#### Устранение неполадок

• Проверьте выходной ток.

#### 6.3.24 Код неисправности 24: сбой питания датчика тока

#### Причина

На плату питания LEM не подается питание.

Действие системы по умолчанию: Защитное отключение. Реакцию системы можно настраивать.

#### Устранение неполадок

• Проверьте питание платы питания LEM.

#### 6.3.25 Код неисправности 25: превышено предельное количество шунтируемых ячеек

#### Причина

Количество шунтированных силовых ячеек в одной фазе превышает установленное значение.

Действие системы по умолчанию: Останов выбегом

#### Устранение неполадок

- Проверьте силовые ячейки на наличие неисправностей.
- Проверьте количество шунтированных силовых ячеек.
- Отремонтируйте или замените неисправную силовую ячейку.

#### 6.3.26 Код неисправности 26: система работает с разомкнутым АВС

#### Причина

Во время работы Логический вход состояния АВС на главной плате ввода/вывода контроллера определяет состояние АВС как разомкнутое.

Действие системы по умолчанию: Останов выбегом

#### Устранение неполадок

• Проверьте состояние АВС.

#### 6.3.27 Код неисправности 27: ошибка состояния синхронного переключения

#### Причина

KM2 и KM4 замыкаются одновременно до начала синхронной передачи.

Действие системы по умолчанию: Защитное отключение

Danfoss

#### <span id="page-94-0"></span>Устранение неполадок

• Проверьте состояние переключателей.

#### 6.3.28 Код неисправности 28: сбой автонастройки

#### Причина

Во время автонастройки произошла ошибка или получена команда останова.

Действие системы по умолчанию: Останов выбегом

#### Устранение неполадок

• Проверьте запись об ошибке.

### 6.3.29 Код неисправности 29: сбой запуска на ходу

#### Причина

Во время пуска на ходу происходит сбой поиска скорости или возникает любая другая неисправность.

Действие системы по умолчанию: Останов выбегом

Устранение неполадок

- Если сбой поиска скорости вызвал сбой пуска на ходу, посмотрите в параметре результата пуска на ходу причину сбоя.
- Если сбой пуска на ходу вызван какой-либо другой неисправностью, посмотрите запись об ошибке.

## 6.3.30 Код неисправности 30: сбой автоматического перезапуска

#### Причина

В течение времени повторных попыток автоматического перезапуска число отказов превышает максимальное количество попыток или возникает постоянный отказ.

Действие системы по умолчанию: Защитное отключение

Устранение неполадок

• Проверьте запись об ошибке.

## 6.3.31 Код неисправности 31: сбой синхронной передачи

#### Причина

Во время синхронной передачи происходит одно из следующих событий:

- Сбой состояния/замыкания/размыкания переключателя.
- Тайм-аут установившейся скорости. Вызывается колебанием нагрузки; это состояние может возникнуть во время ускорения до частоты электросети в процессе синхронизации преобразователя частоты и сети.
- Тайм-аут синхронизации напряжения. Вызывается колебаниями в электрической сети, которые могут возникать в процессе синхронизации напряжения.
- Тайм-аут передачи нагрузки. Вызывается колебанием нагрузки, которое может возникнуть в процессе передачи нагрузки.

Действие системы по умолчанию: Защитное отключение

<u>Danfoss</u>

Устранение неполадок

- При сбое состояния/замыкания/размыкания переключателя:
	- Проверьте состояние переключателей.
	- Проверьте проводку цифровых входов/выходов.
	- Убедитесь в отсутствии проблем с выключателем.
- В случае тайм-аута установившейся скорости измените параметр «Порог ошибки скорости при синхронной передаче» (P0772).
- В случае тайм-аута синхронизации напряжения измените один из следующих параметров:
	- «Порог фазовой ошибки при синхронной передаче» (P0767)
	- «Порог ошибки напряжения при синхронной передаче» (P0771)
	- «Максимальное время синхронизации напряжения при синхронной передаче» (P0778)
	- В случае тайм-аута передачи нагрузки измените один из следующих параметров:
	- «Порог токовой погрешности при синхронной передаче» (P0353)
	- «Максимальное время передачи нагрузки при синхронной передаче» (P0779)

#### 6.3.32 Код неисправности 32: отказ из-за выбора двигателя

#### Причина

•

Неверный порядковый номер выбранного двигателя.

Действие системы по умолчанию: Останов выбегом

Устранение неполадок

- Проверьте, не превышает ли значение параметра «Выбор двигателя» значение в параметре «Максимальное число двигателей».
- Убедитесь, что двигатель, подключенный к преобразователю частоты, является двигателем, заданным в параметре Motor «Выбор двигателя».

#### 6.3.33 Код неисправности 33: отказ LVRT

#### Причина

Во время провала напряжения происходит одно из следующих событий:

- Продолжительность потери мощности составляет более 1 с.
- Напряжение на конденсаторе постоянного тока опускается ниже 400 В.
- Скорость двигателя опускается ниже 5 %.

#### Действие системы по умолчанию: Защитное отключение

Устранение неполадок

- Проверьте параметр «Индикатор сбоя непрерывной работы при провалах напряжения».
- Измените параметры, связанные с данными в параметре «Индикатор сбоя непрерывной работы при провалах напряжения».

## 6.3.34 Код неисправности 34: сбой снижения номинальных характеристик при шунтировании

#### Причина

Во время снижения номинальных характеристик при шунтировании происходит еще одно шунтирование силовой ячейки. Действие системы по умолчанию: Останов выбегом

Устранение неполадок

- Если количество шунтированных силовых ячеек не превышает предельного значения, выполните сброс и запустите систему.
- Если количество шунтированных силовых ячеек превышает предельное:
	- Посмотрите ошибку, относящуюся к силовой ячейке.
	- Проверьте количество шунтированных силовых ячеек.
	- Отремонтируйте или замените неисправную силовую ячейку.

Danfoss

## 6.3.35 Код неисправности 35: ошибка выборки измерений входного тока

Причина

Входной ток за пределами области измерения тока.

Действие системы по умолчанию: Защитное отключение

## Устранение неполадок

• Проверьте входной ток.

## 6.3.36 Код неисправности 36: ошибка выборки измерений выходного тока

## Причина

Выходной ток за пределами области измерения тока.

Действие системы по умолчанию: Останов выбегом. Реакцию системы можно настраивать.

### Устранение неполадок

• Проверьте выходной ток.

## 6.3.37 Код неисправности 37: потеря питания внутренних цепей управления

#### Причина

Потеряно резервное питание цепей управления, обеспечиваемое вспомогательной обмоткой фазосдвигающего трансформатора.

Действие системы по умолчанию: Аварийный сигнал

#### Устранение неполадок

- Проверьте проводку и напряжение резервного питания цепей управления.
- Убедитесь, что соответствующие переключатели замкнуты.
- Убедитесь, что соответствующие реле работают нормально.

#### 6.3.38 Код неисправности 38: потеря питания внешних/клиентских цепей управления Причина

Пропало внешнее питание цепей управления.

Действие системы по умолчанию: Аварийный сигнал

#### Устранение неполадок

- Проверьте проводку и напряжение внешнего питания цепей управления.
- Убедитесь, что соответствующие переключатели замкнуты.
- Убедитесь, что соответствующие реле работают нормально.

### 6.3.39 Код неисправности 39: превышено время потери питания управления

#### Причина

Как внешнее питание цепей управления, так и резервное питание от фазосдвигающего трансформатора теряются одновременно на период более 30 минут.

Действие системы по умолчанию: Защитное отключение

Устранение неполадок

- Проверьте проводку и напряжение внешнего питания цепей управления.
- Проверьте проводку и напряжение внутреннего резервного питания цепей управления.
- Убедитесь, что соответствующие переключатели замкнуты.
- Убедитесь, что соответствующие реле работают нормально.

### 6.3.40 Код неисправности 40: пониженное напряжение ИБП

### Причина

Информация о неисправности появляется при низком напряжении аккумуляторной батареи.

Действие системы по умолчанию: Аварийный сигнал

Устранение неполадок

- Убедитесь, что напряжение каждой аккумуляторной батареи превышает 12 В.
- Убедитесь, что выходное напряжение модуля питания в режиме коммутации составляет 26 В.

<u>Danfoss</u>

#### 6.3.41 Код неисправности 41: превышено время низкого напряжения ИБП

#### Причина

После отключения внешнего питания цепей управления и резервного питания от фазосдвигающего трансформатора ИБП подает недостаточное напряжение в течение более 1 минуты.

Действие системы по умолчанию: Защитное отключение

Устранение неполадок

- Проверьте проводку и напряжение внешнего питания цепей управления.
- Проверьте проводку и напряжение внутреннего резервного питания цепей управления.
- Убедитесь, что соответствующие переключатели замкнуты.
- Убедитесь, что соответствующие реле работают нормально.
- Определите причины неисправности ИБП и как можно скорее восстановите питание.

#### 6.3.42 Код неисправности 42: открыта дверь шкафа высокого напряжения

#### Причина

Дверь шкафа высокого напряжения открыта.

Действие системы по умолчанию: Защитное отключение

- Если перед подачей высокого напряжения дверь шкафа преобразователя частоты открыта, сигнал разрешения замыкания не может быть отправлен.
- При открывании двери шкафа преобразователя частоты во время работы система немедленно останавливается.

#### Устранение неполадок

- Проверьте состояние дверей шкафа преобразователя частоты.
- Проверьте позиционный переключатель двери шкафа и его контакты.

## 6.3.43 Код неисправности 43: засор воздушного фильтра

#### Причина

Выполнено сравнение с заданным значением внутреннего давления воздуха в шкафу: Р<sub>недост.</sub> < Р<sub>уст.</sub> - 25 Па. Причиной может быть засорение воздушного фильтра.

Действие системы по умолчанию: Аварийный сигнал

#### Устранение неполадок

- Проверьте, не засорен ли воздушный фильтр.
- Убедитесь, что датчик давления воздуха работает нормально.

#### 6.3.44 Код неисправности 44: ненормальное состояние вентилятора системы охлаждения

#### Причина

Перегрев обмотки двигателя вентилятора охлаждения. Для индикации этой неисправности нормально замкнутый контакт размыкается.

Действие системы по умолчанию: Аварийный сигнал. Реакцию системы можно настраивать.

#### Устранение неполадок

- Проверьте, не вращается ли вентилятор в обратном направлении.
- Проверьте, не заблокирован ли вентилятор.

#### 6.3.45 Код неисправности 45: внутренняя потеря питания вентилятора

#### Причина

При отказе электропитания вентилятора охлаждения нормально замкнутый контакт выключателя вентилятора размыкается. Действие системы по умолчанию: Аварийный сигнал. Реакцию системы можно настраивать.

Устранение неполадок

- Проверьте выключатель вентилятора.
- Проверьте, исправна ли цепь питания.

#### 6.3.46 Код неисправности 46: внешняя потеря питания вентилятора

#### Причина

Этот аварийный сигнал выдается при потере фазы или понижении напряжения внешнего питания вентилятора.

<u>Danfoss</u>

Действие системы по умолчанию: Аварийный сигнал. Реакцию системы можно настраивать.

Устранение неполадок

• Проверьте проводку и напряжение внешнего питания вентилятора.

## 6.3.47 Код неисправности 47: неисправность вентилятора охлаждения Причина

Сработал выключатель вентилятора или разомкнуто внутреннее тепловое реле вентилятора. Действие системы по умолчанию: Аварийный сигнал

## Устранение неполадок

- Проверьте выключатель вентилятора.
- Проверьте, не разомкнуто ли термореле.
- Проверьте, не заблокирован ли вентилятор.

## 6.3.48 Код неисправности 48: аварийный сигнал перегрева трансформатора Причина

Информация о неисправности появляется, когда температура трансформатора превышает 95 °C.

Действие системы по умолчанию: Аварийный сигнал

Устранение неполадок

- Убедитесь, что температура окружающего воздуха не слишком высока.
- Убедитесь, что охлаждающие вентиляторы, расположенные над трансформатором, работают нормально.
- Проверьте, не засорен ли воздушный фильтр.
- Проверьте, не работает ли преобразователь частоты в режиме перегрузки в течение длительного времени.
- Проверьте исправность датчика температуры.

## 6.3.49 Код неисправности 49: отказ вследствие перегрева трансформатора

### Причина

Информация о неисправности появляется, когда температура трансформатора превышает 110 °C.

Действие системы по умолчанию: Защитное отключение

Устранение неполадок

- Убедитесь, что температура окружающего воздуха не слишком высока.
- Убедитесь, что охлаждающие вентиляторы, расположенные над трансформатором, работают нормально.
- Проверьте, не засорен ли воздушный фильтр.
- Проверьте, не работает ли преобразователь частоты в режиме перегрузки в течение длительного времени.
- Проверьте исправность датчика температуры.

## 6.3.50 Код неисправности 50: потеря сигнала датчика температуры трансформатора Причина

Три терморезистора PT100 в обмотках трансформатора A, B и C подключены к термометрическому модулю PT в ПЛК. Если соединение ослаблено или один из резисторов PT100 в трансформаторе поврежден, ПЛК обнаруживает неисправность и сообщает о ней.

Действие системы по умолчанию: Аварийный сигнал. Реакцию системы можно настраивать.

## Устранение неполадок

- Проверьте надежность контактов подключенной проводки.
- Проверьте, не поврежден ли один из резисторов PT100.

## 6.3.51 Код неисправности 51: аварийный останов

### Причина

Нажата кнопка аварийного останова на двери секции управления. Действие системы по умолчанию: Защитное отключение

## Устранение неполадок

• Отпустите кнопку аварийного останова на двери секции управления.

<u>Danfoss</u>

## 6.3.52 Код неисправности 52: дистанционный аварийный останов

### Причина

Активна внешняя команда аварийного останова.

Действие системы по умолчанию: Нет действий

## Устранение неполадок

• Отожмите кнопку дистанционного аварийного останова.

## 6.3.53 Код неисправности 53: сбой связи между ПЛК и DSP

## Причина

ПЛК отключается от главной системы управления.

Действие системы по умолчанию: Аварийный сигнал. Реакцию системы можно настраивать. Система продолжает работу на заданной скорости, установленной до отключения ПЛК.

Устранение неполадок

• Проверьте цепь связи.

## 6.3.54 Код неисправности 54: сбой связи ПЛК с панелью оператора

#### Причина

Пропала связь между ПЛК и панелью оператора.

Действие системы по умолчанию: Аварийный сигнал

#### Устранение неполадок

• Проверьте цепь связи.

## 6.3.55 Код неисправности 55: ненормально разомкнутое состояние главного автоматического выключателя со стороны сети

#### Причина

Во время работы преобразователь частоты получает сигнал размыкания высоковольтного автоматического выключателя. Действие системы по умолчанию: Останов выбегом

Устранение неполадок

- Проверьте наличие высокого входного напряжения.
- Проверьте надежность контактов и правильность подключения внутренних кабелей.

## 6.3.56 Код неисправности 56. сбой размыкания главного автоматического выключателя со стороны сети

#### Причина

Главный автоматический выключатель со стороны сети не разомкнулся в течение 3 секунд после получения сигнала размыкания.

Действие системы по умолчанию: Аварийный сигнал

Устранение неполадок

- Проверьте наличие высокого входного напряжения.
- Проверьте надежность контактов и правильность подключения внутренних кабелей.
- Проверьте, правильно ли отправляется команда на размыкание.

## 6.3.57 Код неисправности 57: выключатель пускового шкафа в ненормально разомкнутом

## положении

Причина После подачи высокого напряжения на преобразователь частоты и замыкания выключателя пускового шкафа выключатель пускового шкафа неожиданно размыкается прежде, чем размыкается главный автоматический выключатель, расположенный на стороне сети.

Действие системы по умолчанию: Защитное отключение

#### Устранение неполадок

- Убедитесь, что выключатель пускового шкафа исправен.
- Проверьте надежность контактов и правильность подключения внутренних кабелей.

Danfoss

## 6.3.58 Код неисправности 58: сбой размыкания выключателя пускового шкафа

## Причина

Выключатель пускового шкафа не разомкнулся в течение более 3 секунд после получения сигнала размыкания. Действие системы по умолчанию: Защитное отключение

Устранение неполадок

- Убедитесь в исправности выключателя пускового шкафа.
- Проверьте надежность контактов и правильность подключения внутренних кабелей.

## 6.3.59 Код неисправности 59: сбой замыкания выключателя пускового шкафа

## Причина

Выключатель пускового шкафа не замкнулся в течение более 3 секунд после получения сигнала замыкания. Действие системы по умолчанию: Защитное отключение

Устранение неполадок

- Убедитесь в исправности выключателя пускового шкафа.
- Проверьте надежность контактов и правильность подключения внутренних кабелей.

## 6.3.60 Код неисправности 60: сбой связи между ПЛК и панелью оператора

#### Причина

Не удается закрыть пусковой шкаф. После подачи высокого напряжения на преобразователь частоты и до замыкания выключателя пускового шкафа ПЛК отсоединяется от главной системы управления.

Действие системы по умолчанию: Защитное отключение

#### Устранение неполадок

• Проверьте проводку цепи связи.

### 6.3.61 Код неисправности 61: отказ автоматического байпаса

#### Причина

Переключатели шкафа байпаса не сработали должным образом после получения сигнала автоматического байпаса. Действие системы по умолчанию: Защитное отключение

Устранение неполадок

- Убедитесь, что выключатель шкафа байпаса исправен.
- Проверьте надежность контактов и правильность подключения внутренних кабелей.

## 6.3.62 Код неисправности 62: условие автоматического байпаса не выполнено

#### Причина

Рабочее состояние преобразователя частоты не отвечает условиям байпаса.

Действие системы по умолчанию: Защитное отключение

#### Устранение неполадок

• Отсутствует.

#### 6.3.63 Код неисправности 63: внешняя неисправность

#### Причина

Для обеспечения внешней защиты двигателя к одному из предварительно настроенных входов защиты преобразователя частоты может быть подключено реле защиты двигателя.

Действие системы по умолчанию: Останов выбегом. Реакцию системы можно настраивать.

#### Устранение неполадок

- Проверьте, есть ли на пользовательской клемме выходной сигнал неисправности.
- Проверьте правильность подключений проводки сигнальной цепи.

## 6.3.64 Код неисправности 64: пониженное напряжение в цепи постоянного тока силовой ячейки

#### Причина

Напряжение в цепи постоянного тока выше 300 В, но ниже 580 В. Действие системы по умолчанию: Аварийный сигнал

<u>Danfoss</u>

#### Устранение неполадок

- Убедитесь, что напряжение на первичной обмотке не ниже минимально допустимого значения.
- Проверьте, не ослаблены ли контакты трехфазного входа в силовой ячейке.
- Убедитесь, что предохранитель исправен.

#### 6.3.65 Код неисправности 65: перегрев силовой ячейки

#### Причина

Если температура радиатора системы охлаждения рядом с IGBT превышает расчетное значение, нормально замкнутый контакт реле датчика температуры размыкается.

Действие системы по умолчанию: Защитное отключение. Реакцию системы можно настраивать.

#### Устранение неполадок

- Убедитесь, что температура окружающего воздуха не превышает допустимое значение.
- Убедитесь, что вентилятор охлаждения в верхней части шкафа работает нормально.
- Проверьте, не засорен ли впускной воздушный фильтр.
- Проверьте, не работает ли преобразователь частоты в режиме перегрузки в течение длительного времени.
- Убедитесь, что реле температуры силовой ячейки работает нормально.

#### 6.3.66 Код неисправности 66: сбой драйвера силового модуля IGBT

#### Причина

Неисправность IGBT.

Действие системы по умолчанию: Защитное отключение. Реакцию системы можно настраивать.

Устранение неполадок

• Убедитесь, что индикатор неисправности силовой ячейки работает нормально.

#### 6.3.67 Код неисправности 67: обрыв фазы на входе силовой ячейки

#### Причина

#### Потеряна одна из трех входных фаз.

Действие системы по умолчанию: Аварийный сигнал. Реакцию системы можно настраивать. Обнаруживается в линии питания. Не обнаруживается в блоках питания.

#### Устранение неполадок

- Проверьте, не ослаблены ли контакты трехфазного входа в силовой ячейке.
- Убедитесь, что предохранитель исправен.
- Проверьте входное напряжение.

### 6.3.68 Код неисправности 68: сбой связи по оптоволоконному кабелю на стороне нагрузки Причина

Силовая ячейка не получила сигналов от платы оптоволоконной связи.

Действие системы по умолчанию: Защитное отключение. Реакцию системы можно настраивать.

Устранение неполадок

- Убедитесь, что оптоволоконная связь исправна.
- Убедитесь, что соединения оптоволоконного кабеля не ослаблены и не нарушены.

## 6.3.69 Код неисправности 69: повышенное напряжение в цепи постоянного тока силовой ячейки

#### Причина

Напряжение в цепи постоянного тока превышает 1150 В.

Действие системы по умолчанию: Защитное отключение. Реакцию системы можно настраивать.

Устранение неполадок

- Проверьте, не превышает ли высокое входное напряжение максимально допустимое значение.
- Если перенапряжение возникает во время замедления, увеличьте время замедления преобразователя частоты.

<u>Danfoss</u>

## 6.3.70 Код неисправности 70: повышенное напряжение в цепи постоянного тока силовой ячейки

### Причина

Напряжение в цепи постоянного тока превышает 1300 В.

Действие системы по умолчанию: Защитное отключение

#### Устранение неполадок

- Проверьте, не превышает ли высокое входное напряжение максимально допустимое значение.
- Если перенапряжение возникает во время замедления, увеличьте время замедления преобразователя частоты.

## 6.3.71 Код неисправности 71: сбой питания цепи управления силовой ячейки

#### Причина

Неисправность вспомогательного питания силовой ячейки.

Действие системы по умолчанию: Защитное отключение. Реакцию системы можно настраивать.

#### Устранение неполадок

• Снова включите питание. Если ошибка сохраняется, замените силовую ячейку.

### 6.3.72 Код неисправности 72: ненормальное напряжение конденсатора силовой ячейки Причина

Напряжение средних конденсаторов на 40 В выше или ниже одной трети напряжения цепи постоянного тока. Действие системы по умолчанию: Защитное отключение. Реакцию системы можно настраивать. Обнаруживается в линии питания. Не обнаруживается в блоках питания.

#### Устранение неполадок

- Убедитесь, что балансировочные резисторы исправны.
- Убедитесь, что конденсаторы цепи постоянного тока исправны.

#### 6.3.73 Код неисправности 73: сбой связи по оптоволоконному кабелю выше на стороне сети Причина

Плата оптоволоконной связи не получила сигналов от блока силовой ячейки.

Действие системы по умолчанию: Защитное отключение. Реакцию системы можно настраивать.

#### Устранение неполадок

- Проверьте, не повреждены ли оптические волокна.
- Проверьте, не ослаблены ли соединения оптоволоконного кабеля.

**Индекс A**

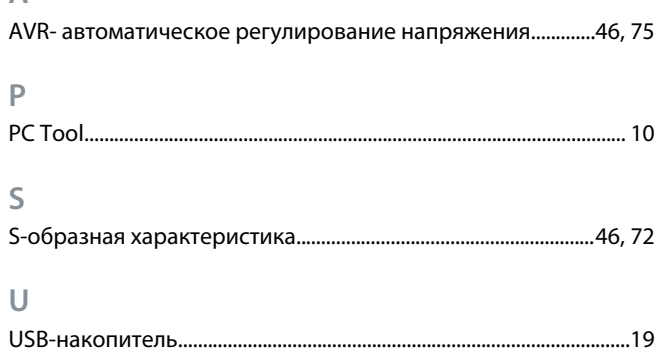

### **А**

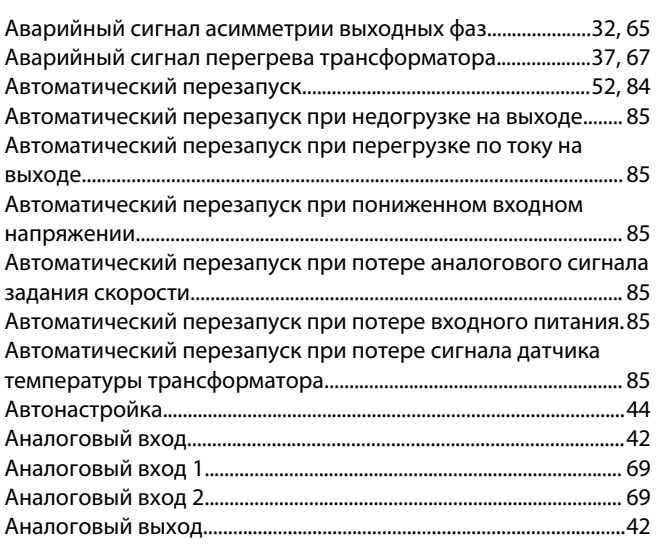

## **Б**

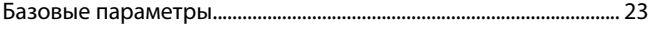

## **В**

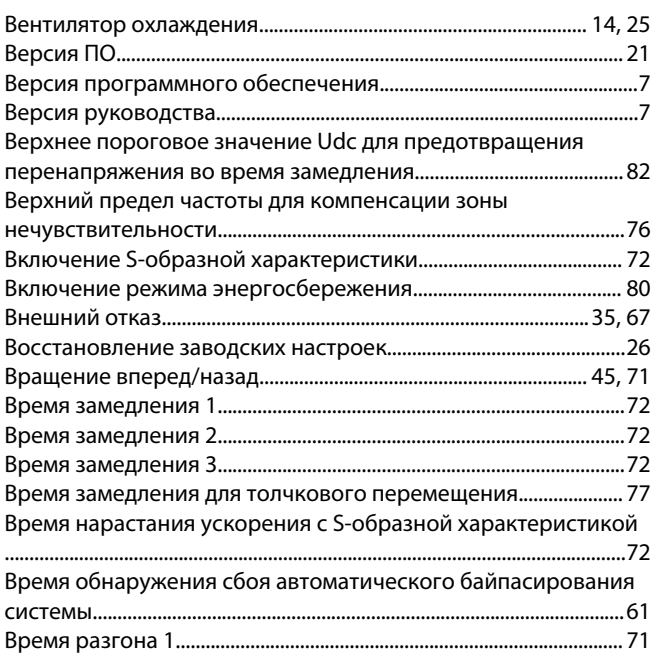

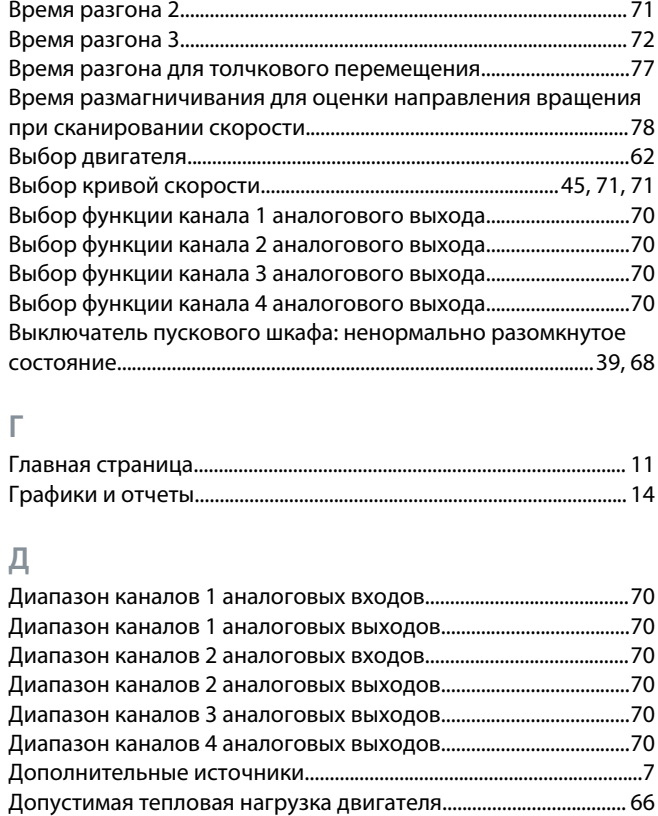

#### **Ж**

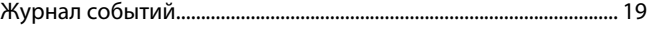

## **З**

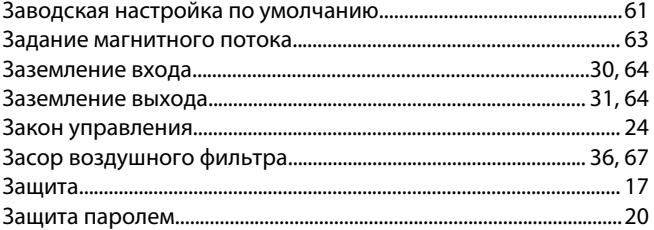

## **И**

```
Информационная панель....................................................................... 12
Источник задания.......................................................................................16
```
## **К**

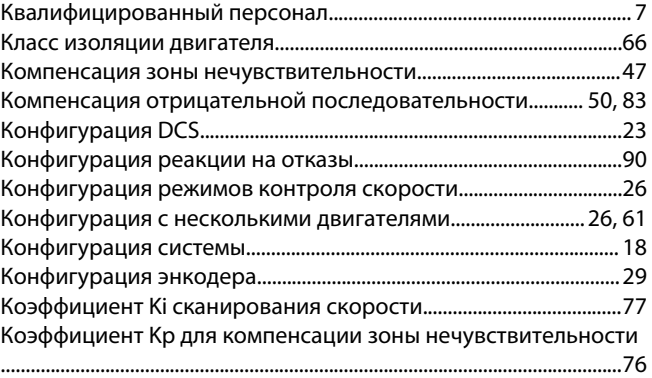

## **Индекс**

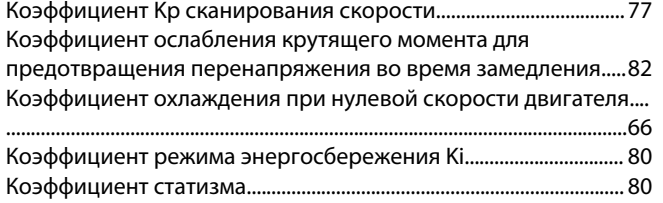

#### **М**

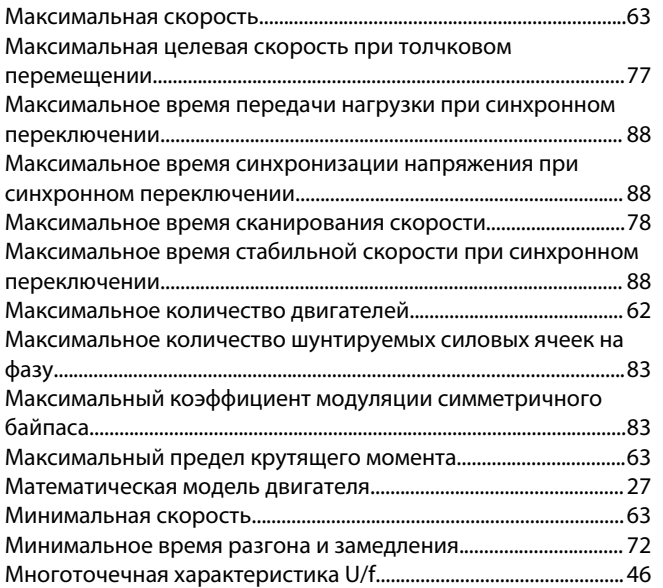

## **Н**

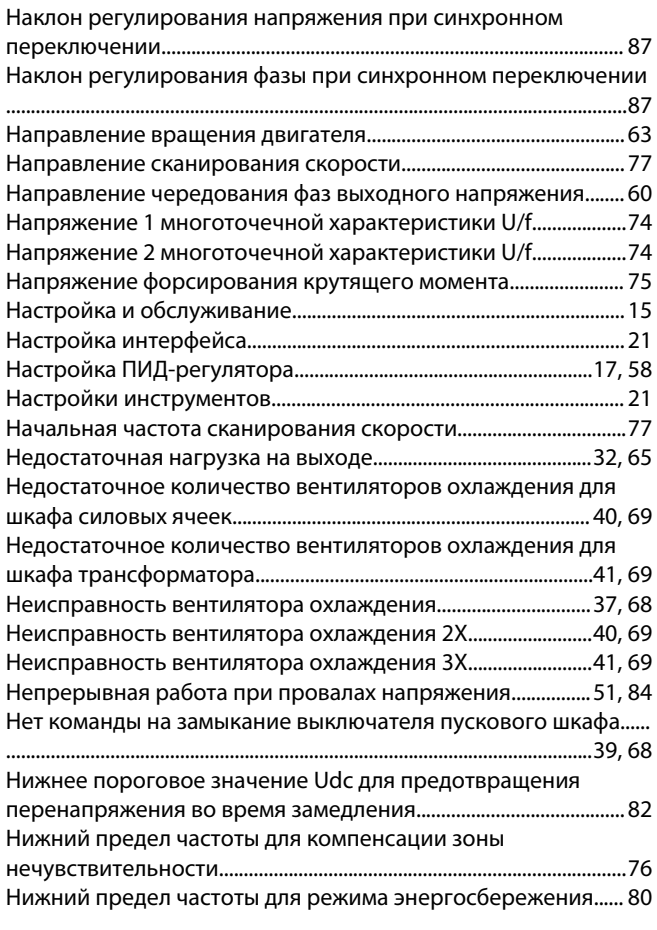

Danfoss

## **Индекс**

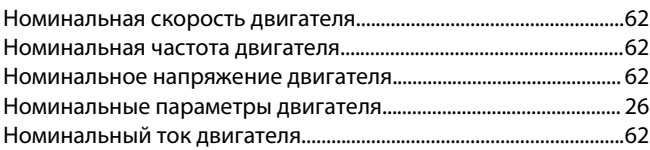

#### **О**

#### Ограничение выходной мощности регулятором режима

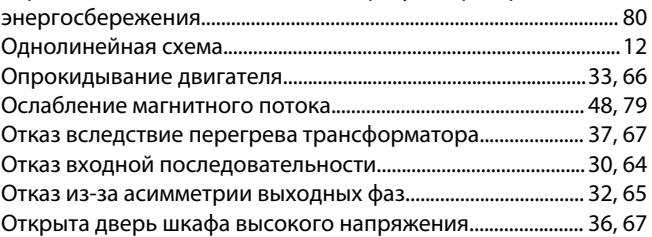

#### **П**

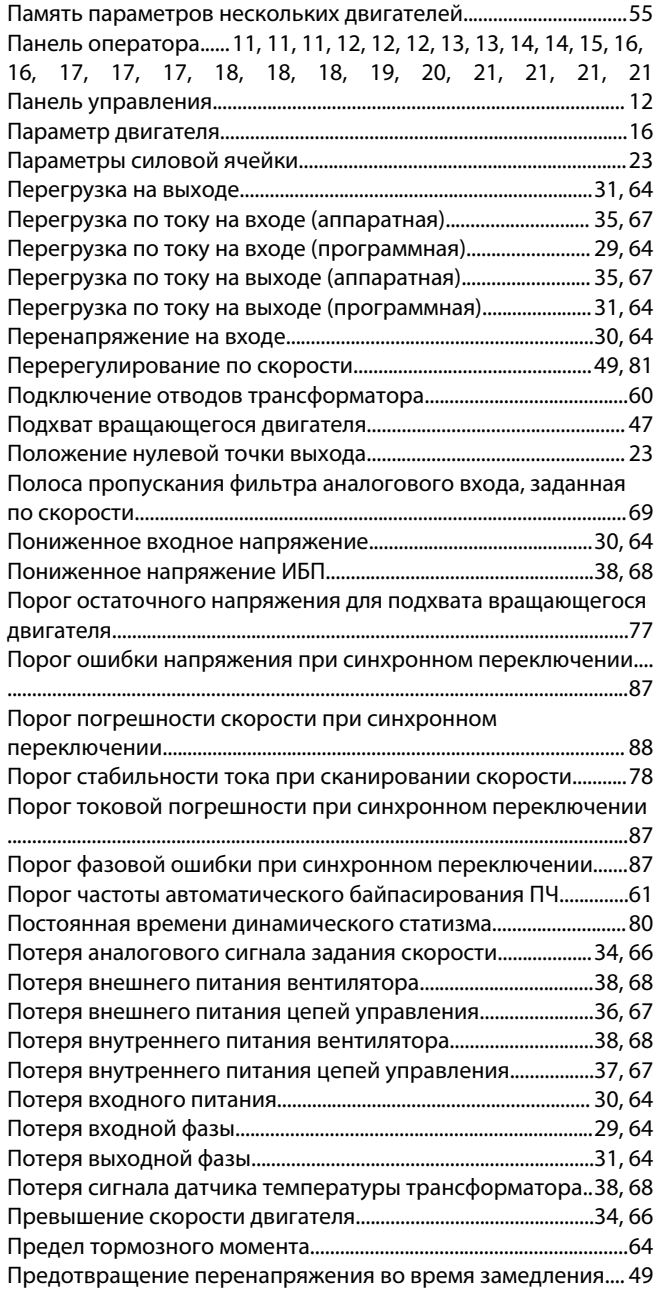

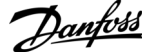

## **Индекс**

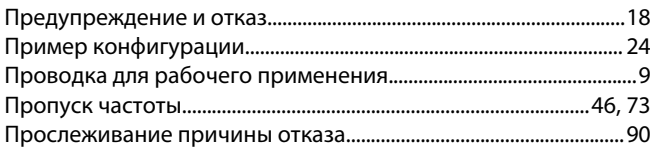

## **Р**

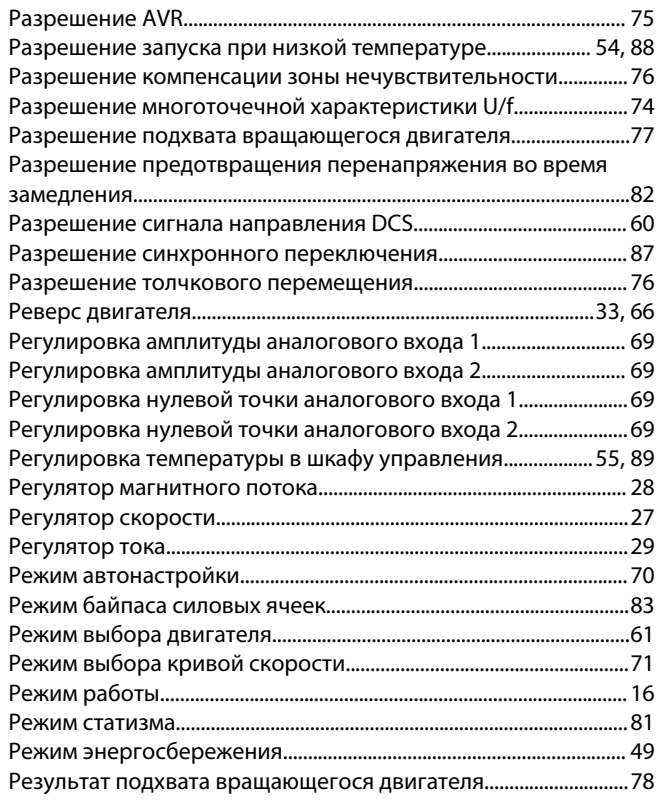

## **С**

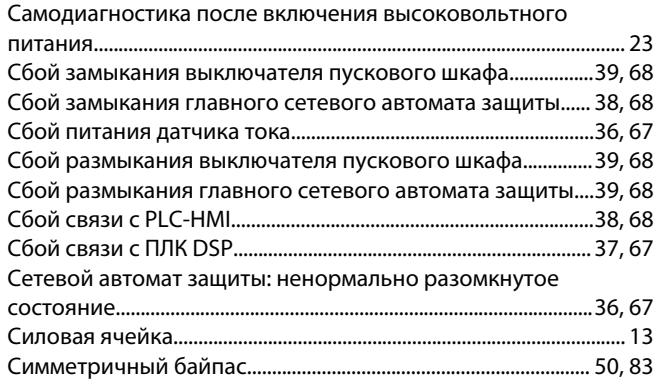

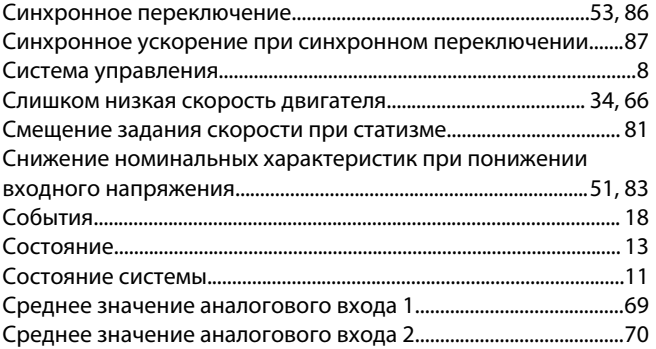

# **Т**

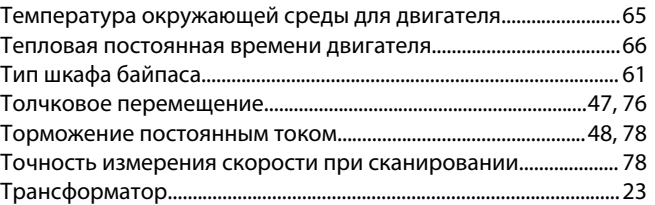

#### **У**

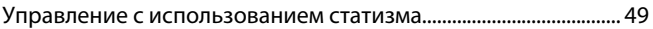

## **Ф**

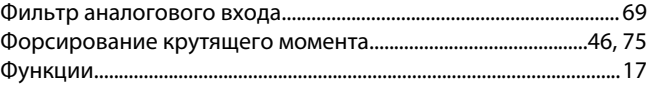

## **Ч**

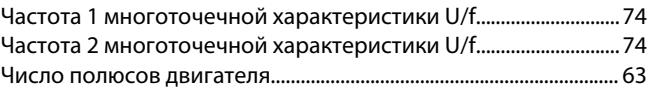

## **Ш**

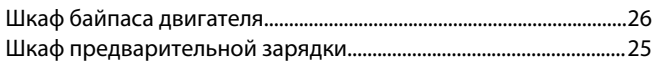

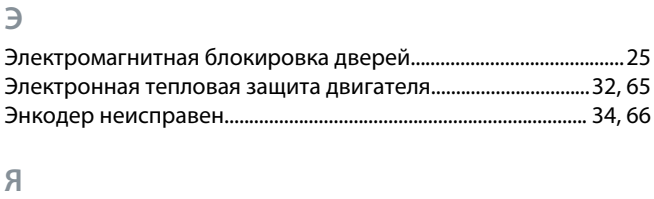

## Язык.................................................................................................................. [21](#page-20-0)

**Индекс**

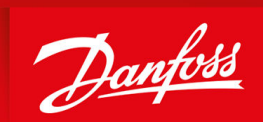

ENGINEERING<br>TOMORROW

**Danfoss A/S** Nordborgvej 81 DK-6430 Nordborg www.danfoss.com

Danfoss can accept no responsibility for possible errors in catalogues, brochures and other printed material. Danfoss reserves the right to alter its products without notice. This also applies to products already on order provided that such alterations can be made without subsequential changes being necessary in specifications already agreed. All trademarks in this material are property of the respective companies. Danfoss and the Danfoss logotype are trademarks of Danfoss A/S. All rights reserved.

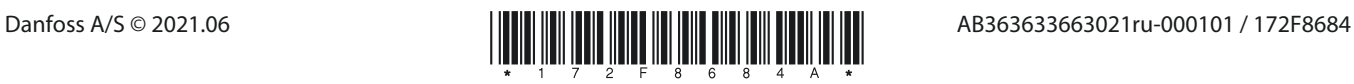